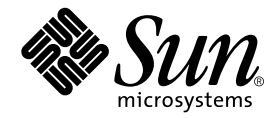

# Debugging a Program With dbx

Forte Developer 6 update 2 (Sun WorkShop 6 update 2)

Sun Microsystems, Inc. 901 San Antonio Road Palo Alto, CA 94303 U.S.A. 650-960-1300

Part No. 806-7983-10 July 2001, Revision A

Copyright 2001 Sun Microsystems, Inc., 901 San Antonio Road • Palo Alto, CA 94303-4900 USA. All rights reserved.

This product or document is distributed under licenses restricting its use, copying, distribution, and decompilation. No part of this product or document may be reproduced in any form by any means without prior written authorization of Sun and its licensors, if any. Third-party software, including font technology, is copyrighted and licensed from Sun suppliers.

Parts of the product may be derived from Berkeley BSD systems, licensed from the University of California. UNIX is a registered trademark in the U.S. and other countries, exclusively licensed through X/Open Company, Ltd. For Netscape™, Netscape Navigator™, and the Netscape Communications Corporation logo™, the following notice applies: Copyright 1995 Netscape Communications Corporation. All rights reserved.

Sun, Sun Microsystems, the Sun logo, docs.sun.com, AnswerBook2, Solaris, SunOS, JavaScript, SunExpress, Sun WorkShop, Sun WorkShop Professional, Sun Performance Library, Sun Performance WorkShop, Sun Visual WorkShop, and Forte are trademarks, registered trademarks, or service marks of Sun Microsystems, Inc. in the U.S. and other countries. All SPARC trademarks are used under license and are trademarks or registered trademarks of SPARC International, Inc. in the U.S. and other countries. Products bearing SPARC trademarks are based upon an architecture developed by Sun Microsystems, Inc.

The OPEN LOOK and Sun™ Graphical User Interface was developed by Sun Microsystems, Inc. for its users and licensees. Sun acknowledges the pioneering efforts of Xerox in researching and developing the concept of visual or graphical user interfaces for the computer industry. Sun holds a non-exclusive license from Xerox to the Xerox Graphical User Interface, which license also covers Sun's licensees who implement OPEN LOOK GUIs and otherwise comply with Sun's written license agreements.

Sun f90/f95 is derived from Cray CF90™, a product of Cray Inc.

Federal Acquisitions: Commercial Software—Government Users Subject to Standard License Terms and Conditions.

DOCUMENTATION IS PROVIDED "AS IS" AND ALL EXPRESS OR IMPLIED CONDITIONS, REPRESENTATIONS AND WARRANTIES, INCLUDING ANY IMPLIED WARRANTY OF MERCHANTABILITY, FITNESS FOR A PARTICULAR PURPOSE OR NON-INFRINGEMENT, ARE DISCLAIMED, EXCEPT TO THE EXTENT THAT SUCH DISCLAIMERS ARE HELD TO BE LEGALLY INVALID.

Copyright 2001 Sun Microsystems, Inc., 901 San Antonio Road • Palo Alto, CA 94303-4900 Etats-Unis. Tous droits réservés.

Ce produit ou document est distribué avec des licences qui en restreignent l'utilisation, la copie, la distribution, et la décompilation. Aucune partie de ce produit ou document ne peut être reproduite sous aucune forme, par quelque moyen que ce soit, sans l'autorisation préalable et écrite de Sun et de ses bailleurs de licence, s'il y en a. Le logiciel détenu par des tiers, et qui comprend la technologie relative aux polices de caractères, est protégé par un copyright et licencié par des fournisseurs de Sun.

Des parties de ce produit pourront être dérivées des systèmes Berkeley BSD licenciés par l'Université de Californie. UNIX est une marque déposée aux Etats-Unis et dans d'autres pays et licenciée exclusivement par X/Open Company, Ltd. La notice suivante est applicable à Netscape™, Netscape Navigator™, et the Netscape Communications Corporation logo™: Copyright 1995 Netscape Communications Corporation. Tous droits réservés.

Sun, Sun Microsystems, the Sun logo, docs.sun.com, AnswerBook2, Solaris, SunOS, JavaScript, SunExpress, Sun WorkShop, Sun WorkShop Professional, Sun Performance Library, Sun Performance WorkShop, Sun Visual WorkShop, et Forte sont des marques de fabrique ou des marques déposées, ou marques de service, de Sun Microsystems, Inc. aux Etats-Unis et dans d'autres pays. Toutes les marques SPARC sont utilisées sous licence et sont des marques de fabrique ou des marques déposées de SPARC International, Inc. aux Etats-Unis et dans d'autres pays. Les produits portant les marques SPARC sont basés sur une architecture développée par Sun Microsystems, Inc.

L'interface d'utilisation graphique OPEN LOOK et Sun™ a été développée par Sun Microsystems, Inc. pour ses utilisateurs et licenciés. Sun reconnaît les efforts de pionniers de Xerox pour la recherche et le développement du concept des interfaces d'utilisation visuelle ou graphique pour l'industrie de l'informatique. Sun détient une licence non exclusive de Xerox sur l'interface d'utilisation graphique Xerox, cette licence couvrant également les licenciés de Sun qui mettent en place l'interface d'utilisation graphique OPEN LOOK et qui en outre se conforment aux licences écrites de Sun.

Sun f90/f95 est derivé de CRAY CF90™, un produit de Cray Inc.

CETTE PUBLICATION EST FOURNIE "EN L'ETAT" ET AUCUNE GARANTIE, EXPRESSE OU IMPLICITE, N'EST ACCORDEE, Y COMPRIS DES GARANTIES CONCERNANT LA VALEUR MARCHANDE, L'APTITUDE DE LA PUBLICATION A REPONDRE A UNE UTILISATION PARTICULIERE, OU LE FAIT QU'ELLE NE SOIT PAS CONTREFAISANTE DE PRODUIT DE TIERS. CE DENI DE GARANTIE NE S'APPLIQUERAIT PAS, DANS LA MESURE OU IL SERAIT TENU JURIDIQUEMENT NUL ET NON AVENU.

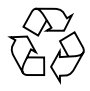

Please Recycle

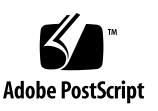

### Important Note on New Product Names

As part of Sun's new developer product strategy, we have changed the names of our development tools from Sun WorkShop™ to Forte™ Developer products. The products, as you can see, are the same high-quality products you have come to expect from Sun; the only thing that has changed is the name.

We believe that the Forte<sup>™</sup> name blends the traditional quality and focus of Sun's core programming tools with the multi-platform, business application deployment focus of the Forte tools, such as Forte Fusion™ and Forte<sup>™</sup> for Java<sup>™</sup>. The new Forte organization delivers a complete array of tools for end-to-end application development and deployment.

For users of the Sun WorkShop tools, the following is a simple mapping of the old product names in WorkShop 5.0 to the new names in Forte Developer 6.

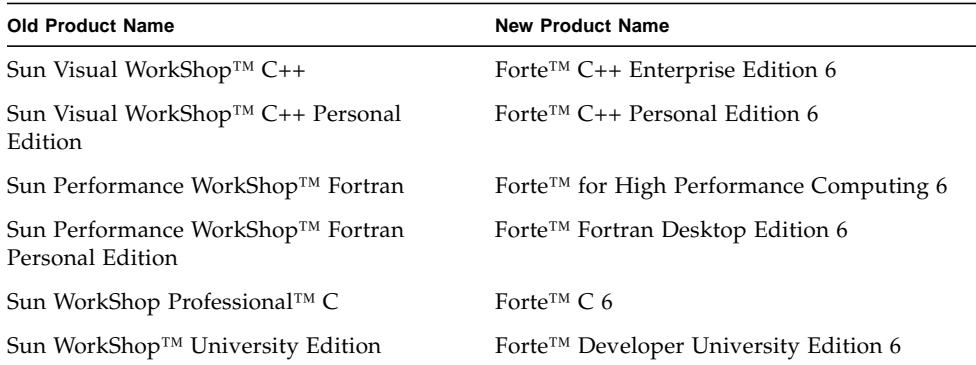

In addition to the name changes, there have been major changes to two of the products.

- Forte for High Performance Computing contains all the tools formerly found in Sun Performance WorkShop Fortran and now includes the C++ compiler, so High Performance Computing users need to purchase only one product for all their development needs.
- Forte Fortran Desktop Edition is identical to the former Sun Performance WorkShop Personal Edition, except that the Fortran compilers in that product no longer support the creation of automatically parallelized or explicit, directivebased parallel code. This capability is still supported in the Fortran compilers in Forte for High Performance Computing.

We appreciate your continued use of our development products and hope that we can continue to fulfill your needs into the future.

### Contents

**[Before You Begin 1](#page-20-0)** [How This Book Is Organized](#page-20-1) 1 [Typographic Conventions](#page-22-0) 3 [Shell Prompts](#page-22-1) 3 [Supported Platforms](#page-22-2) 3 [Accessing Sun WorkShop Development Tools and Man Pages 4](#page-23-0) [Accessing Sun WorkShop Documentation 6](#page-25-0) [Accessing Related Documentation 7](#page-26-0) [Ordering Sun Documentation 9](#page-28-0) [Sending Your Comments 9](#page-28-1)

### **1. [Getting Started With](#page-30-0)** dbx **11** [Compiling Your Code for Debugging 1](#page-30-1)1 [Starting](#page-30-2) dbx and Loading Your Program 11 [Running Your Program in](#page-32-0) dbx 13 [Debugging Your Program With](#page-33-0) dbx 14 [Examining a Core File](#page-33-1) 14 [Setting Breakpoints](#page-35-0) 16 [Stepping Through Your Program](#page-36-0) 17

[Looking at the Call Stack](#page-37-0) 18

[Examining Variables](#page-38-0) 19

[Finding Memory Access Problems and Memory Leaks 2](#page-39-0)0

[Quitting](#page-40-0) dbx 21

[Accessing](#page-40-1) dbx Online Help 21

### **2. [Starting](#page-42-0)** dbx **23**

[Starting a Debugging Session 2](#page-42-1)3 [Debugging a Core File](#page-43-0) 24 [Using the Process ID 2](#page-46-0)7 [The](#page-46-1) dbx Startup Sequence 27 [Setting Startup Properties 2](#page-47-0)8 [Mapping the Compile-time Directory to the Debug-time Directory 2](#page-47-1)8 [Setting](#page-48-0) dbx Environment Variables 29 [Creating Your Own](#page-48-1) dbx Commands 29 [Compiling a Program for Debugging 2](#page-48-2)9 [Debugging Optimized Code](#page-49-0) 30 [Code Compiled Without the](#page-50-0) -g Option 31 [Shared Libraries Require the](#page-50-1) -g Option for Full dbx Support 31 [Completely Stripped Programs 3](#page-50-2)1 [Quitting Debugging 3](#page-51-0)2 [Stopping a Process Execution 3](#page-51-1)2 [Detaching a Process From](#page-51-2) dbx 32 [Killing a Program Without Terminating the Session 3](#page-52-0)3 [Saving and Restoring a Debugging Run](#page-52-1) 33 [Using the](#page-52-2) save Command 33 [Saving a Series of Debugging Runs as Checkpoints](#page-54-0) 35 [Restoring a Saved Run 3](#page-54-1)5 [Saving and Restoring Using](#page-55-0) replay 36

#### **3. [Customizing](#page-56-0)** dbx **37**

[Using the](#page-56-1) dbx Initialization File 37 [Creating a](#page-57-0) .dbxrc File 38 [Initialization File Sample](#page-57-1) 38 [The](#page-58-0) dbx Environment Variables and the Korn Shell 39 [Customizing](#page-58-1) dbx in Sun WorkShop 39 [Setting Debugging Options 3](#page-58-2)9 [Maintaining a Unified Set of Options 3](#page-58-3)9 [Maintaining Two Sets of Options 4](#page-59-0)0 [Storing Custom Buttons 4](#page-59-1)0 [Setting](#page-60-0) dbx Environment Variables 41 **4. [Viewing and Navigating Through Code 4](#page-66-0)7** [Mapping to the Location of the Code 4](#page-66-1)7 [Scope 4](#page-67-0)8 [Changing the Current Scope](#page-67-1) 48 [Relaxing the Scope Lookup Rules](#page-67-2) 48 [Navigating Through Code](#page-68-0) 49 [Navigating Through a File 4](#page-68-1)9 [Navigating Through Functions](#page-69-0) 50 [Printing a Source Listing 5](#page-70-0)1 [Walking the Call Stack to Navigate Through Code 5](#page-70-1)1 [Qualifying Symbols With Scope Resolution Operators 5](#page-70-2)1 [Backquote Operator 5](#page-71-0)2 [C++ Double Colon Scope Resolution Operator](#page-71-1) 52 [Block Local Operator 5](#page-72-0)3 [Linker Names](#page-72-1) 53 [Scope Resolution Search Path](#page-72-2) 53

[Locating Symbols 5](#page-73-0)4 [Printing a List of Occurrences of a Symbol](#page-73-1) 54 [Determining Which Symbol](#page-74-0) dbx Uses 55 [Viewing Variables, Members, Types, and Classes](#page-75-0) 56 [Looking Up Definitions of Variables, Members, and Functions 5](#page-75-1)6 [Looking Up Definitions of Types and Classes](#page-76-0) 57 [Using the Auto-Read Facility 5](#page-78-0)9 [Debugging Without the Presence of](#page-79-0) . o Files 60 [Listing Debugging Information for Modules](#page-80-0) 61 [Listing Modules 6](#page-80-1)1

**5. [Controlling Program Execution](#page-82-0) 63**

[Running a Program](#page-82-1) 63 [Attaching](#page-83-0) dbx to a Running Process 64 [Detaching](#page-84-0) dbx From a Process 65 [Stepping Through a Program](#page-85-0) 66 [Single Stepping 6](#page-85-1)6 [Continuing Execution of a Program](#page-86-0) 67 [Calling a Function](#page-87-0) 68 [Using Ctrl+C to Stop a Process 6](#page-88-0)9

**6. [Setting Breakpoints and Traces](#page-90-0) 71**

[Setting Breakpoints](#page-91-0) 72 [Setting a](#page-91-1) stop Breakpoint at a Line of Source Code 72 [Setting a](#page-92-0) stop Breakpoint in a Function 73 [Setting Multiple Breaks in C++ Programs 7](#page-94-0)5 [Setting Data Change Breakpoints 7](#page-96-0)7 [Setting Filters on Breakpoints](#page-99-0) 80

[Tracing Execution](#page-100-0) 81

[Setting a Trace 8](#page-101-0)2

[Controlling the Speed of a Trace 8](#page-101-1)2

[Directing Trace Output to a File 8](#page-101-2)2 [Setting a](#page-102-0) when Breakpoint at a Line 83 [Setting a Breakpoint in a Shared Library](#page-102-1) 83 [Listing and Clearing Breakpoints](#page-103-0) 84 [Listing Breakpoints and Traces 8](#page-103-1)4 [Deleting Specific Breakpoints Using Handler ID Numbers](#page-103-2) 84 [Enabling and Disabling Breakpoints](#page-104-0) 85 [Efficiency Considerations](#page-104-1) 85

**7. [Using the Call Stack](#page-106-0) 87**

[Finding Your Place on the Stack](#page-106-1) 87 [Walking the Stack and Returning Home 8](#page-107-0)8 [Moving Up and Down the Stack 8](#page-107-1)8 [Moving Up the Stack 8](#page-107-2)8 [Moving Down the Stack](#page-108-0) 89 [Moving to a Specific Frame](#page-108-1) 89 [Popping the Call Stack 9](#page-109-0)0 [Hiding Stack Frames 9](#page-109-1)0 [Displaying and Reading a Stack Trace 9](#page-110-0)1

#### **8. [Evaluating and Displaying Data](#page-114-0) 95**

[Evaluating Variables and Expressions 9](#page-114-1)5 [Verifying Which Variable](#page-114-2) dbx Uses 95 [Variables Outside the Scope of the Current Function](#page-115-0) 96 [Printing the Value of a Variable or an Expression](#page-115-1) 96 Printing  $C_{++}$  96

[Dereferencing Pointers 9](#page-117-0)8 [Monitoring Expressions](#page-117-1) 98 [Turning Off Display \(Undisplaying\)](#page-118-0) 99 [Assigning a Value to a Variable 9](#page-118-1)9 [Evaluating Arrays](#page-119-0) 100 [Array Slicing 1](#page-119-1)00 [Slices](#page-123-0) 104 [Strides](#page-123-1) 104

#### **9. [Using Runtime Checking](#page-126-0) 107**

[Capabilities of Runtime Checking](#page-127-0) 108 [When to Use Runtime Checking](#page-127-1) 108 [Runtime Checking Requirements 1](#page-128-0)09 [Limitations 1](#page-128-1)09

[Using Runtime Checking 1](#page-128-2)09

[Turning On Memory Use and Memory Leak Checking](#page-128-3) 109

[Turning On Memory Access Checking](#page-129-0) 110

[Turning On All Runtime Checking](#page-129-1) 110

[Turning Off Runtime Checking](#page-129-2) 110

[Running Your Program 1](#page-130-0)11

[Using Access Checking \(SPARC Only\)](#page-132-0) 113

[Understanding the Memory Access Error Report](#page-133-0) 114

[Memory Access Errors 1](#page-134-0)15

[Using Memory Leak Checking](#page-135-0) 116

[Detecting Memory Leak Errors 1](#page-136-0)17

[Possible Leaks 1](#page-136-1)17

[Checking for Leaks](#page-137-0) 118

[Understanding the Memory Leak Report](#page-138-0) 119 [Fixing Memory Leaks 1](#page-141-0)22 [Using Memory Use Checking](#page-141-1) 122 [Suppressing Errors 1](#page-143-0)24 [Types of Suppression](#page-143-1) 124 [Suppressing Error Examples 1](#page-144-0)25 [Default Suppressions](#page-145-0) 126 [Using Suppression to Manage Errors](#page-145-1) 126 [Using Runtime Checking on a Child Process 1](#page-146-0)27 [Using Runtime Checking on an Attached Process 1](#page-150-0)31 [Using Fix and Continue With Runtime Checking](#page-151-0) 132 [Runtime Checking Application Programming Interface](#page-153-0) 134 [Using Runtime Checking in Batch Mode](#page-153-1) 134 [bcheck](#page-153-2) Syntax 134 [bcheck](#page-154-0) Examples 135 [Enabling Batch Mode Directly From](#page-155-0) dbx 136 [Troubleshooting Tips 1](#page-155-1)36 [Runtime Checking's 8 Megabyte Limit 1](#page-155-2)36 [Runtime Checking Errors](#page-157-0) 138 [Access Errors](#page-157-1) 138 [Memory Leak Errors 1](#page-161-0)42 **10. [Data Visualization](#page-164-0) 145** [Specifying Proper Array Expressions 1](#page-164-1)45 [Graphing an Array 1](#page-166-0)47 [Getting Ready](#page-166-1) 147 [Multiple Ways to Graph an Array](#page-167-0) 148 [Automatic Updating of Array Displays 1](#page-167-1)48

[Changing Your Display](#page-168-0) 149

[Analyzing Visualized Data 1](#page-172-0)53

[Scenario 1: Comparing Different Views of the Same Data](#page-172-1) 153

[Scenario 2: Updating Graphs of Data Automatically](#page-173-0) 154

[Scenario 3: Comparing Data Graphs at Different Points in a Program](#page-174-0) 155

[Scenario 4: Comparing Data Graphs From Different Runs of the Same](#page-174-1) [Program](#page-174-1) 155

[Fortran Program Example 1](#page-175-0)56

[C Program Example](#page-176-0) 157

#### **11. [Fixing and Continuing](#page-178-0) 159**

[Using Fix and Continue 1](#page-178-1)59

[How Fix and Continue Operates 1](#page-179-0)60

[Modifying Source Using Fix and Continue](#page-179-1) 160

[Fixing Your Program 1](#page-180-0)61

[Continuing After Fixing](#page-180-1) 161

[Changing Variables After Fixing 1](#page-182-0)63

[Modifying a Header File](#page-183-0) 164

[Fixing C++ Template Definitions 1](#page-184-0)65

#### **12. [Debugging Multithreaded Applications 1](#page-186-0)67**

[Understanding Multithreaded Debugging 1](#page-186-1)67

[Thread Information](#page-187-0) 168

[Viewing the Context of Another Thread](#page-188-0) 169

[Viewing the Threads List](#page-189-0) 170

[Resuming Execution](#page-189-1) 170

[Understanding LWP Information 1](#page-190-0)71

#### **13. [Debugging Child Processes 1](#page-192-0)73**

[Attaching to Child Processes 1](#page-192-1)73

[Following the](#page-193-0) exec Function 174 [Following the](#page-193-1) fork Function 174 [Interacting With Events 1](#page-193-2)74

### **14. [Working With Signals](#page-194-0) 175** [Understanding Signal Events](#page-194-1) 175 [Catching Signals 1](#page-195-0)76 [Changing the Default Signal Lists](#page-196-0) 177 [Trapping the FPE Signal](#page-196-1) 177 [Sending a Signal in a Program 1](#page-198-0)79 [Automatically Handling Signals 1](#page-198-1)79

#### **15. [Debugging C++ 1](#page-200-0)81**

[Using](#page-200-1) dbx With C++ 181 [Exception Handling in](#page-201-0) dbx 182 [Commands for Handling Exceptions 1](#page-201-1)82 [Examples of Exception Handling 1](#page-203-0)84 [Debugging With C++ Templates 1](#page-205-0)86 [Template Example 1](#page-206-0)87 [Commands for C++ Templates 1](#page-207-0)88

#### **16. [Debugging Fortran Using](#page-212-0)** dbx **193**

[Debugging Fortran 1](#page-212-1)93 [Current Procedure and File](#page-212-2) 193 [Uppercase Letters 1](#page-213-0)94 [Optimized Programs 1](#page-213-1)94 [Sample](#page-214-0) dbx Session 195 [Debugging Segmentation Faults](#page-217-0) 198 [Using](#page-217-1) dbx to Locate Problems 198

[Locating Exceptions](#page-218-0) 199 [Tracing Calls 2](#page-219-0)00 [Working With Arrays](#page-220-0) 201 [Fortran 95 Allocatable Arrays 2](#page-221-0)02 [Showing Intrinsic Functions](#page-224-0) 205 [Showing Complex Expressions 2](#page-225-0)06 [Showing Logical Operators 2](#page-226-0)07 [Viewing Fortran 95 Derived Types](#page-227-0) 208 [Pointer to Fortran 95 Derived Type](#page-229-0) 210

#### **17. [Debugging at the Machine-Instruction Level 2](#page-232-0)13**

[Examining the Contents of Memory 2](#page-232-1)13 [Using the](#page-233-0) examine or x Command 214 [Using the](#page-236-0) dis Command 217 [Using the](#page-236-1) listi Command 217

[Stepping and Tracing at Machine-Instruction Level 2](#page-237-0)18

[Single Stepping at the Machine-Instruction Level 2](#page-237-1)18

[Tracing at the Machine-Instruction Level](#page-238-0) 219

[Setting Breakpoints at the Machine-Instruction Level](#page-239-0) 220

[Setting a Breakpoint at an Address 2](#page-240-0)21

[Using the](#page-240-1) adb Command 221

[Using the](#page-241-0) regs Command 222

[Platform-Specific Registers 2](#page-241-1)22

[Intel Register Information](#page-243-0) 224

#### **18. [Using](#page-246-0)** dbx **With the Korn Shell 227**

[ksh-88 Features Not Implemented 2](#page-246-1)27 [Extensions to ksh-88 2](#page-247-0)28 [Renamed Commands 2](#page-247-1)28

#### **19. [Debugging Shared Libraries 2](#page-248-0)29**

[Dynamic Linker](#page-248-1) 229 [Link Map](#page-248-2) 229 [Startup Sequence and](#page-249-0) .init Sections 230 [Procedure Linkage Tables](#page-249-1) 230 [Debugging Support for Preloaded Shared Objects 2](#page-249-2)30 [Fix and Continue](#page-250-0) 231 [Setting a Breakpoint in a Dynamically Linked Library](#page-250-1) 231

#### **A. [Modifying a Program State](#page-252-0) 233**

[Impacts of Running a Program Under](#page-252-1) dbx 233

[Commands That Alter the State of the Program 2](#page-253-0)34

[assign](#page-253-1) Command 234

[pop](#page-254-0) Command 235

[call](#page-254-1) Command 235

[print](#page-254-2) Command 235

[when](#page-255-0) Command 236

[fix](#page-255-1) Command 236

[cont](#page-255-2) at Command 236

**B. [Event Management](#page-256-0) 237**

[Event Handlers 2](#page-256-1)37

[Creating Event Handlers](#page-257-0) 238

[Manipulating Event Handlers](#page-258-0) 239

[Using Event Counters 2](#page-258-1)39

[Setting Event Specifications 2](#page-259-0)40

[Breakpoint Event Specifications](#page-259-1) 240

[Data Change Event Specifications](#page-260-0) 241

[System Event Specifications 2](#page-262-0)43

[Execution Progress Event Specifications 2](#page-265-0)46 [Other Event Specifications 2](#page-266-0)47 [Event Specification Modifiers 2](#page-268-0)49 [Parsing and Ambiguity](#page-271-0) 252 [Using Predefined Variables 2](#page-271-1)52 [Variables Valid for](#page-273-0) when Command 254 [Variables Valid for Specific Events 2](#page-273-1)54 [Setting Event Handler Examples](#page-275-0) 256 [Setting a Breakpoint for Store to an Array Member 2](#page-275-1)56 [Implementing a Simple Trace](#page-275-2) 256 [Enabling a Handler While Within a Function \(](#page-275-3)in *function*) 256 [Determining the Number of Lines Executed 2](#page-276-0)57 [Determining the Number of Instructions Executed by a Source Line](#page-276-1) 257 [Enabling a Breakpoint After an Event Occurs](#page-277-0) 258 [Resetting Application Files for](#page-277-1) replay 258 [Checking Program Status](#page-277-2) 258 [Catch Floating Point Exceptions](#page-278-0) 259

### **C. [Command Reference 2](#page-280-0)61**

- [adb](#page-280-1) Command 261
- [assign](#page-280-2) Command 261
- [attach](#page-281-0) Command 262
- [bsearch](#page-281-1) Command 262
- [call](#page-282-0) Command 263
- [cancel](#page-282-1) Command 263
- [catch](#page-283-0) Command 264
- [check](#page-283-1) Command 264
- [cont](#page-286-0) Command 267

[clear](#page-286-1) Command 267

[collector](#page-287-0) Command 268

[collector address\\_space](#page-288-0) Command 269 [collector disable](#page-288-1) Command 269 [collector enable](#page-288-2) Command 269 [collector hwprofile](#page-289-0) Command 269 [collector pause](#page-289-1) Command 270 [collector profile](#page-290-0) Command 271 [collector resume](#page-290-1) Command 271 [collector sample](#page-290-2) Command 271 [collector show](#page-291-0) Command 272 [collector status](#page-291-1) Command 272 [collector store](#page-292-0) Command 273 [collector synctrace](#page-292-1) Command 273 [dalias](#page-293-0) Command 274 [dbx](#page-293-1) Command 274 [dbxenv](#page-295-0) Command 276 [debug](#page-295-1) Command 276 [delete](#page-296-0) Command 277 [detach](#page-297-0) Command 278 [dis](#page-297-1) Command 278 [display](#page-298-0) Command 279 [down](#page-298-1) Command 279 [dump](#page-299-0) Command 280 [edit](#page-299-1) Command 280

[examine](#page-300-0) Command 281

[exception](#page-300-1) Command 281

- [exists](#page-301-0) Command 282
- [file](#page-301-1) Command 282
- [files](#page-301-2) Command 282
- [fix](#page-302-0) Command 283
- [fixed](#page-302-1) Command 283
- [frame](#page-303-0) Command 284
- [func](#page-303-1) Command 284
- [funcs](#page-304-0) Command 285
- [gdb](#page-304-1) Command 285
- [handler](#page-305-0) Command 286
- [hide](#page-306-0) Command 287
- [ignore](#page-306-1) Command 287
- [import](#page-307-0) Command 288
- [intercept](#page-307-1) Command 288
- [kill](#page-308-0) Command 289
- [language](#page-308-1) Command 289
- [line](#page-309-0) Command 290
- [list](#page-309-1) Command 290
- [listi](#page-311-0) Command 292
- [loadobject](#page-311-1) Command 292
- [loadobjects](#page-311-2) Command 292
- [lwp](#page-313-0) Command 294
- [lwps](#page-313-1) Command 294
- [mmapfile](#page-313-2) Command 294
- [module](#page-314-0) Command 295
- [modules](#page-315-0) Command 296
- [next](#page-316-0) Command 297

[nexti](#page-317-0) Command 298 [pathmap](#page-317-1) Command 298 [pop](#page-319-0) Command 300 [print](#page-319-1) Command 300 [prog](#page-321-0) Command 302 [quit](#page-321-1) Command 302 [regs](#page-322-0) Command 303 [replay](#page-323-0) Command 304 [rerun](#page-323-1) Command 304 [restore](#page-323-2) Command 304 [rprint](#page-324-0) Command 305 [run](#page-324-1) Command 305 [runargs](#page-325-0) Command 306 [save](#page-325-1) Command 306 [scopes](#page-326-0) Command 307 [search](#page-326-1) Command 307 [showblock](#page-326-2) Command 307 [showleaks](#page-327-0) Command 308 [showmemuse](#page-328-0) Command 309 [source](#page-328-1) Command 309 [status](#page-329-0) Command 310 [step](#page-329-1) Command 310 [stepi](#page-331-0) Command 312 [stop](#page-331-1) Command 312 [stopi](#page-332-0) Command 313

[suppress](#page-333-0) Command 314

[sync](#page-335-0) Command 316

- [syncs](#page-335-1) Command 316
- [thread](#page-335-2) Command 316
- [threads](#page-336-0) Command 317
- [trace](#page-337-0) Command 318
- [tracei](#page-338-0) Command 319
- [uncheck](#page-339-0) Command 320
- [undisplay](#page-340-0) Command 321
- [unhide](#page-340-1) Command 321
- [unintercept](#page-341-0) Command 322
- [unsuppress](#page-341-1) Command 322
- [up](#page-342-0) Command 323
- [use](#page-342-1) Command 323
- [vitem](#page-343-0) Command 324
- [whatis](#page-344-0) Command 325
- [when](#page-345-0) Command 326
- [wheni](#page-345-1) Command 326
- [where](#page-346-0) Command 327
- [whereami](#page-347-0) Command 328
- [whereis](#page-347-1) Command 328
- [which](#page-348-0) Command 329
- [whocatches](#page-348-1) Command 329

**[Index 3](#page-350-0)31**

### <span id="page-20-0"></span>Before You Begin

dbx is an interactive, source-level, command-line debugging tool. *Debugging a Program With* dbx is intended for programmers with a working knowledge of Fortran,  $C$ , or  $C++$ , and some understanding of the Solaris™ operating environment and UNIX® commands, who want to debug an application using dbx commands. It includes references to how the same debugging operations can be performed using the Sun WorkShop Debugging window.

### <span id="page-20-1"></span>How This Book Is Organized

*Debugging a Program With* dbx contains the following chapters and appendixes:

[Chapter 1](#page-30-3) gives you the basics of using dbx to debug an applicaton.

[Chapter 2](#page-42-2) describes how to start a debugging session, discusses compilation options, and tells you how to save all or part of session and replay it later.

[Chapter 3](#page-56-2) describes how to set dbx environment variables to customize your debugging environment and how to use the initialization file, .dbxrc, to preserve changes and adjustments from session to session.

[Chapter 4](#page-66-2) tells you about visiting source files and functions; locating symbols; and looking up variables, members, types, and classes.

[Chapter 5](#page-82-2) describes how to run, attach to, detach from,. continue execution of, stop, and rerun a program under dbx. It also tells you how to single-step through program code.

[Chapter 6](#page-90-1) describes how to set, clear, and list breakpoints and traces, and how to use watchpoints.

[Chapter 7](#page-106-2) tells you how to examine the call stack and how to debug a core file.

[Chapter 8](#page-114-3) shows you how to evaluate data; display the values of expressions, variables, and other data structures; and assign values to variables.

[Chapter 9](#page-126-1) describes how to use runtime checking to detect memory leak and memory access errors in your program automatically.

[Chapter 10](#page-164-2) tells you how to display your data graphically as you debug your program.

[Chapter 11](#page-178-2) describes the fix and continue feature of dbx that allows you to modify and recompile a source file and continue executing without rebuilding your entire program.

[Chapter 12](#page-186-2) tells you how to find information about threads.

[Chapter 13](#page-192-2) describes several dbx facilities that help you debug child processes.

[Chapter 14](#page-194-2) tells you how to use dbx to work with signals.

[Chapter 15](#page-200-2) describes dbx support of  $C_{++}$  templates, and the commands available for handling C++ exceptions and how dbx handles these exceptions.

[Chapter 16](#page-212-3) introduces some of the dbx facilities you can use to debug a Fortran program.

[Chapter 17](#page-232-2) tells you how to use event management and execution control command at the machine-instruction level, how to display the contents of memory at specific addresses, and how to display source code lines along with their corresponding machine instructions.

[Chapter 18](#page-246-2) explains the differences between ksh-88 and dbx commands.

[Chapter 19](#page-248-3) describes dbx support for program that use dynamically linked, shared libraries.

[Appendix A](#page-252-2) focuses on dbx commands that change your program or its behavior when you run it under dbx.

[Appendix B](#page-256-2) tells you how to manage events, and describes how dbx can perform specific actions when specific events occur in the program you are debugging.

[Appendix C](#page-280-3) gives detailed syntax and functional descriptions of all of the dbx commands.

## <span id="page-22-0"></span>Typographic Conventions

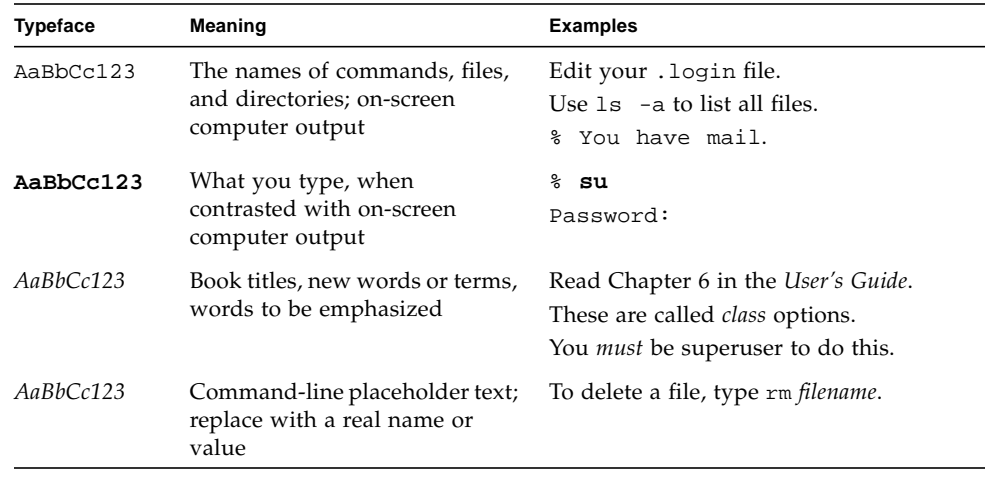

## <span id="page-22-1"></span>Shell Prompts

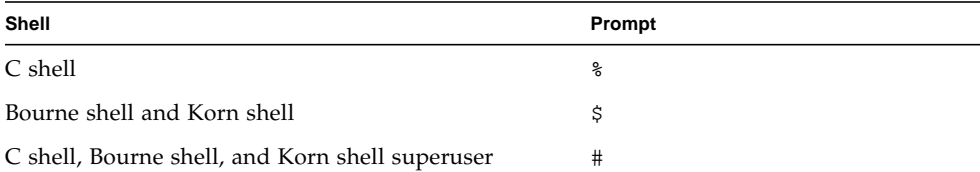

## <span id="page-22-2"></span>Supported Platforms

This Sun WorkShop™ release supports versions 2.6, 7, and 8 of the Solaris™ *SPARC™ Platform Edition* and Solaris™ *Intel Platform Edition* operating environments.

## <span id="page-23-0"></span>Accessing Sun WorkShop Development Tools and Man Pages

The Sun WorkShop product components and man pages are not installed into the standard /usr/bin/ and /usr/share/man directories. To access the Sun WorkShop compilers and tools, you must have the Sun WorkShop component directory in your PATH environment variable. To access the Sun WorkShop man pages, you must have the Sun WorkShop man page directory in your MANPATH environment variable.

For more information about the PATH variable, see the  $\text{csh}(1)$ ,  $\text{sh}(1)$ , and  $\text{ksh}(1)$ man pages. For more information about the MANPATH variable, see the man(1) man page. For more information about setting your PATH and MANPATH variables to access this release, see the *Sun WorkShop 6 update 2 Installation Guide* or your system administrator.

**Note –** The information in this section assumes that your Sun WorkShop 6 update 2 products are installed in the /opt directory. If your product software is not installed in the /opt directory, ask your system administrator for the equivalent path on your system.

### Accessing Sun WorkShop Compilers and Tools

Use the steps below to determine whether you need to change your PATH variable to access the Sun WorkShop compilers and tools.

### To Determine If You Need to Set Your PATH Environment Variable

**1. Display the current value of the** PATH **variable by typing:**

#### % **echo \$PATH**

**2. Review the output for a string of paths containing** /opt/SUNWspro/bin/**.**

If you find the path, your PATH variable is already set to access Sun WorkShop development tools. If you do not find the path, set your PATH environment variable by following the instructions in the next section.

### To Set Your PATH Environment Variable to Enable Access to Sun WorkShop Compilers and Tools

- **1. If you are using the C shell, edit your home** .cshrc **file. If you are using the Bourne shell or Korn shell, edit your home** .profile **file.**
- **2. Add the following to your** PATH **environment variable.**

/opt/SUNWspro/bin

### Accessing Sun WorkShop Man Pages

Use the following steps to determine whether you need to change your MANPATH variable to access the Sun WorkShop man pages.

### To Determine If You Need to Set Your MANPATH Environment Variable

**1. Request the** workshop **man page by typing:**

% **man workshop**

**2. Review the output, if any.**

If the workshop(1) man page cannot be found or if the man page displayed is not for the current version of the software installed, follow the instructions in the next section for setting your MANPATH environment variable.

To Set Your MANPATH Environment Variable to Enable Access to Sun WorkShop Man Pages

- **1. If you are using the C shell, edit your home** .cshrc **file. If you are using the Bourne shell or Korn shell, edit your home** .profile **file.**
- **2. Add the following to your** MANPATH **environment variable.**

/opt/SUNWspro/man

## <span id="page-25-0"></span>Accessing Sun WorkShop Documentation

You can access Sun WorkShop product documentation at the following locations:

■ **The product documentation is available from the documentation index installed with the product on your local system or network.**

Point your Netscape<sup>™</sup> Communicator 4.0 or compatible Netscape version browser to the following file:

/opt/SUNWspro/docs/index.html

If your product software is not installed in the /opt directory, ask your system administrator for the equivalent path on your system.

■ **Manuals are available from the docs.sun.com**<sup>sm</sup> Web site.

The docs.sun.com Web site (http://docs.sun.com) enables you to read, print, and buy Sun Microsystems manuals through the Internet. If you cannot find a manual, see the documentation index installed with the product on your local system or network.

## Accessing Related Documentation

<span id="page-26-0"></span>

The following table describes related documentation that is available through the docs.sun.com Web site.

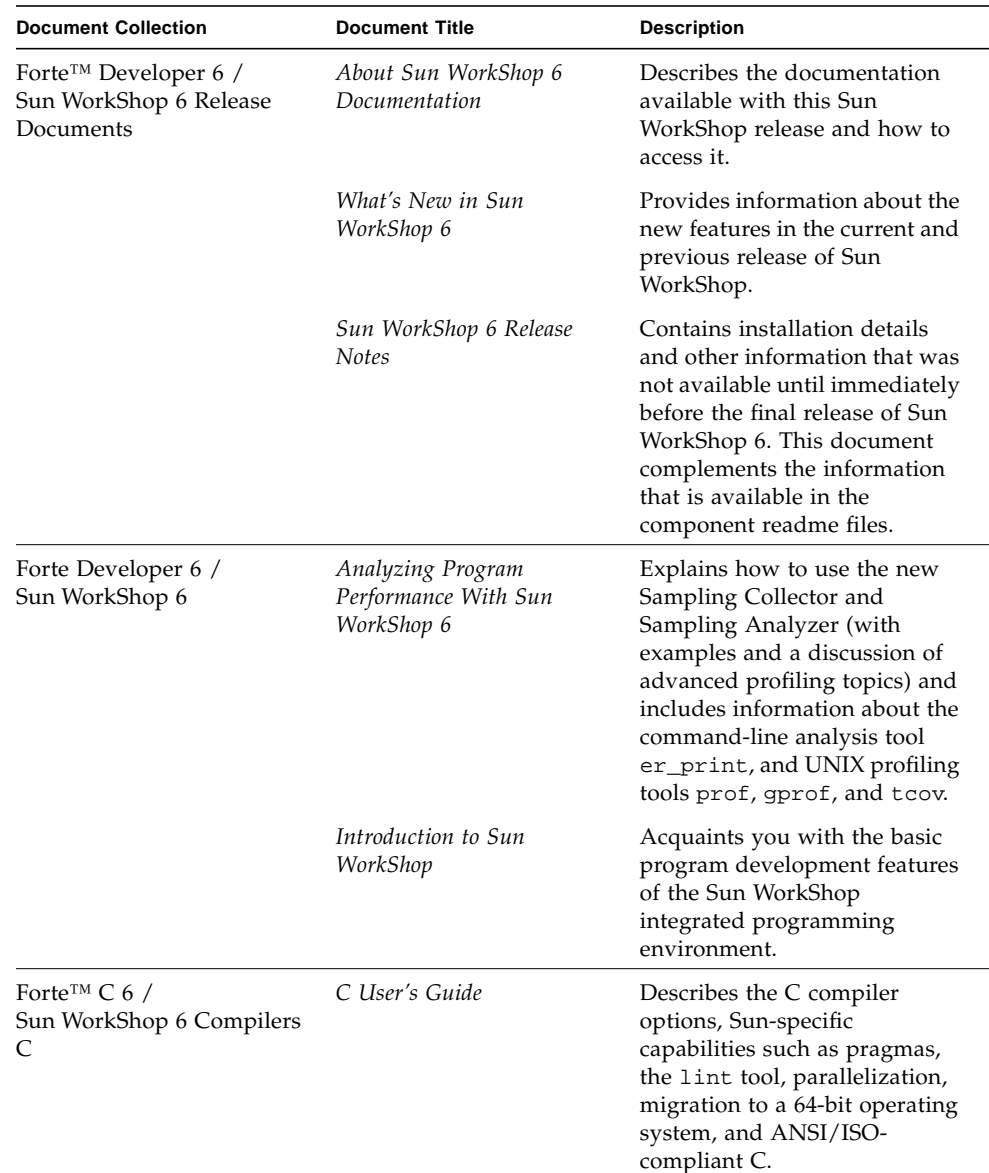

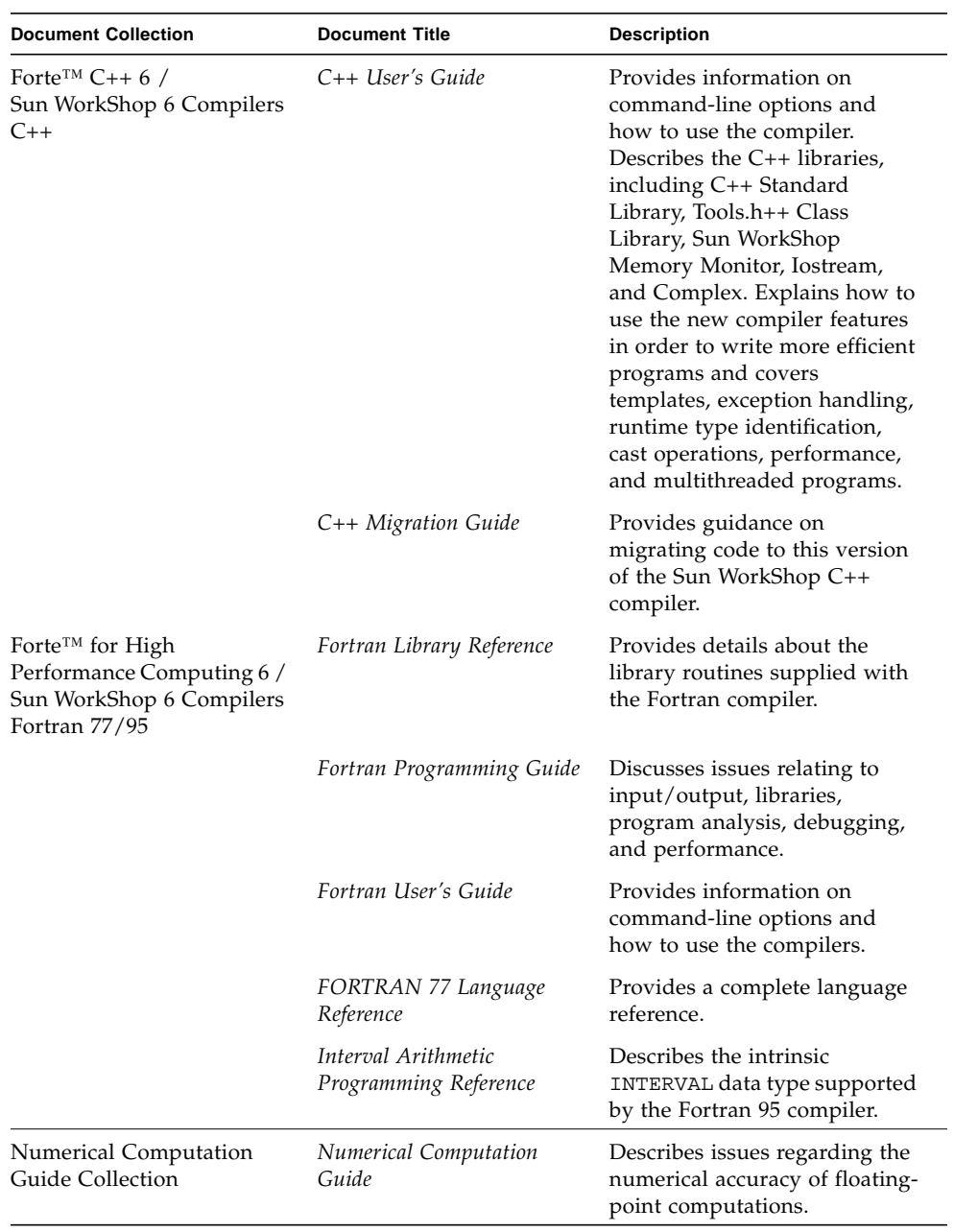

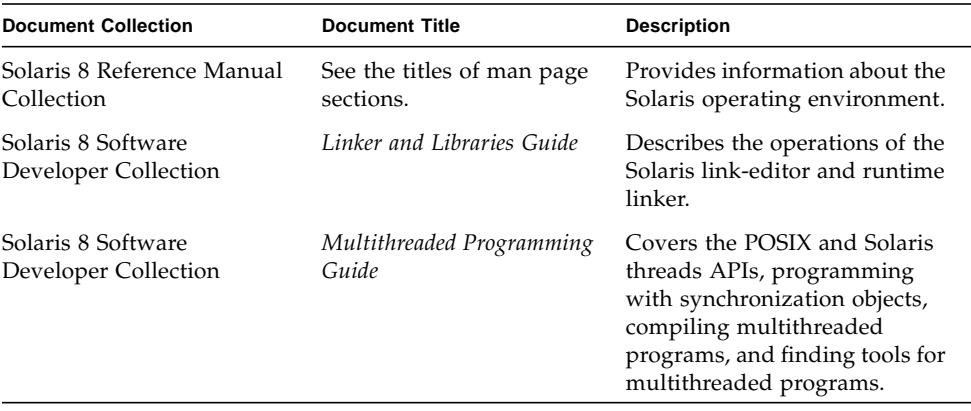

### <span id="page-28-0"></span>Ordering Sun Documentation

You can order product documentation directly from Sun through the docs.sun.com Web site or from Fatbrain.com, an Internet bookstore. You can find the Sun Documentation Center on Fatbrain.com at the following URL:

http://www.fatbrain.com/documentation/sun

## <span id="page-28-1"></span>Sending Your Comments

Sun is interested in improving its documentation and welcomes your comments and suggestions. Email your comments to Sun at this address:

docfeedback@sun.com

## <span id="page-30-3"></span><span id="page-30-0"></span>Getting Started With dbx

dbx is an interactive, source-level, command-line debugging tool. You can use it to run a program in a controlled manner and to inspect the state of a stopped program. dbx gives you complete control of the dynamic execution of a program, including collecting performance and memory usage data, monitoring memory access, and detecting memory leaks.

This chapter gives you the basics of using dbx to debug an application. It contains the following sections:

- [Compiling Your Code for Debugging](#page-30-1)
- Starting dbx [and Loading Your Program](#page-30-2)
- [Running Your Program in](#page-32-0) dbx
- [Debugging Your Program With](#page-33-0) dbx
- [Quitting](#page-40-0) dbx
- Accessing dbx [Online Help](#page-40-1)

## <span id="page-30-1"></span>Compiling Your Code for Debugging

You must prepare your program for source-level debugging with dbx by compiling it with the -g option, which is accepted by the C, C++, Fortran 77, and Fortran 95 compilers. For more information, see ["Compiling a Program for Debugging" on](#page-48-3) [page 29.](#page-48-3)

### <span id="page-30-2"></span>Starting dbx and Loading Your Program

To start dbx, type the dbx command at a shell prompt:

\$ **dbx**

To start dbx and load the program to be debugged:

\$ dbx *program\_name*

You can use the dbx command to start dbx and attach it to a running process by specifying the process ID.

\$ dbx - *process\_id*

If you don't know the process ID of the process, use the ps command to determine it, then use the dbx command to attach to the process. For example:

```
$ ps -def | grep Freeway
  fred 1855 1 1 16:21:36 ? 0:00 Freeway
    fred 1872 1865 0 16:22:33 pts/5 0:00 grep Freeway
$ dbx - 1855
Reading -
Reading ld.so.1
Reading libXm.so.4
Reading libgen.so.1
Reading libXt.so.4
Reading libX11.so.4
Reading libce.so.0
Reading libsocket.so.1
Reading libm.so.1
Reading libw.so.1
Reading libc.so.1
Reading libSM.so.6
Reading libICE.so.6
Reading libXext.so.0
Reading libnsl.so.1
Reading libdl.so.1
Reading libmp.so.2
Reading libc_psr.so.1
Attached to process 1855
stopped in _libc_poll at 0xfef9437c
0xfef9437c: libc p011+0x0004:ta 0x8Current function is main
    48 XtAppMainLoop(app_context);
(dbx)
```
For more information on the dbx command and start-up options, see "[dbx](#page-293-2) [Command" on page 274](#page-293-2) and "Invoking dbx" in the Using dbx Commands section of the Sun WorkShop™ online help, and the dbx(1) man page, or type dbx -h.

If you are already running dbx, you can load the program to be debugged, or switch from the program you are debugging to another program, with the debug command:

(dbx) debug *program\_name*

If you are already running dbx, you can also use the debug command to attach dbx to a running process:

```
(dbx) debug program_name process_ID
```
For more information on the debug command, see "debug [Command" on page 276.](#page-295-2)

### <span id="page-32-0"></span>Running Your Program in dbx

To run your most recently loaded program in dbx, use the run command. If you type the run command initially without arguments, the program is run without arguments. To pass arguments or redirect the input or output of your program, use the following syntax:

run [ *arguments* ] [ < *input\_file* ] [ > *output\_file* ]

For example:

```
(dbx) run -h -p < input > output
Running: a.out
(process id 1234)
execution completed, exit code is 0
(dbx)
```
If you repeat the run command without arguments, the program restarts using the arguments or redirection from the previous run command. You can reset the options using the rerun command. For more information on the run command, see "[run](#page-324-2) [Command" on page 305](#page-324-2). For more information on the rerun command, see "[rerun](#page-323-3) [Command" on page 304.](#page-323-3)

Your application may run to completion and terminate normally. If you have set breakpoints, it will probably stop at a breakpoint. If your application contains bugs, it may stop because of a memory fault or segmentation fault.

## <span id="page-33-0"></span>Debugging Your Program With dbx

You are likely to be debugging your program for one of the following reasons:

- To determine where and why it is crashing. Strategies for locating the cause of a crash include:
	- Running the program in dbx. dbx reports the location of the crash when it occurs.
	- Examining the core file and looking at a stack trace (see ["Examining a Core](#page-33-1) [File" on page 14](#page-33-1) and ["Looking at the Call Stack" on page 18\)](#page-37-0).
- To determine why your program is giving incorrect results. Strategies include:
	- Setting breakpoints to stop execution so that you can check your program's state and look at the values of variables (see ["Setting Breakpoints" on page 16](#page-35-0) and ["Examining Variables" on page 19\)](#page-38-0).
	- Stepping through your code one source line at a time to monitor how the program state changes (see ["Stepping Through Your Program" on page 17\)](#page-36-0).
- To find a memory leak or memory management problem. Runtime checking lets you detect runtime errors such as memory access errors and memory leak errors and lets you monitor memory usage (see ["Finding Memory Access Problems and](#page-39-0) [Memory Leaks" on page 20](#page-39-0)).

### <span id="page-33-1"></span>Examining a Core File

To determine where your program is crashing, you may want to examine the core file, the memory image of your program when it crashed. You can use the where command (see "where [Command" on page 327\)](#page-346-1) to determine where the program was executing when it dumped core.

To debug a core file, type:

\$ **dbx** *program\_name* **core**

\$ **dbx - core**

In the following example, the program has crashed with a segmentation fault and dumped core. The user starts dbx and loads the core file. Then he uses the where command to display a stack trace, which shows that the crash occurred at line 9 of the file foo.c.

```
% dbx a.out core
Reading a.out
core file header read successfully
Reading ld.so.1
Reading libc.so.1
Reading libdl.so.1
Reading libc_psr.so.1
program terminated by signal SEGV (no mapping at the fault address)
Current function is main
     9 printf("string '%s' is %d characters long\n", msg,
strlen(msg));
(dbx) where
   [1] strlen(0x0, 0x0, 0xff337d24, 0x7efefeff, 0x81010100,
0xff0000), at
0xff2b6dec
= >[2] main(argc = 1, argv = 0xffbef39c), line 9 in "foo.c"
(dbx)
```
For more information on debugging core files, see ["Debugging a Core File" on](#page-43-2) [page 24.](#page-43-2) For more information on using the call stack, see ["Looking at the Call](#page-37-0) [Stack" on page 18](#page-37-0).

**Note –** If your program is dynamically linked with any shared libraries, it is best to debug the core file in the same operating environment in which it was created. For information on debugging a core file that was created in a different operating environment, see ["Debugging a Mismatched Core File" on page 24.](#page-43-1)

or

### <span id="page-35-0"></span>Setting Breakpoints

A breakpoint is a location in your program where you want the program to stop executing temporarily and give control to dbx. Set breakpoints in areas of your program where you suspect bugs. If your program crashes, determine where the crash occurs and set a breakpoint just before this part of your code.

When your program stops at a breakpoint, you can then examine the state of program and the values of variables. dbx allows you to set many types of breakpoints (see [Chapter 6](#page-90-1)).

The simplest type of breakpoint is a stop breakpoint. You can set a stop breakpoint to stop in a function or procedure. For example, to stop when the main function is called:

(dbx) **stop in main** (2) stop in main

For more information on the stop in command, see "Setting a stop [Breakpoint in](#page-92-1) [a Function" on page 73](#page-92-1) and "stop [Command" on page 312](#page-331-2).

Or you can set a stop breakpoint to stop at a particular line of source code. For example, to stop at line 13 in the source file  $t.c$ :

```
(dbx) stop at t.c:13
(3) stop at "t.c":13
```
For more information on the stop at command, see "Setting a stop [Breakpoint at](#page-91-2) [a Line of Source Code" on page 72](#page-91-2) and "stop [Command" on page 312.](#page-331-2)

You can determine the line at which you wish to stop by using the file command to set the current file and the list command to list the function in which you wish to stop. Then use the stop at command to set the breakpoint on the source line:

```
(dbx) file t.c
(dbx) list main
10 main(int argc, char *argv[])
11 {
12 char *msg = "hello world\n \cdot";
13 printit(msg);
14 }
(dbx) stop at 13
(4) stop at "t.c":13
```
To continue execution of your program after it has stopped at a breakpoint, use the cont command (see ["Continuing Execution of a Program" on page 67](#page-86-0) and "[cont](#page-286-0) [Command" on page 267\)](#page-286-0).

To get a list of all current breakpoints use the status command:

```
(dbx) status
(2) stop in main
(3) stop at "t.c":13
```
Now if you run your program, it stops at the first breakpoint:

```
(dbx) run
...
stopped in main at line 12 in file "t.c"
12 char *msq = "hello world\n";
```
## Stepping Through Your Program

After you have stopped at a breakpoint, you may want to step through your program one source line at a time while you compare its actual state with the expected state. You can use the step and next commands to do so. Both commands execute one source line of your program, stopping when that line has completed execution. The commands handle source lines that contain function calls differently: the step command steps into the function, while the next command steps over the function. The step up command continues execution until the current function returns control to the function that called it.

**Note –** Some functions, notably library functions such as printf, may not have been compiled with the -g option, so dbx cannot step into them. In such cases, step and next perform similarly.

<span id="page-37-0"></span>The following example shows the use of the step and next commands as well as the breakpoint set in ["Setting Breakpoints" on page 16.](#page-35-0)

```
(dbx) stop at 13
(3) stop at "t.c":13
(dbx) run
Running: a.out
stopped in main at line 13 in file "t.c"
  13 printit(msg);
(dbx) next
Hello world
stopped in main at line 14 in file "t.c"
  14 }
(dbx) run
Running: a.out
stopped in main at line 13 in file "t.c"
  13 printit(msg);
(dbx) step
stopped in printit at line 6 in file "t.c"
   6 printf("8s\n'n", msg);(dbx) step up
Hello world
printit returns
stopped in main at line 13 in file "t.c"
  13 printit(msg);
(dbx)
```
For more information on stepping through your program, see ["Stepping Through a](#page-85-0) [Program" on page 66.](#page-85-0) For more information on the step and next commands, see "step [Command" on page 310](#page-329-0) and "next [Command" on page 297](#page-316-0).

## Looking at the Call Stack

The call stack represents all currently active routines—those that have been called but have not yet returned to their respective caller. In the stack, the functions and their arguments are listed in the order in which they were called. A stack trace shows where in the program flow execution stopped and how execution reached this point. It provides the most concise description of your program's state.

To display a stack trace, use the where command:

```
(dbx) stop in printf
(dbx) run
(dbx) where
  [1] printf(0x10938, 0x20a84, 0x0, 0x0, 0x0, 0x0), at 0xef763418
= >[2] printit(msq = 0x20a84 "hello world\n"), line 6 in "t.c"
  [3] main(argc = 1, argv = 0x \in \text{fffe}93c), line 13 in "t.c"
(dbx)
```
For functions that were compiled with the -g option, the arguments names and their types are known so accurate values are displayed. For functions without debugging information hexadecimal numbers are displayed for the arguments. These numbers are not necessarily meaningful. For example, in the stack trace above, frame 1 shows the contents of the SPARC input registers \$i0 through \$i5; only the contents of registers \$i0 through \$i1 are meaningful since only two arguments were passed to printf in the example shown on [page 18](#page-37-0).

You can stop in a function that was not compiled with the  $-g$  option. When you stop in such a function dbx searches down the stack for the first frame whose function is compiled with the  $-g$  option—in this case  $print()$ —and sets the current scope (see ["Scope" on page 48](#page-67-0)) to it. This is denoted by the arrow symbol (=>).

For more information on the call stack, see [Chapter 7.](#page-106-0)

### Examining Variables

While a stack trace may contain enough information to fully represent the state of your program, you may need to see the values of more variables. The print command evaluates an expression and prints the value according to the type of the expression. The following example shows several simple C expressions:

```
(dbx) print msg
msg = 0x20a84 "Hello world"
(dbx) print msg[0]
msg[0] = 'h'(dbx) print *msg
*msg = 'h'
(dbx) print &msg
\text{kmsg} = 0 \text{xefffe8b4}
```
You can track when the values of variables and expressions change using data change breakpoints (see ["Setting Data Change Breakpoints" on page 77\)](#page-96-0). For example, to stop execution when the value of the variable count changes, type:

(dbx) **stop change count**

## Finding Memory Access Problems and Memory Leaks

Runtime checking consists of two parts: memory access checking, and memory use and leak checking. Access checking checks for improper use of memory by the debugged application. Memory use and leak checking involves keeping track of all the outstanding heap space and then on demand or at termination of the program, scanning the available data spaces and identifying the space that has no references.

Memory access checking, and memory use and leak checking, are enabled with the check command. To turn on memory access checking only, type:

(dbx) **check -access**

To turn on memory use and memory leak checking, type:

```
(dbx) check -memuse
```
After turning on the types of runtime checking you want, run your program. The program runs normally, but slowly because each memory access is checked for validity just before it occurs. If dbx detects invalid access, it displays the type and location of the error. You can then use dbx commands such as where to get the current stack trace or print to examine variables.

For detailed information on using runtime checking, see [Chapter 9](#page-126-0).

# Quitting dbx

A dbx session runs from the time you start dbx until you quit dbx; you can debug any number of programs in succession during a dbx session.

To quit a dbx session, type quit at the dbx prompt.

```
(dbx) quit
```
When you start dbx and attach it to a running process using the *process\_id* option, the process survives and continues when you quit the debugging session. dbx performs an implicit detach before quitting the session.

For more information about quitting dbx, see ["Quitting Debugging" on page 32.](#page-51-0)

## Accessing dbx Online Help

dbx includes a help file that you can access with the help command:

```
(dbx) help
```
Online help for dbx is also included in the Sun WorkShop online help, which you can display by choosing Help  $\blacktriangleright$  Contents in the Sun WorkShop main window.

## Starting dbx

This chapter explains how to start, execute, save, restore, and quit a dbx debugging session. It contains the following sections:

- [Starting a Debugging Session](#page-42-0)
- [Setting Startup Properties](#page-47-0)
- [Debugging Optimized Code](#page-49-0)
- [Quitting Debugging](#page-51-1)
- [Saving and Restoring a Debugging Run](#page-52-0)

# <span id="page-42-0"></span>Starting a Debugging Session

How you start dbx depends on what you are debugging, where you are, what you need dbx to do, how familiar you are with dbx, and whether or not you have set up any dbx environment variables.

The simplest way to start a dbx session is to type the dbx command at a shell prompt.

\$ **dbx**

To start dbx from a shell and load a program to be debugged, type:

\$ **dbx** *program\_name*

For more information on the dbx command and start-up options, see "[dbx](#page-293-0) [Command" on page 274](#page-293-0) and "Invoking dbx" in the Using dbx Commands section of the Sun WorkShop™ online help, and the dbx(1) man page.

dbx is started automatically when you start debugging a program using the Sun WorkShop Debugging window (see "Debugging the Current Program" and "Debugging a Program New to Sun WorkShop" in the Using the Debugging Window section of the Sun WorkShop online help).

## Debugging a Core File

If the program that dumped core was dynamically linked with any shared libraries, it is best to debug the core file in the same operating environment in which it was created. dbx has limited support for the debugging of "mismatched" core files (for example, core files produced on a system running a different version or patch level of the Solaris operating environment.

#### Debugging a Core File in the Same Operating Environment

To debug a core file, type:

\$ **dbx** *program\_name* **core**

If the core file is not in the current directory, you can specify its path name (for example, /tmp/core).

Use the where command (see "where [Command" on page 327\)](#page-346-0) to determine where the program was executing when it dumped core.

When you debug a core file, you can also evaluate variables and expressions to see the values they had at the time the program crashed, but you cannot evaluate expressions that make function calls. You cannot single step or set breakpoints.

#### Debugging a Mismatched Core File

Sometimes a core file is created on one system (the core-host) and you want to load the core file on another machine (the dbx-host) to debug it. However, two problems with libraries may arise when you do so:

- The shared libraries used by the program on the core-host may not be the same libraries as those on the dbx-host. To get proper stack traces involving the libraries, you'll want to make these original libraries available on the dbx-host.
- $\blacksquare$  dbx uses system libraries in /usr/lib to help understand the implementation details of the run time linker and threads library on the system. It may also be necessary to provide these system libraries from the core-host so that dbx can understand the runtime linker data structures and the threads data structures.

The user libraries and system libraries can change in patches as well as major Solaris operating environment upgrades, so this problem can even occur on the same host, if, for example, a patch was installed after the core file was collected, but before running dbx on the core file.

dbx may display one or more of the following error messages when you load a "mismatched" core file:

```
dbx: core file read error: address 0xff3dd1bc not available
dbx: warning: could not initialize librtld_db.so.1 -- trying
libDP_rtld_db.so
dbx: cannot get thread info for 1 -- generic libthread_db.so error
dbx: attempt to fetch registers failed - stack corrupted
dbx: read of registers from (0xff363430) failed -- debugger service
failed
```
#### *Eliminating Shared Library Problems*

To eliminate the library problems and debug a "mismatched" core file with dbx, you can now do the following:

- **1. Set the** dbx **environment variable** core\_lo\_pathmap **to** on**.**
- **2. Use the** pathmap **command to tell** dbx **where the correct libraries for the core file are located.**
- **3. Use the** debug **command to load the program and the core file.**

For example, assuming that the root partition of the core-host has been exported over NFS and can be accessed via /net/core-host/ on the dbx-host machine, you would use the following commands to load the program prog and the core file prog.core for debugging:

```
(dbx) dbxenv core_lo_pathmap on
(dbx) pathmap /usr /net/core-host/usr
(dbx) pathmap /appstuff /net/core-host/appstuff
(dbx) debug prog prog.core
```
If you are not exporting the root partition of the core-host, you must copy the libraries by hand. You need not re-create the symbolic links. (For example, you need not make a link from libc.so to libc.so.1; just make sure libc.so.1 is available.)

#### *Things to Remember*

Keep the following things in mind when debugging a mismatched core file:

**■** The pathmap command does not recognize a pathmap for  $\frac{\gamma}{s}$  so you cannot use the following command:

```
pathmap / /net/core-host
```
- The single-argument mode for the pathmap command does not work with loadobject pathnames, so use the two argument from-path to-path mode.
- Debugging the core file is likely to work better if the dbx-host has either the same or a more recent version of the Solaris operating environment than the core-host, though this is not always necessary.
- The system libraries that you might need are:
	- For the runtime linker:

```
/usr/lib/librtld_db.so.1
/usr/lib/sparcv9/librtld_db.so.1
```
■ For the threads library, depending on which implementation of libthread you are using:

```
/usr/lib/libthread_db.so.1
/usr/lib/sparcv9/libthread_db.so.1
/usr/lib/lwp/libthread_db.so.1
/usr/lib/lwp/sparcv9/libthread_db.so.1
```
You will need the SPARC V9 versions if dbx is running on Solaris 7 or 8 operating environment (if the command isalist displays sparcv9) since these system libraries are loaded and used as part of dbx, not as part of the target program.

■ If you are looking at a core file from a threaded program, and the where command does not display a stack, try using lwp commands. For example:.

```
(dbx) where
current thread: t@0
[1] 0x0(), at 0xffffffff(dbx) lwps
o>l@1 signal SIGSEGV in _sigfillset()
(dbx) lwp l@1
(dbx) where
=>[1] sigfillset(), line 2 in "lo.c"
 [2] _liblwp_init(0xff36291c, 0xff2f9740, ...
 [3] _init(0x0, 0xff3e2658, 0x1, ...
...
```
The lack of a thread stack can indicate a problem with thread\_db.so.1 Therefore, you might also want to try copying the proper libthread\_db.so.1 library from the core-host.

For more information, see "Core File Debugging with dbx" and "Debugging Mismatched Core Files" in the Using dbx Commands section of the Sun WorkShop online help.

## Using the Process ID

You can attach a running process to dbx using the process ID as an argument to the dbx command.

```
$ dbx program_name process_id
```
You can also attach to a process using its process ID without knowing the name of the program.

```
$ dbx - process_id
```
Because the program name remains unknown to dbx, you cannot pass arguments to the process in a run command.

For more information, see "Attaching dbx [to a Running Process" on page 64.](#page-83-0)

To attach dbx to a running process in the Sun WorkShop Debugging window, choose Debug  $\blacktriangleright$  Attach Process. For more information, see "Attaching to a Running Process" in the Using the Debugging Window section of the Sun WorkShop online help.

## The dbx Startup Sequence

Upon invocation, dbx looks for and reads the installation startup file, .dbxrc, in the directory *install-directory*/SUNWspro/lib, where the default *install-directory* is /opt.

Next, dbx searches for the startup file .dbxrc in the current directory, then in \$HOME. If the file is not found, it searches for the startup file .dbxinit in the current directory, then in \$HOME.

Generally, the contents of .dbxrc and .dbxinit files are the same with one major exception. In the .dbxinit file, the alias command is defined as dalias and not the normal default, which is kalias, the alias command for the Korn shell. A different startup file may be specified explicitly using the -s command-line option. For more information, see "Using the dbx [Initialization File" on page 37](#page-56-0) and "Creating a .dbxrc File" in the Using dbx Commands section of the Sun WorkShop online help.

A startup file may contain any dbx command, and commonly contains alias, dbxenv, pathmap, and Korn shell function definitions. However, certain commands require that a program has been loaded or a process has been attached to. All startup files are loaded before the program or process is loaded. The startup file may also source other files using the source or .(period) command. You can also use the startup file to set other dbx options.

As dbx loads program information, it prints a series of messages, such as Reading *filename*.

Once the program is finished loading, dbx is in a ready state, visiting the "main" block of the program (for C or C++:  $\text{main}($ ); for Fortran 77 or Fortran 95: MAIN()). Typically, you set a breakpoint (for example, stop in main) and then issue a run command for a C program.

## <span id="page-47-0"></span>Setting Startup Properties

You can use the pathmap, dbxenv, and alias commands to set startup properties for your dbx sessions.

## Mapping the Compile-time Directory to the Debug-time Directory

By default, dbx looks in the directory in which the program was compiled for the source files associated with the program being debugged. If the source or object files are not there or the machine you are using does not use the same path name, you must inform dbx of their location.

If you move the source or object files, you can add their new location to the search path. The pathmap command creates a mapping from your current view of the file system to the name in the executable image. The mapping is applied to source paths and object file paths.

Add common pathmaps to your .dbxrc file.

To establish a new mapping from the directory *from* to the directory *to*, type:

```
(dbx) pathmap [ -c ] from to
```
If -c is used, the mapping is applied to the current working directory as well.

The pathmap command is useful for dealing with automounted and explicit NFSmounted file systems with different base paths on differing hosts. Use -c when you try to correct problems due to the automounter because current working directories are inaccurate on automounted file systems.

The mapping of /tmp\_mnt to / exists by default.

For more information, see "pathmap [Command" on page 298.](#page-317-0)

### Setting dbx Environment Variables

You can use the dbxenv command to either list or set dbx customization variables. You can place dbxenv commands in your .dbxrc file. To list variables, type:

#### \$ **dbxenv**

You can also set dbx environment variables. See [Chapter 3](#page-56-1) for more information about the .dbxrc file and about setting these variables.

For more information, see "Setting dbx [Environment Variables" on page 41](#page-60-0) and "dbxenv [Command" on page 276.](#page-295-0)

### Creating Your Own dbx Commands

You can create your own dbx commands using the kalias or dalias commands. For more information, see "kalias Command" in the Using dbx Commands section of the Sun WorkShop online help and "dalias [Command" on page 274](#page-293-1).

## Compiling a Program for Debugging

You must prepare your program for debugging with dbx by compiling it with the  $-g$ or -g0 option.

The -g option instructs the compiler to generate debugging information during compilation.

For example, to compile using C++, type:

#### % **CC -g example\_source.cc**

In C++, the -g option turns on debugging and turns off inlining of functions. The -g0 (zero) option turns on debugging and does not affect inlining of functions. You cannot debug inline functions with the  $-q0$  option. The  $-q0$  option can significantly decrease link time and dbx start-up time (depending on the use of inlined functions by the program).

To compile optimized code for use with dbx, compile the source code with both the -O (uppercase letter O) and the -g options.

# <span id="page-49-0"></span>Debugging Optimized Code

The dbx tool provides partial debugging support for optimized code. The extent of the support depends largely upon how you compiled the program.

When analyzing optimized code, you can:

- Stop execution at the start of any function (stop in *function* command)
- Evaluate, display, or modify arguments
- Evaluate, display, or modify global or static variables
- Single-step from one line to another (next or step command)

However, with optimized code, dbx cannot evaluate, display, or modify local variables

When programs are compiled with optimization and debugging enabled at the same time (using the -O -g options), dbx operates in a restricted mode.

The details about which compilers emit which kind of symbolic information under what circumstances is considered an unstable interface and is likely to change from release to release.

Source line information is available, but the code for one source line might appear in several different places for an optimized program, so stepping through a program by source line results in the "current line" jumping around in the source file, depending on how the code was scheduled by the optimizer.

Tail call optimization can result in missing stack frames when the last effective operation in a function is a call to another function.

Generally, symbolic information for parameters, local variables, and global variables is available for optimized programs. Type information about structs, unions, C++ classes, and the types and names of local variables, global variables, and parameters should be available. Complete information about the location of these items in the program is not available for optimized programs. The C++ compiler does not provide symbolic type information about local variables; the C compiler does.

### Code Compiled Without the -g Option

While most debugging support requires that a program be compiled with  $-g$ , dbx still provides the following level of support for code compiled without -g:

- Backtrace (dbx where command)
- Calling a function (but without parameter checking)
- Checking global variables

Note, however, that dbx cannot display source code unless the code was compiled with the  $-g$  option. This restriction also applies to code that has had  $strip -x$ applied to it.

## Shared Libraries Require the -g Option for Full dbx Support

For full support, a shared library must also be compiled with the -g option. If you build a program with shared library modules that were not compiled with the -g option, you can still debug the program. However, full dbx support is not possible because the information was not generated for those library modules.

## Completely Stripped Programs

The dbx tool can debug programs that have been completely stripped. These programs contain some information that can be used to debug your program, but only externally visible functions are available. Some runtime checking works on stripped programs or load objects: memory use checking works, and access checking works with code stripped with strip -x but not with code stripped with strip.

# <span id="page-51-1"></span><span id="page-51-0"></span>Quitting Debugging

A dbx session runs from the time you start dbx until you quit dbx; you can debug any number of programs in succession during a dbx session.

To quit a dbx session, type quit at the dbx prompt.

```
(dbx) quit
```
When you start dbx and attach it to a running process using the *process\_id* option, the process survives and continues when you quit the debugging session. dbx performs an implicit detach before quitting the session.

## Stopping a Process Execution

You can stop execution of a process at any time by pressing Ctrl+C without leaving dbx.

## Detaching a Process From dbx

If you have attached dbx to a process, you can detach the process from dbx without killing it or the dbx session by using the detach command.

To detach a process from dbx without killing the process, type:

(dbx) **detach**

For more information, see "detach [Command" on page 278](#page-297-0).

## Killing a Program Without Terminating the Session

The dbx kill command terminates debugging of the current process as well as killing the process. However, kill preserves the dbx session itself leaving dbx ready to debug another program.

Killing a program is a good way of eliminating the remains of a program you were debugging without exiting dbx.

To kill a program executing in dbx, type:

(dbx) **kill**

For more information, see "kill [Command" on page 289.](#page-308-0)

## <span id="page-52-0"></span>Saving and Restoring a Debugging Run

The dbx tool provides three commands for saving all or part of a debugging run and replaying it later:

- save [*-number*] [*filename*]
- restore [*filename*]
- replay [-*number*]

## Using the save Command

The save command saves to a file all debugging commands issued from the last run, rerun, or debug command up to the save command. This segment of a debugging session is called a *debugging run*.

The save command saves more than the list of debugging commands issued. It saves debugging information associated with the state of the program at the start of the run—breakpoints, display lists, and the like. When you restore a saved run, dbx uses the information in the save-file.

You can save part of a debugging run; that is, the whole run minus a specified number of commands from the last one entered. Example A shows a complete saved run. Example B shows the same run saved, minus the last two steps.

| debug        | debug        |
|--------------|--------------|
| stop at line | stop at line |
| run          | run          |
| next         | next         |
| next         | next         |
| stop at line | stop at line |
| continue     | continue     |
| next         | next         |
| next         | next         |
| step         | step         |
| next         | next         |
| save         | $save-2$     |

**Example A: Saving a complete run Example B: Saving a run minus the last two steps**

If you are not sure where you want to end the run you are saving, use the history command to see a list of the debugging commands issued since the beginning of the session.

**Note –** By default, the save command writes information to a special save-file. If you want to save a debugging run to a file you can restore later, you can specify a file name with the save command. See ["Saving a Series of Debugging Runs as](#page-54-0) [Checkpoints" on page 35.](#page-54-0)

To save an entire debugging run up to the save command, type:

```
(dbx) save
```
To save part of a debugging run, use the save *number* command, where *number* is the number of commands back from the save command that you do not want saved.

(dbx) **save** -*number*

## <span id="page-54-0"></span>Saving a Series of Debugging Runs as **Checkpoints**

If you save a debugging run without specifying a file name, dbx writes the information to a special save-file. Each time you save, dbx overwrites this save-file. However, by giving the save command a *filename* argument, you can save a debugging run to a file that you can restore later, even if you have saved other debugging runs since the one saved to *filename*.

Saving a series of runs gives you a set of *checkpoints*, each one starting farther back in the session. You can restore any one of these saved runs, continue, then reset dbx to the program location and state saved in an earlier run.

To save a debugging run to a file other than the default save-file:

(dbx) **save** *filename*

### Restoring a Saved Run

After saving a run, you can restore the run using the restore command. dbx uses the information in the save-file. When you restore a run, dbx first resets the internal state to what it was at the start of the run, then reissues each of the debugging commands in the saved run.

**Note –** The source command also reissues a set of commands stored in a file, but it does not reset the state of dbx; it only reissues the list of commands from the current program location.

#### Prerequisites for an Exact Restoration of a Saved Run

For exact restoration of a saved debugging run, all the inputs to the run must be exactly the same: arguments to a run-type command, manual inputs, and file inputs.

**Note –** If you save a segment and then issue a run, rerun, or debug command before you do a restore, restore uses the arguments to the second, post-save run, rerun, or debug command. If those arguments are different, you might not get an exact restoration.

To restore a saved debugging run:, type:

(dbx) **restore**

To restore a debugging run saved to a file other than the default save-file:, type:

(dbx) **restore** *filename*

## Saving and Restoring Using replay

The replay command is a combination command, equivalent to issuing a save  $-1$ followed immediately by a restore. The replay command takes a negative *number* argument, which it passes to the save portion of the command. By default, the value of *-number* is -1, so replay works as an undo command, restoring the last run up until, but not including, the last command issued.

To replay the current debugging run, minus the last debugging command issued, type:

(dbx) **replay**

To replay the current debugging run and stop the run before a specific command, use the dbx replay command, where *number* is the number of commands back from the last debugging command.

(dbx) **replay** -*number*

## <span id="page-56-1"></span>Customizing dbx

<span id="page-56-0"></span>This chapter describes the dbx environment variables you can use to customize certain attributes of your debugging environment, and how to use the initialization file, .dbxrc, to preserve your changes and adjustments from session to session.

This chapter is organized into the following sections:

- Using the dbx [Initialization File](#page-56-2)
- The dbx [Environment Variables and the Korn Shell](#page-58-1)
- Customizing dbx [in Sun WorkShop](#page-58-0)
- Setting dbx [Environment Variables](#page-60-1)

## <span id="page-56-2"></span>Using the dbx Initialization File

The dbx initialization file, .dbxrc, stores dbx commands that are executed each time you start dbx. Typically, the file contains commands that customize your debugging environment, but you can place any dbx commands in the file. If you customize dbx from the command line while you are debugging, those settings apply only to the current debugging session.

**Note –** A .dbxrc file should not contain commands that execute your code. However, you can put such commands in a file, and then use the dbx source command to execute the commands in that file.

During startup, dbx searches for .dbxrc first. The search order is:

- 1. Current directory ./.dbxrc
- 2. Home directory \$HOME/.dbxrc

If .dbxrc is not found, dbx prints a warning message and searches for .dbxinit (dbx mode). The search order is:

1. Current directory ./.dbxinit

2. Home directory \$HOME/.dbxinit

### Creating a .dbxrc File

To suppress the warning message and create a .dbxrc file that contains common customizations and aliases, type in the command pane:

help .dbxrc>\$HOME/.dbxrc

You can then customize the resulting file by using your text editor to uncomment the entries you want to have executed.

### Initialization File Sample

Here is a sample .dbxrc file:

```
dbxenv input_case_sensitive false
catch FPE
```
The first line changes the default setting for the case sensitivity control:

- dbxenv is the command used to set dbx environment variables. (For a complete list of dbx environment variables, see "Setting dbx [Environment Variables" on](#page-60-1) [page 41.](#page-60-1))
- input case sensitive is the dbx environment variable that controls case sensitivity.
- false is the setting for input\_case\_sensitive.

The next line is a debugging command, catch, which adds a system signal, FPE, to the default list of signals to which dbx responds, stopping the program.

For more information, see "Typical Entries in a .dbxrc File," "Useful Aliases in a .dbxrc File,", and "Useful Functions in a .dbxrc File" in the Using dbx Commands section of the Sun WorkShop online help.

## <span id="page-58-1"></span>The dbx Environment Variables and the Korn Shell

Each dbx environment variable is also accessible as a ksh variable. The name of the ksh variable is derived from the dbx environment variable by prefixing it with DBX. For example dbxenv stack verbose and echo \$DBX\_stack\_verbose yield the same output.

# <span id="page-58-0"></span>Customizing dbx in Sun WorkShop

If you use dbx through the Dbx Commands window in Sun WorkShop Debugging as well as from the command line in a shell, you can customize dbx most effectively by taking advantage of the customization features in Sun WorkShop Debugging.

## Setting Debugging Options

If you use dbx primarily in the Dbx Commands window in Sun WorkShop Debugging, you should set most dbx environment variables using the Debugging Options dialog box. See the "Debugging Options Dialog Box" in the Using the Debugging Window section in the Sun WorkShop online help.

When you set debugging options using the Debugging Options dialog box, the dbxenv commands for the corresponding environment variables are stored in the Sun WorkShop configuration file .workshoprc. When you start to debug a program in the Sun WorkShop Debugging window, any settings in your .dbxrc file that conflict with those in your .workshoprc take precedence.

## Maintaining a Unified Set of Options

If you use dbx both from the command line in a shell and from within Sun WorkShop, you can create a unified set of options that customizes dbx for both modes.

To create a unified set of options:

- **1.** In the Sun WorkShop Debugging window, choose Debug ► Debugging Options.
- **2. Click Save as Defaults to make your current option settings your defaults.**
- **3. Open your** .dbxrc **file in an editor window.**
- **4. Near the top, type the line** source \$HOME/.workshoprc**.**
- **5. Move the relevant** dbxenv **commands to a location after the source line, or delete them, or comment them out.**
- **6. Save the file.**

Any changes made through the Debugging Options dialog box are now available to dbx both when using Sun WorkShop and when running in a shell.

## Maintaining Two Sets of Options

To maintain different options settings for running dbx within Sun WorkShop and from the command line in a shell, you can use the havegui variable in your .dbxrc file to conditionalize your dbxenv commands. For example:

```
 if $havegui
   then
      dbxenv follow_fork_mode ask
      dbxenv stack_verbose on
   else
       dbxenv follow_fork_mode parent
       dbxenv stack_verbose off
```
## Storing Custom Buttons

Sun WorkShop Debugging includes the Button Editor for adding, removing, and editing buttons in the Custom Buttons window (and also the Debugging window and editor window tool bars). You no longer need to use the button command to store buttons in your .dbxrc file. You cannot add buttons to, or remove buttons from, your .dbxrc file with the Button Editor.

You cannot permanently delete a button stored in your .dbxrc file with the Button Editor. The button will reappear in your next debugging session. You can remove such a button by editing your .dbxrc file.

## <span id="page-60-1"></span><span id="page-60-0"></span>Setting dbx Environment Variables

You can use the dbxenv command to set the dbx environment variables that customize your dbx sessions.

To display the value of a specific variable, type:

```
(dbx) dbxenv variable
```
To show all variables and their values, type:

(dbx) **dbxenv**

To set the value of a variable, type:

(dbx) **dbxenv** *variable value*

**Note –** Each variable has a corresponding ksh environment variable such as DBX\_trace\_speed. You can assign the variable directly or with the dbxenv command; they are equivalent.

[TABLE 3-1](#page-60-2) shows all of the dbx environment variables that you can set:

<span id="page-60-2"></span>**TABLE 3-1** dbx Environment Variables

| dbx Environment Variable             | <b>What the Variable Does</b>                                                                                                    |
|--------------------------------------|----------------------------------------------------------------------------------------------------|
| allow critical exclusion<br>on   off | Normally loadobject $-x$ disallows the exclusion<br>of certain shared libraries critical to dbx<br>functionality. By setting this variable to on that<br>restriction is defeated. While this variable is on only<br>core files can be debugged. Default: off. |
| aout_cache_size number               | Size of a out loadobject cache; set this to <i>number</i><br>when debugging <i>number</i> programs serially from a<br>single dbx. A <i>number</i> of zero still allows caching of<br>shared objects. See locache_enable. Default: 1.                          |
| array_bounds_check on off            | If set to on, dbx checks the array bounds.<br>Default: on.                                                                                                    |

| dbx Environment Variable                                                                     | <b>What the Variable Does</b>                                                                                                    |
|----------------------------------------------------------------------------------------------|----------------------------------------------------------------------------------------------------|
| core_lo_pathmap                                                                              | Controls whether dbx uses pathmap settings to<br>locate the correct libraries for a "mismatched"<br>core file. Default: off.                                                                                                    |
| $delay\_xs$ on off                                                                           | Governs whether debugging information for<br>modules compiled with the -xs option is loaded at<br>dbx startup or delayed. Default: on.                                                                                                    |
| disassembler_version<br>${\tt autodetect}$   ${\tt v8}$   ${\tt v9}$   ${\tt v9vis}$         | SPARC platform: Sets the version of dbx's built-in<br>disassembler for SPARC V8, V9, or V9 with the<br>Visual Instruction set. Default is autodetect, which<br>sets the mode dynamically depending on the type of<br>the machine a.out is running on.                                                                                                    |
|                                                                                              | IA platforms: The valid choice is autodetect.                                                                                                    |
| fix_verbose on off                                                                           | Governs the printing of compilation line during a<br>fix. Default: off                                                                                                    |
| follow_fork_inherit on off                                                                   | When following a child, inherits or does not inherit<br>events. Default: of f                                                                                                    |
| follow_fork_mode<br>parent child both ask                                                    | Determines which process is followed after a fork;<br>that is, when the current process executes a fork,<br>vfork, or fork1. If set to parent, the process<br>follows the parent. If set to child, it follows the<br>child. If set to both, it follows the child, but the<br>parent process remains active. If set to ask, you are<br>asked which process to follow whenever a fork is<br>detected. Default: parent. |
| follow_fork_mode_inner<br>unset<br>parent   child   both                                     | Of relevance after a fork has been detected if<br>follow_fork_mode was set to ask, and you chose<br>stop. By setting this variable, you need not use<br>cont -follow.                                                                                                    |
| input_case_sensitive<br>autodetect <br>true false                                            | If set to autodetect, dbx automatically selects case<br>sensitivity based on the language of the file: false<br>for FORTRAN 77 or Fortran 95 files, otherwise true.<br>If true, case matters in variable and function names;<br>otherwise, case is not significant.<br>Default: autodetect.                                                                                                    |
| language_mode<br>autodetect  main c <br>$ansic c++ objc fortran $<br>fortran90   native_java | Governs the language used for parsing and<br>evaluating expressions. autodetect: sets to the<br>language of the current file. Useful if debugging<br>programs with mixed languages (default). main: sets<br>language of the main routine in the program. Useful<br>if debugging homogeneous programs. c, c++,<br>ansic, c++, objc, fortran, fortran90,<br>native_java: sets to selected language.                    |

**TABLE 3-1** dbx Environment Variables *(Continued)*

| dbx Environment Variable             | <b>What the Variable Does</b>                                                                                                    |
|--------------------------------------|----------------------------------------------------------------------------------------------------|
| $locache\_enable on   off$           | Enables or disables loadobject cache entirely.<br>Default: on.                                                                                                    |
| mt_scalable on off                   | When enabled, dbx will be more conservative in its<br>resource usage and will be able to debug processes<br>with upwards of 300 LWPs. The down side is<br>significant slowdown. Default: of f.                          |
| output_auto_flush on off             | Automatically calls fflush() after each call.<br>Default: on                                                                                                    |
| output_base<br>$8 10 16$ automatic   | Default base for printing integer constants. Default:<br>automatic (pointers in hexadecimal characters, all<br>else in decimal).                                                                                        |
| output_dynamic_type on off           | When set to $\circ$ n, $-d$ is the default for printing,<br>displaying, and inspecting. Default: of f.                                                                                                    |
| output_inherited_members<br>on $off$ | When set to $\circ$ n, $-r$ is the default for printing,<br>displaying, and inspecting. Default: of f.                                                                                                    |
| output_list_size num                 | Governs the default number of lines to print in the<br>list.command. Default: 10.                                                                                                    |
| output_log_file_name filename        | Name of the command logfile.<br>Default: /tmp/dbx.log.uniqueID                                                                                                    |
| output_max_string_length<br>number   | Sets <i>number</i> of characters printed for char *s.<br>Default: 512.                                                                                                    |
| output_pretty_print on off           | Sets -p as the default for printing, displaying, and<br>inspecting. Default: of f.                                                                                                    |
| output_short_file_name<br>on off     | Displays short path names for files. Default: on.                                                                                                    |
| overload_function on off             | For $C_{++}$ , if set to on, does automatic function<br>overload resolution. Default: on.                                                                                                    |
| overload_operator on off             | For $C_{++}$ , if set to on, does automatic operator<br>overload resolution. Default: on.                                                                                                    |
| pop_auto_destruct on off             | If set to on, automatically calls appropriate<br>destructors for locals when popping a frame.<br>Default: on.                                                                                                    |
| proc_exclusive_attach<br>on $of f$   | If set to on, keeps dbx from attaching to a process if<br>another tool is already attached. Warning: be aware<br>that if more than one tool attaches to a process and<br>tries to control it chaos ensues. Default: on. |
| rtc_auto_continue on off             | Logs errors to rtc_error_log_file_name and<br>continue. Default: off.                                                                                                    |

**TABLE 3-1** dbx Environment Variables *(Continued)*

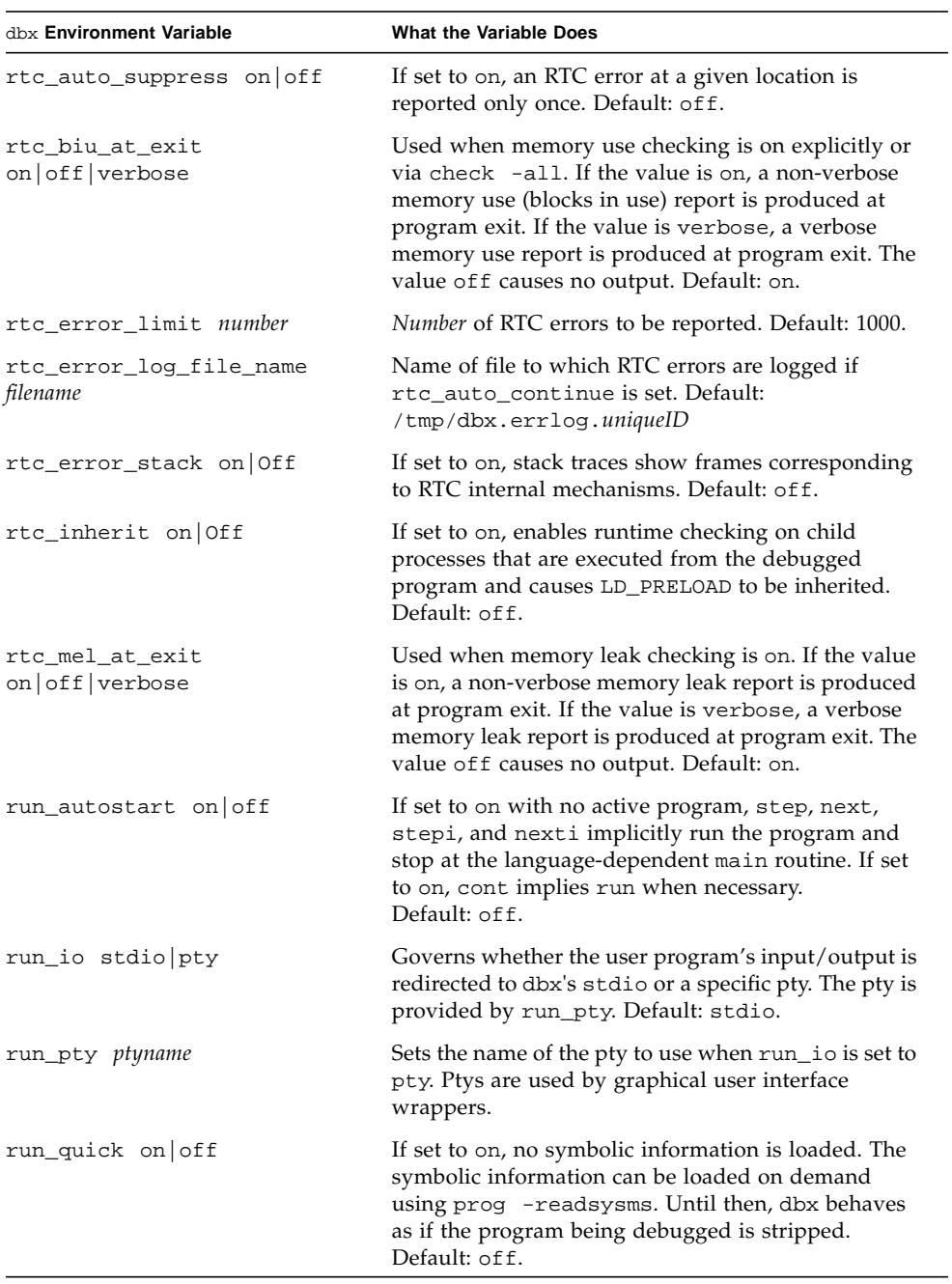

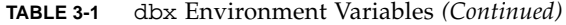

| dbx Environment Variable            | <b>What the Variable Does</b>                                                                                                    |
|-------------------------------------|----------------------------------------------------------------------------------------------------|
| off<br>run_savetty on               | Multiplexes tty settings, process group, and<br>keyboard settings (if -kbd was used on the<br>command line) between dbx and the program being<br>debugged. Useful when debugging editors and<br>shells. Set to on if dbx gets SIGTTIN or SIGTTOU<br>and pops back into the shell. Set to off to gain a<br>slight speed advantage. The setting is irrelevant if<br>dbx is attached to the program being debugged or is<br>running under Sun WorkShop. Default: on. |
| run_setpgrp on   off                | If set to on, when a program is run, $setpgrp(2)$ is<br>called right after the fork. Default: off.                                                                                                    |
| scope_global_enums on<br>$\circ$ ff | If set to on, enumerators are put in global scope and<br>not in file scope. Set before debugging information is<br>processed (~/.dbxrc). Default: off.                                                                                                    |
| scope_look_aside on<br>off          | If set to on, finds file static symbols, even when not<br>in scope. Default: on.                                                                                                    |
| session_log_file_name<br>filename   | Name of the file where dbx logs all commands and<br>their output. Output is appended to the file. Default:<br>"" (no session logging).                                                                                                    |
| stack_find_source on off            | When set to on, dbx attempts to find and<br>automatically pop up to a stack frame with source<br>when the program being debugged comes to a stop<br>in a function that is not compiled with -g.<br>Default: on.                                                                                                    |
| stack_max_size number               | Sets the default size for the where command.<br>Default: 100.                                                                                                    |
| stack_verbose on off                | Governs the printing of arguments and line<br>information in where. Default: on.                                                                                                    |
| step_events on off                  | When set to on, allows breakpoints while using step<br>and next commands to step through code. Default:<br>off.                                                                                                    |
| step_granularity statement<br>line  | Controls granularity of source line stepping. When<br>set to statement the following code:<br>$a()$ ; $b()$ ;<br>takes the two next commands to execute. When set<br>to line a single next command executes the code.<br>The granularity of line is particularly useful when<br>dealing with multiline macros. Default: statement.                                                                                                    |

**TABLE 3-1** dbx Environment Variables *(Continued)*

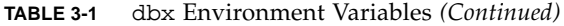

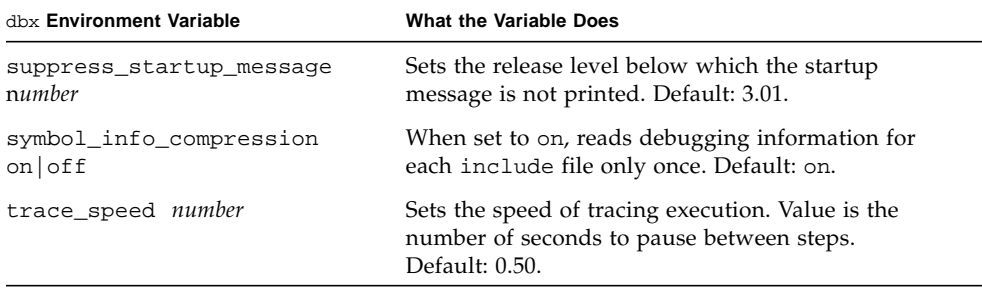

## Viewing and Navigating Through Code

Each time the program you are debugging stops, dbx prints the source line associated with the *stop location*. At each program stop, dbx resets the value of the *current function* to the function in which the program is stopped. Before the program starts running and when it is stopped, you can move to, or navigate through, functions and files elsewhere in the program.

This chapter describes how dbx navigates through code and locates functions and symbols. It also covers how to use commands to navigate through code or look up declarations for identifiers, types, and classes.

This chapter is organized into the following sections

- [Mapping to the Location of the Code](#page-66-0)
- [Navigating Through Code](#page-68-0)
- [Qualifying Symbols With Scope Resolution Operators](#page-70-0)
- [Locating Symbols](#page-73-0)
- [Viewing Variables, Members, Types, and Classes](#page-75-0)
- [Using the Auto-Read Facility](#page-78-0)

## <span id="page-66-0"></span>Mapping to the Location of the Code

dbx must know the location of the source and object code files associated with a program. The default directory for the object files is the directory the files were in when the program was last linked. The default directory for the source files is the one they were in when last compiled. If you move the source or object files, or copy them to a new location, you must either relink the program, change to the new location before debugging, or use the pathmap command.

If you move the source or object files, you can add their new location to the search path. The pathmap command creates a mapping from your current view of the file system to the name in the executable image. The mapping is applied to source paths and object file paths.

To establish a new mapping from the directory *from* to the directory *to*:

```
(dbx) pathmap [-c] from to
```
<span id="page-67-0"></span>If -c is used, the mapping is applied to the current working directory as well.

The pathmap command is also useful for dealing with automounted and explicit NFS mounted file systems with different base paths on differing hosts. Use  $-c$  when you try to correct problems due to the automounter because current working directories are inaccurate on automounted file systems.

The mapping of /tmp\_mnt to / exists by default.

For more information, see "pathmap [Command" on page 298.](#page-317-0)

## <span id="page-67-1"></span>Scope

The scope is a subset of a program defined in terms of the visibility of a variable or function. A symbol is said to be "in scope" if its name is visible at the given point of execution. In C, functions may have global or file-static scope; variables may have global, file-static, function, or block scope.

### Changing the Current Scope

In dbx, scope also refers to the point in the program where the search for a given symbol begins. Normally, it is the same as the current line, but several commands can change the current scope without causing the point of execution to move:

func file up, down, frame list *procedure*

## Relaxing the Scope Lookup Rules

To relax the scope lookup rules for static symbols and  $C_{++}$  member functions, set the dbx environment variable scope\_look\_aside to on:

```
dbxenv scope_look_aside on
```
or use the "double backquote" prefix:

stop in ''func4 func4 may be static and not in scope

If the dbx environment variable scope\_look\_aside is set to on, dbx looks for:

- Static variables defined in other files if not found in current scope. Files from libraries in /usr/lib are not searched.
- C<sup>++</sup> member functions without class qualification
- **■** Instantiations of  $C++$  inline member functions in other files if a member function is not instantiated in current file.

# <span id="page-68-0"></span>Navigating Through Code

When a program is stopped, you can navigate through code elsewhere in the program. You can navigate through any function or file that is part of the program. Navigating sets the current scope (see ["Scope" on page 48](#page-67-1)). It is useful for determining when and at what source line you want to set a stop at breakpoint. For information on setting stop at breakpoints, see "Setting a stop [Breakpoint at](#page-91-0) [a Line of Source Code" on page 72](#page-91-0) and "Setting a stop [Breakpoint in a Function" on](#page-92-0) [page 73.](#page-92-0)

## Navigating Through a File

You can navigate through any file dbx recognizes as part of the program (even if a module or file was not compiled with the -g option). Navigating through a file does not change the current function. To navigate through a file:

(dbx) **file** *filename*

Using the file command without arguments echoes the file name of the file you are currently navigating.

```
(dbx) file
```
dbx displays the file from its first line unless you specify a line number.

```
(dbx) file filename ; list line_number
```
For information on setting a stop at breakpoint at a line of source code, see ["Setting](#page-91-0) a stop [Breakpoint at a Line of Source Code" on page 72.](#page-91-0)

## Navigating Through Functions

You can use the func command to navigate through a function. To navigate through a function, type the command func followed by the function name. For example:

```
(dbx) func adjust_speed
```
The func command by itself echoes the currently navigated function.

For more information, see "func [Command" on page 284](#page-303-0)

#### Selecting From a List of C++ Ambiguous Function Names

If you try to navigate through a C++ member function with an ambiguous name or an overloaded function name, a list is displayed, showing all functions with the overloaded name. Type the number of the function you want to navigate. If you know which specific class a function belongs to, you can type the class name and function name. For example:

```
(dbx) func block::block
```
#### Choosing Among Multiple Occurrences

If multiple symbols are accessible from the same scope level, dbx prints a message reporting the ambiguity.

```
(dbx) func main
(dbx) which C::foo
More than one identifier 'foo'.
Select one of the following:
0) Cancel
1) 'a.out't.cc'C::foo(int)
2) 'a.out't.cc'C::foo()
>1
'a.out't.cc'C::foo(int)
```
In the context of the which command, choosing from the list of occurrences does not affect the state of dbx or the program. Whichever occurrence you choose, dbx echoes the name.

The which command tells you which symbol dbx would choose. In the case of ambiguous names, the overload display list indicates that dbx has not yet determined which occurrence of two or more names it would use. dbx lists the possibilities and waits for you to choose one.

For more information, see "func [Command" on page 284.](#page-303-0)

## Printing a Source Listing

Use the list command to print the source listing for a file or function. Once you navigate through a file, list prints *number* lines from the top. Once you navigate through a function, list prints its lines.

For detailed information on the list command, see "list [Command" on page 290.](#page-309-0)

## Walking the Call Stack to Navigate Through Code

Another way to navigate through code when a live process exists is to "walk the call stack," using the stack commands to view functions currently on the call stack, which represents all currently active routines. Walking the stack causes the current function and file to change each time you display a stack function. The stop location is considered to be at the "bottom" of the stack, so to move away from it, use the up command, that is, move toward the main or begin function. Use the down command to move toward the current frame.

For more information on walking the call stack, see ["Walking the Stack and](#page-107-0) [Returning Home" on page 88.](#page-107-0)

# <span id="page-70-0"></span>Qualifying Symbols With Scope Resolution Operators

When using the func or file command, you might need to use *scope resolution operators* to qualify the names of the functions that you give as targets.

dbx provides three scope resolution operators with which to qualify symbols: the backquote operator  $(')$ , the C++ double colon operator  $(:;),$  and the block local operator (:*lineno*). You use them separately or, in some cases, together.

In addition to qualifying file and function names when navigating through code, symbol name qualifying is also necessary for printing and displaying out-of-scope variables and expressions, and for displaying type and class declarations (whatis command). The symbol qualifying rules are the same in all cases; this section covers the rules for all types of symbol name qualifying.

## Backquote Operator

Use the backquote character  $(')$  to find a variable or function of global scope:

(dbx) **print 'item**

A program can use the same function name in two different files (or compilation modules). In this case, you must also qualify the function name to dbx so that it registers which function you will navigate. To qualify a function name with respect to its file name, use the general purpose backquote (') scope resolution operator.

(dbx) **func '***file\_name***'***function\_name*

## C++ Double Colon Scope Resolution Operator

Use the double colon operator  $(::)$  to qualify a C++ member function, a top level function, or a variable with global scope with:

- An overloaded name (same name used with different argument types)
- An ambiguous name (same name used in different classes)

You might want to qualify an overloaded function name. If you do not qualify it, dbx displays an overload list so you can choose which function you will navigate. If you know the function class name, you can use it with the double colon scope resolution operator to qualify the name.

(dbx) **func** *class***::***function\_name* (*args*)
For example, if hand is the class name and draw is the function name, type:

```
(dbx) func hand::draw
```
### Block Local Operator

The block local operator (:*lineno*) is used in conjunction with the backquote operator. It identifies the line number of an expression that references the instance you are interested in.

In the following example, :230 is the block local operator.

```
(dbx) stop in `animate.o`change_glyph:230`item
```
### Linker Names

dbx provides a special syntax for looking up symbols by their linker names (mangled names in  $C_{++}$ ). Prefix the symbol name with a # (pound sign) character (use the ksh escape character  $\setminus$  (backslash) before any \$ (dollar sign) characters), as in these examples:

```
(dbx) stop in #.mul
(dbx) whatis #\$FEcopyPc
(dbx) print `foo.c`#staticvar
```
### Scope Resolution Search Path

When you issue a debugging command with a *symbol* target name, the search order is as follows:

- 1. Within the scope of the current function. If the program is stopped in a nested block, dbx searches within that block, then in the scope of all enclosing blocks.
- 2. For C++ only: class members of the current function's class and its base class.
- 3. For C++ only: the current name space.
- 4. The immediately enclosing "compilation unit," generally, the file containing the current function.
- 5. The LoadObject<sup>1</sup> scope.
- 6. The global scope.
- 7. If none of the above searches are successful, dbx assumes you are referencing a private, or file static, variable or function. dbx optionally searches for a file static symbol in every compilation unit depending on the value of the dbxenv setting scope look aside.

dbx uses whichever occurrence of the symbol it first finds along this search path. If dbx cannot find the symbol, it reports an error.

# Locating Symbols

In a program, the same name might refer to different types of program entities and occur in many scopes. The dbx whereis command lists the fully qualified name hence, the location—of all symbols of that name. The dbx which command tells you which occurrence of a symbol dbx uses if you give that name as the target of a debugging command (see "which [Command" on page 329\)](#page-348-0).

### Printing a List of Occurrences of a Symbol

To print a list of all the occurrences of a specified symbol, use whereis *symbol,* where *symbol* can be any user-defined identifier. For example:

```
(dbx) whereis table
forward: `Blocks`block_draw.cc`table
function: `Blocks`block.cc`table::table(char*, int, int, const
point&)
class: `Blocks`block.cc`table
class: `Blocks`main.cc`table
variable: `libc.so.1`hsearch.c`table
```
The output includes the name of the loadable object(s) where the program defines *symbol*, as well as the kind of entity each object is: class, function, or variable.

Because information from the dbx symbol table is read in as it is needed, the whereis command registers only occurrences of a symbol that are already loaded. As a debugging session gets longer, the list of occurrences can grow.

<sup>1.</sup> Loadobject is short for "loadable object" as defined by the SVR4 ABI. Executables (a.out) and shared libraries (\*.so) are loadobjects.

For more information, see "whereis [Command" on page 328.](#page-347-0)

## Determining Which Symbol dbx Uses

The which command tells you which symbol with a given name dbx uses if you specify that name (without fully qualifying it) as the target of a debugging command. For example:

```
(dbx) func
wedge::wedge(char*, int, int, const point&, load_bearing_block*)
(dbx) which draw
`block_draw.cc`wedge::draw(unsigned long)
```
If a specified symbol name is not in a local scope, the which command searches for the first occurrence of the symbol along the *scope resolution search path*. If which finds the name, it reports the fully qualified name.

If at any place along the search path, the search finds multiple occurrences of *symbol* at the same scope level, dbx prints a message in the command pane reporting the ambiguity.

```
(dbx) which fid
More than one identifier 'fid'.
Select one of the following:
0) Cancel
1) `example'file1.c'fid
 2) 'example'file2.c'fid
```
dbx shows the overload display, listing the ambiguous symbols names. In the context of the which command, choosing from the list of occurrences does not affect the state of dbx or the program. Whichever occurrence you choose, dbx echoes the name.

The which command gives you a preview of what happens if you make *symbol* (in this example, block) an argument of a command that must operate on *symbol* (for example, a print command). In the case of ambiguous names, the overload display list indicates that dbx does not yet register which occurrence of two or more names it uses. dbx lists the possibilities and waits for you to choose one. For more information on the which command, see "which [Command" on page 329.](#page-348-0)

## Viewing Variables, Members, Types, and Classes

The whatis command prints the declarations or definitions of identifiers, structs, types and C++ classes, or the type of an expression. The identifiers you can look up include variables, functions, fields, arrays, and enumeration constants.

For more information, see "whatis [Command" on page 325](#page-344-0).

### Looking Up Definitions of Variables, Members, and Functions

To print out the declaration of an identifier, type:

(dbx) **whatis** *identifier*

Qualify the identifier name with file and function information as needed.

For C++, whatis *identifier* lists function template instantiations. Template definitions are displayed with whatis -t *identifier*. See ["Looking Up Definitions of Types and](#page-76-0) [Classes" on page 57.](#page-76-0)

To print out the member function, type:

```
(dbx) whatis block::draw
void block::draw(unsigned long pw);
(dbx) whatis table::draw
void table::draw(unsigned long pw);
(dbx) whatis block::pos
class point *block::pos();
(dbx) whatis table::pos
class point *block::pos();
```
To print out the data member, type:

```
(dbx) whatis block::movable
int movable;
```
On a variable, whatis tells you the variable's type.

```
(dbx) whatis the_table
class table *the_table;
```
On a field, whatis gives the field's type.

```
(dbx) whatis the_table->draw
void table::draw(unsigned long pw);
```
When you are stopped in a member function, you can look up the this pointer..

```
(dbx) stop in brick::draw
(dbx) cont
(dbx) where 1
brick::draw(this = 0x48870, pw = 374752), line 124 in "block_draw.cc"
(dbx) whatis this
class brick *this;
```
### <span id="page-76-0"></span>Looking Up Definitions of Types and Classes

The  $-t$  option of the what is command displays the definition of a type. For  $C_{++}$ , the list displayed by whatis -t includes template definitions and class template instantiations.

To print the declaration of a type or C++ class, type:

```
(dbx) whatis -t type_or_class_name
```
To see inherited members, the what is command takes an  $-r$  option (for recursive) that displays the declaration of a specified class together with the members it inherits from base classes.

(dbx) **whatis -t -r** *class\_name*

The output from a whatis  $-r$  query may be long, depending on the class hierarchy and the size of the classes. The output begins with the list of members inherited from the most ancestral class. The inserted comment lines separate the list of members into their respective parent classes.

Here are two examples, using the class table, a child class of the parent class load bearing block, which is, in turn, a child class of block.

Without -r, what is reports the members declared in class table:

```
(dbx) whatis -t class table
class table : public load_bearing_block {
public:
     table::table(char *name, int w, int h, const class point
&pos);
    virtual char *table::type();
     virtual void table::draw(unsigned long pw);
};
```
Here are results when whatis  $-r$  is used on a child class to see members it inherits:

```
(dbx) whatis -t -r class table
class table : public load_bearing_block {
public:
  /* from base class table::load_bearing_block::block */
 block::block();
 block::block(char *name, int w, int h, const class point &pos,
class load_bearing_block *blk);
    virtual char *block::type();
    char *block::name();
   int block::is_movable();
// deleted several members from example protected:
   char *nm;
    int movable;
   int width;
   int height;
    class point position;
    class load_bearing_block *supported_by;
    Panel_item panel_item;
     /* from base class table::load_bearing_block */
public:
    load_bearing_block::load_bearing_block();
    load_bearing_block::load_bearing_block(char *name, int w, int
h,const class point &pos, class load_bearing_block *blk);
    virtual int load_bearing_block::is_load_bearing();
```

```
virtual class list *load_bearing_block::supported_blocks();
    void load_bearing_block::add_supported_block(class block &b);
    void load_bearing_block::remove_supported_block(class block
&b);
   virtual void load_bearing_block::print_supported_blocks();
   virtual void load bearing block::clear top();
   virtual void load bearing block::put on(class block &object);
    class point load_bearing_block::get_space(class block
&object);
    class point load_bearing_block::find_space(class block
&object);
    class point load_bearing_block::make_space(class block
&object);
protected:
    class list *support_for;
    /* from class table */
public:
    table::table(char *name, int w, int h, const class point &pos);
    virtual char *table::type();
    virtual void table::draw(unsigned long pw);
};
```
## Using the Auto-Read Facility

In general, compile the entire program you want to debug using the -g option. Depending on how the program was compiled, the debugging information generated for each program and shared library module is stored in either the object code file (.o file) for each program and shared library module, or the program executable file.

When you compile with the  $-g$  -c compiler option, debugging information for each module remains stored in its .o file. dbx then reads in debugging information for each module automatically, as it is needed, during a session. This read-on-demand facility is called *Auto-Read*. Auto-Read is the default for dbx.

Auto-Read saves considerable time when you are loading a large program into dbx. Auto-Read depends on the continued presence of the program .o files in a location known to dbx.

**Note –** If you archive . o files into . a files, and link using the archive libraries, you can then remove the associated .o files, but you must keep the .a files.

By default, dbx looks for files in the directory where they were when the program was compiled and the .o files in the location from which they were linked, using the absolute path recorded at compile time. If the files are not there, use the pathmap command to set the search path.

If no object file is produced, debugging information is stored in the executable. That is, for a compilation that does not produce .o files, the compiler stores all the debugging information in the executable. The debugging information is read the same way as for applications compiled with the -xs option. See "Debugging Without the Presence of .o Files" next.

## Debugging Without the Presence of .o Files

Programs compiled with  $-g$  -c store debugging information for each module in the module's .o file. Auto-Read requires the continued presence of the program and shared library .o files.

When it is not feasible to keep program .o files or shared library .o files for modules that you want to debug, compile the program using the compiler -xs option (in addition to  $-g$ ). You can have some modules compiled with  $-xs$  and some without. The -xs option instructs the compiler to have the linker place all the debugging information in the program executable; therefore the .o files do not have to be present to debug those modules.

In dbx 4.0, the debugging information for modules compiled with the -xs option is loaded during dbx startup. For a large program compiled with -xs, this might cause dbx to start slowly.

In dbx 5.0, the loading of debugging information for modules compiled with  $-xs$  is also delayed in the same way as the debugging information stored in .o files. However, you can instruct dbx to load the debugging information for modules compiled with -xs during startup. The dbx environment variable delay\_xs lets you turn off the delayed loading of debugging information for modules compiled with -xs. To set the environment variable, add this line to your .dbxrc file:

dbxenv delay\_xs off

You can also set this variable using the Debugging Options dialog box in Sun WorkShop Debugging. See "Delaying Loading of Modules Compiled with -xs" in the Using the Debugging Window section of the Sun WorkShop online help.

## Listing Debugging Information for Modules

The module command and its options help you to keep track of program modules during the course of a debugging session. Use the module command to read in debugging information for one or all modules. Normally, dbx automatically and "lazily" reads in debugging information for modules as needed.

To read in debugging information for a module *name*, type:

(dbx) **module [-f] [-q]** *name*

To read in debugging information for all modules, type:

(dbx) **module [-f] [-q] -a**

where:

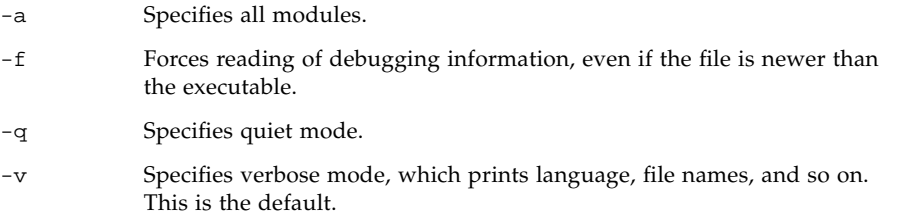

To print the name of the current module, type:

(dbx) **module**

### Listing Modules

The modules command helps you keep track of modules by listing module names.

To list the names of modules containing debugging information that have already been read into dbx, type:

```
(dbx) modules [-v] -read
```
To list names of all program modules (whether or not they contain debugging information), type:

```
(dbx) modules [-v]
```
To list all program modules that contain debugging information, type:

(dbx) **modules [-v] -debug**

where:

-v Specifies verbose mode, which prints language, file names, and so on.

# Controlling Program Execution

The commands used for running, stepping, and continuing (run, rerun, next, step, and cont) are called *process control* commands. Used together with the event management commands described in [Appendix B](#page-256-0), you can control the run-time behavior of a program as it executes under dbx.

This chapter is organized into the following sections:

- [Running a Program](#page-82-0)
- Attaching dbx [to a Running Process](#page-83-0)
- Detaching dbx [From a Process](#page-84-0)
- [Stepping Through a Program](#page-85-0)
- [Using Ctrl+C to Stop a Process](#page-88-0)

## <span id="page-82-0"></span>Running a Program

When you first load a program into dbx, dbx navigates through the program's "main" block (main for C,  $C_{++}$ , and Fortran 90; MAIN for FORTRAN 77). dbx waits for you to issue further commands; you can navigate through code or use event management commands.

You can set breakpoints in the program before running it. Use the run command to start program execution.

To run a program in dbx without arguments, type:

(dbx) **run**

You can optionally add command-line arguments and redirection of input and output.

```
(dbx) run [arguments][ < input_file] [ > output_file]
```
Output from the run command overwrites an existing file even if you have set noclobber for the shell in which you are running dbx.

The run command without arguments restarts the program using the previous arguments and redirection. For more information, see "run [Command" on page 305.](#page-324-0) The rerun command restarts the program and clears the original arguments and redirection. For more information, see "rerun [Command" on page 304.](#page-323-0)

## <span id="page-83-0"></span>Attaching dbx to a Running Process

You might need to debug a program that is already running. You would attach to a running process if:

- You wanted to debug a running server, and you did not want to stop or kill it.
- You wanted to debug a running program that has a graphical user interface, and you didn't want to restart it.
- Your program was looping indefinitely, and you want to debug it without killing it.

You can attach dbx to a running program by using the program's *process\_id* number as an argument to the dbx debug command.

Once you have debugged the program, you can then use the detach command to take the program out from the control of dbx without terminating the process.

If you quit dbx after attaching it to a running process, dbx implicitly detaches before terminating.

To attach dbx to a program that is running independently of dbx, you can use either the attach command or the debug command.

To attach dbx to a process that is already running, type:

(dbx) **debug** *program\_name process\_id*

or

(dbx) **attach** *process\_id*

You can substitute a – (dash) for the *program\_name*; dbx automatically finds the program associated with the process ID and loads it.

For more information, see "debug [Command" on page 276](#page-295-0) and "[attach](#page-281-0) [Command" on page 262.](#page-281-0)

If dbx is not running, start dbx by typing:

% **dbx** *program\_name process\_id*

After you have attached dbx to a program, the program stops executing. You can examine it as you would any program loaded into dbx. You can use any event management or process control command to debug it.

You can use runtime checking on an attached process with certain exceptions. See ["Using Runtime Checking on an Attached Process" on page 131.](#page-150-0)

You can also attach dbx to a running process in the Sun WorkShop Debugging window by choosing Debug  $\blacktriangleright$  Attach Process. For more information, see "Attaching" to a Running Process" in the Using the Debugging Window section of the Sun WorkShop online help.

## <span id="page-84-0"></span>Detaching dbx From a Process

When you have finished debugging the program, use the detach command to detach dbx from the program. The program then resumes running independently of dbx.

To detach a process from running under the control of dbx:

(dbx) **detach**

For more information, see "detach [Command" on page 278](#page-297-0).

You can also detach dbx from a process in the Sun WorkShop Debugging window by choosing Execute ➤ Detach Process. For more information, see "Detaching From a Process" in the Using the Debugging Window section of the Sun WorkShop online help.

# <span id="page-85-0"></span>Stepping Through a Program

dbx supports two basic single-step commands: next and step, plus two variants of step, called step up and step to. Both the next command and the step command let the program execute one source line before stopping again.

If the line executed contains a function call, the next command allows the call to be executed and stops at the following line ("steps over" the call). The step command stops at the first line in a called function ("steps into" the call). You can also step over a function in the Sun WorkShop Debugging window by choosing Execute  $\blacktriangleright$ Step Over or clicking the Step Over button on the tool bar. You can step into a function by choosing Execute  $\triangleright$  Step Into or clicking the Step Into button on the tool bar.

The step up command returns the program to the caller function after you have stepped into a function. You can also step out of a function in the Sun WorkShop Debugging window by choosing Execute  $\triangleright$  Step Out or clicking the Step Out button on the tool bar.

The step to command attempts to step into a specified function in the current source line, or if no function is specified, into the last function called as determined by the assembly code for the current source line. The function call may not occur due to a conditional branch, or there may be no function called in the current source line. In these cases, step to steps over the current source line.

For more information, see "Program Stepping" in the Using the Debugging Window section of the Sun WorkShop online help.

## Single Stepping

To single step a specified number of lines of code, use the dbx commands next or step followed by the number of lines [*n*] of code you want executed.

(dbx) **next** *n*

or

(dbx) **step** *n*

The step\_granularity environment variable determines the granularity of source line stepping; that is, the number of next commands needed to step through a line of code. For more information, see "step\_granularity Environment Variable" in the Using dbx Commands section of the Sun WorkShop online help.

For more information on the commands, see "next [Command" on page 297](#page-316-0) and "step [Command" on page 310](#page-329-0).

### Continuing Execution of a Program

To continue a program, use the cont command.

(dbx) **cont**

You can also continue execution of a program in the Sun WorkShop Debugging window by choosing Execute  $\blacktriangleright$  Continue or clicking the Continue button on the tool bar.

The cont command has a variant, cont at *line\_number*, which lets you specify a line other than the current program location line at which to resume program execution. This allows you to skip over one or more lines of code that you know are causing problems, without having to recompile.

To continue a program at a specified line, type:

(dbx) **cont at 124**

The line number is evaluated relative to the file in which the program is stopped; the line number given must be within the scope of the current function.

Using cont at *line\_number* with assign, you can avoid executing a line of code that contains a call to a function that might be incorrectly computing the value of some variable.

To resume program execution at a specific line:

- **1. Use** assign **to give the variable a correct value.**
- **2. Use** cont at *line\_number* **to skip the line that contains the function call that would have computed the value incorrectly.**

Assume that a program is stopped at line 123. Line 123 calls a function, how fast(), that computes incorrectly a variable, speed. You know what the value of speed should be, so you assign a value to speed. Then you continue program execution at line 124, skipping the call to how\_fast().

```
(dbx) assign speed = 180; cont at 124;
```
For more information, see "cont [Command" on page 267.](#page-286-0)

If you use the cont command with a when breakpoint command, the program skips the call to how\_fast() each time the program attempts to execute line 123.

(dbx) **when at 123 { assign speed = 180; cont at 124;}**

For more information on the when command, see:

- "Setting a stop [Breakpoint at a Line of Source Code" on page 72](#page-91-0)
- ["Setting Breakpoints in Member Functions of Different Classes" on page 75](#page-94-0)
- ["Setting Breakpoints in Member Functions of the Same Class" on page 75](#page-94-1)
- ["Setting Multiple Breakpoints in Nonmember Functions" on page 76](#page-95-0)
- "when [Command" on page 326](#page-345-0)

### Calling a Function

When a program is stopped, you can call a function using the dbx call command, which accepts values for the parameters that must be passed to the called function.

To call a procedure, type the name of the function and supply its parameters. For example:

```
(dbx) call change_glyph(1,3)
```
While the parameters are optional, you must type the parentheses after the *function\_name*. For example:

```
(dbx) call type_vehicle()
```
You can call a function explicitly, using the call command, or implicitly, by evaluating an expression containing function calls or using a conditional modifier such as stop in glyph -if animate().

A C++ virtual function can be called like any other function using the print command or call command (see "print [Command" on page 300](#page-319-0) or "[call](#page-282-0) [Command" on page 263\)](#page-282-0), or any other command that executes a function call.

If the source file in which the function is defined was compiled with the  $-q$  option, or if the prototype declaration is visible at the current scope, dbx checks the number and type of arguments and issues an error message if there is a mismatch. Otherwise, dbx does not check the number of parameters and proceeds with the call.

By default, after every call command, dbx automatically calls fflush(stdout) to ensure that any information stored in the I/O buffer is printed. To turn off automatic flushing, set the dbx environment variable output\_autoflush to off.

For C++, dbx handles the implicit this pointer, default arguments, and function overloading. The C++ overloaded functions are resolved automatically if possible. If any ambiguity remains (for example, functions not compiled with  $-g$ ), dbx displays a list of the overloaded names.

When you use the call command, dbx behaves as though you used the next command, returning from the called function. However, if the program encounters a breakpoint in the called function, dbx stops the program at the breakpoint and issues a message. If you now type a where command, the stack trace shows that the call originated from dbx command level.

If you continue execution, the call returns normally. If you attempt to kill, run, rerun, or debug, the command aborts as dbx tries to recover from the nesting. You can then re-issue the command. Alternatively, you can use the command  $pop -c$  to pop all frames up to the most recent call.

## <span id="page-88-0"></span>Using Ctrl+C to Stop a Process

You can stop a process running in dbx by pressing Ctrl+C  $(\hat{C})$ . When you stop a process using  $\sim$ C, dbx ignores the  $\sim$ C, but the child process accepts it as a SIGINT and stops. You can then inspect the process as if it had been stopped by a breakpoint.

To resume execution after stopping a program with  $\sim$ C, use the cont command. You do not need to use the cont optional modifier, sig *signal\_name*, to resume execution. The cont command resumes the child process after cancelling the pending signal.

# Setting Breakpoints and Traces

When an event occurs, dbx allows you to stop a process, execute arbitrary commands, or print information. The simplest example of an event is a breakpoint. Examples of other events are faults, signals, system calls, calls to dlopen(), and data changes.

A trace displays information about an event in your program, such as a change in the value of a variable. Although a trace's behavior is different from that of a breakpoint, traces and breakpoints share similar event handlers (see ["Event](#page-256-1) [Handlers" on page 237](#page-256-1)).

This chapter describes how to set, clear, and list breakpoints and traces. For complete information on the event specifications you can use in setting breakpoints and traces, see ["Setting Event Specifications" on page 240.](#page-259-0)

The chapter is organized into the following sections:

- [Setting Breakpoints](#page-91-1)
- [Setting Filters on Breakpoints](#page-99-0)
- [Tracing Execution](#page-100-0)
- Setting a when [Breakpoint at a Line](#page-102-0)
- [Setting a Breakpoint in a Shared Library](#page-102-1)
- [Listing and Clearing Breakpoints](#page-103-0)
- [Enabling and Disabling Breakpoints](#page-104-1)
- [Efficiency Considerations](#page-104-0)

# <span id="page-91-1"></span>Setting Breakpoints

In dbx, you can use three commands to set breakpoints:

- stop breakpoints–If the program arrives at a breakpoint created with a stop command, the program halts. The program cannot resume until you issue another debugging command, such as cont, step, or next.
- when breakpoints–If the program arrives at a breakpoint created with a when command, the program halts and dbx executes one or more debugging commands, then the program continues (unless one of the executed commands is stop).
- <span id="page-91-0"></span>■ trace breakpoints–If a program arrives at a breakpoint created with a trace command, the program halts and an event-specific trace information line is emitted, then the program continues.

The stop, when and trace commands all take as an argument an event specification, which describes the event on which the breakpoint is based. Event specifications are discussed in detail in ["Setting Event Specifications" on page 240.](#page-259-0)

To set machine-level breakpoints, use the stopi, wheni, and tracei commands (see [Chapter 17\)](#page-232-0).

## Setting a stop Breakpoint at a Line of Source Code

You can set a breakpoint at a line number, using the stop at command, where *n* is a source code line number and *filename* is an optional program file name qualifier.

(dbx) **stop at** *filename***:** *n*

For example:

(dbx) stop at main.cc:3

If the line specified is not an executable line of source code, dbx sets the breakpoint at the next executable line. If there is no executable line, dbx issues an error.

You can determine the line at which you wish to stop by using the file command to set the current file and the list command to list the function in which you wish to stop. Then use the stop at command to set the breakpoint on the source line:

```
(dbx) file t.c
(dbx) list main
10 main(int argc, char *argv[])
11 {
12 char *msg = "hello world\n \cdot";
13 printit(msg);
14 }
(dbx) stop at 13
```
For more information on specifying at an location event, see "at [[filename:](#page-259-1) ] lineno" [on page 240.](#page-259-1)

You can also set a breakpoint at a location in the Sun WorkShop Breakpoints window. For more information, see "Breaking at a Location" in the Using the Debugging Window section of the Sun WorkShop online help.

### Setting a stop Breakpoint in a Function

You can set a breakpoint in a function, using the stop in command:

```
(dbx) stop in function
```
An In Function breakpoint suspends program execution at the beginning of the first source line in a procedure or function.

You can also set a breakpoint in a function in the Sun WorkShop Breakpoints window. For more information, see "Breaking in a Function" in the Using the Debugging Window section of the Sun WorkShop online help.

dbx should be able to determine which variable or function you are referring to except when:

- You reference an overloaded function by name only.
- You reference a function or variable with a leading `.

Consider the following set of declarations:

```
int foo(double);
int foo(int);
int bar();
class x {
   int bar();
};
```
When you stop at a non-member function, you can type:

stop in foo(int)

to set a breakpoint at the global foo(int).

To set a breakpoint at the member function you can use the command:

stop in x::bar()

If you type:

```
stop in foo
```
dbx cannot determine whether you mean the global function foo(int) or the global function foo(double) and may be forced to display an overloaded menu for clarification.

If you type:

stop in `bar

dbx cannot determine whether you mean the global function  $bar($ ) or the member function bar() and display an overloaded menu.

For more information on specifying an in function event, see "in [function" on](#page-259-2) [page 240.](#page-259-2)

## <span id="page-94-0"></span>Setting Multiple Breaks in C++ Programs

You can check for problems related to calls to members of different classes, calls to any members of a given class, or calls to overloaded top-level functions. You can use a keyword—inmember, inclass, infunction, or inobject—with a stop, when, or trace command to set multiple breaks in C++ code.

### Setting Breakpoints in Member Functions of Different Classes

To set a breakpoint in each of the object-specific variants of a particular member function (same member function name, different classes), use stop inmember.

<span id="page-94-1"></span>For example, if the function draw is defined in several different classes, then to place a breakpoint in each function, type:

(dbx) **stop inmember draw**

For more information on specifying an inmember or inmethod event, see "inmember function inmethod [function" on page 241.](#page-260-0)

You can also set an In Member breakpoint in the Sun WorkShop Breakpoints window. For more information, see "Setting an In Member Breakpoint" in the Using the Debugging Window section of the Sun WorkShop online help.

### Setting Breakpoints in Member Functions of the Same Class

To set a breakpoint in all member functions of a specific class, use the stop inclass command.

Breakpoints are inserted only in the class member functions defined in the class, not those that it might inherit from base classes.

To set a breakpoint in all member functions of the class shape, type:

#### (dbx) **stop inclass shape**

For more information on specifying an inclass event, see "inclass [classname"](#page-260-1) [on page 241.](#page-260-1)

You can also set an In Class breakpoint in the Sun WorkShop Breakpoints window. For more information, see "Setting an In Class Breakpoint" in the Using the Debugging Window section of the Sun WorkShop online help.

<span id="page-95-0"></span>Due to the large number of breakpoints that may be inserted by stop inclass and other breakpoint selections, you should be sure to set the dbx environment variable step\_events to on to speed up the step and next commands (see ["Efficiency](#page-104-0) [Considerations" on page 85\)](#page-104-0).

### Setting Multiple Breakpoints in Nonmember Functions

To set multiple breakpoints in nonmember functions with overloaded names (same name, different type or number of arguments), use the stop infunction command.

For example, if a C++ program has defined two versions of a function named sort()(one that passes an int type argument and the other a float) then, to place a breakpoint in both functions, type:

```
(dbx) stop infunction sort {command;}
```
For more information on specifying an infunction event, see "[infunction](#page-260-2) [function" on page 241](#page-260-2).

You can also set an In Function breakpoint in the Sun WorkShop Breakpoints window. For more information, see "Breaking in a Function" in the Using the Debugging Window section of the Sun WorkShop online help.

### Setting Breakpoints in Objects

Set an In Object breakpoint to check the operations applied to a specific object instance. An In Object breakpoint suspends program execution in all nonstatic member functions of the object's class, including inherited ones, when called from the object.

To set a breakpoint in object foo, type:

#### (dbx) **stop inobject &foo**

For more information on specifying an inobject event, see "[inobject](#page-260-3) object[expression" on page 241](#page-260-3).

You can also set an In Object breakpoint in the Sun WorkShop Breakpoints window. For more information, see "Setting an In Object Breakpoint" in the Using the Debugging Window section of the Sun WorkShop online help.

## Setting Data Change Breakpoints

You can use data change breakpoints in dbx to note when the value of a variable or expression has changed.

### Stopping Execution When an Address Is Accessed

To stop execution when a memory address has been accessed, type:

```
(dbx) stop access mode address-expression [, byte-size-expression]
```
*mode* specifies how the memory was accessed. It can be composed of one or all of the letters:

- r The memory at the specified address has been read.
- w The memory has been written to.
- x The memory has been executed.

*mode* can also contain either of the following:

- a Stops the process after the access (default).
- b Stops the process before the access.

In both cases the program counter will point at the offending instruction. The "before" and "after" refer to the side effect.

*address-expression* is any expression that can be evaluated to produce an address. If you give a symbolic expression, the size of the region to be watched is automatically deduced; you can override it by specifying *byte-size-expression*. You can also use nonsymbolic, typeless address expressions; in which case, the size is mandatory.

In the following example, execution will stop execution after the memory address 0x4762 has been read:

(dbx) stop access r 0x4762

In this example, execution will stop before the variable speed has be written to:

```
(dbx) stop access wb &speed
```
Keep these points in mind when using the stop access command:

- The event occurs when a variable is written to even if it is the same value.
- By default, the event occurs after execution of the instruction that wrote to the variable. You can indicate that you want the event to occur before the instruction is executed by specifying the mode as b.

For more information on specifying an access event, see "access [mode address](#page-260-4)[expression \[, byte-size-expression\]" on page 241](#page-260-4).

### Stopping Execution When Variables Change

To stop program execution if the value of a specified variable has changed, type:

```
(dbx) stop change variable
```
Keep these points in mind when using the stop change command:

- dbx stops the program at the line *after* the line that caused a change in the value of the specified variable.
- If *variable* is local to a function, the variable is considered to have changed when the function is first entered and storage for *variable* is allocated. The same is true with respect to parameters.
- The command does not work with multithreaded applications.

For more information on specifying a change event, see "change [variable" on](#page-262-0) [page 243.](#page-262-0)

You can also set an On Value Change breakpoint in the Sun WorkShop Breakpoints window. For more information, see "Breaking On Value Change" in the Using the Debugging Window section of the Sun WorkShop online help.

dbx implements stop change by causing automatic single stepping together with a check on the value at each step. Stepping skips over library calls if the library was not compiled with the -g option. So, if control flows in the following manner, dbx does not trace the nested user\_routine2 because tracing skips the library call and the nested call to user\_routine2.

```
 user_routine calls
    library_routine, which calls
      user_routine2, which changes variable
```
The change in the value of *variable* appears to have occurred after the return from the library call, not in the middle of user\_routine2.

dbx cannot set a breakpoint for a change in a block local variable—a variable nested in {}. If you try to set a breakpoint or trace in a block local "nested" variable, dbx issues an error informing you that it cannot perform this operation.

**Note –** It is faster to watch data changes using the access event than the change event. Instead of automatically single-stepping the program, the access event uses a page protection scheme that is much faster.

### Stopping Execution on a Condition

To stop program execution if a conditional statement evaluates to true, type:

```
(dbx) stop cond condition
```
The program stops executing when the *condition* occurs.

Keep these points in mind when using the stop cond command:

- dbx stops the program at the line *after* the line that caused the condition to evaluate to true.
- The command does not work with multithreaded applications.

For more information on specifying a condition event, see "cond [condition](#page-262-1)[expression" on page 243](#page-262-1).

You can also set a custom On Condition breakpoint in the Sun WorkShop Breakpoints window. For more information, see "Setting a Custom On Condition Breakpoint" in the Using the Debugging Window section of the Sun WorkShop online help.

## <span id="page-99-0"></span>Setting Filters on Breakpoints

In dbx, most of the event management commands also support an optional *event filter* modifier. The simplest filter instructs dbx to test for a condition after the program arrives at a breakpoint or trace handler, or after a watch condition occurs.

If this filter condition evaluates to true (non 0), the event command applies and program execution stops at the breakpoint. If the condition evaluates to false (0), dbx continues program execution as if the event had never happened.

To set a breakpoint that includes a filter at a line or in a function, add an optional -if *condition* modifier statement to the end of a stop or trace command.

The condition can be any valid expression, including function calls, returning Boolean or integer in the language current at the time the command is entered.

With a location-based breakpoint like in or at, the scope is that of the breakpoint location. Otherwise, the scope of the condition is the scope at the time of entry, not at the time of the event. You might have to use the backquote operator (see ["Backquote Operator" on page 52](#page-71-0)) to specify the scope precisely.

For example, these two filters are not the same:

```
stop in foo -if a>5
stop cond a>5
```
The former breaks at foo and tests the condition. The latter automatically single-steps and tests for the condition.

You can use the return value of a function call as a breakpoint filter. In this example, if the value in the string  $str$  is abcde, then execution stops in function  $foo():$ 

```
(dbx) stop in foo -if !strcmp("abcde",str)
```
Variable scope can be used in setting a breakpoint filter. In this example, the current scope is in function foo() and local is a local variable defined in main():

(dbx) stop access w &main'local -if pr(main'local) -in main

New users sometimes confuse setting a conditional event command (a watch-type command) with using filters. Conceptually, "watching" creates a *precondition* that must be checked before each line of code executes (within the scope of the watch). But even a breakpoint command with a conditional trigger can also have a filter attached to it.

Consider this example:

(dbx) stop access w &speed -if speed==fast\_enough

This command instructs dbx to monitor the variable, *speed*; if the variable *speed* is written to (the "watch" part), then the  $-i$  filter goes into effect. dbx checks whether the new value of *speed* is equal to fast\_enough. If it is not, the program continues, "ignoring" the stop.

In dbx syntax, the filter is represented in the form of an [-if *condition*] statement at the end of the command.

stop in *function* [-if *condition*]

For detailed information on event modifiers, see ["Event Specification Modifiers" on](#page-268-0) [page 249.](#page-268-0)

# <span id="page-100-0"></span>Tracing Execution

Tracing collects information about what is happening in your program and displays it. If a program arrives at a breakpoint created with a trace command, the program halts and an event-specific trace information line is emitted, then the program continues.

A trace displays each line of source code as it is about to be executed. In all but the simplest programs, this trace produces volumes of output.

A more useful trace applies a filter to display information about events in your program. For example, you can trace each call to a function, every member function of a given name, every function in a class, or each exit from a function. You can also trace changes to a variable.

## Setting a Trace

Set a trace by typing a trace command at the command line. The basic syntax of the trace command is:

```
trace event-specification [ modifier ]
```
For the complete syntax of the trace command, see "trace [Command" on page 318.](#page-337-0)

You can also set a trace in the Sun WorkShop Breakpoints window. For more information, see "Setting Up a Trace" in the Using the Debugging Window section of the Sun WorkShop online help.

The information a trace provides depends on the type of *event* associated with it (see ["Setting Event Specifications" on page 240.](#page-259-0)

### Controlling the Speed of a Trace

Often trace output goes by too quickly. The dbx environment variable trace\_speed lets you control the delay after each trace is printed. The default delay is 0.5 seconds.

To set the interval between execution of each line of code during a trace, type:

```
dbxenv trace_speed number
```
You can also set the speed of a trace in the Sun WorkShop Debugging Options dialog box. For more information, see "Setting the Trace Speed" in the Using the Debugging Window section of the Sun WorkShop online help.

### Directing Trace Output to a File

You can direct the output of a trace to a file using the -file *filename* option. For example, the following command direct trace output to the file trace1:

```
(dbx) trace -file trace1
```
To revert trace output to standard output use - for *filename*. Trace output is always appended to *filename*. It is flushed whenever dbx prompts and when the application has exited. The *filename* is always re-opened on a new run or resumption after an attach.

## <span id="page-102-0"></span>Setting a when Breakpoint at a Line

A when breakpoint command accepts other dbx commands such as list, letting you write your own version of trace.

(dbx) when at  $123 \{ list 3linear \}$ 

The when command operates with an implied cont command. In the example above, after listing the source code at the current line, the program continues executing.

For the complete syntax of the when command, see "when [Command" on page 326.](#page-345-0) For detailed information on event modifiers, see ["Event Specification Modifiers" on](#page-268-0) [page 249.](#page-268-0)

# <span id="page-102-1"></span>Setting a Breakpoint in a Shared Library

dbx provides full debugging support for code that uses the programmatic interface to the run-time linker: code that calls dlopen(), dlclose() and their associated functions. The run-time linker binds and unbinds shared libraries during program execution. Debugging support for dlopen()/dlclose() lets you step into a function or set a breakpoint in functions in a dynamically shared library just as you can in a library linked when the program is started.

However, there are exceptions. dbx is unable to place breakpoints in loadobjects that have not been loaded (by, for example, using dlopen():

- You cannot set a breakpoint in a library loaded by dlopen() before that library is loaded by dlopen().
- You cannot set a breakpoint in a filter library loaded by dlopen() until the first function in it is called.

You can put the names of such loadobjects on the preload list with the loadobjects command (see "loadobjects [Command" on page 292\)](#page-311-0).

dbx does not forget about a loadobject that was loaded using dlopen(). For example, a breakpoint set in a freshly loaded loadobject remains until the next run command, or even if the loadobject is unloaded with dlclose() and then subsequently loaded with dlopen() again.

## <span id="page-103-0"></span>Listing and Clearing Breakpoints

Often, you set more than one breakpoint or trace handler during a debugging session. dbx supports commands for listing and clearing them.

### Listing Breakpoints and Traces

To display a list of all active breakpoints, use the status command to display ID numbers in parentheses, which can then be used by other commands.

dbx reports multiple breakpoints set with the inmember, inclass, and infunction keywords as a single set of breakpoints with one status ID number.

## Deleting Specific Breakpoints Using Handler ID Numbers

When you list breakpoints using the status command, dbx displays the ID number assigned to each breakpoint when it was created. Using the delete command, you can remove breakpoints by ID number, or use the keyword all to remove all breakpoints currently set anywhere in the program.

To delete breakpoints by ID number, type:

(dbx) **delete 3 5**

To delete all breakpoints set in the program currently loaded in dbx, type:

(dbx) **delete all**

For more information, see "delete [Command" on page 277](#page-296-0).

# <span id="page-104-1"></span>Enabling and Disabling Breakpoints

Each event management command (stop, trace, when) that you use to set a breakpoint creates an event handler (see ["Event Handlers" on page 237\)](#page-256-1). Each of these commands returns a number known as the handler ID (*hid*). You can use the handler ID as an argument to the handler command (see "handler [Command" on](#page-305-0) [page 286\)](#page-305-0) to enable or disable the breakpoint.

You can also enable and disable breakpoints in the Sun WorkShop Breakpoints window (see "Disabling Breakpoints" and "Enabling Breakpoints" in the Using the Debugging Window section of the Sun WorkShop online help.)

## <span id="page-104-0"></span>Efficiency Considerations

Various events have different degrees of overhead in respect to the execution time of the program being debugged. Some events, like the simplest breakpoints, have practically no overhead. Events based on a single breakpoint have minimal overhead.

Multiple breakpoints such as inclass, that might result in hundreds of breakpoints, have an overhead only during creation time. This is because dbx uses permanent breakpoints; the breakpoints are retained in the process at all times and are not taken out on every stoppage and put in on every cont.

**Note –** In the case of step and next, by default all breakpoints are taken out before the process is resumed and reinserted once the step completes. If you are using many breakpoints or multiple breakpoints on prolific classes, the speed of step and next slows down considerably. Use the dbx step\_events environment variable to control whether breakpoints are taken out and reinserted after each step or next.

The slowest events are those that utilize automatic single stepping. This might be explicit and obvious as in the trace step command, which single steps through every source line. Other events, like the stop change *expression* or trace cond *variable* not only single step automatically but also have to evaluate an expression or a variable at each step.

These events are very slow, but you can often overcome the slowness by bounding the event with a function using the -in modifier. For example:

```
trace next -in mumble
stop change clobbered_variable -in lookup
```
Do not use trace -in main because the trace is effective in the functions called by main as well. Do use it in the cases where you suspect that the lookup() function is clobbering your variable.

# Using the Call Stack

This chapter discusses how dbx uses the *call stack,* and how to use the where, hide, unhide, and pop commands when working with the call stack.

The call stack represents all currently active routines—routines that have been called but have not yet returned to their respective caller. A stack frame is a section to the call stack allocated for use by a single function.

Because the call stack grows from higher memory (larger addresses) to lower memory, *up* means going toward the caller's frame (and eventually main()) and *down* means going toward the frame of the called function (and eventually the current function). The frame for the routine executing when the program stopped at a breakpoint, after a single-step, or when a fault occurs and produces a core file, is in lower memory. A caller routine, such as main(), is located in higher memory.

This chapter is organized into the following sections:

- [Finding Your Place on the Stack](#page-106-0)
- [Walking the Stack and Returning Home](#page-107-0)
- [Moving Up and Down the Stack](#page-107-1)
- [Popping the Call Stack](#page-109-0)
- [Hiding Stack Frames](#page-109-1)
- [Displaying and Reading a Stack Trace](#page-110-0)

## <span id="page-106-0"></span>Finding Your Place on the Stack

Use the where command to find your current location on the stack.

```
where [-f] [-h] [l] [-q] [-v] number_id
```
The where command is also useful for learning about the state of a program that has crashed and produced a core file. When this occurs, you can load the core file into dbx. (See ["Debugging a Core File" on page 24](#page-43-0) and "Core File Debugging with dbx" in the Using dbx Commands section of the Sun WorkShop online help.)

For more information on the where command, see "where [Command" on page 327.](#page-346-0)

# <span id="page-107-0"></span>Walking the Stack and Returning Home

Moving up or down the stack is referred to as "walking the stack." When you visit a function by moving up or down the stack, dbx displays the current function and the source line. The location from which you start, *home*, is the point where the program stopped executing. From home, you can move up or down the stack using the up, down, or frame commands.

The dbx commands up and down both accept a *number* argument that instructs dbx to move a number of frames up or down the stack from the current frame. If *number* is not specified, the default is 1. The -h option includes all hidden frames in the count.

# <span id="page-107-1"></span>Moving Up and Down the Stack

You can examine the local variables in functions other than the current one.

## Moving Up the Stack

To move up the call stack (toward main) *number* levels:

up [-h] [ *number ]*

If you do not specify *number*, the default is one level. For more information, see "[up](#page-342-0) [Command" on page 323.](#page-342-0)
#### Moving Down the Stack

To move down the call stack (toward the current stopping point) *number* levels:

```
down [-h] [ number ]
```
If you do not specify *number*, the default is one level. For more information, see "down [Command" on page 279](#page-298-0).

You can also move around the call stack in the Sun WorkShop Debugging window. (See "Moving Around the Call Stack" in the Using the Debugging Window section of the Sun WorkShop online help.)

#### Moving to a Specific Frame

The frame command is similar to the up and down commands. It lets you go directly to the frame as given by numbers displayed by the where command.

```
frame
frame -h
frame [-h] number
frame [-h] +[number]
frame [-h] -[number]
```
The frame command without an argument displays the current frame number. With *number*, the command lets you go directly to the frame indicated by the number. By including a + (plus sign) or - (minus sign), the command lets you move an increment of one level up (+) or down (-). If you include a plus or minus sign with a *number*, you can move up or down the specified number of levels. The -h option includes any hidden frames in the count.

You can also move to a specific frame using the pop command (see ["Popping the](#page-109-0) [Call Stack" on page 90\)](#page-109-0), or by using the Sun WorkShop Debugging window (see "Popping the Call Stack to the Current Frame" in the Using the Debugging Window section of the Sun WorkShop online help).

# <span id="page-109-0"></span>Popping the Call Stack

You can remove the stopped in function from the call stack, making the calling function the new stopped in function.

Unlike moving up or down the call stack, popping the stack changes the execution of your program. When the stopped in function is removed from the stack, it returns your program to its previous state, except for changes to global or static variables, external files, shared members, and similar global states.

The pop command removes one or more frames from the call stack. For example, to pop five frames from the stack, type:

**pop 5**

You can also pop to a specific frame. To pop to frame 5, type:

**pop -f 5**

For more information, see "pop [Command" on page 300](#page-319-0).

You can also pop the call stack in the Sun WorkShop Debugging window. For more information, see "Popping the Call Stack One Function at a Time," "Popping the Call Stack to the Current Frame," and "Popping Debugger Frames from the Call Stack" in the Using dbx Commands section of the Sun WorkShop online help.

## Hiding Stack Frames

Use the hide command to list the stack frame filters currently in effect.

To hide or delete all stack frames matching a regular expression, type:

```
hide [ regular_expression ]
```
The *regular\_expression* matches either the function name, or the name of the loadobject, and uses sh or ksh syntax for file matching.

Use unhide to delete all stack frame filters.

unhide 0

Because the hide command lists the filters with numbers, you can also use the unhide command with the filter number.

```
unhide [ number | regular_expression ]
```
# Displaying and Reading a Stack Trace

A stack trace shows where in the program flow execution stopped and how execution reached this point. It provides the most concise description of your program's state.

To display a stack trace, use the where command.

For functions that were compiled with the -g option, the names and types of the arguments are known so accurate values are displayed. For functions without debugging information hexadecimal numbers are displayed for the arguments. These numbers are not necessarily meaningful. When a function call is made through function pointer 0, the function value is shown as a low hexadecimal number instead of a symbolic name.

You can stop in a function that was not compiled with the  $-g$  option. When you stop in such a function dbx searches down the stack for the first frame whose function is compiled with the -g option and sets the current scope (see ["Scope" on page 48\)](#page-67-0) to it. This is denoted by the arrow symbol (=>).

In the following example,  $\text{main}(x)$  was compiled with the  $-g$  option, so the symbolic names as well as the values of the arguments are displayed The library functions called by  $main()$  were not compiled with  $-g$ , so the symbolic names of the functions are displayed but the hexadecimal contents of the SPARC input registers \$i0 through \$i5 are shown for the arguments:

```
(dbx) where
   [1] _libc_poll(0xffbef3b0, 0x1, 0xffffffff, 0x0, 0x10,
0xffbef604), at 0xfef9437c
   [2] _select(0xffbef3b8, 0xffbef580, 0xffbef500, 0xffbef584,
0xffbef504, 0x4), at 0xfef4e3dc
 [3] _XtWaitForSomething(0x5a418, 0x0, 0x0, 0xf4240, 0x0, 0x1),
at 0xff0bdb6c
 [4] XtAppNextEvent(0x5a418, 0x2, 0x2, 0x0, 0xffbef708, 0x1), at
0xff0bd5ec
  [5] XtAppMainLoop(0x5a418, 0x0, 0x1, 0x5532d, 0x3, 0x1), at
0xff0bd424= >[6] main(argc = 1, argv = 0xffbef83c), line 48 in "main.cc"
```
In this example, the program has crashed with a segmentation fault. Again only main() has been compiled with the -g option, so the arguments to the library functions are displayed as hexadecimal without symbolic names. The cause of the crash is most likely the null arguments to strlen() in SPARC input registers \$i0 and \$i1

```
(dbx) run
Running: Cdlib
(process id 6723)
CD Library Statistics:
 Titles: 1
 Total time: 0:00:00
 Average time: 0:00:00
signal SEGV (no mapping at the fault address) in strlen at
0xff2b6c5c
0xff2b6c5c: strlen+0x0080:ld [%o1], %o2
Current function is main
(dbx) where
   [1] strlen(0x0, 0x0, 0x11795, 0x7efefeff, 0x81010100,
0xff339323), at 0xff2b6c5c
  [2] _doprnt(0x11799, 0x0, 0x0, 0x0, 0x0, 0xff00), at 0xff2fec18
   [3] printf(0x11784, 0xff336264, 0xff336274, 0xff339b94,
0xff331f98, 0xff00), at 0xff300780
= >[4] main(argc = 1, argv = 0xffbef894), line 133 in "Cdlib.c"
(dbx)
```
For more examples of stack traces, see ["Looking at the Call Stack" on page 18](#page-37-0) and ["Tracing Calls" on page 200.](#page-219-0)

# Evaluating and Displaying Data

In dbx, you can perform two types of data checking:

- Evaluate data (print) Spot-checks the value of an expression
- Display data (display) Monitors the value of an expression each time the program stops

This chapter is organized into the following sections:

- [Evaluating Variables and Expressions](#page-114-0)
- [Assigning a Value to a Variable](#page-118-0)
- [Evaluating Arrays](#page-119-0)

## <span id="page-114-0"></span>Evaluating Variables and Expressions

This section discusses how to use dbx to evaluate variables and expressions.

#### Verifying Which Variable dbx Uses

If you are not sure which variable dbx is evaluating, use the which command to see the fully qualified name dbx is using.

To see other functions and files in which a variable name is defined, use the whereis command.

For information on the commands, see "which [Command" on page 329](#page-348-0) and "whereis [Command" on page 328.](#page-347-0)

## Variables Outside the Scope of the Current Function

When you want to evaluate or monitor a variable outside the scope of the current function:

■ Qualify the name of the function. See ["Qualifying Symbols With Scope Resolution](#page-70-0) [Operators" on page 51.](#page-70-0)

or

■ Visit the function by changing the current function. See ["Navigating Through](#page-68-0) [Code" on page 49](#page-68-0).

### Printing the Value of a Variable or an Expression

An expression should follow current language syntax, with the exception of the meta syntax that dbx introduces to deal with scope and arrays.

To evaluate a variable or expression, type:

**print** *expression*

For more information, see "print [Command" on page 300.](#page-319-1)

**Note –** dbx supports the C++ dynamic\_cast and typeid operators. When evaluating expressions with these two operators, dbx makes calls to certain rtti functions made available by the compiler. If the source doesn't explicitly use the operators, those functions might not have been generated by the compiler, and dbx fails to evaluate the expression.

### Printing C++

In C++ an object pointer has two types, its *static type* (what is defined in the source code) and its *dynamic type* (what an object was before any casts were made to it). dbx can sometimes provide you with the information about the dynamic type of an object.

In general, when an object has a virtual function table (a vtable) in it, dbx can use the information in the vtable to correctly determine an object's type.

You can use the print or display command with the  $-r$  (recursive) option. dbx displays all the data members directly defined by a class and those inherited from a base class.

These commands also take a  $-d$  or  $+d$  option that toggles the default behavior of the dbx environment variable output\_derived\_type.

Using the -d flag or setting the dbx environment variable output\_dynamic\_type to on when there is no process running generates a "program is not active" error message because it is not possible to access dynamic information when there is no process. An "illegal cast on class pointers" error message is generated if you try to find a dynamic type through a virtual inheritance. (Casting from a virtual base class to a derived class is not legal in C++.)

#### Evaluating Unnamed Arguments in C++ Programs

C++ lets you define functions with unnamed arguments. For example:

```
void tester(int)
{
};
main(int, char **)
{
    tester(1);
};
```
Though you cannot use unnamed arguments elsewhere in a program, the compiler encodes unnamed arguments in a form that lets you evaluate them. The form is as follows, where the compiler assigns an integer to %n:

\_ARG%n

To obtain the name assigned by the compiler, type the whatis command with the function name as its target.

```
(dbx) whatis tester
void tester(int ARG1);
(dbx) whatis main
int main(int _ARG1, char **_ARG2);
```
For more information, see "whatis [Command" on page 325](#page-344-0).

To evaluate (or display) an unnamed function argument, type:

```
(dbx) print _ARG1
ARG1 = 4
```
### Dereferencing Pointers

When you dereference a pointer, you ask for the contents of the container to which the pointer points.

To dereference a pointer, dbx displays the evaluation in the command pane; in this case, the value pointed to by t:

```
(dbx) print *t
*t = {
a = 4}
```
You can also dereference a pointer in the Sun WorkShop Debugging window. See "Dereferencing a Pointer" in the Using the Debugging Window section of the Sun WorkShop online help.

## Monitoring Expressions

Monitoring the value of an expression each time the program stops is an effective technique for learning how and when a particular expression or variable changes. The display command instructs dbx to monitor one or more specified expressions or variables. Monitoring continues until you turn it off with the undisplay command.

To display the value of a variable or expression each time the program stops, type:

**display** *expression*, ...

You can monitor more than one variable at a time. The display command used with no options prints a list of all expressions being displayed.

For more information, see "display [Command" on page 279.](#page-298-1)

You can also monitor the value of an expression in the Sun WorkShop Debugging window. See "Adding an Expression" in the Using the Debugging Window section of the Sun WorkShop online help.

## Turning Off Display (Undisplaying)

dbx continues to display the value of a variable you are monitoring until you turn off display with the undisplay command. You can turn off the display of a specified expression or turn off the display of all expressions currently being monitored.

To turn off the display of a particular variable or expression, type:

**undisplay** *expression*

To turn off the display of all currently monitored variables, type:

**undisplay 0**

For more information, see "undisplay [Command" on page 321](#page-340-0).

You can turn off the display of a specified expression or all expressions in the Sun WorkShop Debugging window. See "Removing an Expression" in the Using the Debugging Window section of the Sun WorkShop online help.

## <span id="page-118-0"></span>Assigning a Value to a Variable

To assign a value to a variable, type:

```
assign variable = expression
```
You can also assign a value to a variable in the Sun WorkShop Debugging window. See "Changing Data Values" in the Using the Debugging Window section of the Sun WorkShop online help.

## <span id="page-119-0"></span>Evaluating Arrays

You evaluate arrays the same way you evaluate other types of variables.

Here is a sample Fortran array:

```
integer*4 arr(1:6, 4:7)
```
To evaluate the array, use the print command. For example:

```
(dbx) print arr(2,4)
```
The dbx print command lets you evaluate part of a large array. Array evaluation includes:

- Array Slicing Prints any rectangular, *n*-dimensional box of a multidimensional array.
- Array Striding Prints certain elements only, in a fixed pattern, within the specified slice (which may be an entire array).

You can slice an array, with or without striding. (The default stride value is 1, which means print each element.)

### Array Slicing

Array slicing is supported in the print and display commands for C, C++, and Fortran.

#### Array Slicing Syntax for C and C++

For each dimension of an array, the full syntax of the print command to slice the array is:

```
print array-expression [first-expression .. last-expression : stride-expression]
```
where:

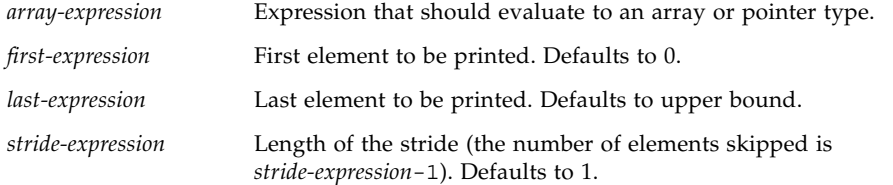

The first, last, and stride expressions are optional expressions that should evaluate to integers.

For example:

```
(dbx) print arr[2..4]
arr[2..4] =[2] = 2[3] = 3[4] = 4(dbx) print arr[..2]
arr[0..2] =[0] = 0[1] = 1
[2] = 2(dbx) print arr[2..6:2]
arr[2..6:2] =[2] = 2[4] = 4
[6] = 6
```
#### Array Slicing Syntax for Fortran

For *each* dimension of an array, the full syntax of the print command to slice the array is:

print *array-expression* (*first-expression* : *last-expression* : *stride-expression*)

#### where:

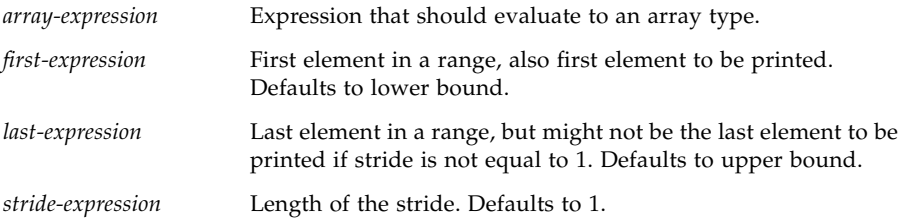

The first, last, and stride expressions are optional expressions that should evaluate to integers. For an *n*-dimensional slice, separate the definition of each slice with a comma.

For example:

```
(dbx) print arr(2:6)
arr(2:6) =(2) 2
(3) 3
(4) 4
(5) 5
(6) 6
(dbx) print arr(2:6:2)
arr(2:6:2) =(2) 2
(4) 4
(6) 6
```
To specify rows and columns, type:

```
demo% f77 -g -silent ShoSli.f
demo% dbx a.out
Reading symbolic information for a.out
(dbx) list 1,12
   1 INTEGER*4 a(3,4), col, row
   2 DO row = 1,3
   3 DO col = 1,4
   4 \text{ a}(\text{row}, \text{col}) = (\text{row}^*10) + \text{col}5 END DO
   6 END DO
   7 DO row = 1, 3
   8 WRITE(*,'(4I3)') (a(row,col),col=1,4)
   9 END DO
   10 END
(dbx) stop at 7
(1) stop at "ShoSli.f":7
(dbx) run
Running: a.out
stopped in MAIN at line 7 in file "ShoSli.f"
   7 DO row = 1, 3
```
To print row 3, type:

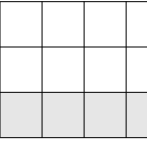

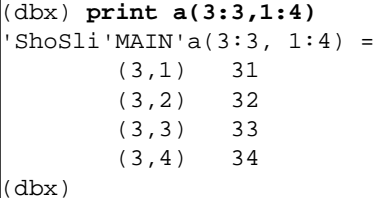

To print column 4, type:

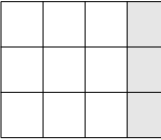

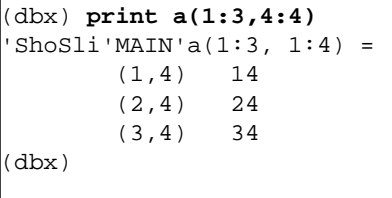

#### Slices

Here is an example of a two-dimensional, rectangular slice, with the default stride of 1 omitted.

print arr(201:203, 101:105)

This command prints a block of elements in a large array. Note that the command omits *stride-expression*, using the default stride value of 1.

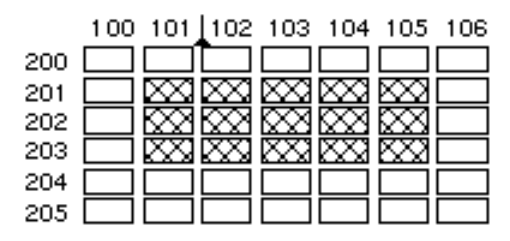

The first two expressions  $(201:203)$  specify a slice in the first dimension of this twodimensional array (the three-row column). The slice starts with row 201 and ends with 203. The second set of expressions, separated by a comma from the first, defines the slice for the second dimension. The slice begins with column 101 and ends with column 105.

#### Strides

When you instruct print to *stride* across a slice of an array, dbx evaluates certain elements in the slice only, skipping over a fixed number of elements between each one it evaluates.

The third expression in the array slicing syntax, *stride-expression*, specifies the length of the stride. The value of *stride-expression* specifies the elements to print. The default stride value is 1, meaning: evaluate all of the elements in the specified slices.

Here is the same array used in the previous example of a slice. This time the print command includes a stride of 2 for the slice in the second dimension.

```
print arr(201:203, 101:105:2)
```
A stride of 2 prints every second element, skipping every other element.

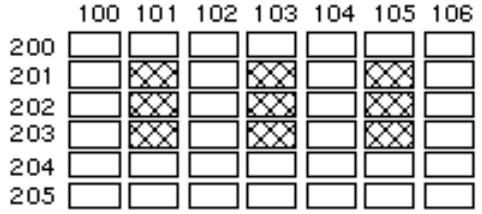

For any expression you omit, print takes a default value equal to the declared size of the array. Here are examples showing how to use the shorthand syntax.

For a one-dimensional array, use the following commands:

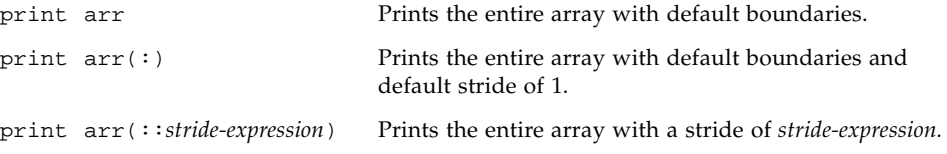

For a two-dimensional array, the following command prints the entire array.

print arr

To print every third element in the second dimension of a two-dimensional array, type:

```
print arr (:,::3)
```
## Using Runtime Checking

Runtime checking (RTC) lets you automatically detect runtime errors, such as memory access errors and memory leak, in an application during the development phase. It also lets you monitor memory usage.

The following topics are covered in this chapter:

- [Capabilities of Runtime Checking](#page-127-0)
- [Using Runtime Checking](#page-128-0)
- [Using Access Checking \(SPARC Only\)](#page-132-0)
- [Using Memory Leak Checking](#page-135-0)
- [Using Memory Use Checking](#page-141-0)
- [Suppressing Errors](#page-143-0)
- [Using Runtime Checking on a Child Process](#page-146-0)
- [Using Runtime Checking on an Attached Process](#page-150-0)
- [Using Fix and Continue With Runtime Checking](#page-151-0)
- [Runtime Checking Application Programming Interface](#page-153-0)
- [Using Runtime Checking in Batch Mode](#page-153-1)
- [Troubleshooting Tips](#page-155-0)

**Note –** Access checking is available only on SPARC systems.

# <span id="page-127-0"></span>Capabilities of Runtime Checking

Because runtime checking is an integral debugging feature, you can perform all debugging operations while using runtime checking except collecting performance data using the Sampling Collector.

Runtime checking:

- Detects memory access errors
- Detects memory leaks
- Collects data on memory use
- Works with all languages
- Works with multithreaded code
- Requires no recompiling, relinking, or makefile changes

Compiling with the -g flag provides source line number correlation in the runtime checking error messages. Runtime checking can also check programs compiled with the optimization -O flag. There are some special considerations with programs not compiled with the -g option.

You can use runtime checking by typing the dbx command, or you can use the Sun WorkShop Debugging window and Runtime Checking window. See "Starting Runtime Checking" in the Using the Debugging Window section of the Sun WorkShop online help.

#### When to Use Runtime Checking

One way to avoid seeing a large number of errors at once is to use runtime checking earlier in the development cycle—as you are developing the individual modules that make up your program. Write a unit test to drive each module and use runtime checking incrementally to check one module at a time. That way, you deal with a smaller number of errors at a time. When you integrate all of the modules into the full program, you are likely to encounter few new errors. When you reduce the number of errors to zero, you need to run runtime checking again only when you make changes to a module.

### Runtime Checking Requirements

To use runtime checking, you must fulfill the following requirements:

- Programs compiled using a Sun compiler.
- Dynamic linking with libc.
- Use of the standard libc malloc, free, and realloc functions or allocators based on those functions. Runtime checking provides an application programming interface (API) to handle other allocators. See ["Runtime Checking](#page-153-0) [Application Programming Interface" on page 134.](#page-153-0)
- **•** Programs that are not fully stripped; programs stripped with  $\pi$  strip  $-\pi$  are acceptable.

#### **Limitations**

Runtime checking does not handle program text areas and data areas larger than 8 megabytes on hardware that is not based on UltraSPARC™ processors. For more information, see ["Runtime Checking's 8 Megabyte Limit" on page 136](#page-155-1).

A possible solution is to insert special files in the executable image to handle program text areas and data areas larger than 8 megabytes.

## <span id="page-128-0"></span>Using Runtime Checking

To use runtime checking, enable the type of checking you want to use before you run the program.

### Turning On Memory Use and Memory Leak Checking

To turn on memory use and memory leak checking, type:

```
(dbx) check -memuse
```
You can also turn on memory use and memory leak checking in the Sun WorkShop Debugging window. See "Displaying All Memory Leaks" in the Using the Debugging Window section of the Sun WorkShop online help.

When memory use checking or memory leak checking is turned on, the showblock command shows the details about the heap block at a given address. The details include the location of the block's allocation and its size. For more information, see "showblock [Command" on page 307.](#page-326-0)

### Turning On Memory Access Checking

To turn on memory access checking only, type:

(dbx) **check -access**

You can also turn on memory access checking in the Sun WorkShop Debugging window. See "Turning On Memory Access Checking" in the Using the Debugging Window section of the Sun WorkShop online help.

### Turning On All Runtime Checking

To turn on memory leak, memory use, and memory access checking, type:

(dbx) **check -all**

For more information, see "check [Command" on page 264.](#page-283-0)

#### Turning Off Runtime Checking

To turn off runtime checking entirely, type:

(dbx) **uncheck -all**

For detailed information, see "uncheck [Command" on page 320.](#page-339-0)

### Running Your Program

After turning on the types of runtime checking you want, run the program being tested, with or without breakpoints.

The program runs normally, but slowly because each memory access is checked for validity just before it occurs. If dbx detects invalid access, it displays the type and location of the error. Control returns to you (unless the dbx environment variable rtc\_auto\_continue is set to on. (See "rtc\_auto\_continue Environment Variable" in the Using dbx Commands section of the Sun WorkShop online help.))

You can then issue dbx commands, such as where to get the current stack trace or print to examine variables. If the error is not a fatal error, you can continue execution of the program with the cont command. The program continues to the next error or breakpoint, whichever is detected first. For detailed information, see "cont [Command" on page 267](#page-286-0).

If rtc\_auto\_continue is set to on, runtime checking continues to find errors, and keeps running automatically. It redirects errors to the file named by the dbx environment variable rtc\_error\_log\_file\_name. (See "rtc\_error\_log\_file\_name Environment Variable" in the Using dbx Commands section of the Sun WorkShop online help and "Setting dbx [Environment Variables" on page 41](#page-60-0).) The default log file name is /tmp/dbx.errlog.*uniqueid*.

You can limit the reporting of runtime checking errors using the suppress command. For detailed information, see "suppress [Command" on page 314.](#page-333-0)

Below is a simple example showing how to turn on memory access and memory use checking for a program called hello.c.

```
% cat -n hello.c
```

```
 1 #include <stdio.h>
 2 #include <stdlib.h>
 3 #include <string.h>
 4
 5 char *hello1, *hello2;
 6
 7 void
 8 memory_use()
 9 {
10 hello1 = (char *)malloc(32);
 11 strcpy(hello1, "hello world");
12 hello2 = (char *)malloc(strlen(hello1)+1);
13 strcpy(hello2, hello1);
 14 }
 15
```

```
 16 void
    17 memory_leak()
    18 {
    19 char *local;
   20 local = (char *)malloc(32); 21 strcpy(local, "hello world");
    22 }
    23
    24 void
    25 access_error()
    26 {
    27 int i,j;
    28
   29 i = j; 30 }
    31
    32 int
    33 main()
    34 {
    35 memory_use();
    36 access_error();
    37 memory_leak();
    38 printf("%s\n", hello2);
    39 return 0;
    40 }
% cc -g -o hello hello.c
% dbx -C hello
Reading ld.so.1
Reading librtc.so
Reading libc.so.1
Reading libdl.so.1
(dbx) check -access
access checking - ON
(dbx) check -memuse
memuse checking - ON
(dbx) run
Running: hello
(process id 18306)
Enabling Error Checking... done
Read from uninitialized (rui):
Attempting to read 4 bytes at address 0xeffff068
    which is 96 bytes above the current stack pointer
Variable is 'j'
Current function is access_error
   29 i = j;
```
(dbx) **cont** hello world Checking for memory leaks... Actual leaks report (actual leaks: 1 total size: 32 bytes) Total Num of Leaked Allocation call stack Size Blocks Block Address ====== ====== ========== ======================================= 32 1 0x21aa8 memory\_leak < main Possible leaks report (possible leaks: 0 total size: 0 bytes) Checking for memory use... Blocks in use report (blocks in use: 2 total size: 44 bytes) Total % of Num of Avg Allocation call stack Size All Blocks Size ======= ==== ====== ====== ======================================= 32 72% 1 32 memory\_use < main 12 27% 1 12 memory\_use < main execution completed, exit code is 0

> The function access  $error()$  reads variable  $\dagger$  before it is initialized. Runtime checking reports this access error as a Read from uninitialized (rui).

> The function memory leak() does not free the variable local before it returns. When memory\_leak() returns, this variable goes out of scope and the block allocated at line 20 becomes a leak.

The program uses global variables hello1 and hello2, which are in scope all the time. They both point to dynamically allocated memory, which is reported as Blocks in use (biu).

# <span id="page-132-0"></span>Using Access Checking (SPARC Only)

Access checking checks whether your program accesses memory correctly by monitoring each read, write, and memory free operation.

Programs might incorrectly read or write memory in a variety of ways; these are called memory access errors. For example, the program may reference a block of memory that has been deallocated through a free() call for a heap block. Or a

function might return a pointer to a local variable, and when that pointer is accessed an error would result. Access errors might result in wild pointers in the program and can cause incorrect program behavior, including wrong outputs and segmentation violations. Some kinds of memory access errors can be very hard to track down.

Runtime checking maintains a table that tracks the state of each block of memory being used by the program. Runtime checking checks each memory operation against the state of the block of memory it involves and then determines whether the operation is valid. The possible memory states are:

- Unallocated, initial state Memory has not been allocated. It is illegal to read, write, or free this memory because it is not owned by the program.
- Allocated, but uninitialized Memory has been allocated to the program but not initialized. It is legal to write to or free this memory, but is illegal to read it because it is uninitialized. For example, upon entering a function, stack memory for local variables is allocated, but uninitialized.
- Read-only It is legal to read, but not write or free, read-only memory.
- Allocated and initialized It is legal to read, write, or free allocated and initialized memory.

Using runtime checking to find memory access errors is not unlike using a compiler to find syntax errors in your program. In both cases, a list of errors is produced, with each error message giving the cause of the error and the location in the program where the error occurred. In both cases, you should fix the errors in your program starting at the top of the error list and working your way down. One error can cause other errors in a chain reaction. The first error in the chain is, therefore, the "first cause," and fixing that error might also fix some subsequent errors.

For example, a read from an uninitialized section of memory can create an incorrect pointer, which when dereferenced can cause another invalid read or write, which can in turn lead to yet another error.

### Understanding the Memory Access Error Report

Runtime checking prints the following information for memory access errors:

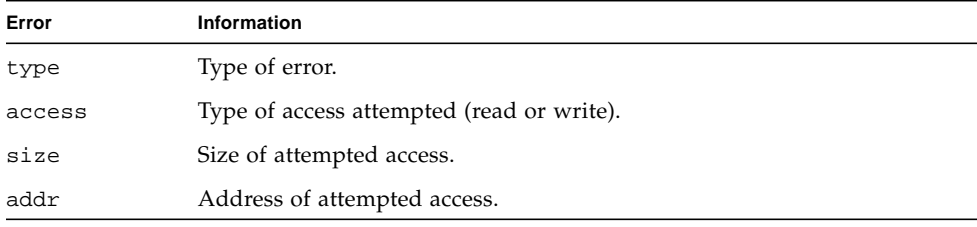

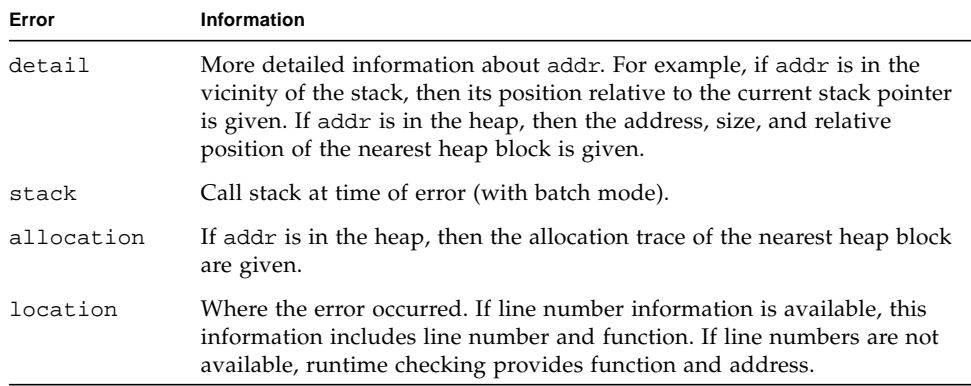

The following example shows a typical access error.

```
Read from uninitialized (rui):
Attempting to read 4 bytes at address 0xefffee50
   which is 96 bytes above the current stack pointer
Variable is 'j'
Current function is rui
  12 i = j;
```
#### Memory Access Errors

Runtime checking detects the following memory access errors:

- rui (see ["Read From Uninitialized Memory \(](#page-160-0)rui) Error" on page 141)
- rua (see ["Read From Unallocated Memory \(](#page-159-0)rua) Error" on page 140)
- wua (see ["Write to Unallocated Memory \(](#page-160-1)wua) Error" on page 141)
- wro (see ["Write to Read-Only Memory \(](#page-160-2)wro) Error" on page 141)
- mar (see "Misaligned Read (mar[\) Error" on page 139\)](#page-158-0)
- maw (see "Misaligned Write (maw[\) Error" on page 140\)](#page-159-1)
- duf (see "Duplicate Free (duf[\) Error" on page 139](#page-158-1))
- baf (see "Bad Free (baf[\) Error" on page 138\)](#page-157-0)
- maf (see "Misaligned Free (maf[\) Error" on page 139](#page-158-2))
- oom (see "Out of Memory (oom[\) Error" on page 140\)](#page-159-2)

**Note –** Runtime checking does not perform array bounds checking and, therefore, does not report array bound violations as access errors.

# <span id="page-135-0"></span>Using Memory Leak Checking

A memory leak is a dynamically allocated block of memory that has no pointers pointing to it anywhere in the data space of the program. Such blocks are orphaned memory. Because there are no pointers pointing to the blocks, programs cannot reference them, much less free them. Runtime checking finds and reports such blocks.

Memory leaks result in increased virtual memory consumption and generally result in memory fragmentation. This might slow down the performance of your program and the whole system.

Typically, memory leaks occur because allocated memory is not freed and you lose a pointer to the allocated block. Here are some examples of memory leaks:

```
void
foo()
{
        char *s;
       s = (char * ) malloc(32);
        strcpy(s, "hello world");
      return; /* no free of s. Once foo returns, there is no */
                    /* pointer pointing to the malloc'ed block, */\frac{1}{2} so that block is leaked. \frac{1}{2} \frac{1}{2} \frac{1}{2} \frac{1}{2} \frac{1}{2} \frac{1}{2} \frac{1}{2} \frac{1}{2} \frac{1}{2} \frac{1}{2} \frac{1}{2} \frac{1}{2} \frac{1}{2} \frac{1}{2} \frac{1}{2} \frac{1}{2} \frac{1}{2} \frac{1}{2} \frac{1}{}
```
A leak can result from incorrect use of an API.

```
void
printcwd()
{
   print('cd = %s\n'n', getcwd(NULL, MAXPATHLEN));return; /* libc function getcwd() returns a pointer to */
           /* malloc'ed area when the first argument is NULL, */
           /* program should remember to free this. In this */
           /* case the block is not freed and results in leak.*/
}
```
You can avoid memory leaks by always freeing memory when it is no longer needed and paying close attention to library functions that return allocated memory. If you use such functions, remember to free up the memory appropriately.

Sometimes the term *memory leak* is used to refer to any block that has not been freed. This is a much less useful definition of a memory leak, because it is a common programming practice not to free memory if the program will terminate shortly. Runtime checking does not report a block as a leak, if the program still retains one or more pointers to it.

### Detecting Memory Leak Errors

Runtime checking detects the following memory leak errors:

- mel (see "Memory Leak (mel[\) Error" on page 143](#page-162-0))
- air (see ["Address in Register \(](#page-161-0)air) Error" on page 142)
- aib (see "Address in Block (aib[\) Error" on page 142\)](#page-161-1)

**Note –** Runtime checking only finds leaks of malloc memory. If your program does not use malloc, runtime checking cannot find memory leaks.

### Possible Leaks

There are two cases where runtime checking can report a "possible" leak. The first case is when no pointers are found pointing to the beginning of the block, but a pointer is found pointing to the *interior* of the block. This case is reported as an "Address in Block (aib)" error. If it was a stray pointer that pointed into the block, this would be a real memory leak. However, some programs deliberately move the only pointer to an array back and forth as needed to access its entries. In this case, it would not be a memory leak. Because runtime checking cannot distinguish between these two cases, it reports both of them as possible leaks, letting you determine which are real memory leaks.

The second type of possible leak occurs when no pointers to a block are found in the data space, but a pointer is found in a register. This case is reported as an "Address in Register  $(air)$ " error. If the register points to the block accidentally, or if it is an old copy of a memory pointer that has since been lost, then this is a real leak. However, the compiler can optimize references and place the only pointer to a block in a register without ever writing the pointer to memory. Such a case would not be a real leak. Hence, if the program has been optimized and the report was the result of the showleaks command, it is likely not to be a real leak. In all other cases, it is likely to be a real leak. For more information, see "showleaks [Command" on](#page-327-0) [page 308.](#page-327-0)

**Note –** Runtime leak checking requires the use of the standard libc malloc/ free/realloc functions or allocators based on those functions. For other allocators, see ["Runtime Checking Application Programming Interface" on page 134.](#page-153-0)

#### Checking for Leaks

If memory leak checking is turned on, a scan for memory leaks is automatically performed just before the program being tested exits. Any detected leaks are reported. The program should not be killed with the kill command. Here is a typical memory leak error message:

```
Memory leak (mel):
Found leaked block of size 6 at address 0x21718
At time of allocation, the call stack was:
     [1] foo() at line 63 in test.c
     [2] main() at line 47 in test.c
```
In the Sun WorkShop Runtime Checking window, clicking on the call stack location hypertext link takes you to that line of the source code in the editor window.

A UNIX program has a main procedure (called MAIN in f77) that is the top-level user function for the program. Normally, a program terminates either by calling  $exit(3)$ or by returning from main. In the latter case, all variables local to main go out of scope after the return, and any heap blocks they pointed to are reported as leaks (unless global variables point to those same blocks).

It is a common programming practice not to free heap blocks allocated to local variables in main, because the program is about to terminate and return from main without calling  $exit()$ . To prevent runtime checking from reporting such blocks as memory leaks, stop the program just before main returns by setting a breakpoint on the last executable source line in main. When the program halts there, use the showleaks command to report all the true leaks, omitting the leaks that would result merely from variables in main going out of scope.

For more information, see "showleaks [Command" on page 308](#page-327-0).

You can also check for memory leaks using the Sun WorkShop Debugging window. See "Displaying All Memory Leaks" and "Checking for New Memory Leaks" in the Using the Debugging Window section of the Sun WorkShop online help.

### Understanding the Memory Leak Report

With leak checking turned on, you receive an automatic leak report when the program exits. All possible leaks are reported—provided the program has not been killed using the kill command. The level of detail in the report is controlled by the dbx environment variable rtc\_mel\_at\_exit (see "rtc\_mel\_at\_exit Environment Variable" in the Using dbx Commands section of the Sun WorkShop online help) or the Automatic leaks report at exit option in the Sun WorkShop Debugging Options dialog box (see "Generating an Automatic Leaks Report" in the Using the Debugging Window section of the Sun WorkShop online help). By default, a nonverbose leak report is generated.

Reports are sorted according to the combined size of the leaks. Actual memory leaks are reported first, followed by possible leaks. The verbose report contains detailed stack trace information, including line numbers and source files whenever they are available.

Both reports include the following information for memory leak errors:

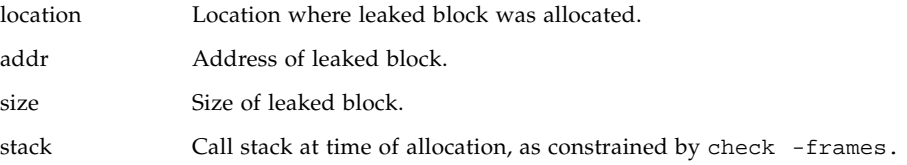

In the Sun WorkShop Runtime Checking window, the nonverbose report capsulizes the error information into a table, while the verbose report gives you a separate error message for each error. They both contain a hypertext link to the location of the error in the source code.

Here is the corresponding nonverbose memory leak report.

```
Actual leaks report (actual leaks: 3 total size: 2427 bytes)
 Total Num of Leaked Allocation call stack
 Size Blocks Block
              Address
====== ====== ========== =======================================
  1852 2 - true_leak < true_leak
   575 1 0x22150 true_leak < main
Possible leaks report (possible leaks: 1 total size: 8
bytes)
 Total Num of Leaked Allocation call stack
 Size Blocks Block
              Address
====== ====== ========== =======================================
     8 1 0x219b0 in_block < main
```
Following is a typical verbose leak report.

```
Actual leaks report (actual leaks: 3 total size:
2427 bytes)
Memory Leak (mel):
Found 2 leaked blocks with total size 1852 bytes
At time of each allocation, the call stack was:
   [1] true_leak() at line 220 in "leaks.c"
   [2] true_leak() at line 224 in "leaks.c"
Memory Leak (mel):
Found leaked block of size 575 bytes at address 0x22150
At time of allocation, the call stack was:
   [1] true_leak() at line 220 in "leaks.c"
   [2] main() at line 87 in "leaks.c"
Possible leaks report (possible leaks: 1 total size:
8 bytes)
Possible memory leak -- address in block (aib):
Found leaked block of size 8 bytes at address 0x219b0
At time of allocation, the call stack was:
   [1] in_block() at line 177 in "leaks.c"
   [2] main() at line 100 in "leaks.c"
```
#### Generating a Leak Report

You can ask for a leak report at any time using the showleaks command, which reports new memory leaks since the last showleaks command. For more information, see "showleaks [Command" on page 308.](#page-327-0)

#### Combining Leaks

Because the number of individual leaks can be very large, runtime checking automatically combines leaks allocated at the same place into a single combined leak report. The decision to combine leaks, or report them individually, is controlled by the number-of-frames-to-match parameter specified by the -match *m* option on a check -leaks or the -m option of the showleaks command. If the call stack at the time of allocation for two or more leaks matches to *m* frames to the exact program counter level, these leaks are reported in a single combined leak report.

Consider the following three call sequences:

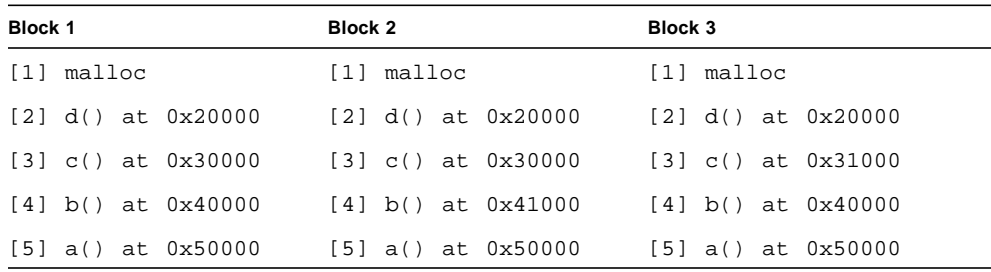

If all of these blocks lead to memory leaks, the value of *m* determines whether the leaks are reported as separate leaks or as one repeated leak. If *m* is 2, Blocks 1 and 2 are reported as one repeated leak because the 2 stack frames above malloc() are common to both call sequences. Block 3 will be reported as a separate leak because the trace for  $c()$  does not match the other blocks. For *m* greater than 2, runtime checking reports all leaks as separate leaks. (The malloc is not shown on the leak report.)

In general, the smaller the value of *m*, the fewer individual leak reports and the more combined leak reports are generated. The greater the value of *m*, the fewer combined leak reports and the more individual leak reports are generated.

### Fixing Memory Leaks

Once you have obtained a memory leak report, follow these guidelines for fixing the memory leaks.

- Most importantly, determine where the leak is. The leak report tells you the allocation trace of the leaked block, the place where the leaked block was allocated.
- You can then look at the execution flow of your program and see how the block was used. If it is obvious where the pointer was lost, the job is easy; otherwise you can use showleaks to narrow your leak window. By default the showleaks command gives you the new leaks created only since the last showleaks command. You can run showleaks repeatedly while stepping through your program to narrow the window where the block was leaked.

For more information, see "showleaks [Command" on page 308](#page-327-0).

## <span id="page-141-0"></span>Using Memory Use Checking

Memory use checking lets you see all the heap memory in use. You can use this information to get a sense of where memory is allocated in your program or which program sections are using the most dynamic memory. This information can also be useful in reducing the dynamic memory consumption of your program and might help in performance tuning

Memory use checking is useful during performance tuning or to control virtual memory use. When the program exits, a memory use report can be generated. Memory usage information can also be obtained at any time during program execution with the showmemuse command, which causes memory usage to be displayed. For information, see "showmemuse [Command" on page 309.](#page-328-0)

Turning on memory use checking also turns on leak checking. In addition to a leak report at the program exit, you also get a blocks in use (biu) report. By default, a nonverbose blocks in use report is generated at program exit. The level of detail in the memory use report is controlled by the dbx environment variable rtc\_biu\_at\_exit (see "rtc\_biu\_at\_exit Environment Variable" in the Using dbx Commands section of the Sun WorkShop online help) or the Automatic blocks report at exit option in the Sun WorkShop Debugging Options dialog box (see "Generating an Automatic Blocks Report" in the Using the Debugging Window section of the Sun WorkShop online help).

The following is a typical nonverbose memory use report.

```
Blocks in use report (blocks in use: 5 total size: 40 bytes)
 Total % of Num of Avg Allocation call stack
 Size All Blocks Size
======= ==== ====== ====== =====================================
     16 40% 2 8 nonleak < nonleak
     8 20% 1 8 nonleak < main<br>8 20% 1 8 cyclic_leaks <
               1 8 cyclic_leaks < main
      8 20% 1 8 cyclic_leaks < main
```
The following is the corresponding verbose memory use report:

```
Blocks in use report (blocks in use: 5 total size: 40 bytes)
Block in use (biu):
Found 2 blocks totaling 16 bytes (40.00% of total; avg block size
8)
At time of each allocation, the call stack was:
      [1] nonleak() at line 182 in "memuse.c"
      [2] nonleak() at line 185 in "memuse.c"
Block in use (biu):
Found block of size 8 bytes at address 0x21898 (20.00% of total)
At time of allocation, the call stack was:
      [1] nonleak() at line 182 in "memuse.c"
     [2] main() at line 74 in "memuse.c"
Block in use (biu):
Found block of size 8 bytes at address 0x21958 (20.00% of total)
At time of allocation, the call stack was:
     [1] cyclic_leaks() at line 154 in "memuse.c"
      [2] main() at line 118 in "memuse.c"
Block in use (biu):
Found block of size 8 bytes at address 0x21978 (20.00% of total)
At time of allocation, the call stack was:
     [1] cyclic_leaks() at line 155 in "memuse.c"
      [2] main() at line 118 in "memuse.c"
```
You can ask for a memory use report any time with the showmemuse command.

# <span id="page-143-0"></span>Suppressing Errors

Runtime checking provides a powerful error suppression facility that allows great flexibility in limiting the number and types of errors reported. If an error occurs that you have suppressed, then no report is given, and the program continues as if no error had occurred.

You can suppress errors using the suppress command (see "suppress [Command"](#page-333-0) [on page 314\)](#page-333-0). You can suppress the last reported error using the Suppress Last Reported Error button in the Sun WorkShop Runtime Checking window (see "Suppressing the Last Reported Error" in the Using the Debugging Window section of the Sun WorkShop online help).

You can undo error suppression using the unsuppress command (see "unsuppress [Command" on page 322\)](#page-341-0).

Suppression is persistent across run commands within the same debug session, but not across debug commands.

## Types of Suppression

The following types of suppression are available:

#### Suppression by Scope and Type

You must specify which type of error to suppress. You can specify which parts of the program to suppress. The options are:

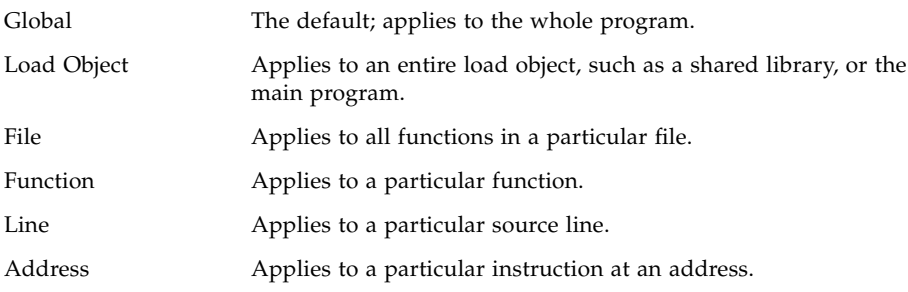
### Suppression of Last Error

By default, runtime checking suppresses the most recent error to prevent repeated reports of the same error. This is controlled by the dbx environment variable rtc\_auto\_suppress. When rtc\_auto\_suppress is set to on (the default), a particular access error at a particular location is reported only the first time it is encountered and suppressed thereafter. This is useful, for example, for preventing multiple copies of the same error report when an error occurs in a loop that is executed many times.

### Limiting the Number of Errors Reported

You can use the dbx environment variable  $rtc_error$  limit to limit the number of errors that will be reported. The error limit is used separately for access errors and leak errors. For example, if the error limit is set to 5, then a maximum of five access errors and five memory leaks are shown in both the leak report at the end of the run and for each showleaks command you issue. The default is 1000.

## Suppressing Error Examples

In the following examples, main.cc is a file name, foo and bar are functions, and a.out is the name of an executable.

Do not report memory leaks whose allocation occurs in function foo.

```
suppress mel in foo
```
Suppress reporting blocks in use allocated from libc.so.1.

```
suppress biu in libc.so.1
```
Suppress read from uninitialized in all functions in a.out.

```
suppress rui in a.out
```
Do not report read from unallocated in file main.cc.

```
suppress rua in main.cc
```
Suppress duplicate free at line 10 of main.cc.

```
suppress duf at main.cc:10
```
Suppress reporting of all errors in function bar.

suppress all in bar

For more information, see "suppress [Command" on page 314.](#page-333-0)

## Default Suppressions

To detect all errors, runtime checking does not require the program be compiled using the -g option (symbolic). However, symbolic information is sometimes needed to guarantee the correctness of certain errors, mostly rui errors. For this reason certain errors, rui for a.out and rui, aib, and air for shared libraries, are suppressed by default if no symbolic information is available. This behavior can be changed using the -d option of the suppress and unsuppress commands.

The following command causes runtime checking to no longer suppress read from uninitialized memory (rui) in code that does not have symbolic information (compiled without -g):

unsuppress -d rui

For more information, see "unsuppress [Command" on page 322](#page-341-0).

## Using Suppression to Manage Errors

For the initial run on a large program, the large number of errors might be overwhelming. It might be better to take a phased approach. You can do so using the suppress command to reduce the reported errors to a manageable number, fixing just those errors, and repeating the cycle; suppressing fewer and fewer errors with each iteration.

For example, you could focus on a few error types at one time. The most common error types typically encountered are rui, rua, and wua, usually in that order. rui errors are less serious (although they can cause more serious errors to happen later).

Often a program might still work correctly with these errors. rua and wua errors are more serious because they are accesses to or from invalid memory addresses and always indicate a coding error.

You can start by suppressing rui and rua errors. After fixing all the wua errors that occur, run the program again, this time suppressing only rui errors. After fixing all the rua errors that occur, run the program again, this time with no errors suppressed. Fix all the rui errors. Lastly, run the program a final time to ensure no errors are left.

If you want to suppress the last reported error, use suppress -last (or in the Sun WorkShop Runtime Checking window, click the Suppress Last Reported Error button).

# Using Runtime Checking on a Child Process

To use runtime checking on a child process, you must have the dbx environment variable rtc\_inherit set to on. By default, it is set to off. (See "rtc\_inherit Environment Variable" in the Using dbx Commands section of the Sun WorkShop online help.)

dbx supports runtime checking of a child process if runtime checking is enabled for the parent and the dbx environment variable follow\_fork\_mode is set to child (see "follow\_fork\_mode Environment Variable" in the Using dbx Commands section of the Sun WorkShop online help).

When a fork happens, dbx automatically performs runtime checking on the child. If the program calls exec(), the runtime checking settings of the program calling exec() are passed on to the program.

At any given time, only one process can be under runtime checking control. The following is an example.

```
% cat -n program1.c
     1 #include <sys/types.h>
     2 #include <unistd.h>
     3 #include <stdio.h>
     4
     5 int
     6 main()
     7 {
     8 pid_t child_pid;
     9 int parent_i, parent_j;
    10
    11 parent_i = parent_j;
    12
    13 child_pid = fork();
    14
   15 if (child_pid == -1) {
   16 printf("parent: Fork failed\n");
   17 return 1;
    18 } else if (child_pid == 0) {
    19 int child_i, child_j;
    20
   21 printf("child: In child\n");
   22 child_i = child_j;
    23 if (execl("./program2", NULL) == -1) {
   24 printf("child: exec of program2 failed\n");
    25 exit(1);
    26 }
    27 } else {
    28 printf("parent: child's pid = %d\n", child_pid);
    29 }
    30 return 0;
    31 }
\epsilon
```

```
 % cat -n program2.c
      1
      2 #include <stdio.h>
      3
      4 main()
      5 {
      6 int program2_i, program2_j;
      7
     8 printf ("program2: pid = d\n\alpha", getpid());
     9 program2 i = program2 j;
     10
     11 malloc(8);
     12
     13 return 0;
     14 }
\approx
```

```
RTC reports first error
in the parent,
program1
                      % cc -g -o program1 program1.c
                      % cc -g -o program2 program2.c
                      % dbx -C program1
                      Reading symbolic information for program1
                      Reading symbolic information for rtld /usr/lib/ld.so.1
                      Reading symbolic information for librtc.so
                      Reading symbolic information for libc.so.1
                      Reading symbolic information for libdl.so.1
                      Reading symbolic information for libc_psr.so.1
                      (dbx) check -all
                      access checking - ON
                      memuse checking - ON
                      (dbx) dbxenv follow_fork_mode child
                      (dbx) run
                      Running: program1
                      (process id 3885)
                      Enabling Error Checking... done
                      Read from uninitialized (rui):
                      Attempting to read 4 bytes at address 0xeffff110
                          which is 104 bytes above the current stack pointer
                      Variable is 'parent_j'
                      Current function is main
                        11 parent_i = parent_j;
```
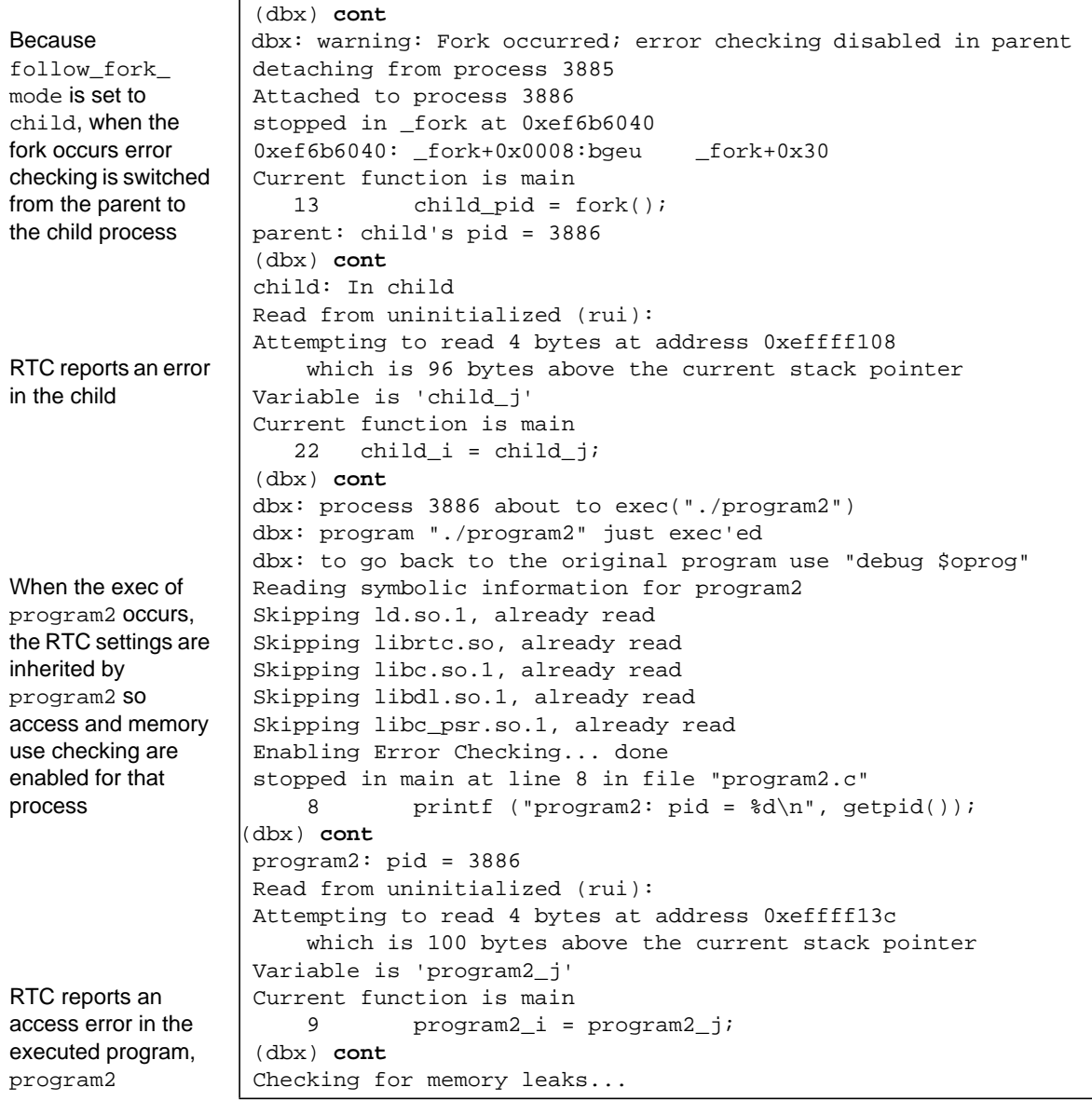

RTC prints a memory use and memory leak report for the process that exited while under RTC control, program2 Actual leaks report (actual leaks: 1 total size: 8 bytes) Total Num of Leaked Allocation call stack Size Blocks Block Address ====== ====== ========== ==================================== 8 1 0x20c50 main Possible leaks report (possible leaks: 0 total size: 0 bytes) execution completed, exit code is 0

# Using Runtime Checking on an Attached Process

Runtime checking works on an attached process with the exception that RUI cannot be detected if the affected memory has already been allocated. However, the process must have librtc.so preloaded when it starts. If the process to which you are attaching is a 64-bit SPARC V9 process, use the sparcv9 librtc.so. If the product is installed in /opt, librtc.so is at:

/opt/SUNWspro/lib/v9/librtc.so for sparc v9

/opt/SUNWspro/lib for all other SPARC platforms

To preload librtc.so:

% **setenv LD\_PRELOAD** *path-to-librtc***/librtc.so**

Set LD\_PRELOAD to preload librtc.so only when needed; do not keep it loaded all the time. For example:

```
% setenv LD_PRELOAD...
% start-your-application
% unsetenv LD_PRELOAD
```
Once you attach to the process, you can enable runtime checking.

If the program you want to attach to is forked or executed from some other program, you need to set LD\_PRELOAD for the main program (which will fork). The setting of LD\_PRELOAD is inherited across forks and execution.

# Using Fix and Continue With Runtime Checking

You can use runtime checking along with fix and continue to isolate and fix programming errors rapidly. Fix and continue provides a powerful combination that can save you a lot of debugging time. Here is an example:.

```
% cat -n bug.c
      1 #include stdio.h
     2 char *s = NULL;
      3
      4 void
      5 problem()
      6 {
     7 *_{S} = 'c'; 8 }
      9
     10 main()
     11 {
     12 problem();
     13 return 0;
     14 }
% cat -n bug-fixed.c
      1 #include stdio.h
     2 char *s = NULL;
      3
      4 void
      5 problem()
      6 {
      7
     8 s = (char * ){mathcal{loc}(1)};
     9 *_{S} = 'c'; 10 }
    11
```

```
 12 main()
     13 {
     14 problem();
     15 return 0;
     16 }
yourmachine46: cc -g bug.c
yourmachine47: dbx -C a.out
Reading symbolic information for a.out
Reading symbolic information for rtld /usr/lib/ld.so.1
Reading symbolic information for librtc.so
Reading symbolic information for libc.so.1
Reading symbolic information for libintl.so.1
Reading symbolic information for libdl.so.1
Reading symbolic information for libw.so.1
(dbx) check -access
access checking - ON
(dbx) run
Running: a.out
(process id 15052)
Enabling Error Checking... done
Write to unallocated (wua):
Attempting to write 1 byte through NULL pointer
Current function is problem
    7 \timess = 'c';
(dbx) pop
stopped in main at line 12 in file "bug.c"
    12 problem();
(dbx) #at this time we would edit the file; in this example just
copy the correct version
(dbx) cp bug-fixed.c bug.c
(dbx) fix
fixing "bug.c" ......
pc moved to "bug.c":14
stopped in main at line 14 in file "bug.c"
    14 problem();
(dbx) cont
execution completed, exit code is 0
(dbx) quit
The following modules in `a.out' have been changed (fixed):
bug.c
Remember to remake program.
```
For more information on using fix and continue, see [Chapter 11.](#page-178-0)

# Runtime Checking Application Programming Interface

Both leak detection and access checking require that the standard heap management routines in the shared library libc. so be used so that runtime checking can keep track of all the allocations and deallocations in the program. Many applications write their own memory management routines either on top of the malloc() or free() function or stand-alone. When you use your own allocators (referred to as *private allocators*), runtime checking cannot automatically track them; thus you do not learn of leak and memory access errors resulting from their improper use.

However, runtime checking provides an API for the use of private allocators. This API allows the private allocators the same treatment as the standard heap allocators. The API itself is provided in the header file  $r \tau c$  api.h and is distributed as a part of Sun WorkShop. The man page rtc\_api(3x) details the runtime checking API entry points.

Some minor differences might exist with runtime checking access error reporting when private allocators do not use the program heap. The error report will not include the allocation item.

# Using Runtime Checking in Batch Mode

The bcheck utility is a convenient batch interface to the runtime checking feature of dbx. It runs a program under dbx and by default, places the runtime checking error output in the default file program.errs.

The bcheck utility can perform memory leak checking, memory access checking, memory use checking, or all three. Its default action is to perform only leak checking. See the bcheck(1) man page for more details on its use.

## bcheck Syntax

The syntax for bcheck is:

```
bcheck [-access | -all | -leaks | -memuse] [-o logfile] [-q]
[-s script] program [args]
```
Use the -o *logfile* option to specify a different name for the logfile. Use the -s *script* option before executing the program to read in the dbx commands contained in the file *script*. The *script* file typically contains commands like suppress and dbxenv to tailor the error output of the bcheck utility.

The -q option makes the bcheck utility completely quiet, returning with the same status as the program. This option is useful when you want to use the bcheck utility in scripts or makefiles.

## bcheck Examples

To perform only leak checking on hello, type:

**bcheck hello**

To perform only access checking on mach with the argument 5, type:

```
bcheck -access mach 5
```
To perform memory use checking on cc quietly and exit with normal exit status, type:

**bcheck -memuse -q cc -c prog.c**

The program does not stop when runtime errors are detected in batch mode. All error output is redirected to your error log file logfile. The program stops when breakpoints are encountered or if the program is interrupted.

In batch mode, the complete stack backtrace is generated and redirected to the error log file. The number of stack frames can be controlled using the dbx environment variable stack\_max\_size.

If the file logfile already exists, bcheck erases the contents of that file before it redirects the batch output to it.

## Enabling Batch Mode Directly From dbx

You can also enable a batch-like mode directly from dbx by setting the dbx environment variables rtc\_auto\_continue and rtc\_error\_log\_file\_name (see "rtc\_auto\_continue Environment Variable" and "rtc\_error\_log\_file\_name Environment Variable" in the Using dbx Commands section of the Sun WorkShop online help).

If rtc\_auto\_continue is set to on, runtime checking continues to find errors and keeps running automatically. It redirects errors to the file named by the dbx environment variable rtc\_error\_log\_file\_name. (See "rtc\_error\_log\_file\_name Environment Variable" in the Using dbx Commands section of the Sun WorkShop online help.) The default log file name is /tmp/dbx.errlog.*uniqueid*. To redirect all errors to the terminal, set the rtc\_error\_log\_file\_name environment variable to /dev/tty.

By default, rtc\_auto\_continue is set to off.

# Troubleshooting Tips

After error checking has been enabled for a program and the program is run, one of the following errors may be detected:

librtc.so and dbx version mismatch; Error checking disabled

This error can occur if you are using runtime checking on an attached process and have set LD\_PRELOAD to a version of librtc.so other than the one shipped with your Sun WorkShop dbx image. To fix this, change the setting of LD\_PRELOAD.

patch area too far (8mb limitation); Access checking disabled

Runtime checking was unable to find patch space close enough to a loadobject for access checking to be enabled. See "Runtime Checking's 8 Megabyte Limit" next.

# Runtime Checking's 8 Megabyte Limit

The 8 megabyte limit described below no longer applies on hardware based on UltraSPARC<sup>™</sup> processors, on which dbx has the ability to invoke a trap handler instead of using a branch. The transfer of control to a trap handler is up to 10 times slower but does not suffer from the 8 megabyte limit. Traps are used automatically,

as necessary, as long as the hardware is based on UltraSPARC processors. You can check your hardware by using the system command isalist and checking that the result contains the string sparcv8plus.

When access checking is enabled, dbx replaces each load and store instruction with a branch instruction that branches to a patch area. This branch instruction has an 8 megabyte range. This means that if the debugged program has used up all the address space within 8 megabytes of the particular load or store instruction being replaced, no place exists to put the patch area.

If runtime checking cannot intercept all loads and stores to memory, it cannot provide accurate information and so disables access checking completely. Leak checking is unaffected.

dbx internally applies some strategies when it runs into this limitation and continues if it can rectify this problem. In some cases dbx cannot proceed; when this happens, it turns off access checking after printing an error message.

If you encounter this 8 megabyte limit, try the following workarounds.

1. Try using 32-bit SPARC V8 instead of 64-bit SPARC V9

If you encounter the 8 megabyte problem with an application that is compiled with the -xarch=v9 option, try doing your memory testing on a 32-bit version of the application. Because the 64-bit addresses require longer patch instruction sequences, using 32-bit addresses can alleviate the 8 megabyte problem. If this is not a good workaround, the following methods can be used on both 32-bit and 64-bit programs.

2. Try adding patch area object files.

You can use the rtc\_patch\_area shell script to create special . o files that can be linked into the middle of a large executable or shared library to provide more patch space. See the rtc\_patch\_area(1) man page.

When dbx reaches the 8 megabyte limit, it tells you which load object was too large (the main program, or a shared library) and it prints out the total patch space needed for that load object.

For the best results, the special patch object files should be evenly spaced throughout the executable or shared library, and the default size (8 megabytes) or smaller should be used. Also, do not add more than 10-20% more patch space than dbx says it requires. For example, if dbx says that it needs 31 megabytes for a.out, then add four object files created with the rtc\_patch\_area script, each one 8 megabytes in size, and space them approximately evenly throughout the executable.

When dbx finds explicit patch areas in an executable, it prints the address ranges spanned by the patch areas, which can help you to place them correctly on the link line.

3. Try dividing the large load object into smaller load objects.

Split up the object files in your executable or your large library into smaller groups of object files. Then link them into smaller parts. If the large file is the executable, then split it up into a smaller executable and a series of shared libraries. If the large file is a shared library, then rearrange it into a set of smaller libraries.

This technique allows dbx to find space for patch code in between the different shared objects.

4. Try adding a "pad" .so file.

This should only be necessary if you are attaching to a process after it has started up.

The runtime linker might place libraries so close together that patch space cannot be created in the gaps between the libraries. When dbx starts up the executable with runtime checking turned on, it asks the runtime linker to place an extra gap between the shared libraries, but when attaching to a process that was not started by dbx with runtime checking enabled, the libraries might be too close together.

If this is occurs, (and if it is not possible to start the program using dbx) then you can try creating a shared library using the rtc\_patch\_area script and linking it into your program between the other shared libraries. See the rtc\_patch\_area(1) man page for more details.

# Runtime Checking Errors

Errors reported by runtime checking generally fall in two categories. Access errors and leaks.

### Access Errors

When access checking is turned on, runtime checking detects and reports the following types of errors.

#### Bad Free (baf) Error

Problem: Attempt to free memory that has never been allocated.

Possible causes: Passing a non-heap data pointer to  $free()$  or  $realloc()$ .

```
Example:
char a[4];
char *b = \alpha a[0];free(b); \qquad \qquad /* Bad free (baf) */
```
#### Duplicate Free (duf) Error

Problem: Attempt to free a heap block that has already been freed.

Possible causes: Calling free() more than once with the same pointer. In C++, using the delete operator more than once on the same pointer.

Example: char  $a = (\text{char } * )$  malloc(1); free(a); free(a);  $\qquad \qquad$  /\* Duplicate free (duf) \*/

### Misaligned Free (maf) Error

Problem: Attempt to free a misaligned heap block.

Possible causes: Passing an improperly aligned pointer to free() or realloc(); changing the pointer returned by malloc.

```
Example:
char *ptr = (char *)malloc(4);ptr++;
free(ptr); \frac{1}{2} /* Misaligned free */
```
### Misaligned Read (mar) Error

Problem: Attempt to read data from an address without proper alignment.

Possible causes: Reading 2, 4, or 8 bytes from an address that is not half-word-aligned, word-aligned, or double-word-aligned, respectively. Example:

```
char *s = "hello world";
int *i = (int *) & s[1];
int j;
j = *i; /* Misaligned read (mar) */
```
### Misaligned Write (maw) Error

Problem: Attempt to write data to an address without proper alignment.

Possible causes: Writing 2, 4, or 8 bytes to an address that is not half-word-aligned, word-aligned, or double-word-aligned, respectively.

```
Example:
char *_{S} = "hello world";
int *i = (int *)&s[1];
*i = 0; * /* Misaligned write (maw) */
```
### Out of Memory (oom) Error

Problem: Attempt to allocate memory beyond physical memory available.

Cause: Program cannot obtain more memory from the system. Useful in locating problems that occur when the return value from malloc() is not checked for NULL, which is a common programming mistake.

Example: char \*ptr =  $(char *)$ malloc $(0x7ffffff)$ ;  $/*$  Out of Memory (oom), ptr == NULL \*/

### Read From Unallocated Memory (rua) Error

Problem: Attempt to read from nonexistent, unallocated, or unmapped memory.

Possible causes: A stray pointer, overflowing the bounds of a heap block or accessing a heap block that has already been freed.

Example:

```
char c, a = (\text{char } * )\text{malloc}(1);c = a[1]; /* Read from unallocated memory (rua) */
```
### Read From Uninitialized Memory (rui) Error

Problem: Attempt to read from uninitialized memory.

Possible causes: Reading local or heap data that has not been initialized.

```
Example:
foo()
\{ int i, j;
   j = i; /* Read from uninitialized memory (rui) */
}
```
### Write to Read-Only Memory (wro) Error

Problem: Attempt to write to read-only memory.

Possible causes: Writing to a text address, writing to a read-only data section (.rodata), or writing to a page that mmap has made read-only.

Example:

```
foo()
\{ int *foop = (int * ) foo;
   *foop = 0; \angle /* Write to read-only memory (wro) */
}
```
### Write to Unallocated Memory (wua) Error

Problem: Attempt to write to nonexistent, unallocated, or unmapped memory.

Possible causes: A stray pointer, overflowing the bounds of a heap block, or accessing a heap block that has already been freed.

Example:

```
char a = (\text{char }*)\text{malloc}(1);a[1] = \sqrt{0'i} /* Write to unallocated memory (wua) */
```
## Memory Leak Errors

With leak checking turned on, runtime checking reports the following types of errors.

### Address in Block (aib) Error

Problem: A possible memory leak. There is no reference to the start of an allocated block, but there is at least one reference to an address within the block.

Possible causes: The only pointer to the start of the block is incremented.

```
Example;
char *ptr;
main()
{
  ptr = (char *)malloc(4);
  ptr++; /* Address in Block */
}
```
### Address in Register (air) Error

Problem: A possible memory leak. An allocated block has not been freed, and no reference to the block exists anywhere in program memory, but a reference exists in a register.

Possible causes: This can occur legitimately if the compiler keeps a program variable only in a register instead of in memory. The compiler often does this for local variables and function parameters when optimization is turned on. If this error occurs when optimization has not been turned on, it is likely to be an actual memory leak. This can occur if the only pointer to an allocated block goes out of scope before the block is freed.

Example:

```
if (i == 0) {
      char *ptr = (char *)malloc(4);
       /* ptr is going out of scope */
}
 /* Memory Leak or Address in Register */
```
#### Memory Leak (mel) Error

Problem: An allocated block has not been freed, and no reference to the block exists anywhere in the program.

Possible causes: Program failed to free a block no longer used.

Example:

```
char *ptr;
   ptr = (char *)malloc(1);ptr = 0;/* Memory leak (mel) */
```
# Data Visualization

If you need a way to display your data graphically as you debug your program from Sun WorkShop, you can use data visualization.

You can use data visualization during debugging to help you explore and comprehend large and complex data sets, simulate results, or interactively steer computations. The Data Graph window lets you "see" program data and analyze that data graphically. The graphs can be printed or printed to a file.

This chapter contains the following sections:

- [Specifying Proper Array Expressions](#page-164-0)
- [Automatic Updating of Array Displays](#page-167-0)
- [Changing Your Display](#page-168-0)
- [Analyzing Visualized Data](#page-172-0)
- [Fortran Program Example](#page-175-0)
- [C Program Example](#page-176-0)

# <span id="page-164-0"></span>Specifying Proper Array Expressions

To display your data, you must specify the array and how it should be displayed. You can open the Data Graph window from the Sun WorkShop Debugging window by typing an array name in the Expression text box. (See "Evaluating an Array" in the Using the Debugging Window section of the Sun WorkShop online help.) All scalar array types are supported except for complex (Fortran) array types.

Single-dimensional arrays are graphed (a *vector graph*) with the x-axis indicating the index and the y-axis indicating the array values. In the default graphic representation of a two-dimensional array (an *area graph*), the x-axis indicates the index of the first dimension, the y-axis indicates the index of the second dimension, while the z-axis represents the array values. You can visualize arrays of *n* dimensions, but at most, only two of those dimensions can vary.

You do not have to examine an entire data set. You can specify slices of an array, as shown in the following examples. [FIGURE 10-1](#page-165-0) and [FIGURE 10-2](#page-165-1) show the bf array from the sample Fortran program given at the end of this chapter.

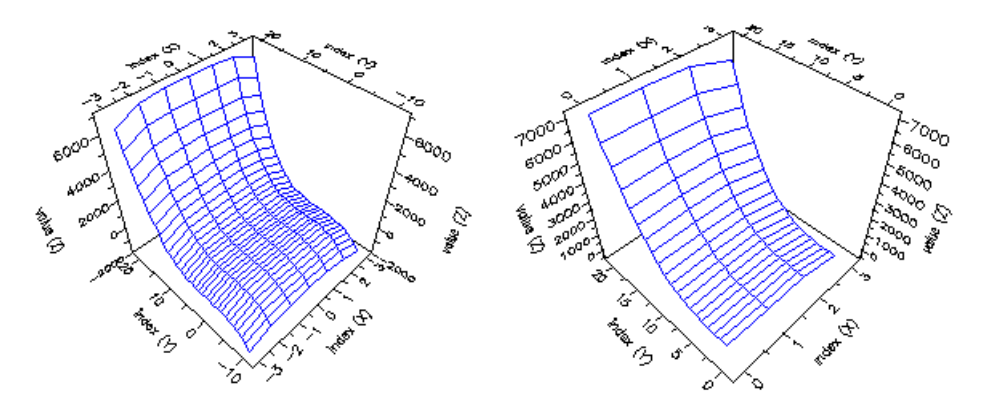

<span id="page-165-0"></span>**FIGURE 10-1** (left) bf Array Name Only; (right) bf(0:3,1:20)

The next two figures show the array with a range of values:

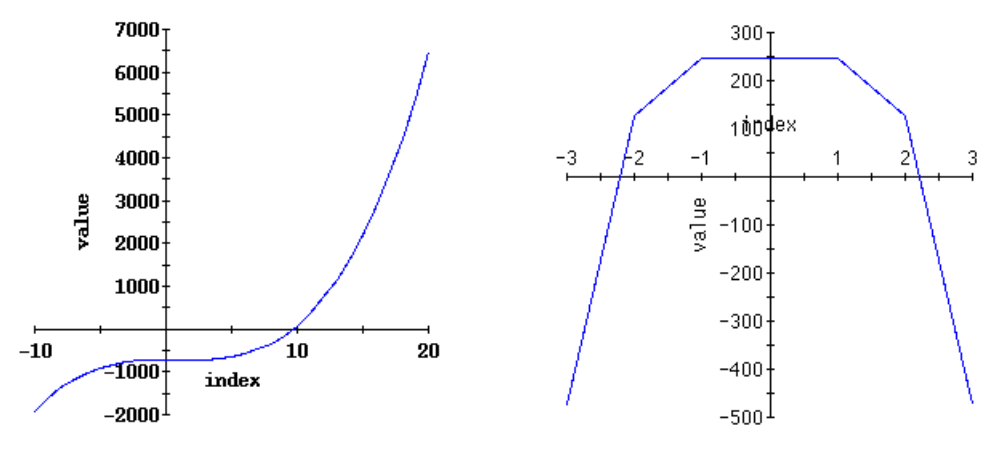

<span id="page-165-1"></span>**FIGURE 10-2** Array bf: (left) bf( $-3:3;$ :); (right) bf( $:$ , $-7:7$ )

## Graphing an Array

You can compare different points during the execution of an application by graphing selected expressions in the source code. You can use the graph to observe where problems occur in the program. The Data Graph window enables you to graph arrays and examine different views of the same data. (See "Data Graph Window" in the Using the Debugging Window section of the Sun WorkShop online help.)

All arrays, except complex Fortran arrays, are supported.

## Getting Ready

Before you can graph an array, you must:

- **1. Load a program into the Sun WorkShop Debugging window by doing one of the following:**
	- Choose Debug ▶ New Program to load your program ("Debugging a Program" New to Sun WorkShop" in the Using the Debugging Window section of the Sun WorkShop online help).
	- If the program was previously loaded in the current Sun WorkShop session, choose the program from the program list in the Debug menu (see "Debugging the Current Program" in the Using the Debugging WIndow section of the Sun WorkShop online help).

#### **2. Set at least one breakpoint in the program.**

You can set a single breakpoint at the end of the program, or you can set one or more at points of interest in your program (see "Breaking at a Location" in the Using the Debugging Window section of the Sun WorkShop online help).

#### **3. Run your program.**

(See "Starting Your Program Using Start" in the Using the Debugging Window section of the Sun WorkShop online help.)

When the program stops at the breakpoint, decide which array you want to examine.

## Multiple Ways to Graph an Array

Now you can graph the array. Sun WorkShop provides multiple ways to graph an array through Sun WorkShop:

- From the Debugging window, type an array name in the Expression text box and choose Data  $\blacktriangleright$  Graph Expression, or you can select an array in a text editor and choose Data  $\triangleright$  Graph Selected in the Debugging window.
- From the Data Display tab or separate Data Display window, choose the Graph command from the Data menu or from the identical pop-up menu (right-click to open). If the array in the Data Display tab or window can be graphed, the Graph command is active.
- **■** From the Data Graph window, choose Graph  $\triangleright$  New, type an array name in the Expression text box in the Data Graph: New window, and click Graph.

If you click the Replace current graph radio button and click Graph, the new graph replaces the current one. Otherwise, a new Data Graph window is opened.

■ From the dbx Commands window, you can display a Data Graph directly from the dbx command line with the vitem command. (See "vitem [Command" on](#page-343-0) [page 324.](#page-343-0)) Type:

(dbx) **vitem -new** *array-expression*

where *array-expression* specifies the array expression to be displayed.

# <span id="page-167-0"></span>Automatic Updating of Array Displays

The value of an array expression can change as the program runs. You can choose whether to show the array expression's new values at specific points within the program or at fixed time intervals in the Update section on the Data Grapher tab of the Sun WorkShop Debugging Options dialog box. (See "Data Grapher Defaults in the Using the Debugging Window section of the Sun WorkShop online help.)

If you want the values of an array updated each time the program stops at a breakpoint, you must turn on the Update at: Program stops option. As you step through the program, you can observe the change in array value at each stop. Use this option when you want to view the data change at each breakpoint. The default setting for this feature is off.

If you have a long-running program, choose the Update at: Fixed time interval option to observe changes in the array value over time. With a fixed time update, a timer is automatically set for every *n*th period. The default time is set for one second

intervals. To change the default setting, choose Graph  $\blacktriangleright$  Default Options and change the time interval in the Debugging Options dialog box. (See "Displaying Updated Array Values" in the Using the Debugging Window section of the Sun WorkShop online help).

**Note –** Every time the timer reaches the nth period, Sun WorkShop tries to update the graph display; however, the array could be out of scope at that particular time and no update can be made.

Because the timer is also used in collecting data and when checking for memory leaks and access checking, you cannot use the Update at Fixed time interval setting when you are running the Sampling Collector or the runtime checking feature.

# <span id="page-168-0"></span>Changing Your Display

Once your data is graphically displayed, you can adjust and customize the display using the controls in the Data Graph window. This section presents examples of some of graph displays that you can examine.

The Data Graph window opens with the Magnify and Shrink options present when graphing any type of array. With an area graph, the window includes the Axis Rotation and Perspective Depth fields. These options let you change your view of the graph by rotating its axis or increasing or decreasing the depth perspective. To quickly rotate the graph, hold down the right mouse button with the cursor on the graph and drag to turn the graph. You can also enter the degree of rotation for each axis in the Axis Rotation field.

Click Show Options for more options. If the options are already shown, click Hide to hide the additional options.

[FIGURE 10-3](#page-169-0) shows two displays of the same array. The figure on the left shows the array with a Surface graph type with the Wire Mesh texture. The figure on the right shows the array with a Contour graph type delineated by range lines.

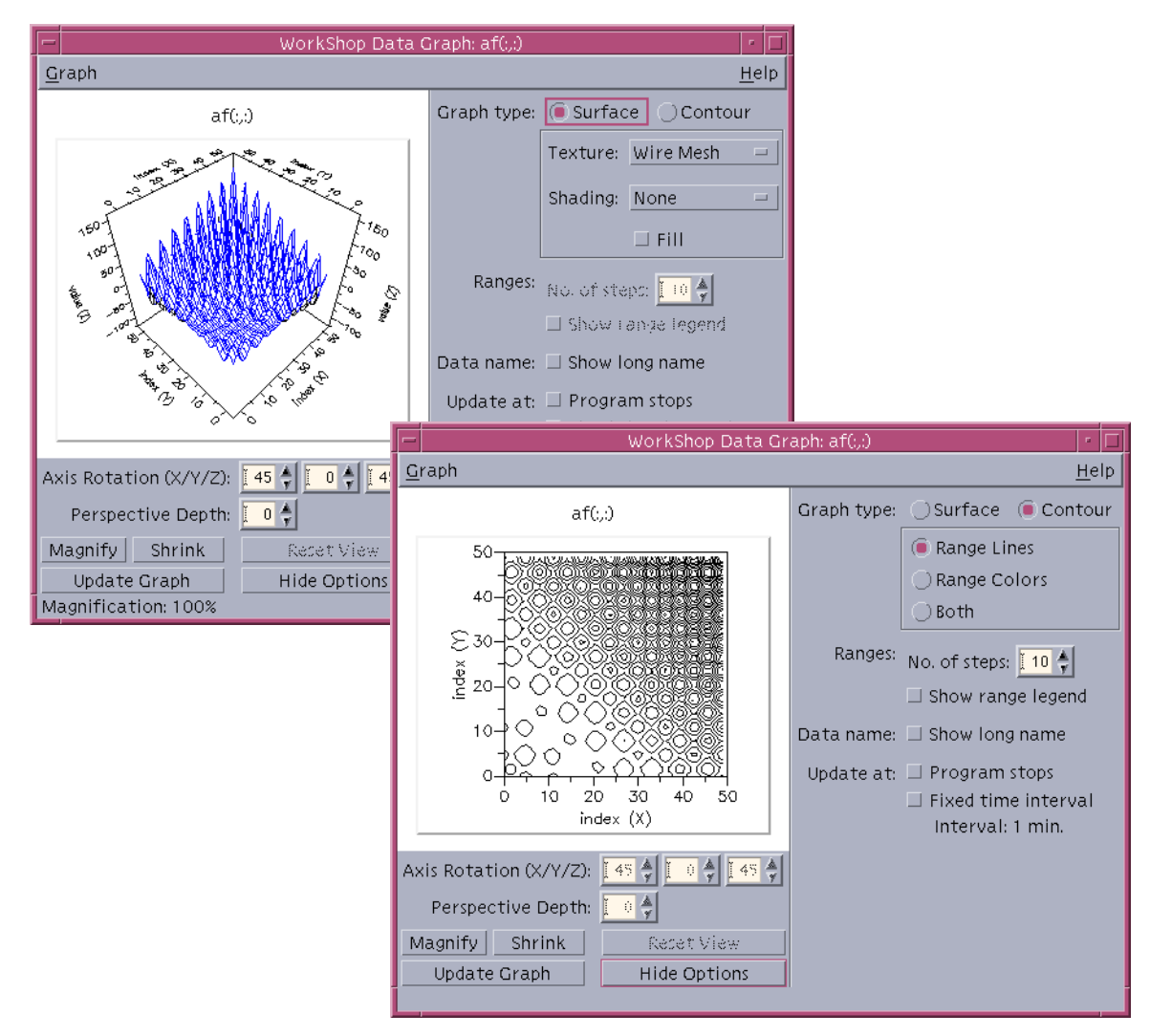

<span id="page-169-0"></span>**FIGURE 10-3** Two Displays of the Same Array

When you choose a Contour graph type, the range options let you see areas of change in the data values.

The display options for the Surface graph type are texture, shading, and fill.

Texture choices for the Surface graph type are Wire Mesh and Range Lines as shown in [FIGURE 10-4.](#page-170-0)

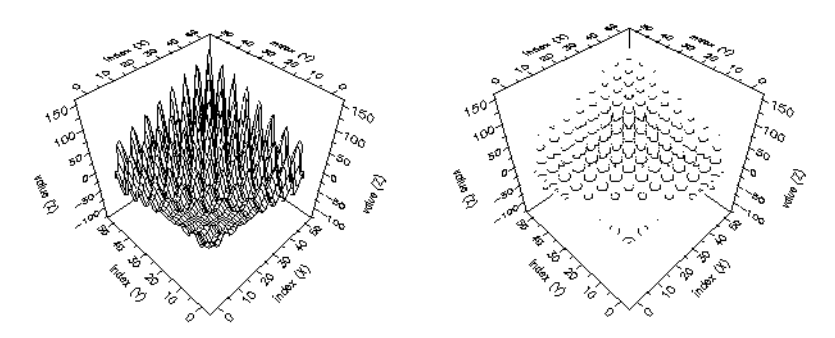

<span id="page-170-0"></span>**FIGURE 10-4** Surface Graph With Wire Mesh (left) and Range Lines (right)

Shading choices for the Surface graph type are Light Source and Range Colors as shown in [FIGURE 10-5](#page-170-1).

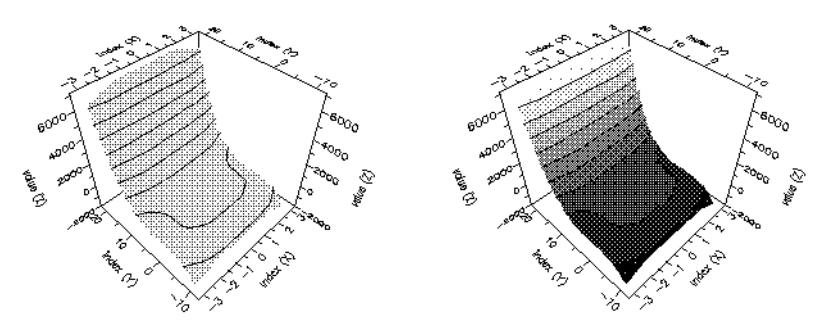

<span id="page-170-1"></span>**FIGURE 10-5** Surface Graph With Light Source (left) and Range Colors (right)

Turn on Fill to shade in areas of a graph or to create a solid surface graph as shown in [FIGURE 10-6.](#page-170-2)

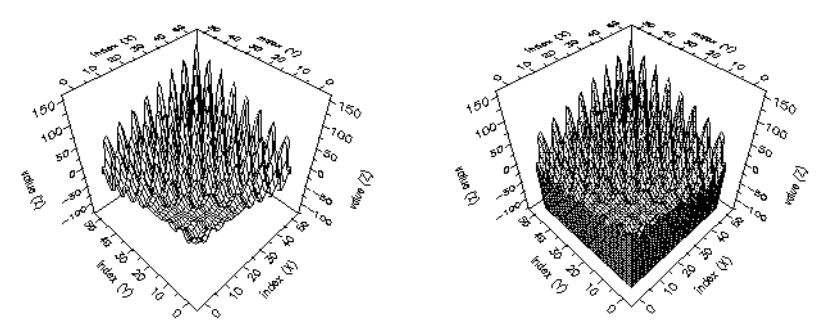

<span id="page-170-2"></span>**FIGURE 10-6** Surface Graph Shaded in Areas (left) or With a Solid Surface (right)

Choose Contour as the graph type to display an area graph using data range lines. With the Contour graph type, you have the additional options of displaying the graph in lines, in color, or both, as shown in [FIGURE 10-7](#page-171-1).

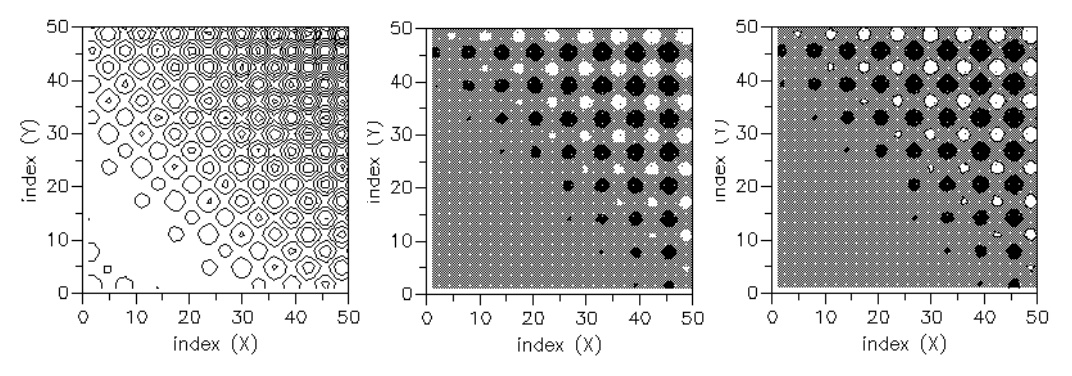

**FIGURE 10-7** Contour Graph With Lines (left), in Color (center), or Both (right)

You can change the number of data value ranges being shown (see [FIGURE 10-8\)](#page-171-0) by changing the value in the Ranges: No. of steps text box.

<span id="page-171-1"></span>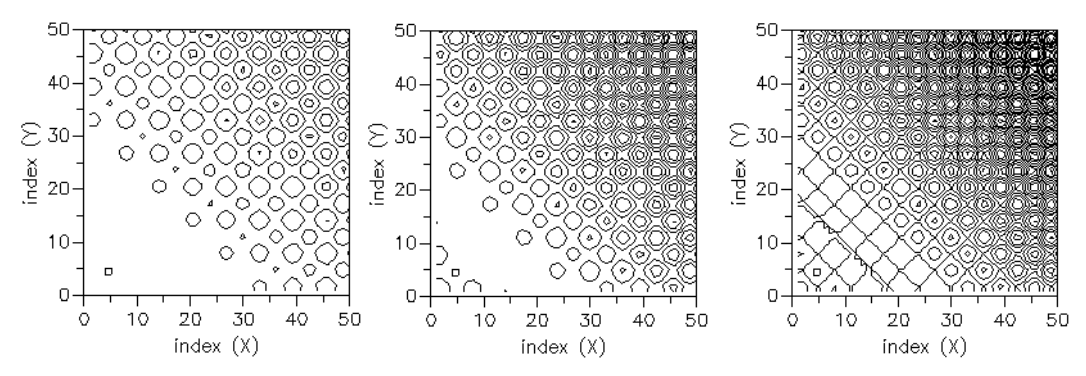

<span id="page-171-0"></span>**FIGURE 10-8** Contour Graph With Number of Steps (left to right): 5, 10, 15

If you choose a large number of steps, you can adversely affect the color map.

Click the Show range legend check box if you want a legend to display your range intervals.

# <span id="page-172-0"></span>Analyzing Visualized Data

There are different ways to update the data being visualized, depending on what you are trying to accomplish. For example, you can update on demand, at breakpoints, or at specified time intervals. You can observe changes or analyze final results. This section provides several scenarios illustrating different situations.

Two sample programs, dg\_fexamp (Fortran) and dg\_cexamp (C), are included with Sun WorkShop. These sample programs are used in the following scenarios to illustrate data visualization.

You can also use these programs for practice. They are located in *install-dir*/ Sunrises/WS6/examples/gatecrasher, where the default *install-dir* is /opt. To use the programs, change to this directory and type make, the executable programs are created for you.

## Scenario 1: Comparing Different Views of the Same Data

The same data can be graphed multiple times, letting you compare different graph types and different segments of data.

#### **1. Load the C or Fortran sample program.**

**2. Set a breakpoint at the end of the program.**

(See "Breaking at a Location'" in the Using the Debugging Window section of the Sun WorkShop online help.)

#### **3. Start the program, running the program to that breakpoint.**

(See "Starting Your Program Using Start" in the Using the Debugging Window section of the Sun WorkShop online help.)

- **4. Type** bf **in the Expression text box in the Debugging window.**
- **5. Choose Data** ➤ **Graph Expression.**

A surface graph of both dimensions of the bf array is displayed.

- **6. Choose Data** ➤ **Graph Expressions again to display a duplicate graph.**
- **7. Click Show Options and click the Contour radio button for the graph type in one of the Data Graph windows.**

Now you can compare different views of the same data (Surface versus Contour).

- **8. Type** bf(1,:) **for the Fortran or** bf[1][..] **for the C example program in the Expression text box.**
- **9. Choose Data** ➤ **Graph Expression to display a graph of a section of the data contained in the** bf **array.**

You can now compare these different views of the data.

## Scenario 2: Updating Graphs of Data Automatically

You can control the updating of a graph automatically by turning on the Update at: Program stops option on the Data Grapher tab of the Sun WorkShop Debugging Options dialog box. This feature lets you make comparisons of data as it changes during the execution of the program.

**1. Load the C or Fortran sample program.**

**2. Set a breakpoint at the end of the outer loop of the** bf **function.**

(See "Breaking at a Location'" in the Using the Debugging Window section of the Sun WorkShop online help.)

#### **3. Start the program, running the program to that breakpoint.**

(See "Starting Your Program Using Start" in the Using the Debugging Window section of the Sun WorkShop online help.)

- **4. Type** bf **into the Expression text box in the Debugging window.**
- **5. Choose Data** ➤ **Graph Expression.**

A graph of the values in the bf array after the first loop iteration is displayed.

- **6. Click Show Options and select the Update At: Program stops checkbox.**
- **7. Choose Execute** ➤ **Continue to cause the execution of several other loop iterations of the program.**

Each time the program stops at the breakpoint, the graph is updated with the values set in the previous loop iteration.

Using the automatic update feature can save time when you want an up-to-date view of the data at each breakpoint.

## Scenario 3: Comparing Data Graphs at Different Points in a Program

You can manually control the updating of a graph.

- **1. Load the C or Fortran example program.**
- **2. Set a breakpoint at the end of the outer loop of the** af **function.**

(See "Breaking at a Location'" in the Using the Debugging Window section of the Sun WorkShop online help.)

**3. Start the program, running the program to that breakpoint.**

(See "Starting Your Program Using Start" in the Using the Debugging Window section of the Sun WorkShop online help.)

**4. Type** af **in the Expression text box in the Debugging window.**

#### **5. Choose Data** ➤ **Graph Expression.**

A graph of the values in the af array after the first loop iteration is displayed. Make sure automatic updating is turned off on this graph (the default setting).

- **6. Execute another loop iteration of the program by choosing Execute** ➤ **Continue.**
- **7. Display another graph of the** af **array by choosing Data** ➤ **Graph Expression.**

This graph contains the data values set in the second iteration of the outer loop.

You can now compare the data contained in the two loop iterations of the af array. You can use any graph with automatic updating turned off as a reference graph to a graph that is continually being updated automatically or manually.

## Scenario 4: Comparing Data Graphs From Different Runs of the Same Program

Data graphs persist between different runs of the same program. Graphs from previous runs are not overwritten unless they are manually updated or automatic updating is turned on.

**1. Load the C or Fortran example program.**

#### **2. Set a breakpoint at the end of the program.**

(See "Breaking at a Location'" in the Using the Debugging Window section of the Sun WorkShop online help.)

#### **3. Start the program, running the program to the breakpoint.**

(See "Starting Your Program Using Start" in the Using the Debugging Window section of the Sun WorkShop online help.)

#### **4. Type** vec **in the Expression text box in the Debugging window.**

#### **5. Choose Data** ➤ **Graph Expression.**

A graph of the vec array is displayed (as a sine curve).

#### **6. Now you can edit the program (for example, replace** sin **with** cos**).**

Use fix and continue (see [Chapter 11\)](#page-178-0) to recompile the program and continue (click the Fix tool bar button).

#### **7. Restart the program.**

Because automatic updating is turned off, the previous graph is not updated when the program reaches the breakpoint.

#### **8. Choose Data** ➤ **Graph Expression (**vec **is still in the Expression text box).**

A graph of the current vec values is displayed beside the graph of the previous run.

You can now compare the data from the two runs. The graph of the previous run changes only if it is updated manually using the update button or if automatic updating is turned on.

# <span id="page-175-0"></span>Fortran Program Example

```
real x,y,z,ct
real vec(100)
real af(50,50)
real bf(-3:3,-10:20)
real cf(50, 100, 200)
do x = 1,100ct = ct + 0.1vec(x) = sin(ct)enddo
do x = 1.50do y = 1,50af(x,y) = (sin(x) + sin(y)) * (20 - abs(x+y)) enddo
  enddo
```

```
do x = -3,3
          do y = -10, 20bf(x,y) = y*(y-1)*(y-1.1)-10*x*x*(x*x-1) enddo
enddo
do x = 1,50 do y = 1,100
            do z = 1,200cf(x,y,z) = 3*x*y*z - x*x*x - y*y*y - z*z*z enddo
           enddo
enddo
end
```
# <span id="page-176-0"></span>C Program Example

```
#include <math.h>
main()
{
     int x,y,z;
    float ct=0;
    float vec[100];
    float af[50][50];
    float bf[10][20];
    float cf[50][100][200];
    for (x=0; x<100; x++) {
          ct = ct + 0.1;vec[x] = sin(ct);
     }
    for (x=0; x<50; x++) {
          for (y=0; y<50; y++)\{af[x][y] = (sin(x) + sin(y)) * (20 - abs(x + y));
```

```
 }
      }
      for (x=0; x<10; x++)
      {
              for (y=0; y<20; y++) {
                 \texttt{bf[x][y]} = y^\star (y\text{-}1)^\star (y\text{-}1.1) \text{-} 10^\star x^\star x^\star (x^\star x\text{-}1) \, ; }
      }
     for (x=0; x<50; x++) {
               for (y=0; y<100; y++)
\{ for (z=0; z<200; z++)
\{\mathtt{cf}[\![x]\!][\![y]\!][\![z]\!] \ = \ 3^\star x^\star y^\star z \ - \ x^\star x^\star x \ - \ y^\star y^\star y \ - \ z^\star z^\star z \ \ ; }
                }
      }
}
```
# <span id="page-178-0"></span>Fixing and Continuing

Using the fix command lets you recompile edited source code quickly without stopping the debugging process.

This chapter is organized into the following sections:

- [Using Fix and Continue](#page-178-1)
- [Fixing Your Program](#page-180-0)
- [Changing Variables After Fixing](#page-182-0)
- [Modifying a Header File](#page-183-0)
- [Fixing C++ Template Definitions](#page-184-0)

# <span id="page-178-1"></span>Using Fix and Continue

The fix and continue feature lets you modify and recompile a source file and continue executing without rebuilding the entire program. By updating the .o files and splicing them into your program, you don't need to relink.

The advantages of using fix and continue are:

- You do not have to relink the program.
- You do not have to reload the program for debugging.
- You can resume running the program from the fix location.

**Note –** Do not use the fix command if a build is in process; the output from the two processes will intermingle in the Sun WorkShop Building window.

## How Fix and Continue Operates

Before using the fix command you need must edit the source in the editor window. (See ["Modifying Source Using Fix and Continue" on page 160](#page-179-0) for the ways you can modify your code). After saving changes, type fix. For information on the fix command, see "fix [Command" on page 283](#page-302-0).

Once you have invoked the fix command, dbx calls the compiler with the appropriate compiler options. The modified files are compiled and shared object (.so) files are created. Semantic tests are done by comparing the old and new files.

The new object file is linked to your running process using the runtime linker. If the function on top of the stack is being fixed, the new stopped in function is the beginning of the same line in the new function. All the breakpoints in the old file are moved to the new file.

You can use fix and continue on files that have been compiled with or without debugging information, but there are some limitations in the functionality of the fix command and the cont command for files originally compiled without debugging information. See the -g option description in "fix [Command" on page 283](#page-302-0) for more information.

You can fix shared objects (.so) files, but they must be opened in a special mode. You can use either RTLD\_NOW|RTLD\_GLOBAL or RTLD\_LAZY|RTLD\_GLOBAL in the call to the dlopen function.

## <span id="page-179-0"></span>Modifying Source Using Fix and Continue

You can modify source code in the following ways when using fix and continue:

- Add, delete, or change lines of code in functions
- Add or delete functions
- Add or delete global and static variables

Problems can occur when functions are mapped from the old file to the new file. To minimize such problems when editing a source file:

- Do not change the name of a function.
- Do not add, delete, or change the type of arguments to a function.
- Do not add, delete, or change the type of local variables in functions currently active on the stack.
- Do not make changes to the declaration of a template or to template instances. Only the body of a C++ template function definition can be modified.

If you make any of the above changes, rebuild your entire program rather than using fix and continue.
## Fixing Your Program

You can use the fix command to relink source files after you make changes, without recompiling the entire program. You can then continue execution of the program.

To fix your file:

#### **1. Save the changes to your source.**

Sun WorkShop automatically saves your changes if you forget this step.

#### **2. Type** fix **at the** dbx **prompt.**

Although you can do an unlimited number of fixes, if you have done several fixes in a row, consider rebuilding your program. The fix command changes the program image in memory, but not on the disk. As you do more fixes, the memory image gets out of sync with what is on the disk.

The fix command does not make the changes within your executable file, but only changes the .o files and the memory image. Once you have finished debugging a program, you must rebuild your program to merge the changes into the executable. When you quit debugging, a message reminds you to rebuild your program.

If you invoke the fix command with an option other than -a and without a file name argument, only the current modified source file is fixed.

When  $fix$  is invoked, the current working directory of the file that was current at the time of compilation is searched before executing the compilation line. There might be problems locating the correct directory due to a change in the file system structure from compilation time to debugging time. To avoid this problem, use the command pathmap, which creates a mapping from one path name to another. Mapping is applied to source paths and object file paths.

### Continuing After Fixing

You can continue executing using the cont command (see "cont [Command" on](#page-286-0) [page 267\)](#page-286-0).

Before resuming program execution, be aware of the following conditions that determine the effect of your changes.

#### Changing an Executed Function

If you made changes in a function that has already executed, the changes have no effect until:

- You run the program again
- That function is called the next time

If your modifications involve more than simple changes to variables, use the fix command, then the run command. Using the run command is faster because it does not relink the program.

#### Changing a Function Not Yet Called

If you have made changes in a function not yet called, the changes will be in effect when that function is called.

#### Changing a Function Currently Being Executed

If you have made changes to the function currently being executed, the impact of the fix command depends on where the change is relative to the stopped in function:

- If the change is in code that has already been executed, the code is not reexecuted. Execute the code by popping the current function off the stack (see "pop [Command" on page 300](#page-319-0) and "Popping the Call Stack to the Current Frame" in the Using the Debugging Window section of the Sun WorkShop online help) and continuing from where the changed function is called. You need to know your code well enough to determine whether the function has side effects that can't be undone (for example, opening a file).
- If the change is in code that is yet to be executed, the new code is run.

#### Changing a Function Presently on the Stack

If you have made changes to a function presently on the stack, but not to the stopped in function, the changed code is not used for the present call of that function. When the stopped in function returns, the old versions of the function on the stack are executed.

There are several ways to solve this problem:

- Use the pop command to pop the stack until all changed functions are removed from the stack. You need to know your code to be sure that no problems are created.
- Use the cont at *linenum* command to continue from another line.
- Manually repair data structures (use the assign command) before continuing.
- Rerun the program using the run command.

If there are breakpoints in modified functions on the stack, the breakpoints are moved to the new versions of the functions. If the old versions are executed, the program does not stop in those functions.

### Changing Variables After Fixing

Changes made to global variables are not undone by the pop command or the fix command. To reassign correct values to global variables manually, use the assign command. (See "assign [Command" on page 261.](#page-280-0))

The following example shows how a simple bug can be fixed. The application gets a segmentation violation in line 6 when trying to dereference a NULL pointer.

```
dbx[1] list 1,$
   1#include <stdio.h>
   \mathcal{L}3char *from = "ships";
   4void copy(char *to)
   5{
   6 while ((*to++ = *from++) := ' \ 0');
   7 *to = \sqrt{0'i}8}
   9
   10main()
   11{
   12 char buf[100];
   13
   14 copy(0);
   15 printf("%s\n", buf);
   16 return 0;
   17}
(dbx) run
Running: testfix
(process id 4842)
signal SEGV (no mapping at the fault address) in copy at line 6
in file "testfix.cc"
   6 while ((*to++ = *from++) := ' \ 0');
```
Change line 14 to copy to buf instead of  $\theta$  and save the file, then do a fix:

```
14 copy(buf); <=== modified line
(dbx) fix
fixing "testfix.cc" .....
pc moved to "testfix.cc":6
stopped in copy at line 6 in file "testfix.cc"
   6 while ((*to++ = *from++) := ' \ 0')
```
If the program is continued from here, it still gets a segmentation fault because the zero-pointer is still pushed on the stack. Use the pop command to pop one frame of the stack:

```
(dbx) pop
stopped in main at line 14 in file "testfix.cc"
       14 copy(buf);
```
If the program is continued from here, it runs, but does not print the correct value because the global variable from has already been incremented by one. The program would print hips and not ships. Use the assign command to restore the global variable and then use the cont command. Now the program prints the correct string:

```
(dbx) assign from = from-1
(dbx) cont
ships
```
# Modifying a Header File

Sometimes it may be necessary to modify a header  $($ . h) file as well as a source file. To be sure that the modified header file is accessed by all source files in the program that include it, you must give as an argument to the fix command a list of all the source files that include that header file. If you do not include the list of source files, only the primary source file is recompiled and only it includes the modified version of the header file. Other source files in the program continue to include the original version of that header file.

# Fixing C++ Template Definitions

C++ template definitions can be fixed directly. Fix the files with the template instances instead. You can use the -f option to overwrite the date-checking if the template definition file has not changed. dbx looks for template definition .o files in the default repository directory SunWS\_cache. The -ptr compiler option is not supported by the fix command in dbx.

### CHAPTER **12**

# Debugging Multithreaded Applications

dbx can debug multithreaded applications that use either Solaris threads or POSIX threads. With dbx, you can examine stack traces of each thread, resume all threads, step or next a specific thread, and navigate between threads.

dbx recognizes a multithreaded program by detecting whether it utilizes libthread.so. The program will use libthread.so either by explicitly being compiled with -lthread or -mt, or implicitly by being compiled with -lpthread.

This chapter describes how to find information about and debug threads using the dbx thread commands.

This chapter is organized into the following sections:

- [Understanding Multithreaded Debugging](#page-186-0)
- [Understanding LWP Information](#page-190-0)

# <span id="page-186-0"></span>Understanding Multithreaded Debugging

When it detects a multithreaded program, dbx tries to load libthread\_db.so, a special system library for thread debugging located in /usr/lib.

dbx is synchronous; when any thread or lightweight process (LWP) stops, all other threads and LWPs sympathetically stop. This behavior is sometimes referred to as the "stop the world" model.

**Note –** For information on multithreaded programming and LWPs, see the Solaris *Multithreaded Programming Guide*.

### <span id="page-187-1"></span>Thread Information

The following thread information is available in dbx:

```
(dbx) threads
   t@1 a l@1 ?() running in main()
   t@2 ?() asleep on 0xef751450 in_swtch()
   t@3 b l@2 ?() running in sigwait()
   t@4 consumer() asleep on 0x22bb0 in _lwp_sema_wait()
 *>t@5 b l@4 consumer() breakpoint in Queue_dequeue()
   t@6 b l@5 producer() running in thread start()
(dbx)
```
Each line of information is composed of the following:

 $\blacksquare$  The  $*$  (asterisk) indicates that an event requiring user attention has occurred in this thread. Usually this is a breakpoint.

An 'o' instead of an asterisk indicates that a dbx internal event has occurred.

- $\blacksquare$  The  $>$  (arrow) denotes the current thread.
- *t@num*, the thread id, refers to a particular thread. The *number* is the thread\_t value passed back by thr\_create.
- b l@*num* or a l@*num* means the thread is bound to or active on the designated LWP, meaning the thread is actually runnable by the operating system.
- The "Start function" of the thread as passed to thr\_create. A ?() means that the start function is not known.
- The thread state (See [TABLE 12-1](#page-187-0) for descriptions of the thread states.)
- The function that the thread is currently executing.

| <b>Thread and LWP States</b> | <b>Description</b>                                                                                                    |
|------------------------------|----------------------------------------------------------------------------------------------------|
| suspended                    | The thread has been explicitly suspended.                                                                                                    |
| runnable                     | The thread is runnable and is waiting for an LWP as a<br>computational resource.                                                                                                    |
| zombie                       | When a detached thread exits $(\text{thr\_exit})$ , it is in a zombie<br>state until it has rejoined through the use of thr_join().<br>THR_DETACHED is a flag specified at thread creation time<br>(thr_create()). A non-detached thread that exits is in a<br>zombie state until it has been reaped. |

<span id="page-187-0"></span>**TABLE 12-1** Thread and LWP States

| <b>Thread and LWP States</b> | <b>Description</b>                                                                                                    |
|------------------------------|----------------------------------------------------------------------------------------------------|
| asleep on <i>syncobj</i>     | Thread is blocked on the given synchronization object.<br>Depending on what level of support libthread and<br>libthread_db provide, syncobj might be as simple as a<br>hexadecimal address or something with more information<br>content. |
| active                       | The thread is active on an LWP, but dbx cannot access the LWP.                                                                                                    |
| unknown                      | dbx cannot determine the state.                                                                                                    |
| lwpstate                     | A bound or active thread state has the state of the LWP<br>associated with it.                                                                                                    |
| running                      | LWP was running but was stopped in synchrony with some<br>other LWP.                                                                                                    |
| syscall num                  | LWP stopped on an entry into the given system call #.                                                                                                    |
| syscall return num           | LWP stopped on an exit from the given system call #.                                                                                                    |
| job control                  | LWP stopped due to job control.                                                                                                    |
| LWP suspended                | LWP is blocked in the kernel.                                                                                                    |
| single stepped               | LWP has just completed a single step.                                                                                                    |
| breakpoint                   | LWP has just hit a breakpoint.                                                                                                    |
| fault num                    | LWP has incurred the given fault #.                                                                                                    |
| signal name                  | LWP has incurred the given signal.                                                                                                    |
| process sync                 | The process to which this LWP belongs has just started<br>executing.                                                                                                    |
| LWP death                    | LWP is in the process of exiting.                                                                                                    |

**TABLE 12-1** Thread and LWP States *(Continued)*

### Viewing the Context of Another Thread

To switch the viewing context to another thread, use the thread command. The syntax is:

thread [-info] [-hide] [-unhide] [-suspend] [-resume] *thread\_id*

To display the current thread, type:

**thread**

To switch to thread *thread\_id*, type:

**thread** *thread\_id*

For more information on the thread command, see "thread [Command" on](#page-335-0) [page 316.](#page-335-0)

### Viewing the Threads List

To view the threads list, use the threads command The syntax is:

```
threads [-all} [-mode [all|filter] [auto|manual]]
```
To print the list of all known threads, type:

**threads**

To print threads normally not printed (zombies), type:

```
threads -all
```
For an explanation of the threads list, see ["Thread Information" on page 168.](#page-187-1)

For more information on the threads command, see "threads [Command" on](#page-336-0) [page 317.](#page-336-0)

#### Resuming Execution

Use the cont command to resume program execution. Currently, threads use synchronous breakpoints, so all threads resume execution.

# <span id="page-190-0"></span>Understanding LWP Information

Normally, you need not be aware of LWPs. There are times, however, when thread level queries cannot be completed. In these cases, use the lwps command to show information about LWPs.

```
(dbx) lwps
   l@1 running in main()
   l@2 running in sigwait()
   l@3 running in _lwp_sema_wait()
 *>l@4 breakpoint in Queue_dequeue()
   l@5 running in _thread_start()
(dbx)
```
Each line of the LWP list contains the following:

- The <sup>\*</sup> (asterisk) indicates that an event requiring user attention has occurred in this LWP.
- The arrow denotes the current LWP.
- *l@num* refers to a particular LWP.
- The next item represents the LWP state.
- in *func\_name*() identifies the function that the LWP is currently executing.

# Debugging Child Processes

This chapter describes how to debug a child process. dbx has several facilities to help you debug processes that create children using the fork (2) and exec (2) functions.

This chapter is organized into the following sections:

- [Attaching to Child Processes](#page-192-0)
- [Following the](#page-193-0) exec Function
- [Following the](#page-193-1) fork Function
- [Interacting With Events](#page-193-2)

# <span id="page-192-0"></span>Attaching to Child Processes

You can attach to a running child process in one of the following ways.

■ When starting dbx:

\$ **dbx** *program\_name process\_id*

■ From the command line:

(dbx) **debug** *program\_name process\_id*

You can substitute *program\_name* with the name - (minus sign), so that dbx finds the executable associated with the given process ID (*process\_id*). After using a -, a subsequent run command or rerun command does not work because dbx does not know the full path name of the executable.

You can also attach to a running child process using the Sun WorkShop Debugging window. (See "Attaching to a Running Process" in the Using the Debugging window section of the Sun WorkShop online help.)

# <span id="page-193-0"></span>Following the exec Function

If a child process executes a new program using the  $exec(2)$  function or one of its variations, the process id does not change, but the process image does. dbx automatically takes note of a call to the exec() function and does an implicit reload of the newly executed program.

The original name of the executable is saved in \$oprog. To return to it, use debug \$oprog.

# <span id="page-193-1"></span>Following the fork Function

If a child process calls the vfork(), fork $(1)$ , or fork $(2)$  function, the process id changes, but the process image stays the same. Depending on how the dbx environment variable follow\_fork\_mode is set, dbx does one of the following.

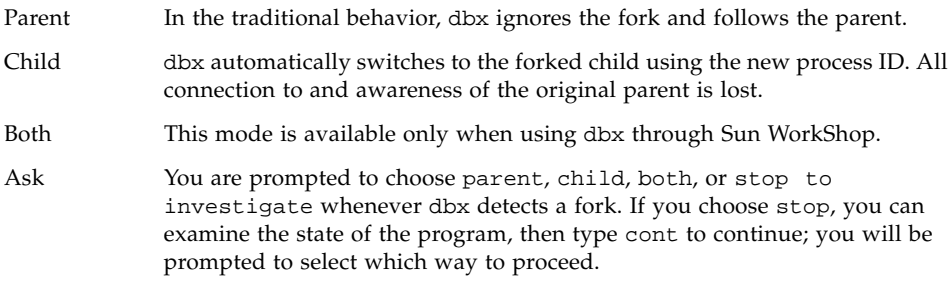

## <span id="page-193-2"></span>Interacting With Events

All breakpoints and other events are deleted for any exec() or fork() process. You can override the deletion for forked processes by setting the dbx environment variable follow\_fork\_inherit to on, or make the events permanent using the -perm eventspec modifier. For more information on using event specification modifiers, see [Appendix B](#page-256-0).

# Working With Signals

This chapter describes how to use dbx to work with signals. dbx supports the catch command, which instructs dbx to stop a program when dbx detects any of the signals appearing on the catch list.

The dbx commands cont, step, and next support the -sig *signal\_name* option, which lets you resume execution of a program with the program behaving as if it had received the signal specified in the cont -sig command.

This chapter is organized into the following sections.

- [Understanding Signal Events](#page-194-0)
- [Catching Signals](#page-195-0)
- [Sending a Signal in a Program](#page-198-0)
- [Automatically Handling Signals](#page-198-1)

# <span id="page-194-0"></span>Understanding Signal Events

When a signal is to be delivered to a process that is being debugged, the signal is redirected to dbx by the kernel. When this happens, you usually receive a prompt. You then have two choices:

■ "Cancel" the signal when the program is resumed—the default behavior of the cont command—facilitating easy interruption and resumption with SIGINT (Control-C) as shown in [FIGURE 14-1.](#page-195-1)

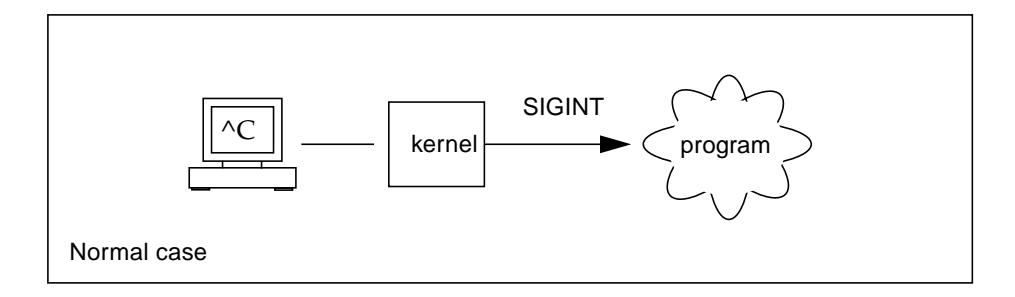

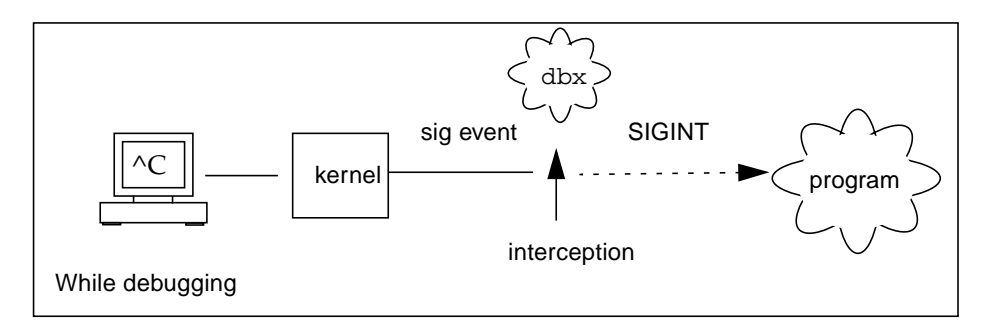

<span id="page-195-1"></span>**FIGURE 14-1** Intercepting and Cancelling the SIGINT Signal

■ "Forward" the signal to the process using:

cont -sig *signal*

In addition, if a certain signal is received frequently, you can arrange for dbx to forward automatically the signal because you do not want it displayed:

ignore *signal* # "ignore"

However, the signal is still forwarded to the process. A default set of signals is automatically forwarded in this manner (see "ignore [Command" on page 287\)](#page-306-0).

# <span id="page-195-0"></span>Catching Signals

By default, the catch list contains many of the more than 33 detectable signals. (The numbers depend upon the operating system and version.) You can change the default catch list by adding signals to or removing them from the default catch list. To see the list of signals currently being trapped, type **catch** with no *signal* argument.

(dbx) **catch**

To see a list of the signals currently being *ignored* by dbx when the program detects them, type **ignore** with no *signal* argument.

(dbx) **ignore**

### Changing the Default Signal Lists

You control which signals cause the program to stop by moving the signal names from one list to the other. To move signal names, supply a signal name that currently appears on one list as an argument to the other list.

For example, to move the QUIT and ABRT signals from the catch list to the ignore list:

(dbx) **ignore QUIT ABRT**

### Trapping the FPE Signal

Often programmers working with code that requires floating point calculations want to debug exceptions generated in a program. When a floating point exception like overflow or divide by zero occurs, the system returns a reasonable answer as the result for the operation that caused the exception. Returning a reasonable answer lets the program continue executing quietly. Solaris implements the IEEE Standard for Binary Floating Point Arithmetic definitions of reasonable answers for exceptions.

Because a reasonable answer for floating point exceptions is returned, exceptions do not automatically trigger the signal SIGFPE. Some integer exceptions, such as dividing an integer by zero and integer overflow do, by default, trigger the signal SIGFPE.

To find the cause of an exception, you need to set up a trap handler in the program so that the exception triggers the signal SIGFPE. (See ieee\_handler(3m) man page for an example of a trap handler.)

You can enable a trap using:

- ieee\_handler
- $\blacksquare$  fpsetmask (see the fpsetmask(3c) man page)
- -ftrap compiler flag (for FORTRAN 77 and Fortran 95, see the f77(1) and f95(1) man pages)

When you set up a trap handler using the ieee handler command, the trap enable mask in the hardware floating point status register is set. This trap enable mask causes the exception to raise the SIGFPE signal at run time.

Once you have compiled the program with the trap handler, load the program into dbx. Before you can catch the SIGFPE signal, you must add FPE to the dbx signal catch list.

```
(dbx) catch FPE
```
By default, FPE is on the ignore list.

#### Determining Where the Exception Occurred

After adding FPE to the catch list, run the program in dbx. When the exception you are trapping occurs, the SIGFPE signal is raised and dbx stops the program. Then you can trace the call stack using the dbx where command to help find the specific line number of the program where the exception occurs (see "where [Command" on](#page-346-0) [page 327\)](#page-346-0).

#### Determining the Cause of the Exception

To determine the cause of the exception, use the regs  $- f$  command to display the floating point state register (FSR). Look at the accrued exception (aexc) and current exception (cexc) fields of the register, which contain bits for the following floating-point exception conditions:

- Invalid operand
- Overflow
- Underflow
- Division by zero
- Inexact result

For more information on the floating-point state register, see Version 8 (for V8) or Version 9 (for V9) of *The SPARC Architecture Manual.* For more discussion and examples, see the *Numerical Computation Guide.*

## <span id="page-198-0"></span>Sending a Signal in a Program

The dbx cont command supports the -sig *signal* option, which lets you resume execution of a program with the program behaving as if it had received the system signal *signal*.

For example, if a program has an interrupt handler for  $SIGHT$  ( $\sim$ C), you can type ^C to stop the application and return control to dbx. If you issue a cont command by itself to continue program execution, the interrupt handler never executes. To execute the interrupt handler, send the signal, SIGINT, to the program:

```
(dbx) cont -sig int
```
The step, next, and detach commands accept -sig as well.

# <span id="page-198-1"></span>Automatically Handling Signals

The event management commands can also deal with signals as events. These two commands have the same effect.

```
(dbx) stop sig signal
(dbx) catch signal
```
Having the signal event is more useful if you need to associate some preprogrammed action.

```
(dbx) when sig SIGCLD {echo Got $sig $signame;}
```
In this case, make sure to first move SIGCLD to the ignore list.

(dbx) **ignore SIGCLD**

# Debugging C++

This chapter describes how dbx handles C++ exceptions and debugging C++ templates, including a summary of commands used when completing these tasks and examples with code samples.

This chapter is organized into the following sections:

- Using dbx [With C++](#page-200-0)
- [Exception Handling in](#page-201-0) dbx
- [Debugging With C++ Templates](#page-205-0)

For information on compiling C++ programs, see ["Debugging Optimized Code" on](#page-49-0) [page 30.](#page-49-0)

### <span id="page-200-0"></span>Using dbx With C++

Although this chapter concentrates on two specific aspects of debugging C++, dbx allows you full functionality when debugging your C++ programs. You can:

- Find out about class and type definitions (see ["Looking Up Definitions of Types](#page-76-0) [and Classes" on page 57](#page-76-0))
- Print or display inherited data members (see ["Printing C++" on page 96](#page-115-0))
- Find out dynamic information about an object pointer (see "Printing  $C++$ " on [page 96\)](#page-115-0)
- Debug virtual functions (see ["Calling a Function" on page 68\)](#page-87-0)
- Using runtime type information (see ["Printing the Value of a Variable or an](#page-115-1) [Expression" on page 96\)](#page-115-1)
- Set breakpoints on all member functions of a class (see ["Setting Breakpoints in](#page-94-0) [Member Functions of the Same Class" on page 75](#page-94-0))
- Set breakpoints on all overloaded member functions (see ["Setting Breakpoints in](#page-94-1) [Member Functions of Different Classes" on page 75](#page-94-1))
- Set breakpoints on all overloaded nonmember functions (see ["Setting Multiple](#page-95-0) [Breakpoints in Nonmember Functions" on page 76\)](#page-95-0)
- Set breakpoints on all member functions of a particular object (see ["Setting](#page-95-1) [Breakpoints in Objects" on page 76\)](#page-95-1)
- Deal with overloaded functions/data members (see "Setting a stop [Breakpoint in](#page-92-0) [a Function" on page 73](#page-92-0))

# <span id="page-201-0"></span>Exception Handling in dbx

A program stops running if an exception occurs. Exceptions signal programming anomalies, such as division by zero or array overflow. You can set up blocks to catch exceptions raised by expressions elsewhere in the code.

While debugging a program, dbx enables you to:

- Catch unhandled exceptions before stack unwinding
- Catch unexpected exceptions
- Catch specific exceptions whether handled or not before stack unwinding
- Determine where a specific exception would be caught if it occurred at a particular point in the program

If you give a step command after stopping at a point where an exception is thrown, control is returned at the start of the first destructor executed during stack unwinding. If you step out of a destructor executed during stack unwinding, control is returned at the start of the next destructor. When all destructors have been executed, a step command brings you to the catch block handling the throwing of the exception

### Commands for Handling Exceptions

#### exception [-d | +d] Command

Use the exception command to display an exception's type at any time during debugging. If you use the exception command without an option, the type shown is determined by the setting of the dbx environment variable output\_dynamic\_type:

- If it is set to on, the derived type is shown.
- If it is set to off (the default), the static type is shown.

Specifying the -d or +d option overrides the setting of the environment variable:

- If you specify  $-d$ , the derived type is shown.
- $\blacksquare$  If you specify  $+d$ , the static type is shown.

For more information, see "exception [Command" on page 281](#page-300-0).

```
intercept [-a | -x | typename] Command
```
You can intercept, or catch, exceptions of a specific type before the stack has been unwound. Use the intercept command with no arguments to list the types that are being intercepted. Use -a to intercept all exceptions. Use *typename* to add a type to the intercept list. Use -x to exclude a particular type from being intercepted.

For example, to intercept all types except int, you could type:

```
(dbx) intercept -a
(dbx) intercept -x int
```
For more information, see "intercept [Command" on page 288](#page-307-0).

#### unintercept [-a | -x | *typename*] Command

Use the unintercept command to remove exception types from the intercept list. Use the command with no arguments to list the types that are being intercepted (same as the intercept command). Use -a to remove all intercepted types from the list. Use *typename* to remove a type from the intercept list. Use  $-x$  to stop excluding a particular type from being intercepted.

For more information, see "unintercept [Command" on page 322.](#page-341-0)

#### whocatches *typename* Command

The whocatches command reports where an exception of *typename* would be caught if thrown at the current point of execution. Use this command to find out what would happen if an exception were thrown from the top frame of the stack.

The line number, function name, and frame number of the catch clause that would catch *typename* are displayed. The command returns "*type* is unhandled" if the catch point is in the same function that is doing the throw.

For more information, see "whocatches [Command" on page 329](#page-348-0).

### Examples of Exception Handling

This example demonstrates how exception handling is done in dbx using a sample program containing exceptions. An exception of type int is thrown in the function bar and is caught in the following catch block.

```
1 #include <stdio.h>
2
3 class c {
4 int x;
5 public:
6 c(int i) \{ x = i : \}7 \sim c()8 printf("destructor for c(%d)\n", x);
9 }
10 };
11
12 void bar() {
13 c c1(3);
14 throw(99);
15 }
16
17 int main() {
18 try {
19 c c 2(5);
20 bar();
21 return 0;
22 }
23 catch (int i) {
24 printf("caught exception d\n\pi, i);
25 }
26 }
```
The following transcript from the example program shows the exception handling features in dbx.

```
(dbx) intercept
-unhandled -unexpected
(dbx) intercept int
<dbx> intercept
-unhandled -unexpected int
(dbx) stop in bar
(2) stop in bar()
(dbx)run
Running: a.out
(process id 304)
Stopped in bar at line 13 in file "foo.cc"
   13 c c1(3);
(dbx) whocatches int
int is caught at line 24, in function main (frame number 2)
(dbx) whocatches c
dbx: no runtime type info for class c (never thrown or caught)
(dbx) cont
Exception of type int is caught at line 24, in function main (frame
number 4)
stopped in _exdbg_notify_of_throw at 0xef731494
0xef731494: _exdbg_notify_of_throw : jmp %o7 + 0x8
Current function is bar
   14 throw(99);
(dbx) step
stopped in c::~c at line 8 in file "foo.cc"
   8 printf("destructor for c(%d)\n\frac{x}{r};
(dbx) step
destructor for c(3)
stopped in c::~c at line 9 in file "foo.cc"
    9 }
(dbx) step
stopped in c::~c at line 8 in file "foo.cc"
   8 printf("destructor for c(%d)\n", x);
(dbx) step
destructor for c(5)
stopped in c::~c at line 9 in file "foo.cc"
    9 )
(dbx) step
stopped in main at line 24 in file "foo.cc"
  24 printf("caught exception d\n\alpha", i);
```

```
(dbx) step
caught exception 99
stopped in main at line 26 in file "foo.cc"
    26 }
```
# <span id="page-205-0"></span>Debugging With C++ Templates

dbx supports C++ templates. You can load programs containing class and function templates into dbx and invoke any of the dbx commands on a template that you would use on a class or function, such as:

- Setting breakpoints at class or function template instantiations (see "[stop](#page-209-0) inclass [classname Command" on page 190](#page-209-0), "[stop infunction](#page-210-0) name [Command" on page 191,](#page-210-0) and "stop in [function Command" on page 191](#page-210-1))
- Printing a list of all class and function template instantiations (see "[whereis](#page-207-0) [name Command" on page 188](#page-207-0))
- Displaying the definitions of templates and instances (see "[whatis](#page-208-0) name [Command" on page 189\)](#page-208-0)
- Calling member template functions and function template instantiations (see "call [function\\_name \(parameters\) Command" on page 192](#page-211-0))
- Printing values of function template instantiations ("print [Expressions" on](#page-211-1) [page 192\)](#page-211-1)
- Displaying the source code for function template instantiations (see "[list](#page-211-2)" [Expressions" on page 192\)](#page-211-2)

### Template Example

The following code example shows the class template Array and its instantiations and the function template square and its instantiations.

```
 1 template<class C> void square(C num, C *result)
 2{
3 \timesresult = num * num;
 4}
 5
 6 template<class T> class Array
 7{
 8 public:
 9 int getlength(void)
10 {
11 return length;
12 }
13
14 T & operator[](int i)
15 {
16 return array[i];
17 }
18
19 Array(int l)
20 {
21 length = l;
22 array = new T[length];
23 }
24
25 ~Array(void)
26 {
27 delete [] array;
28 }
29
30 private:
31 int length;
32 T *array;
33 };
34
35 int main(void)
36 {
37 int i, j = 3i38 square(j, &i);
39
```

```
40 double d, e = 4.1;
41 square(e, &d);
42
43 Array<int> iarray(5);
44 for (i = 0; i < iarray.getlength(); ++i)
45 {
46 iarray[i] = i;47 }
48
49 Array<double> darray(5);
50 for (i = 0; i < darray.getlength(); ++i)51 {
52 darray[i] = i * 2.1;
53 }
54
55 return 0;
56 }
```
In the example:

- Array is a class template
- square is a function template
- Array<int> is a class template instantiation (template class)
- Array<int>::getlength is a member function of a template class
- square(int, int\*) and square(double, double\*) are function template instantiations (template functions)

### Commands for C++ Templates

Use these commands on templates and template instantiations. Once you know the class or type definitions, you can print values, display source listings, or set breakpoints.

#### <span id="page-207-0"></span>whereis *name* Command

Use the whereis command to print a list of all occurrences of function or class instantiations for a function or class template.

For a class template:

```
(dbx) whereis Array
member function: 'Array<int>::Array(int)
member function: 'Array<double>::Array(int)
class template instance: 'Array<int>
class template instance: 'Array<double>
class template: 'a.out'template_doc_2.cc'Array
```
For a function template:

```
(dbx) whereis square
function template instance: 'square<int>(__type_0,__type_0*)
function template instance: 'square<double>(__type_0,__type_0*)
function template: 'a.out'square
```
The  $_t$  type<sup>0</sup> parameter refers to the 0th template parameter. A  $_t$  type<sup>1</sup> would refer to the next template parameter.

For more information, see "whereis [Command" on page 328.](#page-347-0)

#### <span id="page-208-0"></span>whatis *name* Command

Use the whatis command to print the definitions of function and class templates and instantiated functions and classes.

For a class template:

```
(dbx) whatis -t Array
template<class T> class Array
To get the full template declaration, try 'whatis -t Array<int>';
```
For the class template's constructors:

```
(dbx) whatis Array
More than one identifier 'Array'.
Select one of the following:
0) Cancel
1) Array<int>::Array(int)
2) Array<double>::Array(int>
> 1
Array<int>::Array(int 1);
```
For a function template:

```
(dbx) whatis square
More than one identifier 'square'.
Select one of the following:
  0) Cancel
 1) square<int(__type_0,__type_0*)
 2) square<double>(__type_0,__type_0*)
> 2
void square<double>(double num, double *result);
```
For a class template instantiation:

```
(dbx) whatis -t Array<double>
class Array<double>; {
public:
     int Array<double>::getlength()
     double &Array<double>::operator [](int i);
     Array<double>::Array<double>(int l);
     Array<double>::~Array<double>();
private:
     int length;
     double *array;
};
```
For a function template instantiation:

(dbx) **whatis square(int, int\*)** void square(int num, int \*result);

For more information, see "whatis [Command" on page 325](#page-344-0).

<span id="page-209-0"></span>stop inclass *classname* Command

To stop in all member functions of a template class:

```
(dbx)stop inclass Array
(2) stop inclass Array
```
Use the stop inclass command to set breakpoints at all member functions of a particular template class:

```
(dbx) stop inclass Array<int>
(2) stop inclass Array<int>
```
For more information, see "stop [Command" on page 312](#page-331-0) and "[inclass](#page-260-1) [classname" on page 241](#page-260-1).

#### <span id="page-210-0"></span>stop infunction *name* Command

Use the stop infunction command to set breakpoints at all instances of the specified function template:

```
(dbx) stop infunction square
(9) stop infunction square
```
For more information, see "stop [Command" on page 312](#page-331-0) and "[infunction](#page-260-0) [function" on page 241](#page-260-0).

#### <span id="page-210-1"></span>stop in *function* Command

Use the stop in command to set a breakpoint at a member function of a template class or at a template function.

For a member of a class template instantiation:

```
(dbx) stop in Array<int>::Array(int l)
(2) stop in Array<int>::Array(int)
```
For a function instantiation:

```
(dbx) stop in square(double, double*)
(6) stop in square(double, double*)
```
For more information, "stop [Command" on page 312](#page-331-0) and "in [function" on](#page-259-0) [page 240.](#page-259-0)

#### <span id="page-211-0"></span>call *function\_name* (*parameters*) Command

Use the call command to explicitly call a function instantiation or a member function of a class template when you are stopped in scope. If dbx is unable to choose the correct instance, a menu lets you choose it.

```
(dbx) call square(j,&i)
```
For more information, see "call [Command" on page 263.](#page-282-0)

#### <span id="page-211-1"></span>print Expressions

Use the print command to evaluate a function instantiation or a member function of a class template:.

```
(dbx) print iarray.getlength()
iarray.getlength() = 5
```
Use print to evaluate the this pointer.

```
(dbx) whatis this
class Array<int> *this;
(dbx) print *this
*this = \{ length = 5
   array = 0x21608}
```
For more information, see "print [Command" on page 300.](#page-319-1)

#### <span id="page-211-2"></span>list Expressions

Use the list command to print the source listing for the specified function instantiation.

```
(dbx) list square(int, int*)
```
For more information, see "list [Command" on page 290.](#page-309-0)

# Debugging Fortran Using dbx

This chapter introduces dbx features you might use with Fortran. Sample requests to dbx are also included to provide you with assistance when debugging Fortran code using dbx.

This chapter includes the following topics:

- [Debugging Fortran](#page-212-0)
- [Debugging Segmentation Faults](#page-217-0)
- [Locating Exceptions](#page-218-0)
- [Tracing Calls](#page-219-0)
- [Working With Arrays](#page-220-0)
- [Showing Intrinsic Functions](#page-224-0)
- [Showing Complex Expressions](#page-225-0)
- [Showing Logical Operators](#page-226-0)
- [Viewing Fortran 95 Derived Types](#page-227-0)
- [Pointer to Fortran 95 Derived Type](#page-229-0)

# <span id="page-212-0"></span>Debugging Fortran

The following tips and general concepts are provided to help you while debugging Fortran programs.

### Current Procedure and File

During a debug session, dbx defines a procedure and a source file as current. Requests to set breakpoints and to print or set variables are interpreted relative to the current function and file. Thus, stop at 5 sets different breakpoints, depending on which file is current.

### Uppercase Letters

If your program has uppercase letters in any identifiers, dbx recognizes them. You need not provide case-sensitive or case-insensitive commands, as in some earlier versions.

FORTRAN 77, Fortran 95, and dbx must be in the same case-sensitive or caseinsensitive mode:

■ Compile and debug in case-insensitive mode without the -U option. The default value of the dbx input\_case\_sensitive environment variable is then false.

If the source has a variable named LAST, then in dbx, both the print LAST or print last commands work. FORTRAN 77, Fortran 95, and dbx consider LAST and last to be the same, as requested.

 $\blacksquare$  Compile and debug in case-sensitive mode using  $-U$ . The default value of the dbx input\_case\_sensitive environment variable is then true.

If the source has a variable named LAST and one named last, then in dbx, print LAST works, but print last does not work. FORTRAN 77, Fortran 95, and dbx distinguish between LAST and last, as requested.

**Note –** File or directory names are always case-sensitive in dbx, even if you have set the dbx input case sensitive environment variable to false.

### Optimized Programs

To debug optimized programs:

- Compile the main program with -g but without -On.
- Compile every other routine of the program with the appropriate  $-0n$ .
- Start the execution under dbx.
- Use the fix  $-q \text{ any }$ . f command on the routine you want to debug, but without -O*n.*
- Use the cont command with that routine compiled.

Main program for debugging:

```
a1.f PARAMETER ( n=2 )
            REAL twobytwo(2,2) / 4 * -1 /
            CALL mkidentity( twobytwo, n )
            PRINT *, determinant( twobytwo )
            END
```
Subroutine for debugging:

```
a2.f | SUBROUTINE mkidentity (array, m)
             REAL array(m,m)
             DO 90 i = 1, mDO 20 \text{ j} = 1, m
                  IF ( i .EQ. j ) THEN
                array(i,j) = 1. ELSE
                array(i,j) = 0. END IF
         20 CONTINUE
         90 CONTINUE
             RETURN
             END
```
Function for debugging:

```
a3.f | REAL FUNCTION determinant (a)
            REAL a(2,2)determinant = a(1,1) * a(2,2) - a(1,2) / a(2,1)RETURN
            END
```
### Sample dbx Session

The following examples use a sample program called my\_program.

#### **1. Compile and link with the** -g **option.**

You can do this in one or two steps. Compile and link in one step, with -g:

demo% f95 **-o my\_program -g a1.f a2.f a3.f**

Or, compile and link in separate steps:

```
 demo% f95 -c -g a1.f a2.f a3.f
 demo% f95 -o my_program a1.o a2.o a3.o
```
**2. Start** dbx **on the executable named** my\_program**.**

```
 demo% dbx my_program
 Reading symbolic information…
```
**3. Set a simple breakpoint by typing** stop in *subnam***, where** *subnam* **names a subroutine, function, or block data subprogram.**

To stop at the first executable statement in a main program.

```
 (dbx) stop in MAIN
 (2) stop in MAIN
```
Although MAIN must be all uppercase, *subnam* can be uppercase or lowercase.

**4. Type the** run **command, which runs the program in the executable files named when you started** dbx**.**

```
 (dbx) run
 Running: my_program
 stopped in MAIN at line 3 in file "a1.f"
   3 call mkidentity( twobytwo, n )
```
When the breakpoint is reached, dbx displays a message showing where it stopped—in this case, at line 3 of the a1.f file.

#### **5. To print a value, type the** print **command.**

Print value of n:

 (dbx) **print n**  $n = 2$ 

Print the matrix twobytwo; the format might vary:

```
 (dbx) print twobytwo
 twobytwo =
 (1,1) -1.0(2,1) -1.0(1,2) -1.0(2,2) -1.0
```
Print the matrix array:

```
(dbx) print array
dbx: "array" is not defined in the current scope
(dbx)
```
The print fails because array is not defined here—only in mkidentity.

#### **6. To advance execution to the next line, type the** next **command.**

Advance execution to the next line:

```
(dbx) next
stopped in MAIN at line 4 in file "a1.f"
    4 print *, determinant( twobytwo )
(dbx) print twobytwo
twobytwo =
   (1,1) 1.0
   (2,1) 0.0
  (1,2) 0.0
   (2,2) 1.0
(dbx) quit
demo%
```
The next command executes the current source line and stops at the next line. It counts subprogram calls as single statements.

Compare the next command with the step command. The step command executes the next source line or the next step into a subprogram. If the next executable source statement is a subroutine or function call, then:

- The step command sets a breakpoint at the first source statement of the subprogram.
- The next command sets the breakpoint at the first source statement after the call, but still in the calling program.
- **7. To quit** dbx**, type the** quit **command.**

```
(dbx)quit
demo%
```
# Debugging Segmentation Faults

If a program gets a segmentation fault (SIGSEGV), it references a memory address outside of the memory available to it.

The most frequent causes for a segmentation fault are:

- An array index is outside the declared range.
- The name of an array index is misspelled.
- The calling routine has a REAL argument, which the called routine has as INTEGER.
- An array index is miscalculated.
- The calling routine has fewer arguments than required.
- A pointer is used before it has been defined.

#### Using dbx to Locate Problems

Use dbx to find the source code line where a segmentation fault has occurred.

Use a program to generate a segmentation fault:

```
demo% cat WhereSEGV.f
   INTEGER a(5)
   j = 2000000DO 9 i = 1,5
   a(j) = (i * 10)9 CONTINUE
   PRINT *, a
   END
demo%
```
Use dbx to find the line number of a dbx segmentation fault:

```
demo% f95 -g -silent WhereSEGV.f
demo% a.out
Segmentation fault
demo% dbx a.out
Reading symbolic information for a.out
program terminated by signal SEGV (segmentation violation)
(dbx) run
Running: a.out
signal SEGV (no mapping at the fault address)
   in MAIN at line 4 in file "WhereSEGV.f"
   4 a(j) = (i * 10)(dbx)
```
# Locating Exceptions

If a program gets an exception, there are many possible causes. One approach to locating the problem is to find the line number in the source program where the exception occurred, and then look for clues there.

Compiling with -ftrap=common forces trapping on all common exceptions.

To find where an exception occurred:

```
demo% cat wh.f
                 call joe(r, s)
                 print *, r/s
                 end
                 subroutine joe(r,s)
                r = 12.s = 0. return
                 end
demo% f95 -g -o wh -ftrap=common wh.f
demo% dbx wh
Reading symbolic information for wh
(dbx) catch FPE
(dbx) run
Running: wh
(process id 17970)
signal FPE (floating point divide by zero) in MAIN at line 2 in
file "wh.f"
    2 print *, r/s
(dbx)
```
# Tracing Calls

Sometimes a program stops with a core dump, and you need to know the sequence of calls that led it there. This sequence is called a *stack trace*.

The where command shows where in the program flow execution stopped and how execution reached this point—a *stack trace* of the called routines.

ShowTrace.f is a program contrived to get a core dump a few levels deep in the call sequence—to show a stack trace.

Show the sequence of calls, starting at where the execution stopped:

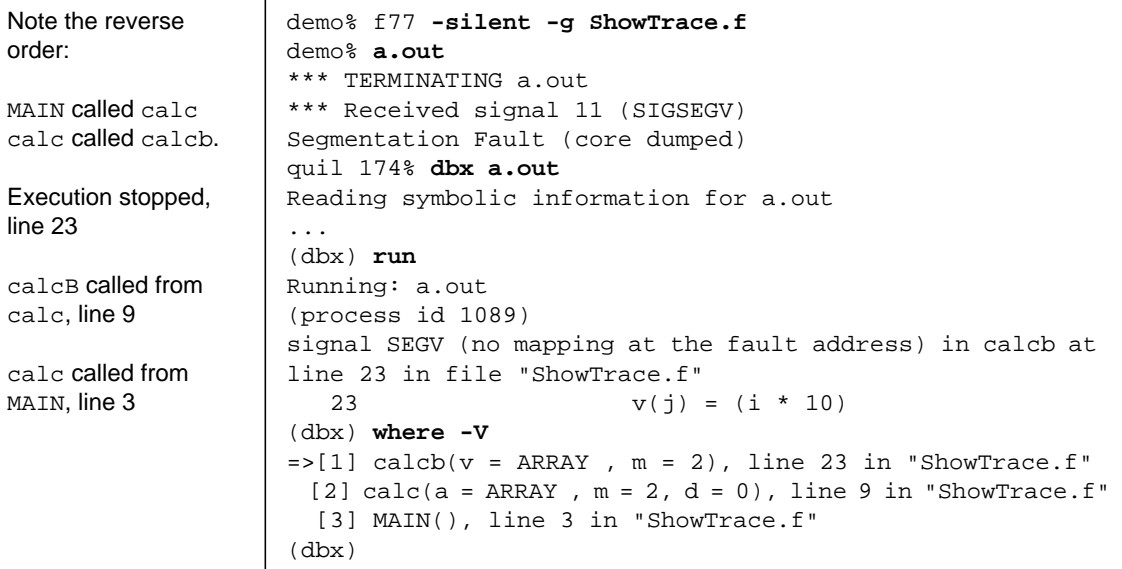

## Working With Arrays

dbx recognizes arrays and can print them.

```
demo% dbx a.out
Reading symbolic information…
(dbx) list 1,25
1 DIMENSION IARR(4,4)
 2 DO 90 I = 1,4
  3 DO 20 J = 1,41 \text{ARR}(I,J) = (I * 10) + J 5 20 CONTINUE
   6 90 CONTINUE
   7 END
(dbx) stop at 7
(1) stop at "Arraysdbx.f":7
(dbx) run
Running: a.out
```

```
stopped in MAIN at line 7 in file "Arraysdbx.f"
    7 END
(dbx) print IARR
iarr =
   (1,1) 11
   (2,1) 21
   (3,1) 31
   (4,1) 41
   (1,2) 12
   (2,2) 22
   (3,2) 32
   (4,2) 42
   (1,3) 13
   (2,3) 23
   (3,3) 33
   (4,3) 43
   (1,4) 14
   (2,4) 24
   (3,4) 34
   (4,4) 44
(dbx) print IARR(2,3)
   iarr(2, 3) = 23 - Order of user-specified subscripts ok
(dbx) quit
```
For information on array slicing in Fortran, see ["Array Slicing Syntax for Fortran" on](#page-120-0) [page 101.](#page-120-0)

### Fortran 95 Allocatable Arrays

The following example shows how to work with allocated arrays in dbx.

Alloc.f95

```
 demo% f95 -g Alloc.f95
 demo% dbx a.out
 (dbx) list 1,99
    1 PROGRAM TestAllocate
    2 INTEGER n, status
    3 INTEGER, ALLOCATABLE :: buffer(:)
    4 PRINT *, 'Size?'
    5 READ *, n
    6 ALLOCATE( buffer(n), STAT=status )
   7 IF ( status /= 0 ) STOP 'cannot allocate buffer'
    8 buffer(n) = n
    9 PRINT *, buffer(n)
   10 DEALLOCATE( buffer, STAT=status)
   11 END
```
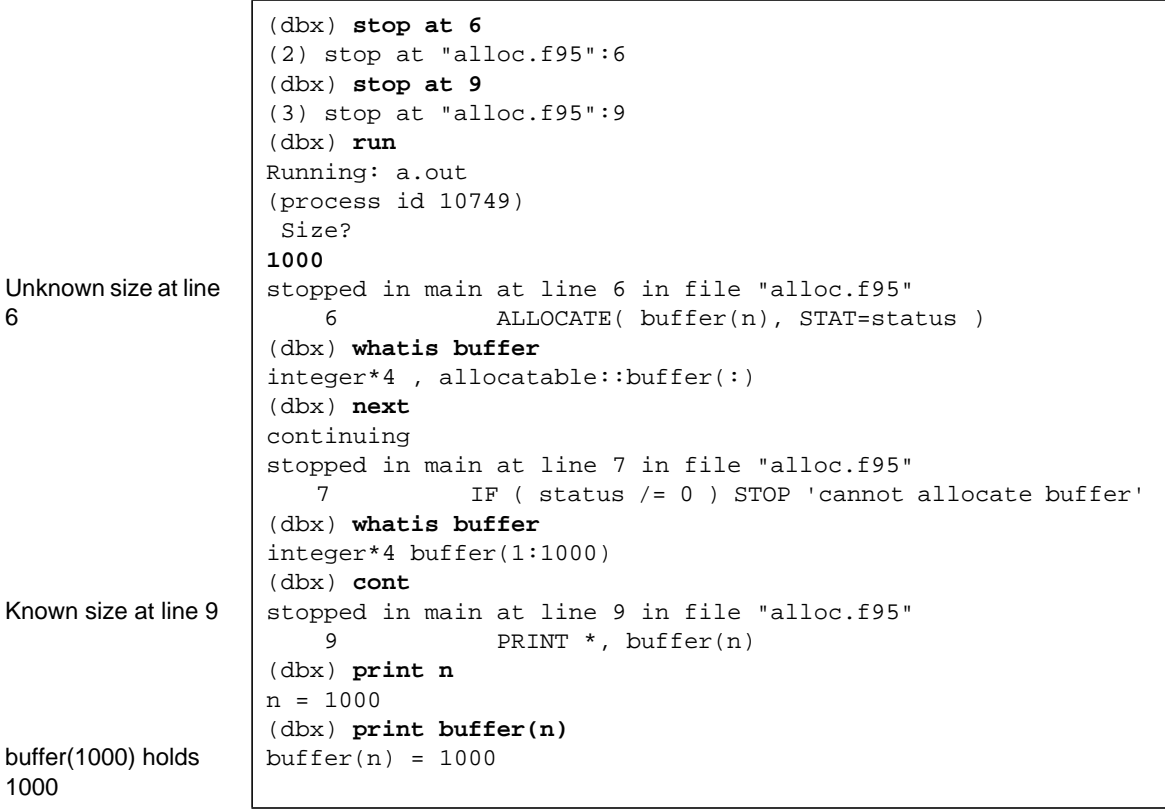

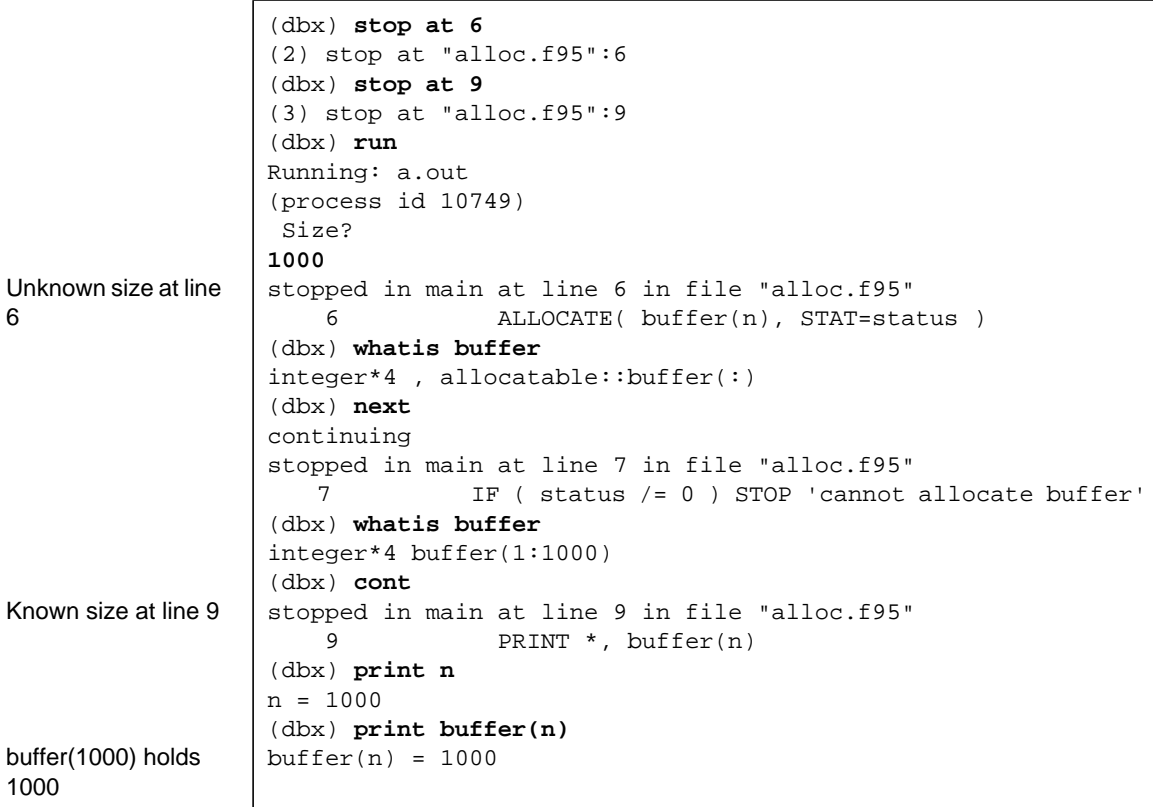

## Showing Intrinsic Functions

dbx recognizes Fortran intrinsic functions (SPARC™ platforms only).

To show an intrinsic function in dbx, type:

```
demo% cat ShowIntrinsic.f
    INTEGER i
   i = -2 END
(dbx) stop in MAIN
(2) stop in MAIN
(dbx) run
Running: shi
(process id 18019)
stopped in MAIN at line 2 in file "shi.f"
   2 i = -2(dbx) whatis abs
Generic intrinsic function: "abs"
(dbx) print i
i = 0(dbx) step
stopped in MAIN at line 3 in file "shi.f"
    3 end
(dbx) print i
i = -2(dbx) print abs(1)
abs(i) = 2(dbx)
```
# Showing Complex Expressions

dbx also recognizes Fortran complex expressions.

To show a complex expression in dbx, type:

```
demo% cat ShowComplex.f
   COMPLEX z
   z = (2.0, 3.0) END
demo% f95 -g -silent ShowComplex.f
demo% dbx a.out
(dbx) stop in MAIN
(dbx) run
Running: a.out
(process id 10953)
stopped in MAIN at line 2 in file "ShowComplex.f"
    2 z = (2.0, 3.0)(dbx) whatis z
complex*8 z
(dbx) print z
z = (0.0, 0.0)(dbx) next
stopped in MAIN at line 3 in file "ShowComplex.f"
     3 END
(dbx) print z
z = (2.0, 3.0)(dbx) print z+(1.0,1.0)
z+(1,1) = (3.0, 4.0)(dbx) quit
demo%
```
# Showing Logical Operators

dbx can locate Fortran logical operators and print them.

To show logical operators in dbx, type:

```
demo% cat ShowLogical.f
        LOGICAL a, b, y, z
        a = .true.
        b = .false.
       v = .true. z = .false.
        END
demo% f95 -g ShowLogical.f
demo% dbx a.out
(dbx) list 1,9
    1 LOGICAL a, b, y, z
   2 \qquad \qquad a = .true.
   3 \t b = .false.4 \qquad \qquad y = .true.z = . false.
    6 END
(dbx) stop at 5
(2) stop at "ShowLogical.f":5
(dbx) run
Running: a.out
(process id 15394)
stopped in MAIN at line 5 in file "ShowLogical.f"
   5 \t z = .false.(dbx) whatis y
logical*4 y
(dbx) print a .or. y
a.0R.y = true(dbx) assign z = a .or. y
(dbx) print z
z = true
(dbx) quit
demo%
```
# Viewing Fortran 95 Derived Types

You can show structures—Fortran 95 derived types—with dbx.

```
demo% f95 -g DebStruc.f95
demo% dbx a.out
(dbx) list 1,99
    1 PROGRAM Struct ! Debug a Structure
    2 TYPE product
    3 INTEGER id
    4 CHARACTER*16 name
    5 CHARACTER*8 model
    6 REAL cost
    7 REAL price
    8 END TYPE product
    9
  10 TYPE(product) :: prod1
   11
   12 prod1%id = 82
   13 prod1%name = "Coffee Cup"
   14 prod1%model = "XL"
   15 prod1%cost = 24.0
   16 prod1%price = 104.0
   17 WRITE ( *, * ) prod1%name
   18 END
(dbx) stop at 17
(2) stop at "Struct.f95":17
(dbx) run
Running: a.out
(process id 12326)
stopped in main at line 17 in file "Struct.f95"
   17 WRITE ( *, * ) prod1%name
(dbx) whatis prod1
product prod1
```

```
(dbx) whatis -t product
type product
    integer*4 id
    character*16 name
    character*8 model
    real*4 cost
    real*4 price
end type product
(dbx) n
(dbx) print prod1
prod1 = (
   id = 82 name = 'Coffee Cup'
    model = 'XL'
   cost = 24.0 price = 104.0
)
```
# Pointer to Fortran 95 Derived Type

You can show structures—Fortran 95 derived types—and pointers with dbx.

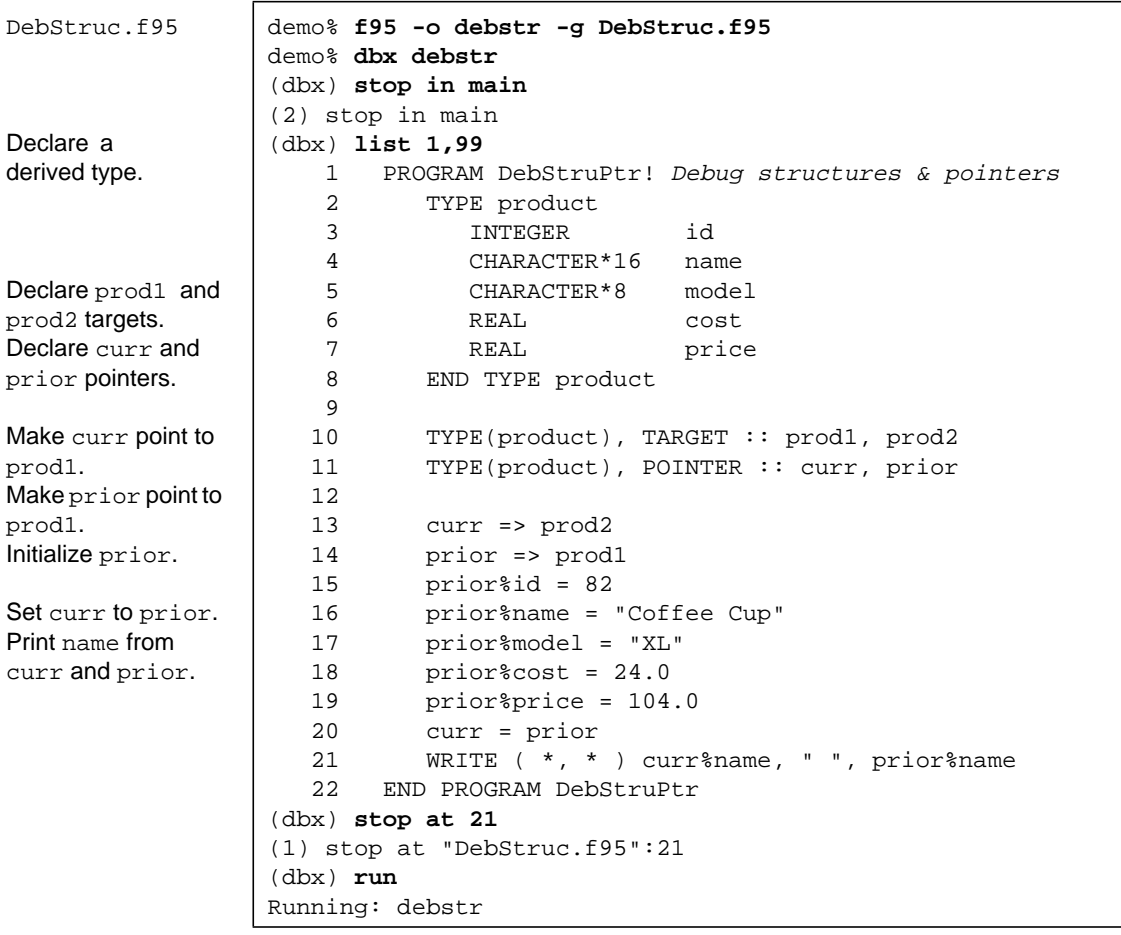

```
(process id 10972)
stopped in main at line 21 in file "DebStruc.f95"
    21 WRITE ( *, * ) curr%name, " ", prior%name
(dbx) print prod1
prod1 = (id = 82name = "Coffee Cup"
   model = "XL"
   cost = 24.0price = 104.0
)
```
Above, dbx displays all fields of the derived type, including field names.

You can use structures—inquire about an item of an Fortran 95 derived type.

```
Ask about the
variable
Ask about the
type (-t) (dbx) whatis prod1
                  product prod1
                  (dbx) whatis -t product
                  type product
                     integer*4 id
                     character*16 name
                     character*8 model
                     real cost
                     real price
                  end type product
```
To print a pointer, type:

```
dbx displays the
contents of a
pointer, which is
an address.
This address
can be different
with every run.
```

```
 (dbx) print prior
 prior = (
     id = 82 name = 'Coffee Cup'
      model = 'XL'
     cost = 24.0 price = 104.0
\vert)
```
#### CHAPTER **17**

## Debugging at the Machine-Instruction Level

This chapter describes how to use event management and process control commands at the machine-instruction level, how to display the contents of memory at specified addresses, and how to display source lines along with their corresponding machine instructions. The next, step, stop and trace commands each support a machine-instruction level variant: nexti, stepi, stopi, and tracei. Use the regs command to print out the contents of machine registers or the print command to print out individual registers.

This chapter is organized into the following sections:

- [Examining the Contents of Memory](#page-232-0)
- [Stepping and Tracing at Machine-Instruction Level](#page-237-0)
- [Setting Breakpoints at the Machine-Instruction Level](#page-239-0)
- Using the adb [Command](#page-240-0)
- Using the regs [Command](#page-241-0)

## <span id="page-232-0"></span>Examining the Contents of Memory

Using addresses and the examine or x command, you can examine the content of memory locations as well as print the assembly language instruction at each address. Using a command derived from adb(1), the assembly language debugger, you can query for:

- The *address*, using the = (equal sign) character, or,
- The *contents* stored at an address, using the / (slash) character.

You can print the assembly commands using the dis and listi commands. (See "Using the dis [Command" on page 217](#page-236-0) and "Using the listi [Command" on](#page-236-1) [page 217.](#page-236-1))

### Using the examine or x Command

Use the examine command, or its alias  $x$ , to display memory contents or addresses.

Use the following syntax to display the contents of memory starting at *address* for *count* items in format *fmt*. The default *addr* is the next one after the last address previously displayed. The default *count* is 1. The default *fmt* is the same as was used in the previous examine command, or X if this is the first command given.

The syntax for the examine command is:

```
examine [address] [/ [count] [format]]
```
To display the contents of memory from *address1* through *address2* inclusive, in format *fmt*, type:

examine *address1*, *address2* [/ [*format*]]

Display the address, instead of the contents of the address in the given format by typing:

examine *address* = [*format*]

To print the value stored at the next address after the one last displayed by examine, type:

examine +/ i

To print the value of an expression, enter the expression as an address:

examine *address*=*format* examine *address*=

#### Addresses

The *address* is any expression resulting in or usable as an address. The *address* may be replaced with a + (plus sign), which displays the contents of the next address in the default format.

For example, the following are valid addresses.:

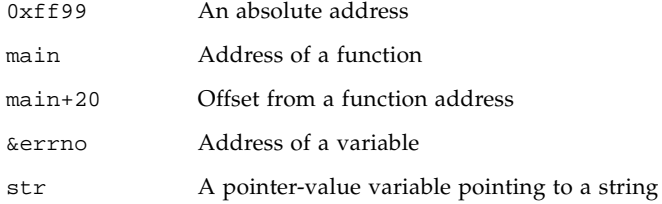

Symbolic addresses used to display memory are specified by preceding a name with an ampersand ( $\&$ ). Function names can be used without the ampersand;  $\&$ main is equal to main. Registers are denoted by preceding a name with a dollar sign (\$).

#### Formats

The *format* is the address display format in which dbx displays the results of a query. The output produced depends on the current display *format*. To change the display format, supply a different *format* code.

The default format set at the start of each dbx session is X, which displays an address or value as a 32-bit word in hexadecimal. The following memory display formats are legal.

- i Display as an assembly instruction.
- d Display as 16 bits (2 bytes) in decimal.
- D Display as 32 bits (4 bytes) in decimal.
- o Display as 16 bits (2 bytes) in octal.
- O Display as 32 bits (4 bytes) in octal.
- x Display as 16 bits (2 bytes) in hexadecimal.
- X Display as 32 bits (4 bytes) in hexadecimal. (default format)
- b Display as a byte in octal.
- c Display as a character.
- w Display as a wide character.
- s Display as a string of characters terminated by a null byte.
- W Display as a wide character.
- f Display as a single-precision floating point number.
- F, g Display as a double-precision floating point number.

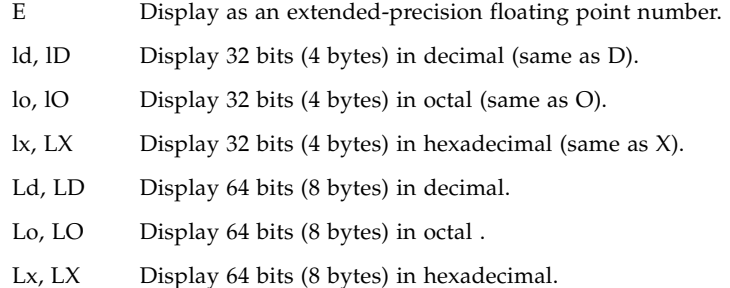

#### Count

The *count* is a repetition count in decimal. The increment size depends on the memory display format.

#### Examples of Using an Address

The following examples show how to use an address with *count* and *format* options to display five successive disassembled instructions starting from the current stopping point.

For SPARC:

```
(dbx) stepi
stopped in main at 0x108bc
0x000108bc: main+0x000c: st %l0, [%fp - 0x14]
(dbx) x 0x108bc/5i
0x000108bc: main+0x000c: st %l0, [%fp - 0x14]
0x000108c0: main+0x0010: mov 0x1,%l0
0x000108c4: main+0x0014: or %l0,%g0, %o0
0x000108c8: main+0x0018: call 0x00020b90 [unresolved PLT 8:
malloc]
0x000108cc: main+0x001c: nop
```
For Intel:

```
(dbx) x &main/5i
0x08048988: main : pushl %ebp
0x08048989: main+0x0001: movl %esp,%ebp
0x0804898b: main+0x0003: subl $0x28, %esp
0x0804898e: main+0x0006: movl 0x8048ac0,%eax
0x08048993: main+0x000b: movl %eax,-8(%ebp)
```
### <span id="page-236-0"></span>Using the dis Command

The dis command is equivalent to the examine command with i as the default display format.

Here is the syntax for the dis command.

dis [*address*] [*address1*, *address2*] [/*count*]

The dis command:

- Without arguments displays 10 instructions starting at +.
- With the *address* argument only, disassembles 10 instructions starting at *address*.
- With the *address1* and *address2* arguments, disassembles instructions from *address1* through *address2*.
- With only a *count*, displays count instructions starting at  $+$ .

### <span id="page-236-1"></span>Using the listi Command

To display source lines with their corresponding assembly instructions, use the listi command, which is equivalent to the command list -i. See the discussion of list -i in ["Printing a Source Listing" on page 51](#page-70-0).

For SPARC:

```
(dbx) listi 13, 14
   13 i = \text{atoi}(\text{argv}[1]);0x0001083c: main+0x0014: ld [%fp + 0x48], %10
0x00010840: main+0x0018: add %l0, 0x4, %l0
0x00010844: main+0x001c: ld [%l0], %l0
0x00010848: main+0x0020: or %l0, %g0, %o0
0x0001084c: main+0x0024: call 0x000209e8 [unresolved PLT 7:
atoi]
0x00010850: main+0x0028: nop
0x00010854: main+0x002c: or %o0, %g0, %l0
0x00010858: main+0x0030: st %10, [%fp - 0x8]
   14 \qquad \qquad \qquad \qquad \qquad \qquad \qquad \qquad \qquad \qquad \qquad \qquad \qquad \qquad \qquad \qquad \qquad \qquad \qquad \qquad \qquad \qquad \qquad \qquad \qquad \qquad \qquad \qquad \qquad \qquad \qquad \qquad \qquad \qquad \qquad \qquad \q0x0001085c: main+0x0034: ld [%fp - 0x8], %l0
0x00010860: main+0x0038: or %l0, %g0, %o0
0x00010864: main+0x003c: call foo
0x00010868: main+0x0040: nop
0x0001086c: main+0x0044: or %o0, %g0, %l0
0x00010870: main+0x0048: st %10, [%fp - 0xc]
```
For Intel:

```
(dbx) listi 13, 14
  13 i = \text{atoi}(\text{arqu}[1]);0x080488fd: main+0x000d: movl 12(%ebp),%eax
0x08048900: main+0x0010: movl 4(%eax),%eax
0x08048903: main+0x0013: pushl %eax
0x08048904: main+0x0014: call atoi <0x8048798>
0x08048909: main+0x0019: addl $4,%esp
0x0804890c: main+0x001c: movl %eax,-8(%ebp)
  14 j = f \circ \circ (i);
0x0804890f: main+0x001f: movl -8(%ebp),%eax
0x08048912: main+0x0022: pushl %eax
0x08048913: main+0x0023: call foo <0x80488c0>
0x08048918: main+0x0028: addl $4,%esp
0x0804891b: main+0x002b: movl %eax,-12(%ebp)
```
# <span id="page-237-0"></span>Stepping and Tracing at Machine-Instruction Level

Machine-instruction level commands behave the same as their source level counterparts except that they operate at the level of single instructions instead of source lines.

### Single Stepping at the Machine-Instruction Level

To single step from one machine instruction to the next machine instruction, use the nexti command or the stepi command

The nexti command and the stepi command behave the same as their sourcecode level counterparts: the nexti command steps *over* functions, the stepi command steps into a function called by the next instruction (stopping at the first instruction in the called function). The command forms are also the same. See "[next](#page-316-0) [Command" on page 297](#page-316-0) and "step [Command" on page 310](#page-329-0) for a description.

The output from the nexti command and the stepi command differs from the corresponding source level commands in two ways:

- The output includes the *address* of the instruction at which the program is stopped (instead of the source code line number).
- The default output contains the *disassembled instruction* instead of the source code line.

For example:

```
(dbx) func
hand::ungrasp
(dbx) nexti
ungrasp +0x18: call support
(dbx)
```
For more information, see "nexti [Command" on page 298](#page-317-0) and "stepi [Command"](#page-331-0) [on page 312.](#page-331-0)

#### Tracing at the Machine-Instruction Level

Tracing techniques at the machine-instruction level work the same as at the source code level, except you use the tracei command For the tracei command, dbx executes a single instruction only after each check of the address being executed or the value of the variable being traced. The tracei command produces automatic stepi-like behavior: the program advances one instruction at a time, stepping into function calls.

When you use the trace i command, it causes the program to stop for a moment after each instruction while dbx checks for the address execution or the value of the variable or expression being traced. Using the tracei command can slow execution considerably.

For more information on trace and its event specifications and modifiers, see ["Tracing Execution" on page 81](#page-100-0) and "tracei [Command" on page 319.](#page-338-0)

Here is the general syntax for tracei:

tracei *event-specification* [*modifier*]

Commonly used forms of tracei are:

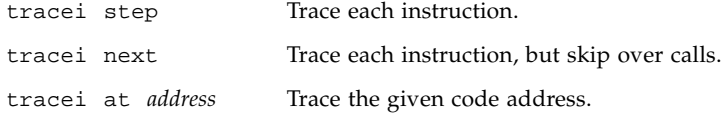

For more information, see "tracei [Command" on page 319](#page-338-0).

For SPARC:

```
(dbx) tracei next -in main
(dbx) cont
0x00010814: main+0x0004: clr %l0
0x00010818: main+0x0008: st %l0, [%fp - 0x8]
0x0001081c: main+0x000c: call foo
0x00010820: main+0x0010: nop
0x00010824: main+0x0014: clr %l0
....
....
(dbx) (dbx) tracei step -in foo -if glob == 0
(dbx) cont
0x000107dc: foo+0x0004: mov 0x2, %l1
0x000107e0: foo+0x0008: sethi %hi(0x20800), %l0
0x000107e4: foo+0x000c: or %l0, 0x1f4, %l0 ! glob
0x000107e8: foo+0x0010: st %l1, [%l0]
0x000107ec: foo+0x0014: ba foo+0x1c
....
....
```
## <span id="page-239-0"></span>Setting Breakpoints at the Machine-Instruction Level

To set a breakpoint at the machine-instruction level, use the stopi command. The command accepts any *event specification*, using the syntax:

```
stopi event-specification [modifier]
```
Commonly used forms of the stopi command are:

```
stopi [at address] [-if cond]
stopi in function [-if cond]
```
For more information, see "stopi [Command" on page 313.](#page-332-0)

#### Setting a Breakpoint at an Address

To set a breakpoint at a specific address, type:

(dbx) **stopi at** *address*

For example:

```
(dbx) nexti
stopped in hand::ungrasp at 0x12638
(dbx) stopi at &hand::ungrasp
(3) stopi at &hand::ungrasp
(dbx)
```
## <span id="page-240-0"></span>Using the adb Command

The adb command lets you enter commands in an adb(1) syntax. You can also enter adb mode which interprets every command as adb syntax. Most adb commands are supported.

For more information, see "adb [Command" on page 261](#page-280-0).

## <span id="page-241-0"></span>Using the regs Command

The regs command lets you print the value of all the registers.

Here is the syntax for the regs command:

regs [-f][-F]

-f includes floating point registers (single precision). -F includes floating point registers (double precision). These are SPARC-only options.

For more information, see "regs [Command" on page 303.](#page-322-0)

For SPARC:

```
dbx[13] regs -F
current thread: t@1
current frame: [1]
g0-g3 0x00000000 0x0011d000 0x00000000 0x00000000
g4-g7 0x00000000 0x00000000 0x00000000 0x00020c38
o0-o3 0x00000003 0x00000014 0xef7562b4 0xeffff420
o4-o7 0xef752f80 0x00000003 0xeffff3d8 0x000109b8
l0-l3 0x00000014 0x0000000a 0x0000000a 0x00010a88
l4-l7 0xeffff438 0x00000001 0x00000007 0xef74df54
i0-i3 0x00000001 0xeffff4a4 0xeffff4ac 0x00020c00
i4-i7 0x00000001 0x00000000 0xeffff440 0x000108c4
y 0x00000000
psr 0x40400086
pc 0x000109c0:main+0x4 mov 0x5, %l0
npc 0x000109c4:main+0x8 st %l0, [%fp - 0x8]
f0f1 +0.00000000000000e+00
f2f3 +0.00000000000000e+00
f4f5 +0.00000000000000e+00
f6f7 +0.00000000000000e+00
...
```
### Platform-Specific Registers

The following tables list platform-specific register names for SPARC and Intel that can be used in expressions.

#### SPARC Register Information

The following register information is for SPARC systems.

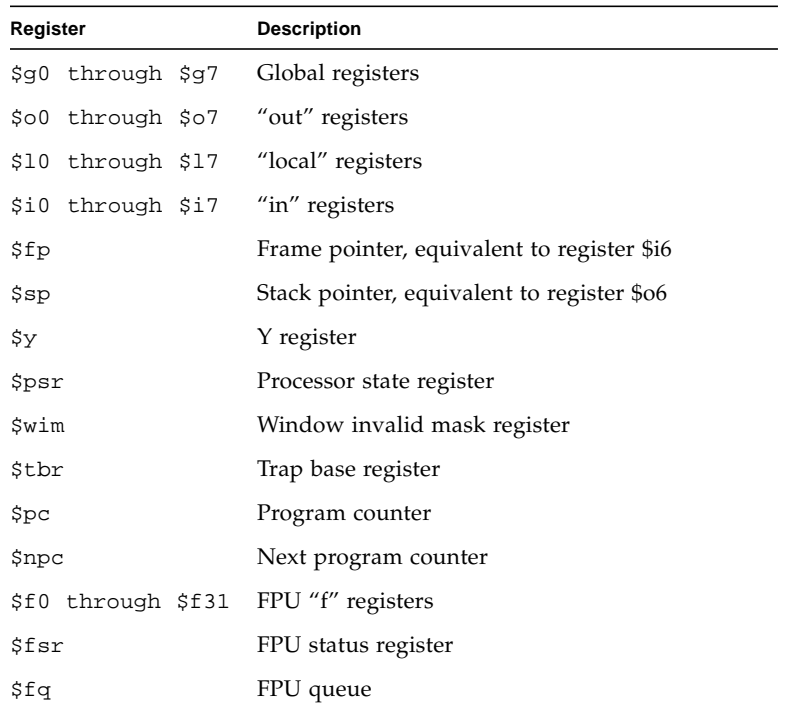

The \$f0f1 \$f2f3 ... \$f30f31 pairs of floating-point registers are treated as having C "double" type (normally  $$fN$  registers are treated as C "float" type). These pairs can also be referred to as \$d0 ... \$d30.

The following additional registers are available on SPARC V9 and V8+ hardware:

```
$g0g1 through $g6g7
$o0o1 through $o6o7
$xfsr $tstate $gsr
$f32f33 $f34f35 through $f62f63 ($d32 ... $$d62)
```
See the *SPARC Architecture Reference Manual* and the *Sun-4 Assembly Language Reference Manual* for more information on SPARC registers and addressing.

## Intel Register Information

The following register information is for Intel systems.

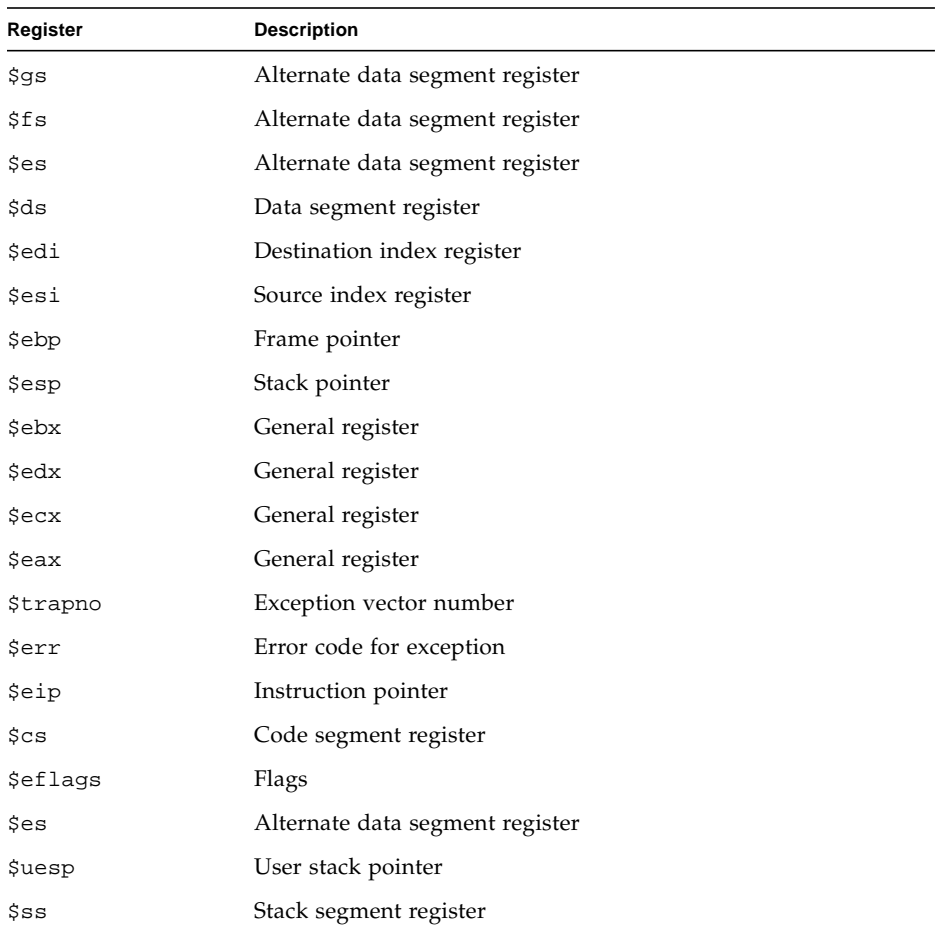

Commonly used registers are also aliased to their machine independent names.

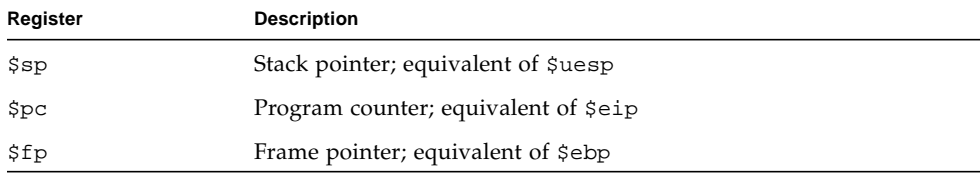

#### Registers for the 80386 lower halves (16 bits) are:

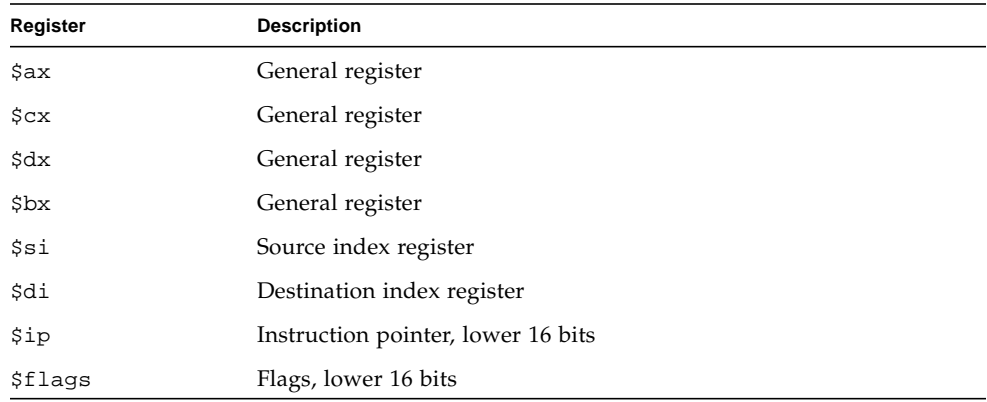

The first four 80386 16-bit registers can be split into 8-bit parts:

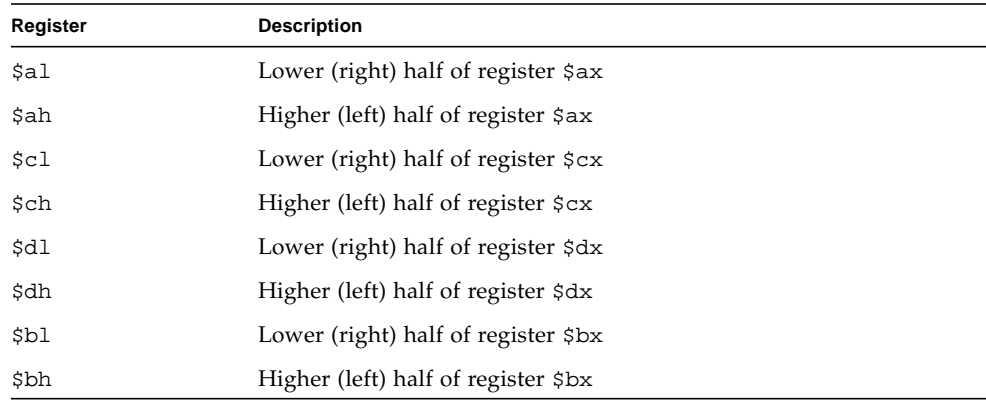

Registers for the 80387 are:

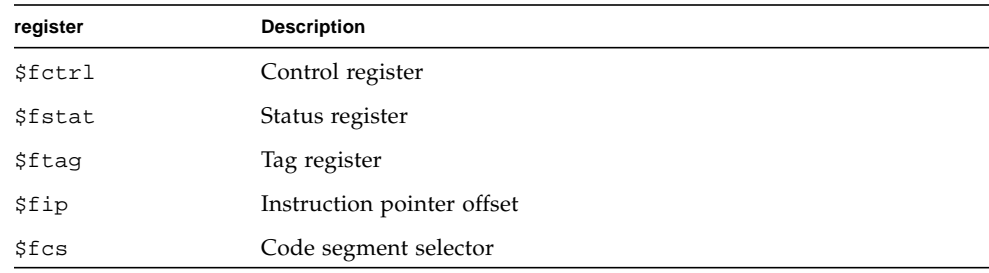

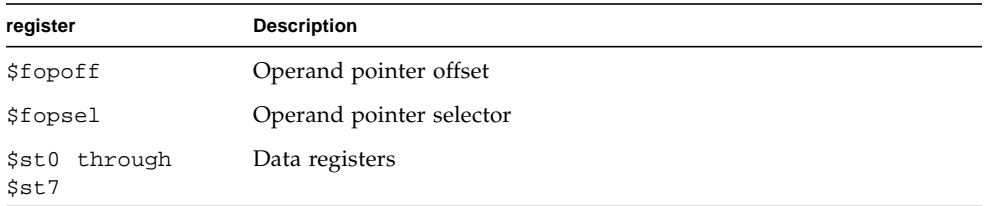

## Using dbx With the Korn Shell

The dbx command language is based on the syntax of the Korn Shell (ksh 88), including I/O redirection, loops, built-in arithmetic, history, and command-line editing. This chapter lists the differences between ksh-88 and dbx command language.

If no dbx initialization file is located on startup, dbx assumes ksh mode.

This chapter is organized into the following sections:

- [ksh-88 Features Not Implemented](#page-246-0)
- [Extensions to ksh-88](#page-247-0)
- [Renamed Commands](#page-247-1)

## <span id="page-246-0"></span>ksh-88 Features Not Implemented

The following features of ksh-88 are not implemented in dbx:

- set  $-A$  *name* for assigning values to array *name*
- set -o particular options: allexport bgnice gmacs markdirs noclobber nolog privileged protected viraw
- $\Box$  typeset  $-1$   $-u$   $-L$   $-R$   $-H$  attributes
- backquote (`...`) for command substitution (use  $\zeta$  (...) instead)
- [ [ *expr* ] ] compound command for expression evaluation
- @(pattern[|pattern] …) extended pattern matching
- co-processes (command or pipeline running in the background that communicates with your program)

## <span id="page-247-0"></span>Extensions to ksh-88

dbx adds the following features as extensions:

- \$[ p –> flags ] language expression
- typeset -q enables special quoting for user-defined functions
- csh-like history and alias arguments
- set +o path disables path searching
- 0xabcd C syntax for octal and hexadecimal numbers
- bind to change Emacs-mode bindings
- set -o hashall
- set -o ignore suspend
- $\blacksquare$  print -e and read -e (opposite of -r, raw)
- built-in dbx commands

### <span id="page-247-1"></span>Renamed Commands

Particular dbx commands have been renamed to avoid conflicts with ksh commands.

- The dbx print command retains the name print; the ksh print command has been renamed kprint.
- The ksh kill command has been merged with the dbx kill command.
- The alias command is the ksh alias, unless in dbx compatibility mode.
- *addr*/*fmt* is now examine *addr*/*fmt*.
- /*pattern* is now search *pattern*
- *?pattern* is now bsearch *pattern*.

# Debugging Shared Libraries

dbx provides full debugging support for programs that use dynamically-linked, shared libraries, provided that the libraries are compiled using the -g option.

This chapter is organized into the following sections:

- [Dynamic Linker](#page-248-0)
- [Debugging Support for Preloaded Shared Objects](#page-249-0)
- [Fix and Continue](#page-250-1)
- [Setting a Breakpoint in a Dynamically Linked Library](#page-250-0)

## <span id="page-248-0"></span>Dynamic Linker

The dynamic linker, also known as rtld, Runtime ld, or ld.so, arranges to bring shared objects (load objects) into an executing application. There are two primary areas where rtld is active:

- Program startup At program startup, rtld runs first and dynamically loads all shared objects specified at link time. These are *preloaded* shared objects and may include libc.so, libC.so, or libX.so. Use ldd(1) to find out which shared objects a program will load.
- Application requests The application uses the function calls dlopen(3) and dlclose(3) to dynamically load and unload shared objects or executables.

dbx uses the term *loadobject* to refer to a shared object (.so) or executable (a.out).

#### Link Map

The dynamic linker maintains a list of all loaded objects in a list called a *link map*, which is maintained in the memory of the program being debugged, and is indirectly accessed through librtld\_db.so, a special system library for use by debuggers.

### Startup Sequence and .init Sections

A .init section is a piece of code belonging to a shared object that is executed when the shared object is loaded. For example, the .init section is used by the C++ runtime system to call all static initializers in a .so.

The dynamic linker first maps in all the shared objects, putting them on the link map. Then, the dynamic linker traverses the link map and executes the .init section for each shared object. The syncrtld event occurs between these two phases.

### Procedure Linkage Tables

Procedure linkage tables (PLTs) are structures used by the rtld to facilitate calls across shared object boundaries. For instance, the call to printf goes through this indirect table. The details of how this is done can be found in the generic and processor specific SVR4 ABI reference manuals.

For dbx to handle step and next commands across PLTs, it has to keep track of the PLT table of each load object. The table information is acquired at the same time as the rtld handshake.

## <span id="page-249-0"></span>Debugging Support for Preloaded Shared Objects

To put breakpoints in preloaded shared objects, dbx must have the addresses of the routines. For dbx to have the addresses of the routines, it must have the shared object base address. Doing something as simple as the following requires special consideration by dbx.

```
stop in printf
run
```
Whenever you load a new program, dbx automatically executes the program up to the point where rtld has completed construction of the link map. dbx then reads the link map and stores the base addresses. After that, the process is killed and you see the prompt. These dbx tasks are conducted silently.

At this point, the symbol table for libc.so is available as well as its base load address. Therefore, the address of printf is known.

The activity of dbx waiting for rtld to construct the link map and accessing the head of the link map is known as the rtld handshake. The event syncrtld occurs when rtld is done with the link map and dbx has read all of the symbol tables.

## <span id="page-250-1"></span>Fix and Continue

Using fix and continue with shared objects loaded with dlopen() requires a change in how they are opened for fix and continue to work correctly. Use mode RTLD\_NOW|RTLD\_GLOBAL or RTLD\_LAZY|RTLD\_GLOBAL.

# <span id="page-250-0"></span>Setting a Breakpoint in a Dynamically Linked Library

dbx automatically detects that a dlopen() or a dlclose() has occurred and loads the symbol table of the loaded object. Once a shared object has been loaded with dlopen() you can place breakpoints in it and debug it as you would any part of your program.

If a shared object is unloaded using dlclose(), dbx remembers the breakpoints placed in it and replaces them if the shared object is again loaded with dlopen(), even if the application is run again. (Versions of dbx prior to 5.0 would instead mark the breakpoint as '(defunct)', and it had to be deleted and replaced by the user.)

However, you do not need to wait for the loading of a shared object with dlopen() to place a breakpoint in it, or to navigate its functions and source code. If you know the name of the shared object that the program being debugged will be loading with dlopen(), you can arrange for dbx to preload its symbol table into dbx by using:

loadobjects -p /usr/java1.1/lib/libjava\_g.so

You can now navigate the modules and functions in this loadobject and place breakpoints in it before it has ever been loaded with dlopen(). Once it is loaded, dbx automatically places the breakpoints.

Setting a breakpoint in a dynamically linked library is subject to the following limitations:

- You cannot set a breakpoint in a "filter" library loaded with dlopen() until the first function in it is called.
- When a library is loaded by  $dlopen()$ , an initialization routine named  $_init()$ is called. This routine might call other routines in the library. dbx cannot place breakpoints in the loaded library until after this initialization is completed. In specific terms, this means you cannot have dbx stop at \_init() in a library loaded by dlopen().
# Modifying a Program State

This appendix focuses on dbx usage and commands that change your program or change the behavior of your program when you run it under dbx, as compared to running it without dbx. It is important to understand which commands might make modifications to your program.

The chapter is divided into the following sections:

- [Impacts of Running a Program Under](#page-252-0) dbx
- [Commands That Alter the State of the Program](#page-253-0)

# <span id="page-252-0"></span>Impacts of Running a Program Under dbx

Your application might behave differently when run under dbx. Although dbx strives to minimize its impact on the program being debugged, you should be aware of the following:

- You might have forgotten to take out a -C or disable RTC. Having the RTC support library librtc.so loaded into a program can cause the program to behave differently.
- Your dbx initialization scripts might have some environment variables set that you've forgotten about. The stack base starts at a different address when running under dbx. This is also different based on your environment and the contents of argv[], forcing local variables to be allocated differently. If they're not initialized, they will get different random numbers. This problem can be detected using runtime checking.
- The program does not initialize memory allocated with malloc() before use; a situation similar to the previous one. This problem can be detected using runtime checking.
- dbx has to catch LWP creation and dlopen events, which might affect timing-sensitive multithreaded applications.
- dbx does context switching on signals, so if your application makes heavy use of signals, things might work differently.
- Your program might be expecting that mmap () always returns the same base address for mapped segments. Running under dbx perturbs the address space sufficiently to make it unlikely that mmap() returns the same address as when the program is run without dbx. To determine if this is a problem, look at all uses of mmap() and ensure that the address returned is used by the program, rather than a hard-coded address.
- If the program is multithreaded, it might contain data races or be otherwise dependent upon thread scheduling. Running under dbx perturbs thread scheduling and may cause the program to execute threads in a different order than normal. To detect such conditions, use lock\_lint.

Otherwise, determine whether running with adb or truss causes the same problems.

To minimize perturbations imposed by dbx, try attaching to the application while it is running in its natural environment.

# <span id="page-253-0"></span>Commands That Alter the State of the Program

## assign Command

The assign command assigns a value of the *expression* to *variable*. Using it in dbx permanently alters the value of *var*.

assign *variable* = *expression*

## pop Command

The pop command pops a frame or frames from the stack:

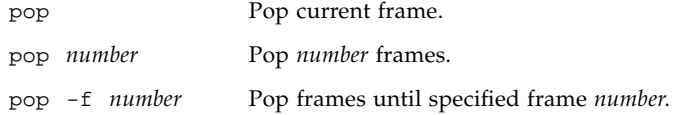

Any calls popped are re-executed upon resumption, which might result in unwanted program changes. pop also calls destructors for objects local to the popped functions.

For more information, see "pop [Command" on page 300](#page-319-0).

## call Command

When you use the call command in dbx, you call a procedure and the procedure performs as specified:

call *proc*([params])

The procedure could modify something in your program. dbx is making the call as if you had written it into your program source.

For more information, see "call [Command" on page 263.](#page-282-0)

## print Command

To print the value of the expression(s), type:

print *expression*, ...

If an expression has a function call, the same considerations apply as with the call command. With C++, you should also be careful of unexpected side effects caused by overloaded operators.

For more information, see "print [Command" on page 300.](#page-319-1)

## when Command

The when command has a general syntax as follows:

```
when event-specification [modifier] {command ... ;}
```
When the event occurs, the *command*s are executed.

When you get to a line or to a procedure, a command is performed. Depending upon which command is issued, this could alter your program state.

For more information, see "when [Command" on page 326.](#page-345-0)

## fix Command

You can use the fix command to make immediate changes to your program:

fix

Although is a very useful tool, the fix command recompiles modified source files and dynamically links the modified functions into the application.

Make sure to check the restrictions for fix and continue. See [Chapter 11.](#page-178-0)

For more information, see "fix [Command" on page 283](#page-302-0).

## cont at Command

The cont at command alters the order in which the program runs. Execution is continued at line *line. id* is required if the program is multithreaded.

cont at *line id*

This could change the outcome of the program.

# Event Management

Event management refers to the capability of dbx to perform actions when events take place in the program being debugged. When an event occurs, dbx allows you to stop a process, execute arbitrary commands, or print information. The simplest example of an event is a breakpoint (see [Chapter 6\)](#page-90-0). Examples of other events are faults, signals, system calls, calls to dlopen(), and data changes (see ["Setting Data](#page-96-0) [Change Breakpoints" on page 77\)](#page-96-0).

This chapter is organized into the following sections:

- [Event Handlers](#page-256-0)
- [Creating Event Handlers](#page-257-0)
- [Manipulating Event Handlers](#page-258-0)
- [Using Event Counters](#page-258-1)
- [Setting Event Specifications](#page-259-0)
- [Event Specification Modifiers](#page-268-0)
- [Parsing and Ambiguity](#page-271-0)
- [Using Predefined Variables](#page-271-1)
- [Setting Event Handler Examples](#page-275-0)

# <span id="page-256-0"></span>Event Handlers

Event management is based on the concept of a *handler*. The name comes from an analogy with hardware interrupt handlers. Each event management command typically creates a handler, which consists of an *event specification* and a series of side-effect actions. (See ["Setting Event Specifications" on page 240.](#page-259-0)) The event specification specifies the event that will trigger the handler.

When the event occurs and the handler is triggered, the handler evaluates the event according to any modifiers included in the event specification. (See ["Event](#page-268-0) [Specification Modifiers" on page 249.](#page-268-0)) If the event meets the conditions imposed by the modifiers, the handler's side-effect actions are performed (that is, the handler "fires").

An example of the association of a program event with a dbx action is setting a breakpoint on a particular line.

The most generic form of creating a handler is by using the when command.

```
when event-specification {action; ... }
```
Examples in this chapter show how you can write a command (like stop, step, or ignore) in terms of when. These examples are meant to illustrate the flexibility of when and the underlying *handler* mechanism, but they are not always exact replacements.

# <span id="page-257-0"></span>Creating Event Handlers

Use the commands when, stop, and trace to create event handlers. (For detailed information, see "when [Command" on page 326](#page-345-0), "stop [Command" on page 312](#page-331-0), and "trace [Command" on page 318](#page-337-0).)

stop is shorthand for a common when idiom.

```
when event-specification { stop -update; whereami; }
```
An *event-specification* is used by the event management commands stop, when, and trace to specify an event of interest. (see ["Setting Event Specifications" on](#page-259-0) [page 240\)](#page-259-0).

Most of the trace commands can be handcrafted using the when command, ksh functionality, and event variables. This is especially useful if you want stylized tracing output.

Every command returns a number known as a handler id (*hid*). You can access this number using the predefined variable \$newhandlerid.

# <span id="page-258-0"></span>Manipulating Event Handlers

You can use the following commands to manipulate event handlers. For more information on each command, see the cited section.

- status lists handlers (see "status [Command" on page 310\)](#page-329-0).
- [delete](#page-296-0) deletes all handlers including temporary handlers (see "delete [Command" on page 277\)](#page-296-0).
- clear deletes handlers based on breakpoint position (see "clear [Command"](#page-286-0) [on page 267\)](#page-286-0).
- handler -enable enables handlers (see "handler [Command" on page 286\)](#page-305-0).
- handler -disable disables handlers.
- cancel cancels signals and lets the process continue (see "cancel [Command"](#page-282-1) [on page 263\)](#page-282-1).

# <span id="page-258-1"></span>Using Event Counters

An event handler has a trip counter, which has a count limit. Whenever the specified event occurs, the counter is incremented. The action associated with the handler is performed only if the count reaches the limit, at which point the counter is automatically reset to 0. The default limit is 1. Whenever a process is rerun, all event counters are reset.

You can set the count limit using the -count modifier with a stop, when, or trace command (see "-count n [-count infinity](#page-269-0)" on page 250). Otherwise, use the handler command to individually manipulate event handlers:.

```
handler [ -count | -reset ] hid new-count new-count-limit
```
# <span id="page-259-0"></span>Setting Event Specifications

Event specifications are used by the stop, when, and trace commands to denote event types and parameters. The format consists of a keyword representing the event type and optional parameters. For more information, see Event Specification" in the Using dbx Commands section of the Sun WorkShop online help.

## Breakpoint Event Specifications

A breakpoint is a location where an action occurs, at which point the program stops executing. The following are event specifications for breakpoint events.

## in *function*

The function has been entered, and the first line is about to be executed. This may be a line where a local variable is being initialized. In the case of C++ constructors, execution stops after all base class constructors have executed. If the -instr modifier is used (see " $-i$ nstr[" on page 251\)](#page-270-0), it is the first instruction of the function about to be executed. The *func* specification can take a formal parameter signature to help with overloaded function names or template instance specification. For example:

stop in mumble(int, float, struct Node \*)

**Note –** Do not confuse in *function* with the -in *function* modifier.

## at [*filename:*]*lineno*

The designated line is about to be executed. If you specify *filename*, then the designated line in the specified file is about to be executed. The file name can be the name of a source file or an object file. Although quotation marks are not required, they may be necessary if the file name contains special characters. If the designated line is in template code, a breakpoint is placed on all instances of that template.

## infunction *function*

Equivalent to in *function* for all overloaded functions named *function* or all template instantiations thereof.

inmember *function* inmethod *function*

Equivalent to in *function* for the member function named *function* for every class.

#### inclass *classname*

Equivalent to in *function* for all member functions that are members of *classname*, but not any of the bases of *classname*.

### inobject *object-expression*

A member function called on the specific object at the address denoted by *objectexpression* has been called.stop inobject *ox* is roughly equivalent to the following, but unlike inclass, bases of the dynamic type of *ox* are included.

```
stop inclass dynamic_type(ox) -if this==ox
```
## Data Change Event Specifications

The following are event specifications for events that involve access or change to the contents of a memory address. For more information, see Watchpoint Specification" in the Using dbx Commands section of the Sun WorkShop online help.

access *mode address-expression* [, *byte-size-expression*]

The memory specified by *address-expression* has been accessed.

*mode* specifies how the memory was accessed. It can be composed of one or all of the letters:

- r The memory at the specified address has been read.
- w The memory has been written to.
- x The memory has been executed.

*mode* can also contain either of the following:

- a Stops the process after the access (default).
- b Stops the process before the access.

In both cases the program counter will point at the offending instruction. The "before" and "after" refer to the side effect.

*address-expression* is any expression that can be evaluated to produce an address. If you give a symbolic expression, the size of the region to be watched is automatically deduced; you can override it by specifying *byte-size-expression*. You can also use nonsymbolic, typeless address expressions; in which case, the size is mandatory. For example:

stop access w 0x5678, sizeof(Complex)

The access command has the limitation that no two matched regions may overlap.

**Note –** The access event specification is a replacement for the modify event specification. While both syntaxes work on Solaris 2.6, Solaris 7, and Solaris 8, on all of these operating environments except Solaris 2.6, access suffers the same limitations as modify and accepts only a mode of wa.

### change *variable*

The value of *variable* has changed. The change event is roughly equivalent to:

```
when step { if [ $last_value !=$[variable]] then
                 stop
            else
                 last_value=$[variable]
          }
```
### cond *condition-expression*

The condition denoted by *condition-expression* evaluates to true. You can specify any expression for *condition-expression*, but it must evaluate to an integral type. The cond event is roughly equivalent to:

stop step -if *conditional\_expression*

## System Event Specifications

The following are event specifications for system events.

## dlopen [ *lib-path* ] | dlclose [ *lib-path* ]

These events occur after a dlopen() or a dlclose() call succeeds. A dlopen() or dlclose() call can cause more than one library to be loaded. The list of these libraries is always available in the predefined variable \$dllist. The first shell word in \$dllist is a "+" or a "-", indicating whether the list of libraries is being added or deleted.

*lib-path* is the name of a shared library. If it is specified, the event occurs only if the given library was loaded or unloaded. In that case, \$dlobj contains the name of the library. \$dllist is still available.

If *lib-path* begins with a /, a full string match is performed. Otherwise, only the tails of the paths are compared.

If *lib-path* is not specified, then the events always occur whenever there is any dl-activity. In this case, \$dlobj is empty but \$dllist is valid.

## fault *fault*

The fault event occurs when the specified fault is encountered. The faults are architecture-dependent. The following set of faults known to dbx is defined in the proc(4) man page.

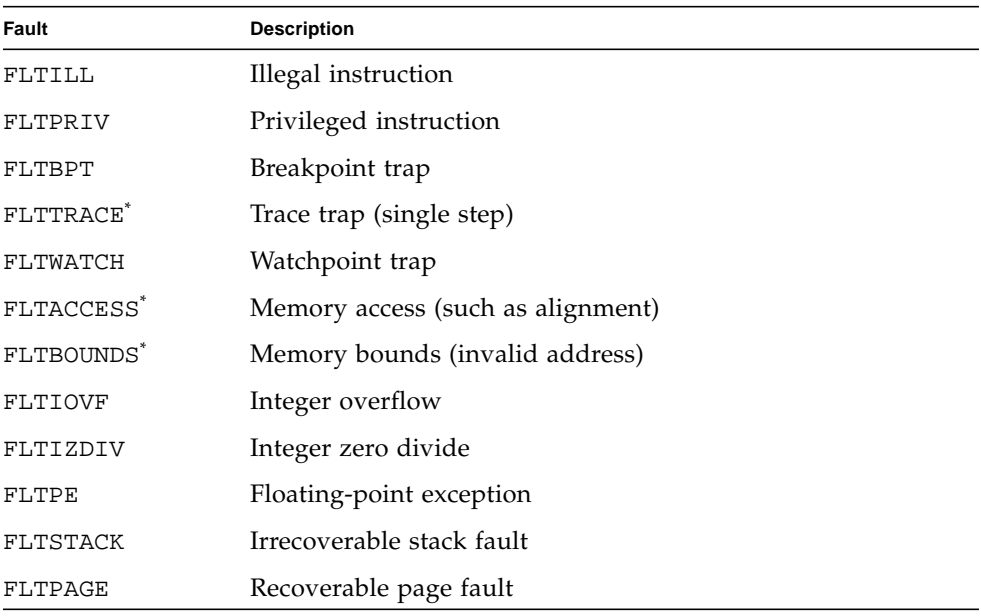

**Note –** BPT, TRACE, and BOUNDS are used by dbx to implement breakpoints and single-stepping. Handling them might interfere with how dbx works.

These faults are taken from /sys/fault.h. *fault* can be any of those listed above, in uppercase or lowercase, with or without the FLT- prefix, or the actual numerical code.

#### lwp\_exit

The lwp\_exit event occurs when lwp has been exited. \$lwp contains the id of the exited LWP (lightweight process).

### sig *sig*

The sig *sig* event occurs when the signal is first delivered to the program being debugged. *sig* can be either a decimal number or the signal name in uppercase or lowercase; the prefix is optional. This is completely independent of the catch and ignore commands, although the catch command can be implemented as follows:

```
function simple_catch {
   when sig $1 {
       stop;
       echo Stopped due to $sigstr $sig
       whereami
   }
}
```
**Note –** When the sig event is received, the process has not seen it yet. Only if you continue the process with the specified signal is the signal forwarded to it.

## sig *sig sub-code*

When the specified signal with the specified *sub-code* is first delivered to the child, the sig *sig sub-code* event occurs. As with signals, you can type the *sub-code* as a decimal number, in uppercase or lowercase; the prefix is optional.

### sysin *code* | *name*

The specified system call has just been initiated, and the process has entered kernel mode.

The concept of system call supported by dbx is that provided by traps into the kernel as enumerated in /usr/include/sys/syscall.h.

This is not the same as the ABI notion of system calls. Some ABI system calls are partially implemented in user mode and use non-ABI kernel traps. However, most of the generic system calls (the main exception being signal handling) are the same between syscall.h and the ABI.

#### sysout *code* | *name*

The specified system call is finished, and the process is about to return to user mode.

## sysin | sysout

Without arguments, all system calls are traced. Certain dbx features, for example, the modify event and runtime checking, cause the child to execute system calls for its own purposes and show up if traced.

## Execution Progress Event Specifications

The following are event specifications for events pertaining to execution progress.

#### next

The next event is similar to the step event except that functions are not stepped into.

#### returns

The returns event is a breakpoint at the return point of the current *visited* function. The visited function is used so that you can use the returns event specification after giving a number of step up commands. The returns event is always -temp and can only be created in the presence of a live process.

### returns *func*

The returns *func* event executes each time the given function returns to its call site. This is not a temporary event. The return value is not provided, but you can find integral return values by accessing the following registers:

Sparc \$00 Intel \$eax

The event is roughly equivalent to:

when in func { stop returns; }

#### step

The step event occurs when the first instruction of a source line is executed. For example, you can get simple tracing with:

```
when step { echo $lineno: $line; }; cont
```
When enabling a step event, you instruct dbx to single-step automatically next time the cont command is used. The step (and next) events do not occur upon the termination of the common step command. Rather, the step command is implemented roughly as follows:

```
alias step="when step -temp { whereami; stop; }; cont"
```
## Other Event Specifications

The following are event specifications for other types of events.

#### attach

dbx has successfully attached to a process.

#### detach

dbx has successfully detached from the program being debugged.

#### lastrites

The process being debugged is about to expire. This can happen for the following reasons:

- **The \_exit(2) system call has been called. (This happens either through an** explicit call or when main() returns.)
- A terminating signal is about to be delivered.
- The process is being killed by the kill command.

This is your last opportunity to examine the state of the process. Resuming execution after this event terminates the process.

#### proc\_gone

The proc\_gone event occurs when dbx is no longer associated with a debugged process. The predefined variable \$reason may be signal, exit, kill, or detach.

#### prog\_new

The prog\_new event occurs when a new program has been loaded as a result of follow exec.

**Note –** Handlers for this event are always permanent.

#### stop

The process has stopped. The stop event occurs whenever the process stops such that the user receives a prompt, particularly in response to a stop handler. For example, the following commands are equivalent:

display x when stop  $\{print x;\}$ 

#### sync

The process being debugged has just been executed with exec(). All memory specified in a out is valid and present, but preloaded shared libraries have not been loaded. For example,  $printf$ , although available to dbx, has not been mapped into memory.

A stop on this event is ineffective; however, you can use the sync event with the when command.

#### syncrtld

The syncrtld event occurs after a sync (or attach if the process being debugged has not yet processed shared libraries). It executes after the dynamic linker startup code has executed and the symbol tables of all preloaded shared libraries have been loaded, but before any code in the .init section has run.

A stop on this event is ineffective; however, you can use the syncrtld event with the when command.

#### throw

The throw event occurs whenever any exception that is not unhandled or unexpected is thrown by the application.

#### throw *type*

If an exception *type* is specified with the throw event, only exceptions of that type cause the throw event to occur.

#### throw -unhandled

-unhandled is a special exception type signifying an exception that is thrown but for which there is no handler.

#### throw -unexpected

-unexpected is a special exception type signifying an exception that does not satisfy the exception specification of the function that threw it.

#### timer *seconds*

The timer event occurs when the program being debugged has been running for *seconds*. The timer used with this event is shared with collector command. The resolution is in milliseconds, so a floating point value for *seconds*, for example 0.001, is acceptable.

# <span id="page-268-0"></span>Event Specification Modifiers

An event specification modifier sets additional attributes of a handler, the most common kind being event filters. Modifiers must appear after the keyword portion of an event specification. A modifier begins with a dash  $(-)$ . The following are the valid event specification modifiers.

### -if *condition*

The condition is evaluated when the event specified by the event specification occurs. The side effect of the handler is allowed only if the condition evaluates to nonzero.

If the -if modifier is used with an event that has an associated singular source location, such as in or at, *condition* is evaluated in the scope corresponding to that location. Otherwise, qualify it with the desired scope.

## -in *function*

The handler is active only while within the given function or any function called from *function*. The number of times the function is entered is reference counted to properly deal with recursion.

### -disable

The -disable modifier creates the handler in the disabled state.

## <span id="page-269-0"></span>-count *n* -count infinity

The -count *n* and -count infinity modifiers have the handler count from 0 (see ["Using Event Counters" on page 239\)](#page-258-1). Each time the event occurs, the count is incremented until it reaches *n*. Once that happens, the handler fires and the counter is reset to zero.

Counts of all enabled handlers are reset when a program is run or rerun. More specifically, they are reset when the sync event occurs.

#### -temp

Creates a temporary handler. Once the event has occurred it is automatically deleted. By default, handlers are not temporary. If the handler is a counting handler, it is automatically deleted only when the count reaches 0 (zero).

Use the delete -temp command to delete all temporary handlers.

### <span id="page-270-0"></span>-instr

Makes the handler act at an instruction level. This event replaces the traditional 'i' suffix of most commands. It usually modifies two aspects of the event handler:

- Any message prints assembly-level rather than source-level information.
- The granularity of the event becomes instruction level. For instance, step -instr implies instruction-level stepping.

### -thread *thread\_id*

The action is executed only if the thread that caused the event matches *thread\_id*. The specific thread you have in mind might be assigned a different *thread\_id* from one execution of the program to the next.

### -lwp *lwp\_id*

The action is executed only if the thread that caused the event matches *lwp\_id*. The action is executed only if the thread that caused the event matches *lwp\_id*. The specific thread you have in mind might be assigned a different *lwp\_id* from one execution of the program to the next.

#### -hidden

Hides the handler in a regular status command. Use status -h to see hidden handlers.

#### -perm

Normally all handlers are thrown away when a new program is loaded. Using the -perm modifier retains the handler across debuggings. A plain delete command does not delete a permanent handler. Use delete -p to delete a permanent handler.

# <span id="page-271-0"></span>Parsing and Ambiguity

The syntax for event specifications and modifiers is:

- Keyword driven
- Based on ksh conventions; everything is split into words delimited by spaces

Expressions can have spaces embedded in them, causing ambiguous situations. For example, consider the following two commands:

when a -temp when a-temp

In the first example, even though the application might have a variable named *temp*, the dbx parser resolves the event specification in favor of -temp being a modifier. In the second example, a-temp is collectively passed to a language-specific expression parser. There must be variables named *a* and *temp* or an error occurs. Use parentheses to force parsing.

# <span id="page-271-1"></span>Using Predefined Variables

Certain read-only ksh predefined variables are provided. The following variables are always valid:

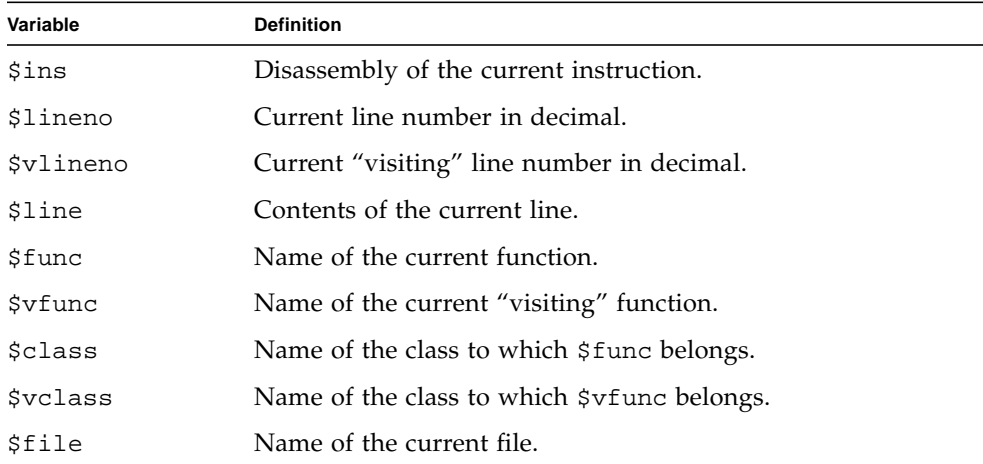

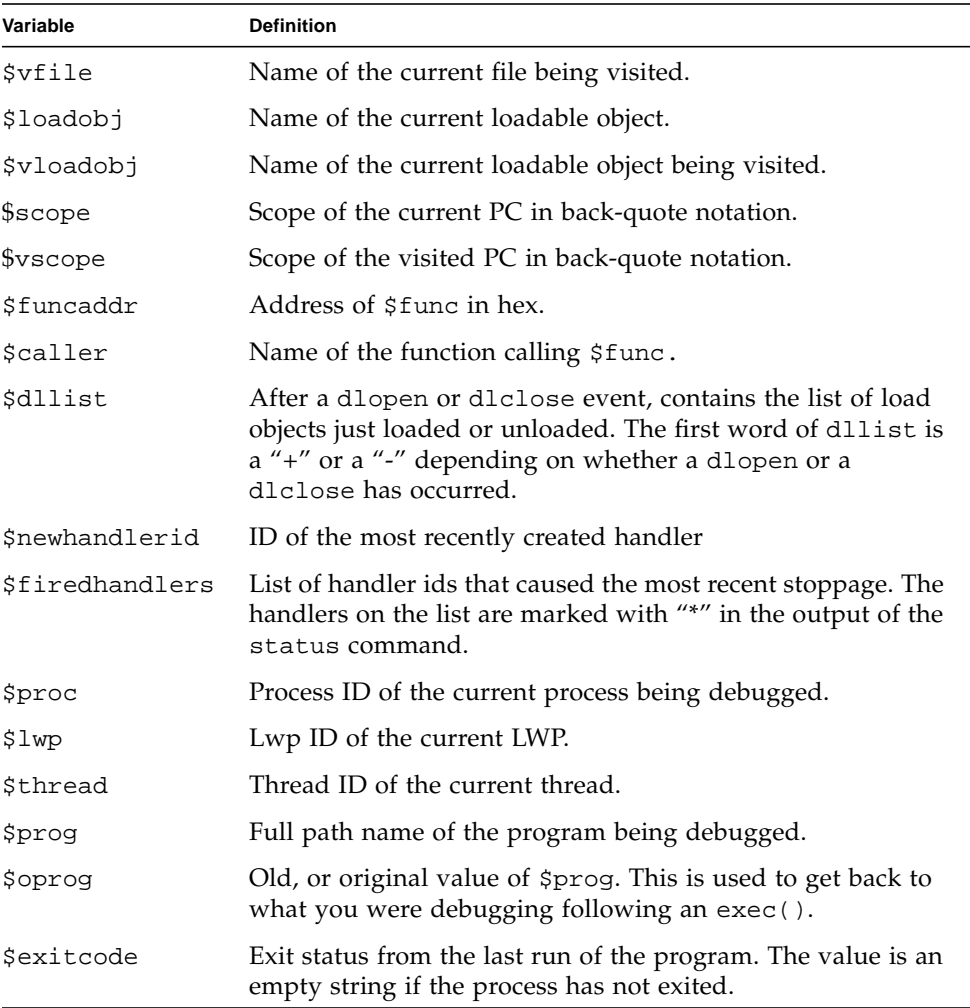

As an example, consider that whereami can be implemented as:

```
function whereami {
 echo Stopped in $func at line $lineno in file $(basename $file)
   echo "$lineno\t$line"
}
```
## Variables Valid for when Command

The following variables are valid only within the body of a when command.

### \$handlerid

During the execution of the body, \$handlerid is the id of the when command to which the body belongs. These commands are equivalent:

```
when X -temp { do_stuff; }
when X { do_stuff; delete $handlerid; }
```
### \$booting

\$booting is set to true if the event occurs during the *boot* process. Whenever a new program is debugged, it is first run without the user's knowledge so that the list and location of shared libraries can be ascertained. The process is then killed. This sequence is termed booting.

While booting is occurring, all events are still available. Use this variable to distinguish the sync and the syncrtld events occurring during a debug and the ones occurring during a normal run.

## Variables Valid for Specific Events

Certain variables are valid only for specific events as shown in the following tables.

| Variable                   | <b>Description</b>                                 |
|----------------------------|----------------------------------------------------|
| \$sig                      | Signal number that caused the event                |
| <i><b>Ssigstr</b></i>      | Name of \$sig                                      |
| <i><b>\$sigcode</b></i>    | Subcode of \$sig if applicable                     |
| <i><b>\$sigcodestr</b></i> | Name of \$sigcode                                  |
| <i><b>\$sigsender</b></i>  | Process ID of sender of the signal, if appropriate |

**TABLE 19-1** Variables Valid for sig Event

**TABLE 19-2** Variable Valid for exit Event

| Variable  | Description                                                                              |
|-----------|------------------------------------------------------------------------------------------|
| Sexitcode | Value of the argument passed to $\rho$ =xit(2) or exit(3) or<br>the return value of main |

#### **TABLE 19-3** Variable Valid for dlopen and dlclose Events

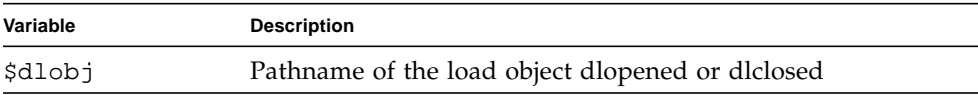

#### **TABLE 19-4** Variables Valid for sysin and sysout Events

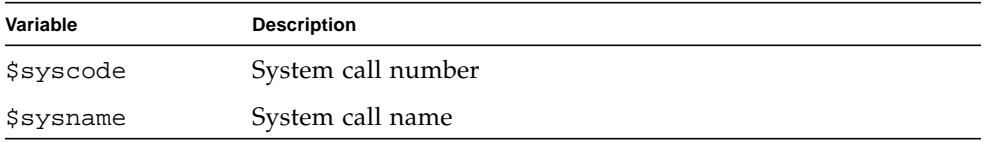

#### **TABLE 19-5** Variable Valid for proc\_gone Events

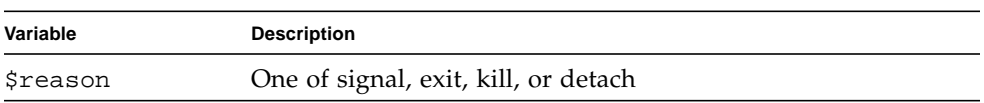

# <span id="page-275-0"></span>Setting Event Handler Examples

The following are some examples of setting event handlers.

## Setting a Breakpoint for Store to an Array Member

To set a breakpoint on array[99], type:

```
(dbx) stop access w &array[99]
(2) stop access w &array[99], 4
(dbx) run
Running: watch.x2
watchpoint array[99] (0x2ca88[4]) at line 22 in file "watch.c"
   22\arctan[i] = i;
```
## Implementing a Simple Trace

To implement a simple trace, type:

(dbx) **when step { echo at line \$lineno; }**

## Enabling a Handler While Within a Function (in *function*)

To enable a handler while within a function, type:

```
<dbx> trace step -in foo
```
This is equivalent to:

```
 # create handler in disabled state
when step -disable { echo Stepped to $line; }
 t=$newhandlerid # remember handler id
 when in foo {
  # when entered foo enable the trace
  handler -enable "$t"
  # arrange so that upon returning from foo,
  # the trace is disabled.
 when returns { handler -disable "$t"; };
 }
```
## Determining the Number of Lines Executed

To see how many lines have been executed in a small program, type:

```
(dbx) stop step -count infinity # step and stop when count=inf
(2) stop step -count 0/infinity
(dbx) run
...
(dbx) status
(2) stop step -count 133/infinity
```
The program never stops—the program terminates. The number of lines executed is 133. This process is very slow. It is most useful with breakpoints on functions that are called many times.

## Determining the Number of Instructions Executed by a Source Line

To count how many instructions a line of code executes, type:

```
(dbx) ... # get to the line in question
(dbx) stop step -instr -count infinity
(dbx) step ...
(dbx) status
(3) stop step -count 48/infinity # 48 instructions were executed
```
If the line you are stepping over makes a function call, the lines in the function are counted as well. You can use the next event instead of step to count instructions, excluding called functions.

## Enabling a Breakpoint After an Event Occurs

Enable a breakpoint only after another event has occurred. For example, if your program begins to execute incorrectly in function hash, but only after the 1300'th symbol lookup, you would type:

```
(dbx) when in lookup -count 1300 {
   stop in hash
   hash_bpt=$newhandlerid
   when proc_gone -temp { delete $hash_bpt; }
}
```
**Note –** \$newhandlerid is referring to the just executed stop in command.

## Resetting Application Files for replay

If your application processes files that need to be reset during a replay, you can write a handler to do that each time you run the program:

```
(dbx) when sync { sh regen ./database; }
(dbx) run < ./database...# during which database gets clobbered
(dbx) save
... \# implies a RUN, which implies the SYNC event which
(dbx) restore # causes regen to run
```
## Checking Program Status

To see quickly where the program is while it is running, type:

```
(dbx) ignore sigint
(dbx) when sig sigint { where; cancel; }
```
Then type  $\sim$ C to see a stack trace of the program without stopping it.

This is basically what the collector hand sample mode does (and more). Use SIGQUIT  $(\wedge)$  to interrupt the program because  $\wedge$ C is now used up.

# Catch Floating Point Exceptions

To catch only specific floating point exceptions, for example, IEEE underflow, type:

```
(dbx) ignore FPE # turn off default handler
(dbx) help signals | grep FPE # can't remember the subcode name
...
(dbx) stop sig fpe FPE_FLTUND
...
```
# Command Reference

This appendix gives detailed syntax and functional descriptions of all of the dbx commands.

# adb Command

The adb command executes an adb-style command or sets adb mode.

## Syntax

adb *adb-command* Executes an adb-style command. adb Sets adb mode; use  $\frac{1}{2}$  to exit adb mode.

# assign Command

The assign command assigns a new value to a program variable.

### Syntax

assign *variable* = *expression*

where:

*expression* is the value to be assigned to *variable*.

# attach Command

The attach command attaches dbx to a running process, stopping execution and putting the program under debugging control.

## Syntax

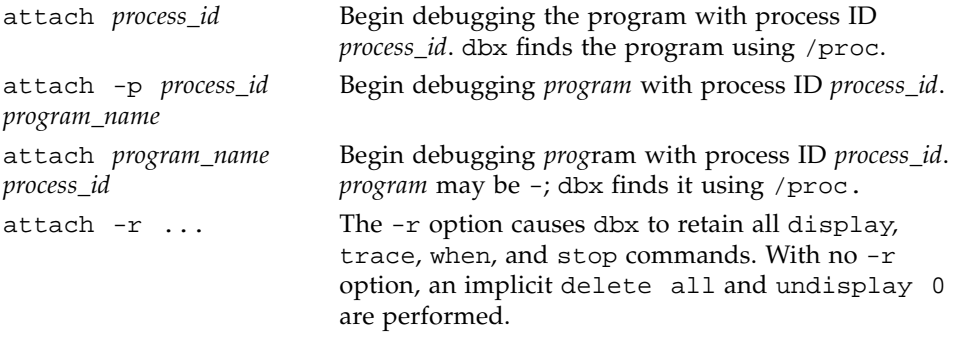

#### where:

*process\_id* is the process ID of a running process. *program\_name* is the path name of the running program.

# bsearch Command

The bsearch command searches backward in the current source file.

## Syntax

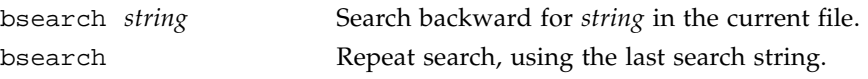

where:

*string* is a character string.

# <span id="page-282-0"></span>call Command

The call command calls a procedure.

### Syntax

call *procedure*([*parameters*])

where:

*procedure* is the name of the procedure.

<span id="page-282-1"></span>*parameters* are the procedure's parameters.

You can also use the call command to call a function; to see the return value use the print command (see "print [Command" on page 300\)](#page-319-2).

Occasionally the called function hits a breakpoint. You can choose to continue using the cont command (see "cont [Command" on page 267](#page-286-1)), or abort the call by using pop -c (see "pop [Command" on page 300\)](#page-319-3). The latter is useful also if the called function causes a segmentation fault.

## cancel Command

The cancel command cancels the current signal. It is primarily used within the body of a when command (see "when [Command" on page 326\)](#page-345-1).

Signals are normally cancelled when dbx stops because of a signal. If a when command is attached to a signal event, the signal is not automatically cancelled. The cancel command can be used to explicitly cancel the signal.

### Syntax

cancel

# catch Command

The catch command catches the given signal(s)

Catching a given signal causes dbx to stop the program when the process receives that signal. If you continue the program at that point, the signal is not processed by the program.

## Syntax

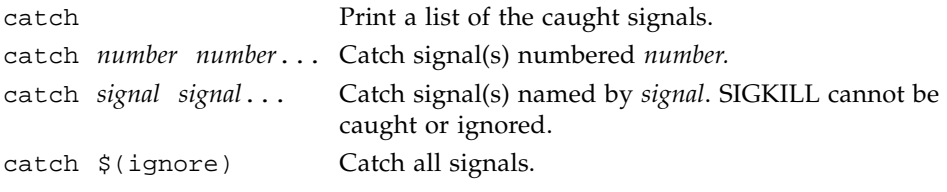

#### where:

*number* is the number of a signal. *signal* is the name of a signal.

# check Command

The check command enables checking of memory access, leaks, or usage, and prints the current status of runtime checking (RTC). The features of runtime checking that are enabled by this command are reset to their initial state by the debug command.

## Syntax

#### check -access

Turn on access checking. RTC reports the following errors:

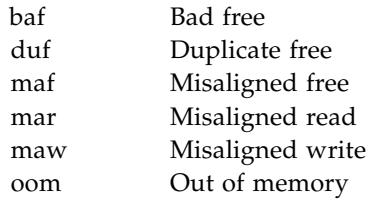

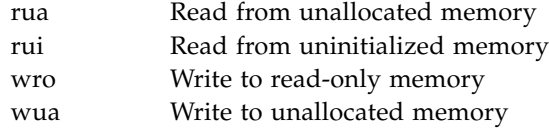

The default behavior is to stop the process after detecting each access error, which can be changed using the rtc\_auto\_continue dbx environment variable. When set to on access errors are logged to a file (the file name is controlled by the dbx environment variable rtc\_error\_log\_file\_name). See "dbxenv [Command"](#page-295-0) [on page 276.](#page-295-0)

By default each unique access error is only reported the first time it happens. Change this behavior using the dbx environment variable rtc\_auto\_suppress (the default setting of this variable is on). See "dbxenv [Command" on page 276](#page-295-0).

```
check -leaks [-frames n] [-match m]
```
Turn on leak checking. RTC reports the following errors:

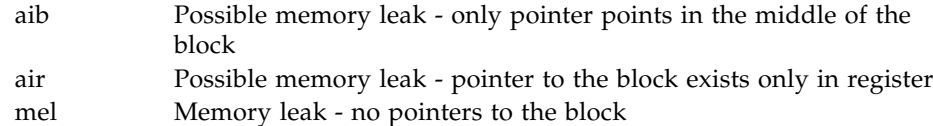

With leak checking turned on, you get an automatic leak report when the program exits. All leaks including possible leaks are reported at that time. By default, a non-verbose report is generated (controlled by the dbx environment variable rtc\_mel\_at\_exit). However, you can ask for a leak report at any time (see <ColorLink>showleaks Command).

-frames *n* implies that up to *n* distinct stack frames are displayed when reporting leaks. -match *m* is used for combining leaks; if the call stack at the time of allocation for two or more leaks matches *n* frames, then these leaks are reported in a single combined leak report.

The default value of *n* is 8 or the value of *m* (whichever is larger). Maximum value of *n* is 16. The default value of *m* is 2.

check -memuse [-frames *n*] [-match *m*]

Turn on memory use (memuse) checking. check -memuse also implies check leaks. In addition to a leak report at program exit, you also get a blocks in use (biu) report. By default a non-verbose blocks in use report is generated (controlled by the dbx environment variable rtc\_biu\_at\_exit) At any time during program execution you can see where the memory in your program has been allocated (see "showmemuse [Command" on page 309\)](#page-328-0).

-frames *n* implies that up to *n* distinct stack frames will be displayed while reporting memory use and leaks. -match *m* is used for combining these reports; if the call stack at the time of allocation for two or more leaks matches *m* frames, then these are reported in a single combined memory leak report.

The default value of *n* is 8 or the value of *m* (whichever is larger). Maximum value of *n* is 16. The default value of *m* is 2. See check  $-$ leaks as well.

```
check -all [-frames n] [-match m]
```

```
Equivalent to check -access or check -memuse [-frames n] [-match
m]'
```
The value of the dbx environment variable rtc biu at exit is not changed with check -all, so by default no memory use report is generated at exit. See "dbx [Command" on page 274](#page-293-0) for the description of the rtc\_biu\_at\_exit environment variable.

check [*functions*] [*files*] [*loadobjects*]

Equivalent to check -all or suppress all or unsuppress all in *functions*, *files*, and *loadobjects*

where:

*functions* is one or more function names.

*files* is one or more file names.

*loadobjects* is one or more loadobject names

You can use this to focus runtime checking on places of interest.

**Note –** To detect all errors, RTC does not require the program be compiled -g. However, symbolic (-g) information is sometimes needed to guarantee the correctness of certain errors (mostly read from uninitialized memory). For this reason certain errors (rui for a. out and rui  $+$  aib  $+$  air for shared libraries) are suppressed if no symbolic information is available. This behavior can be changed by using suppress and unsuppress.

# <span id="page-286-1"></span>cont Command

The cont command causes the process to continue execution

## Syntax

<span id="page-286-0"></span>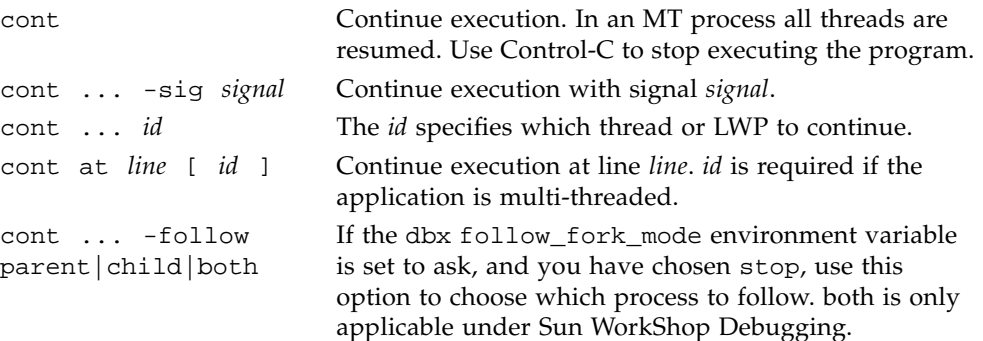

# clear Command

The clear command clears breakpoints.

Event handlers created using the stop, trace, or when command with the inclass, inmethod, or infunction argument create sets of breakpoints. If the *line* you specify in the clear command matches one of these breakpoints, only that breakpoint is cleared. Once cleared in this manner an individual breakpoint belonging to a set cannot be enabled again. However, disabling and then enabling the relevant event handler will reestablish all the breakpoints.

### Syntax

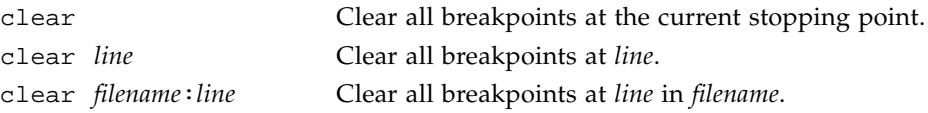

#### where:

*line* is the number of a source code line.

*filename* is the name of a source code file.

# collector Command

The collector command collects performance data for analysis by the Performance Analyzer.

## Syntax

■

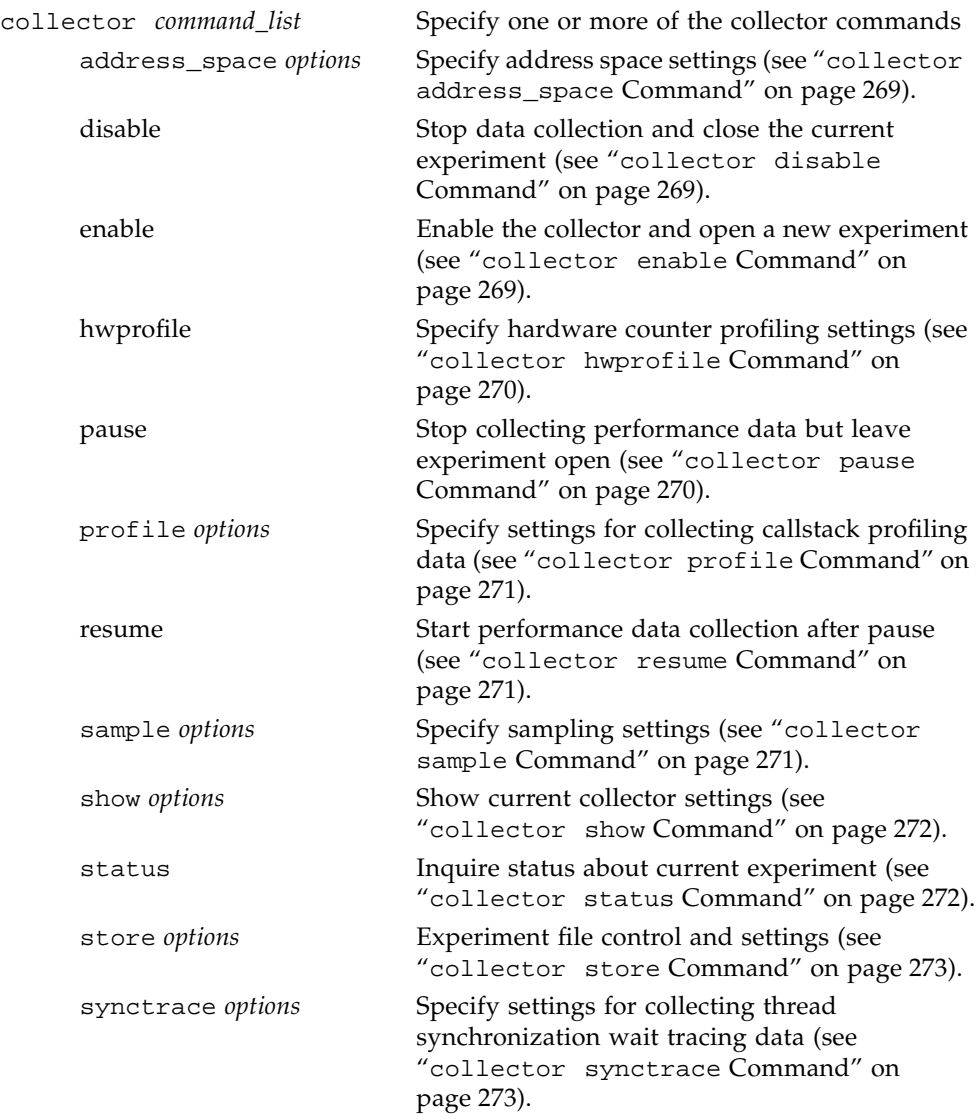
where:

*options* are the settings that can be specified with each command.

To start collecting data, type either collector enable .

To turn off data collection, type collector disable

### collector address\_space Command

The collector address\_space command specifies whether or not to collect address space data..

### Syntax

collector address\_space on|off default, address space data is not collected.If on is specified, address space data is collected. By

### collector disable Command

The collector disable command causes the data collection to stop and the current experiment to be closed.

### Syntax

collector disable

### collector enable Command

The collector enable command enables the collector and opens a new experiment.

### Syntax

collector ensable

### collector hwprofile Command

The collector hwprofile command specifies options for collecting hardwarecounter overflow profiling data.

### Syntax

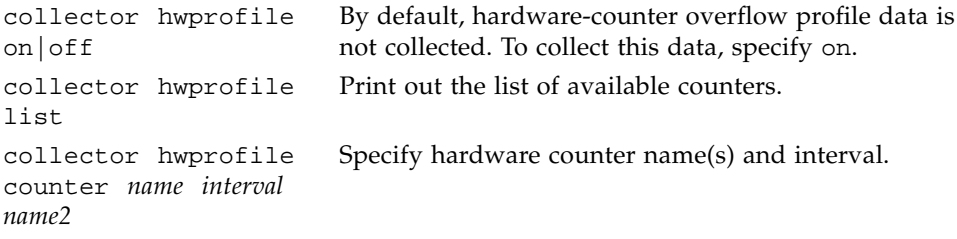

where:

*name* is the name of a hardware counter.

*interval* is the collection interval in milliseconds.

*name2* is the name of a second hardware counter.

Hardware counters are system-specific, so the choice of counters available to you depends on the system you are using. Many systems do not support hardwarecounter overflow profiling. On these machines, the feature is disabled

### <span id="page-289-0"></span>collector pause Command

The collector pause command causes the data collection to stop but leaves the current experiment open. Data collection can be resumed with the collector resume command (see "collector resume [Command" on page 271\)](#page-290-0).

### Syntax

collector pause

### collector profile Command

The collector profile command specifies options for collecting profile data.

#### Syntax

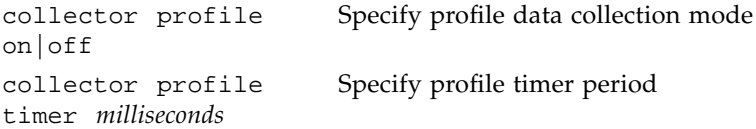

### <span id="page-290-0"></span>collector resume Command

The collector resume command causes the data collection to resume after a pause created by the collector pause command (see "[collector pause](#page-289-0) [Command" on page 270\)](#page-289-0).

#### Syntax

collector resume

### collector sample Command

The collector sample command specifies the sampling mode and the sampling interval.

#### Syntax

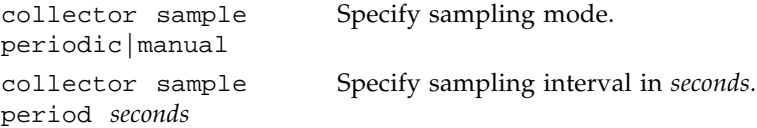

where:

*seconds* is the length of the sampling interval.

### collector show Command

The collector show command shows the settings of one or more categories of options.

### Syntax

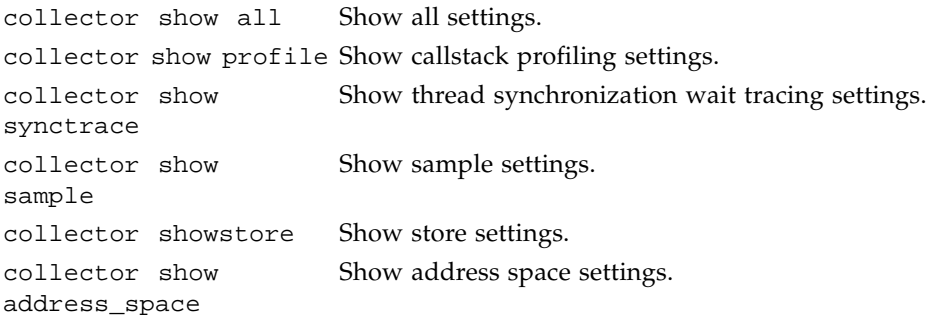

### collector status Command

The collector status command inquires about the status of the current experiment.

### Syntax

collector status

### collector store Command

The collector store command specifies the directory and file name where an experiment is stored.

#### Syntax

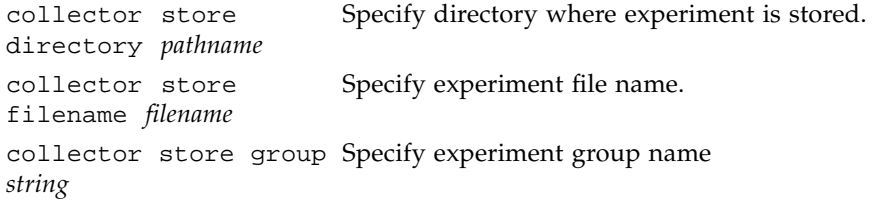

where:

*pathname* is the pathname of the directory where an experiment is to be stored. *filename* is the name of the experiment file

*string* is the name of an experiment group.

### collector synctrace Command

The collector synctrace command specifies options for collecting synchronization wait tracing data.

### Syntax

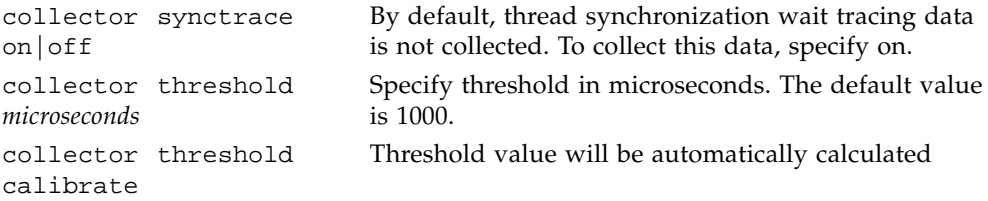

where:

*microseconds* is the threshold below which synchronization wait events are discarded.

## dalias Command

The dalias command defines a dbx-style (csh-style) alias.

#### Syntax

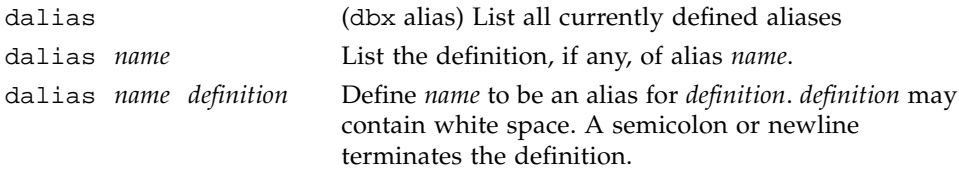

where:

*name* is the name of an alias

*definition* is the definition of an alias.

dbx accepts the following csh history substitution meta-syntax, which is commonly used in aliases:

!:<n>  $!$ - $<$ n $>$  $\mathsf{I}^{\wedge}$ !\$ !\*

The ! usually needs to be preceded by a backslash. For example:

dalias goto "stop at \!:1; cont; clear"

For more information, see the csh(1) man page.

### dbx Command

The dbx command starts dbx.

### Syntax

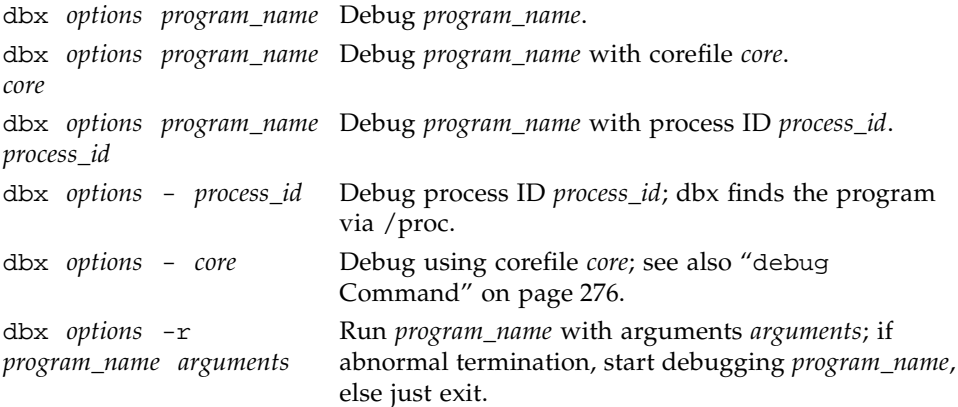

#### where:

*options* are the following options:

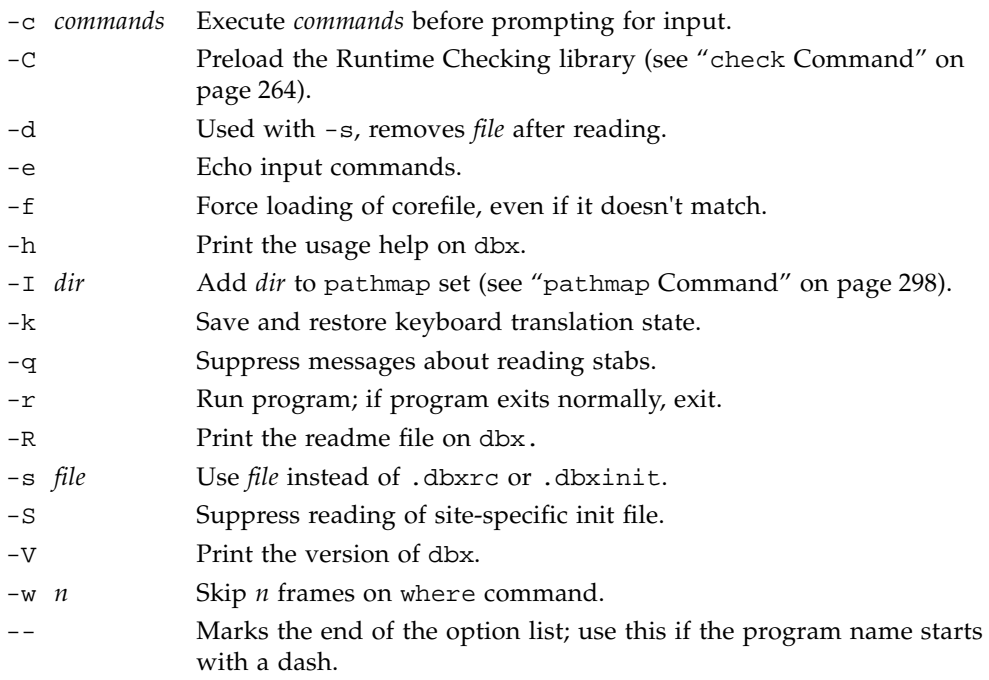

*program\_name* is the name of the program to be debugged.

*process\_id* is the process ID of a running process.

*arguments* are the arguments to be passed to the *program\_name.*

## dbxenv Command

The dbxenv command is used to list or set dbx environment variables.

#### Syntax

dbxenv Display the current settings of the dbx environment variables.

dbxenv *environment\_variable* Set *environment\_variable* to *setting. setting*

where:

*environment\_variable* is a dbx environment variable. *setting* is a valid setting for that variable.

# <span id="page-295-0"></span>debug Command

The debug command lists or changes the program being debugged.

#### Syntax

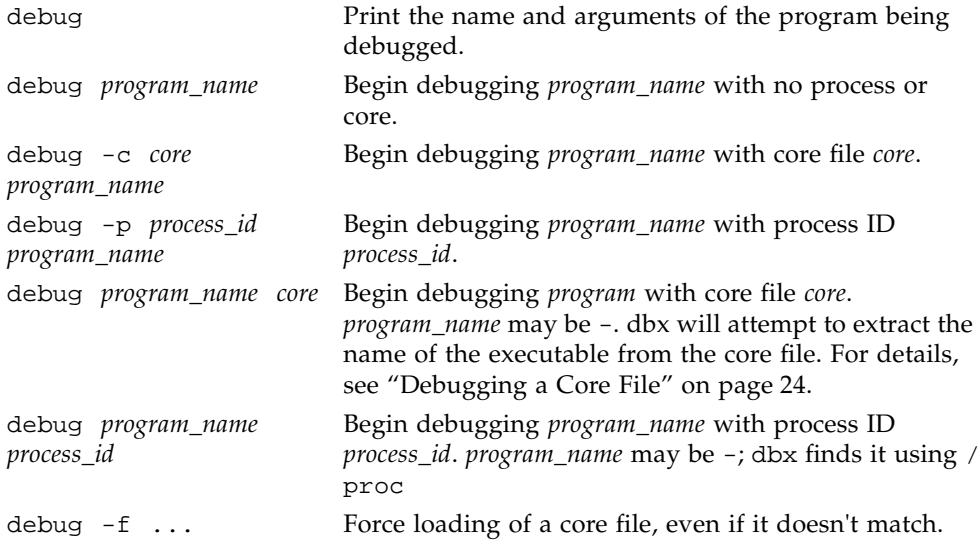

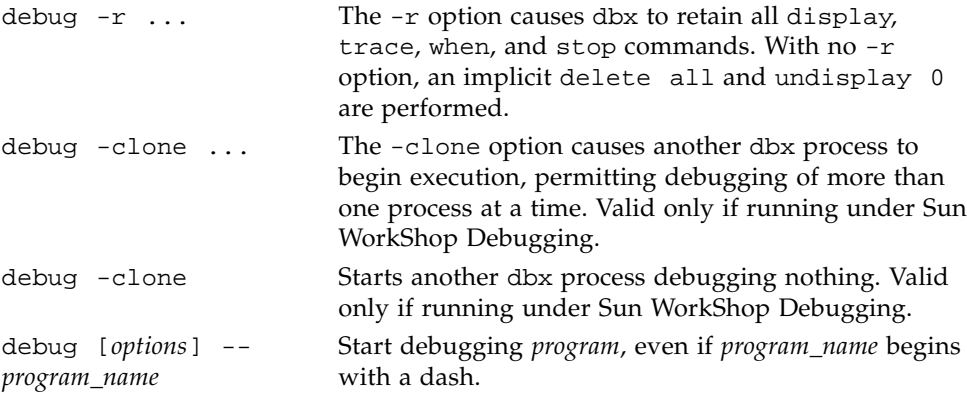

where:

*core* is the name of a core file.

*options* are

*pid* is the process ID of a running process.

*program\_name* is the path name of the program.

Leaks checking and access checking are turned off when a program is loaded with the debug command. You can enable them with the check command (see "[check](#page-283-0) [Command" on page 264\)](#page-283-0).

### delete Command

The delete command deletes breakpoints and other events.

#### Syntax

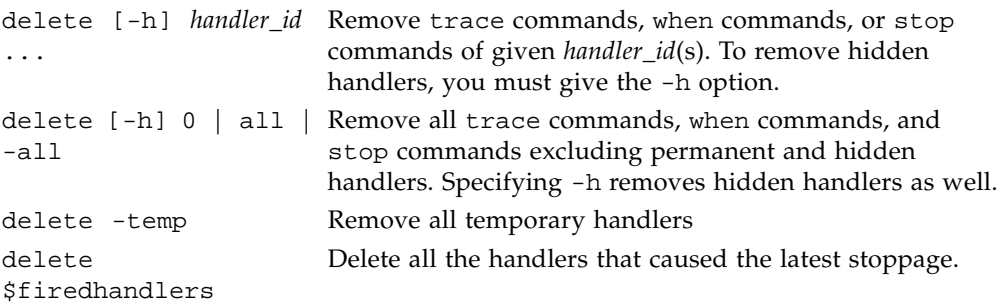

where:

*handler\_id* is the identifier of a handler.

## <span id="page-297-0"></span>detach Command

The detach command releases the target process from dbx's control.

### Syntax

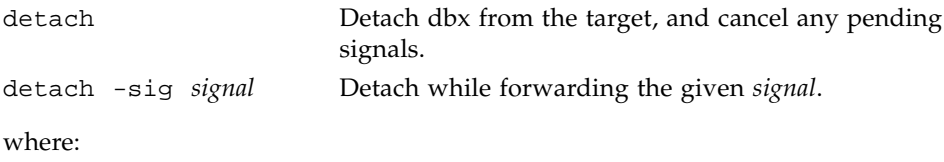

*signal* is the name of a signal.

### dis Command

The dis command disassembles machine instructions.

### Syntax

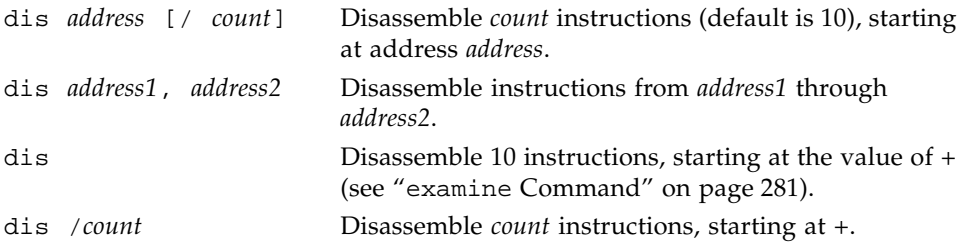

#### where:

*address* is the address at which to start disassembling. *address1* is the address at which to start disassembling. *address2* is the address at which to stop disassembling. *count* is the number of instructions to disassemble.

## display Command

The display command evaluate and print expressions at every stopping point

### Syntax

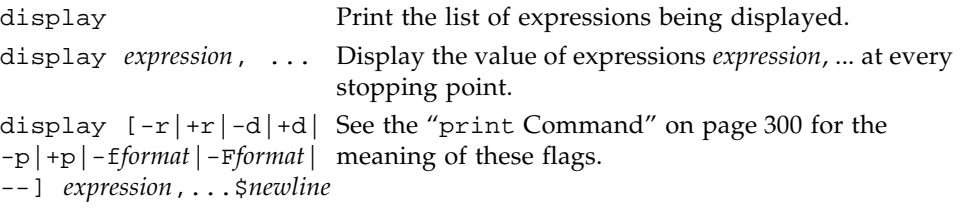

where:

*expression* is a valid expression.

# down Command

The down command moves down the call stack (away from main).

### Syntax

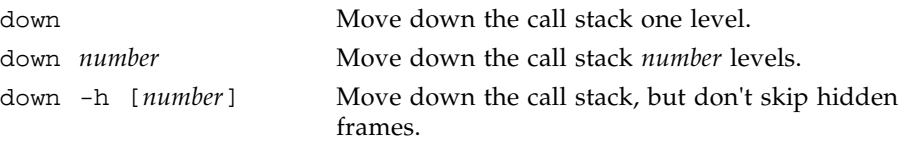

#### where:

*number* is a number of call stack levels.

## dump Command

The dump command prints all variables local to a procedure.

#### Syntax

dump Print all variables local to the current procedure. dump *procedure* Print all variables local to *procedure*.

where:

*procedure* is the name of a procedure.

# edit Command

The edit command invokes \$EDITOR on a source file.

The edit command uses \$EDITOR if dbx is not running under Sun WorkShop Debugging. Otherwise, it sends a message to Sun WorkShop Debugging to display the appropriate file. If Sun WorkShop Debugging was invoked with the -E option, the external editor that handles source display is used, otherwise the source pane is updated to display the requested file.

#### Syntax

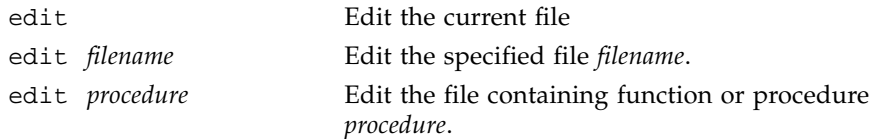

#### where:

*filename* if the name of a file.

*procedure* is the name of a function or procedure.

### <span id="page-300-0"></span>examine Command

The examine command shows memory contents.

### Syntax

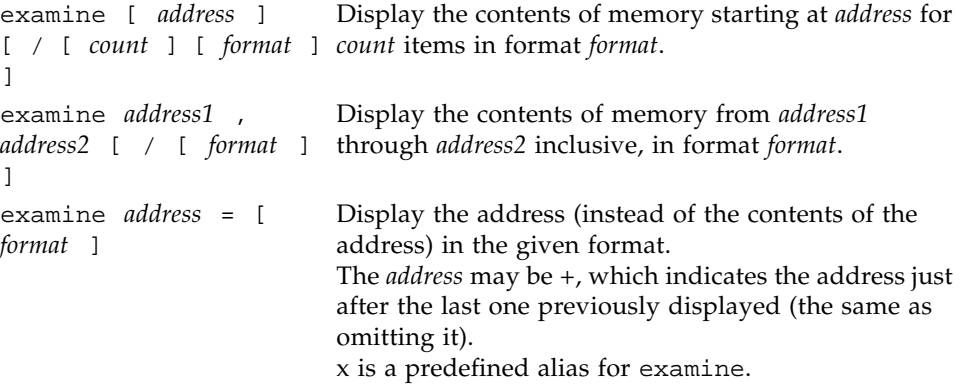

## exception Command

The exception command prints the value of the current C++ exception.

### Syntax

exception  $[-d \mid +d]$  Prints the value of the current C++ exception, if any.

See the "print [Command" on page 300](#page-319-0) for the meaning of the -d flag.

### exists Command

The exists command checks for the existence of a symbol name.

#### Syntax

exists *name* Returns 0 if *name* is found in the current program, 1 if *name* is not found.

where:

*name* is the name of a symbol.

### file Command

The file command lists or changes the current file.

#### Syntax

file Print the name of the current file. file *filename* Change the current file.

where:

*filename* is the name of a file.

### files Command

The files command lists file names that match a regular expression.

#### Syntax

files List the names of all files that contributed debugging information to the current program (those that were compiled with -g). files *regular\_expression* List the names of all files compiled with -g that match the given regular expression.

where:

*regular\_expression* is a regular expression.

## fix Command

The fix command recompiles modified source files and dynamically links the modified functions into the application.

#### Syntax

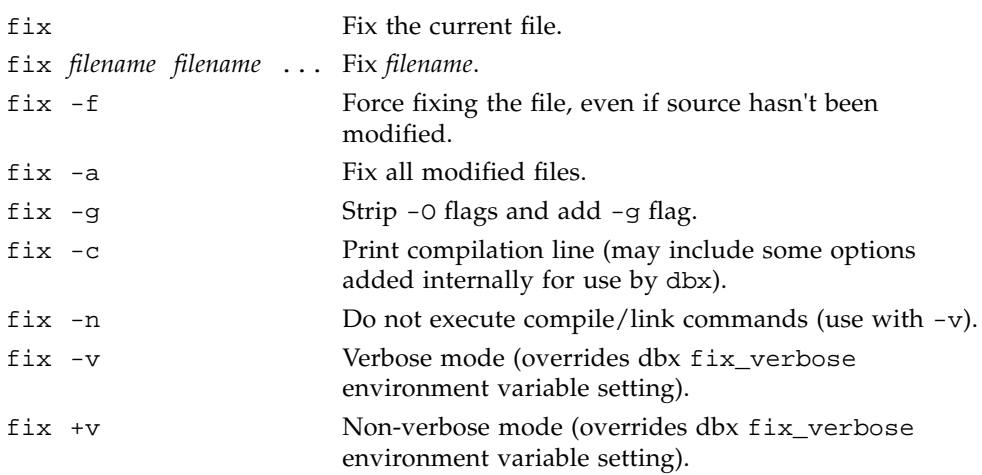

# fixed Command

The fixed command lists the names of all fixed files.

#### Syntax

fixed

# frame Command

The frame command lists or changes the current stack frame number.

### Syntax

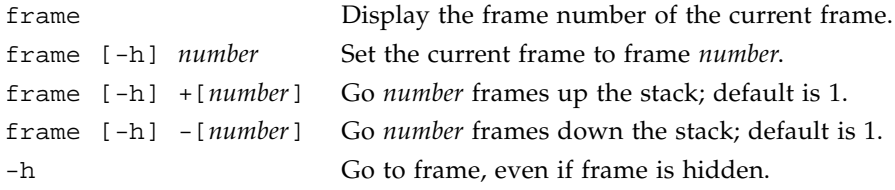

#### where:

*number* is the number of a frame in the call stack.

# func Command

The func command lists or changes the current function

### Syntax

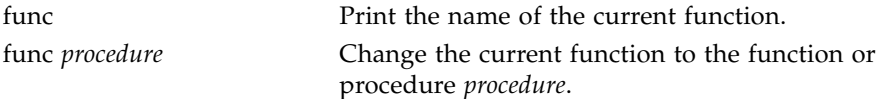

where:

*procedure* is the name of a function or procedure.

## funcs Command

The funcs command lists all function names that match a regular expression.

#### Syntax

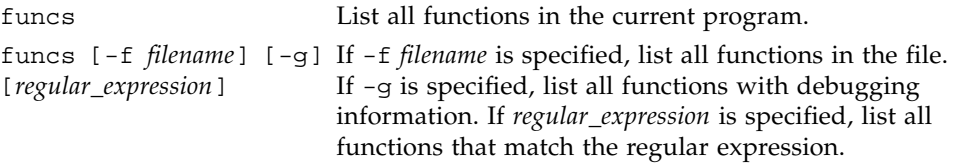

#### where:

*filename* is the name of the file for which you wish to list all the functions.

*regular\_expression* is the regular expression for which you wish to list all the matching functions.

# gdb Command

The gdb command supports the gdb command set.

#### Syntax

gdb on | off Use gdb on to enter the gdb command mode under which dbx understands and accepts gdb commands. To exit the gdb command mode and return to the dbx command mode, enter gdb off. dbx commands are not accepted while in gdb command mode and vice versa. All debugging settings such as breakpoints are preserved across different command modes.

The following gdb commands are not supported in this release:

- command
- define
- handle
- hbreak
- interrupt
- maintenance
- printf
- rbreak
- return
- signal
- tcatch
- until

### handler Command

The handler command modifies event handlers (enable, disable, etc.). A handler is created for each event that needs to be managed in a debugging session. The commands trace, stop, and when create handlers. Each of these commands returns a number known as the handler ID (*handler\_id*). The handler, status, and delete commands manipulate or provide information about handlers in a generic fashion.

#### Syntax

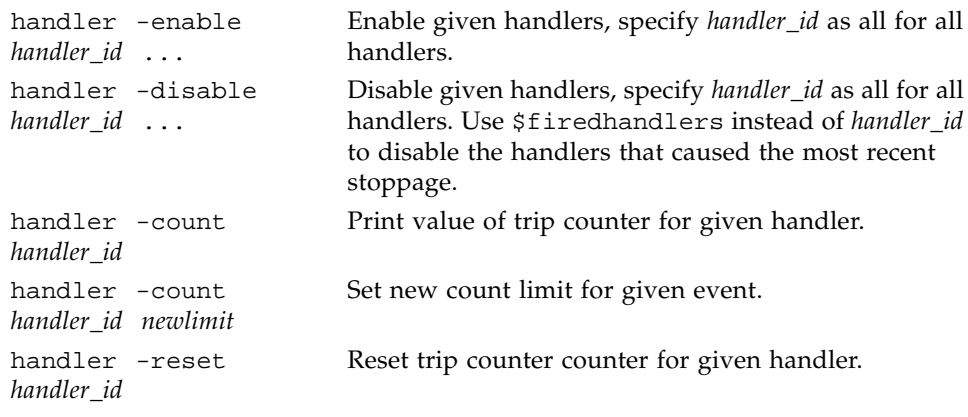

#### where:

*handler\_id* is the identifier of a handler.

## hide Command

The hide command hides stack frames that match a regular expression.

#### Syntax

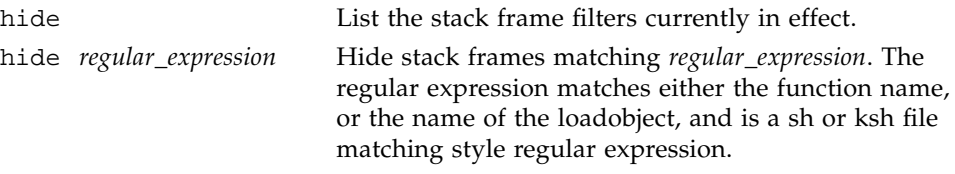

#### where:

*regular\_expression* is a regular expression.

## ignore Command

The ignore command tells the dbx process not to catch the given signal(s). Ignoring a signal causes dbx not to stop when the process receives that kind of signal.

#### Syntax

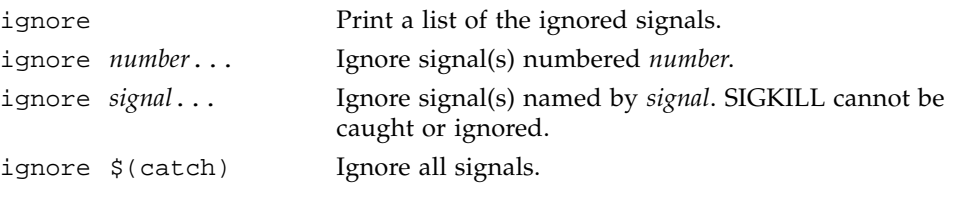

where:

*number* is the number of a signal. *signal* is the name of a signal.

## import Command

The import command imports commands from a dbx command library.

### Syntax

import *pathname* Import commands from the dbx command library *pathname*.

where:

*pathname* is the pathname of a dbx command library.

## intercept Command

The intercept command throws (C++ exceptions) of the given type (C++ only). A thrown exception for which there is no matching catch is called an "unhandled" throw. A thrown exception that doesn't match the exception specification of the function it is thrown from is called an "unexpected" throw.

Unhandled and unexpected throws are intercepted by default.

### Syntax

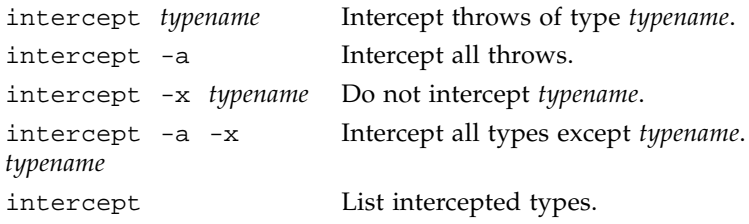

where:

*typename* may be either -unhandled or -unexpected.

## kill Command

The kill command sends a signal to a process and kills the target process.

#### Syntax

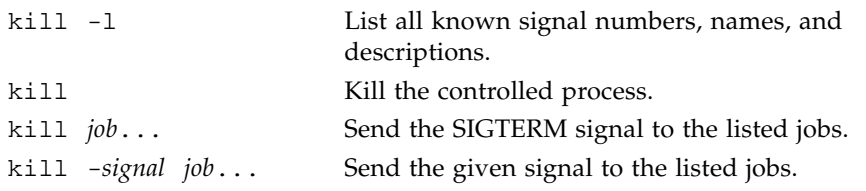

#### where:

*job* may be a process ID or may be specified in any of the following ways:

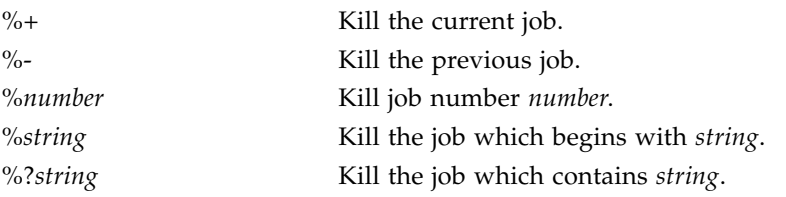

*signal* is the name of a signal.

# language Command

The language command lists or changes the current source language.

#### Syntax

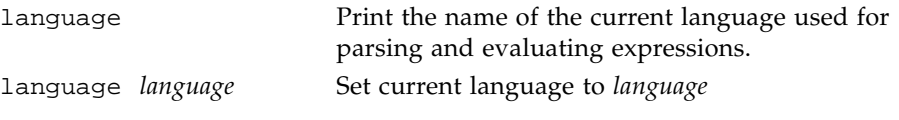

where:

*language* is c, ansic, c++, pascal, fortran, or fortran90.

**Note –** c is an alias for ansic.

## line Command

The line command lists or change the current line number.

### Syntax

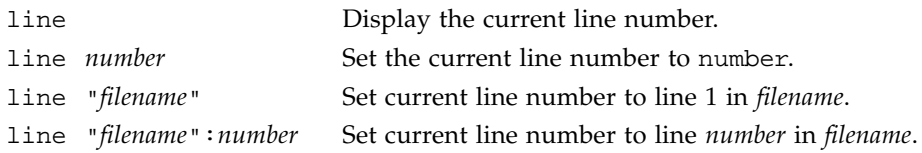

#### where:

*filename* is the name of the file in which to change the line number. The "" around the filename is optional.

*number* is the number of a line in the file.

### Examples

line 100 line "/root/test/test.cc":100

# <span id="page-309-0"></span>list Command

The list command displays lines of a source file. The default number of lines listed, N, is controlled by the dbx output\_list\_size environment variable.

#### Syntax

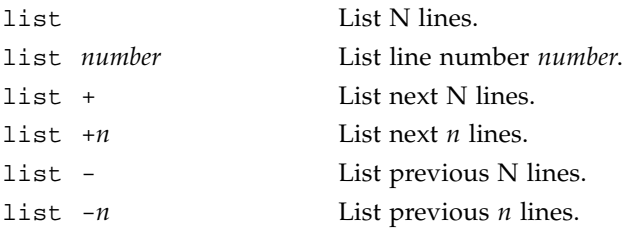

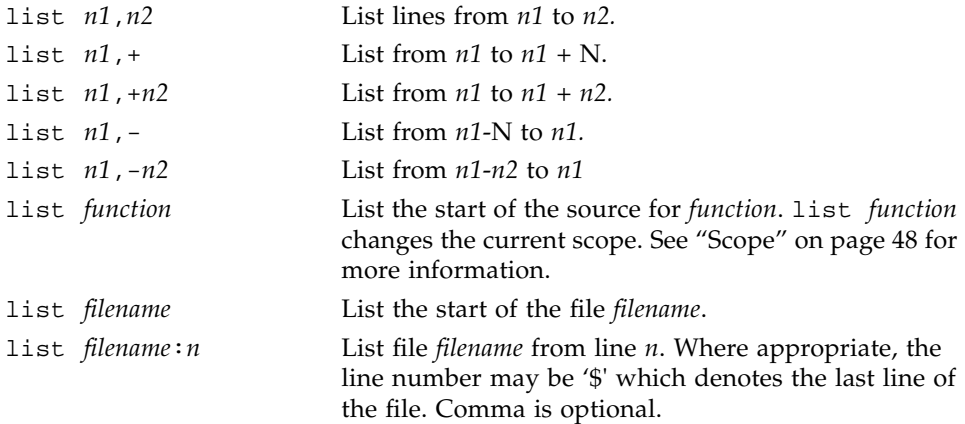

#### where:

*filename* is the file name of a source code file. *function* is the name of a function to display. *number* is the number of a line in the source file. *n* is a number of lines to display. *n1* is the number of the first line to display. *n2* is the number of the last line to display.

### Options

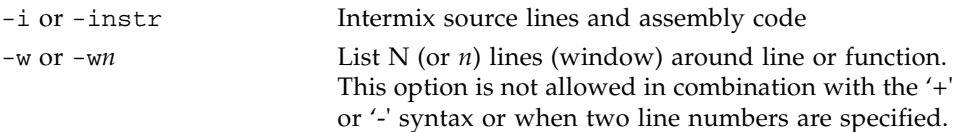

### Examples

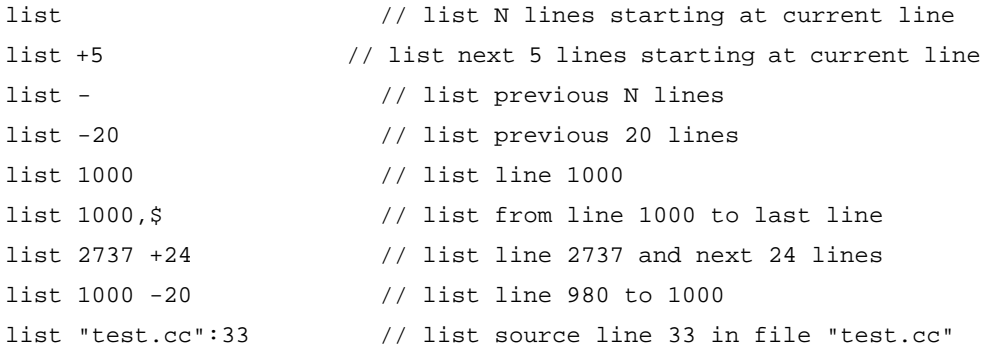

```
list -w // list N lines around current line
list -w8 'test.cc'func1 // list 8 lines around function func1
list -i 500 +10 // list source and assembly code for line
                        500 to line 510
```
### listi Command

The listi command displays source and disassembled instructions.

See "list [Command" on page 290](#page-309-0) for details.

## loadobject Command

The loadobject command prints the name of the current loadobject.

### Syntax

loadobject Print the name of the current loadobject.

# loadobjects Command

The loadobjects command lists loadobjects currently loaded by dbx. It also controls certain behavior related to the automatic loading of libraries.

### Listing Loadobjects

loadobjects [ The loadobjects command with no options lists all the -a ] [ -v ] loadobjects currently loaded by dbx. -v verbosely prints each loadobject's lower and upper address boundaries. -a prints information about all loadobjects. The legend for the prefix letters is as follows:

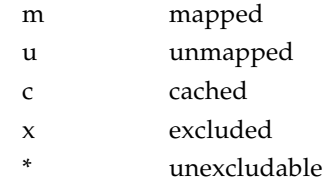

### Controlling Automatic Loading

loadobjects  $[-x \mid -i \mid -r$ | -p | -u ]  $[$  *lo-list*  $]$  -f *lo-list-file* ] The -f option must follow one of:  $-x$ ,  $-i$ ,  $-r$ ,  $-p$ , or  $-u$ . loadobjects -x Put loadobjects on the excluded list. *LOs* loadobjects  $-x$ List the loadobjects on the excluded list. loadobjects -i Take loadobjects off the excluded list; that is, include them. *LOs* loadobjects -i Take all loadobjects off the excluded list. loadobjects -r Force the reading of the symbol tables of the given loadobjects. *LOs* loadobjects -r Force the reading of the symbol tables of all excluded loadobjects. loadobjects -p Preload the given loadobjects. *LOs* loadobjects -p List preloaded loadobjects. loadobjects -u Take loadobjects off the preloaded list; that is, unload them. *LOs* loadobjects -u Take all loadobjects off the preloaded list.

where:

*LOs* refers to one or more shared object library names or the syntax -f *filename*, where *filename* contains a list of loadobjects, one loadobject per line. For example:

```
loadobjects -x libX.so libXm.so
loadobjects -p -f los_that_my_app_dlopens
```
A loadobject name should not have a path or a version number suffix; for example, libintl.so instead of /usr/lib/libintl.so.1. This also applies to loadobjects provided in a file.

### lwp Command

The lwp command lists or changes the current LWP (lightweight process).

#### Syntax

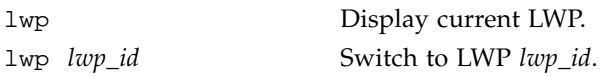

where:

*lwp\_id* is the identifier of a lightweight process.

### lwps Command

The lwps command lists all LWPs (lightweight processes) in the process.

### Syntax

lwps List all LWPs in the current process

# mmapfile Command

The mmapfile command views the contents of memory mapped files that are missing from a core dump.

Solaris corefiles do not contain any memory segments that are read-only. Executable read-only segments (that is, text) are dealt with automatically and dbx resolves memory accesses against these by looking into the executable and the relevant shared objects.

#### Syntax

mmapfile *mmapped\_file address offset length*

View contents of memory mapped files missing from core dump.

where:

*mmapped\_file* is the file name of a file that was memory mapped during a core dump.

*address* is the starting address of the address space of the process.

*length* is length in bytes of the address space to be viewed.

*offset* is the offset in bytes to the starting address in *mmapped\_file*.

### module Command

The module command reads debugging information for one or more modules.

#### Syntax

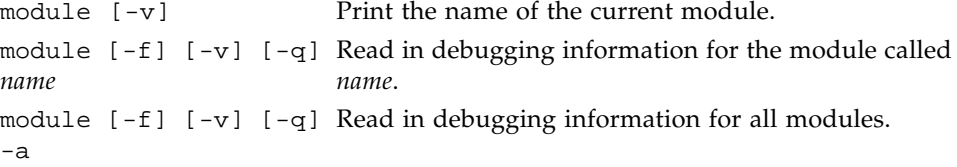

where:

*name* is the name of a module for which to read debugging information.

-a specifies all modules.

-f forces reading of debugging information, even if the file is newer than the executable (use with caution!).

-v specifies verbose mode, which prints language, file names, etc.

-q specifies quiet mode.

#### Example

Read-only data segments typically occur when an application memory maps a database. For example:

```
caddr_t vaddr = NULL;
off t offset = 0;size_t = 10 * 1024;
int fd;
fd = open("../DATABASE", ...)vaddr = mmap(vaddr, size, PROT_READ, MAP_SHARED, fd, offset);
index = (DBIndex *) vaddr;
```
To be able to access the database through the debugger as memory you would type: mmapfile ../DATABASE \$[vaddr] \$[offset] \$[size]

Then you could look at your database contents in a structured way by typing: print \*index

### modules Command

The modules command lists module names.

### Syntax

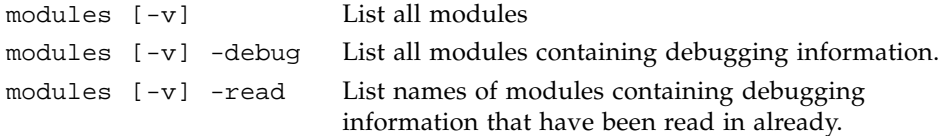

#### where:

-v specifies verbose mode, which prints language, file names, etc.

### next Command

The next command steps one source line (stepping over calls). The dbx step\_events environment variable controls whether breakpoints are enabled during a step.

#### Syntax

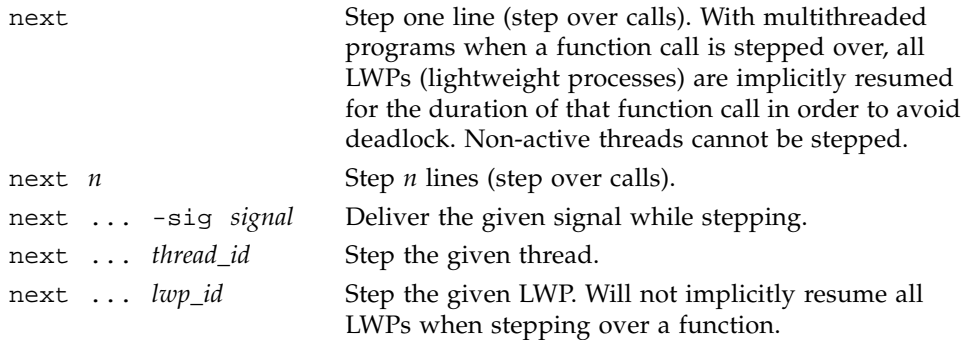

where:

*n* is the number of lines to step. *signal* is the name of a signal. *thread\_id* is a thread ID.

*lwp\_id* is an LWP ID.

When an explicit *thread\_id* or *lwp\_id* is given, the deadlock avoidance measure of the generic next command is defeated.

See also "nexti [Command" on page 298](#page-317-1) for machine-level stepping over calls.

**Note –** For information on lightweight processes (LWPs), see the Solaris *Multithreaded Programming Guide*.

### <span id="page-317-1"></span>nexti Command

The nexti command steps one machine instruction (stepping over calls)

### Syntax

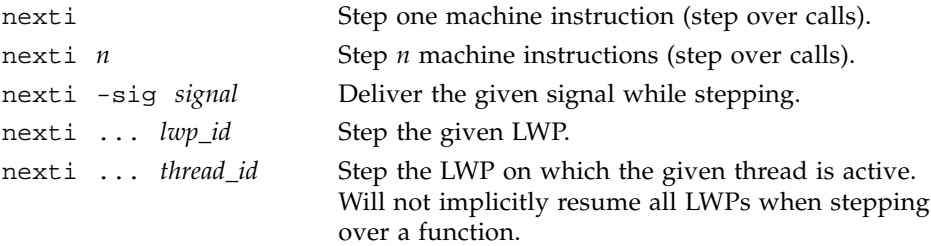

*where:*

*n* is the number of instructions to step. *signal* is the name of a signal. *thread\_id* is a thread ID. *lwp\_id* is an LWP ID.

# <span id="page-317-0"></span>pathmap Command

The pathmap command maps one path name to another for finding source files, etc. The mapping is applied to source paths, object file paths and the current working directory (if you specify -c).

The pathmap command is useful for dealing with automounted and explicit NFS mounted filesystems with different paths on differing hosts. Specify -c when you are trying to correct problems arising due to the automounter since CWD's are inaccurate on automounted filesystems as well. The pathmap command is also useful if source or build trees are moved.

pathmap /tmp\_mnt / exists by default.

The pathmap command is used to find load objects for core files when the dbx environment variable core\_lo\_pathmap is set to on. Other than this case, the pathmap command has no effect on finding load objects (shared libraries). See ["Debugging a Mismatched Core File" on page 24](#page-43-1).

### Syntax

pathmap [ -c ] [-*index*] Establish a new mapping from *from* to *to*. *from to* pathmap [ -c ] [-*index*] Map all paths to *to*. to pathmap List all existing path mappings (by index) pathmap -s The same, but the output can be read by dbx. pathmap -d *from1 from2*... Delete the given mapping(s) by path. pathmap -d *index1 index2* Delete the given mapping(s) by index....

where:

*from* and *to* are filepath prefixes. *from* refers to the filepath compiled into the executable or objectfile and *to* refers to the filepath at debug time.

*from1* is filepath of the first mapping to be deleted.

*from2* is filepath of the last mapping to be deleted.

*index* specifies the index with which the mapping is to be inserted in the list. If you do not specify an index, the mapping is added to the end of the list.

*index1* is the index of the first mapping to be deleted.

*index2* is the index of the last mapping to be deleted.

If you specify -c, the mapping is applied to the current working directory as well. If you specify  $-s$ , the existing mappings are listed in an output format that dbx can read.

If you specify -d, the specified mappings are deleted.

#### Examples

(dbx) pathmap /export/home/work1 /net/mmm/export/home/work2

# maps /export/home/work1/abc/test.c to /net/mmm/export/home/work2/ abc/test.c

(dbx) pathmap /export/home/newproject

 # maps /export/home/work1/abc/test.c to /export/home/newproject/ test.c

- (dbx) pathmap
- $(1)$  -c /tmp mnt /
- (2) /export/home/work1 /net/mmm/export/home/work2
- (3) /export/home/newproject

# pop Command

The pop command removes one or more frames from the call stack.

You can pop only to a frame for a function that was compiled with  $-g$ . The program counter is reset to the beginning of the source line at the callsite. You cannot pop past a function call made by the debugger; use pop  $-e$ .

Normally a pop command calls all the C++ destructors associated with the popped frames; you can override this behavior by setting the dbx pop\_auto\_destruct environment variable to off (see "Setting dbx [Environment Variables" on page 41\)](#page-60-0).

### Syntax

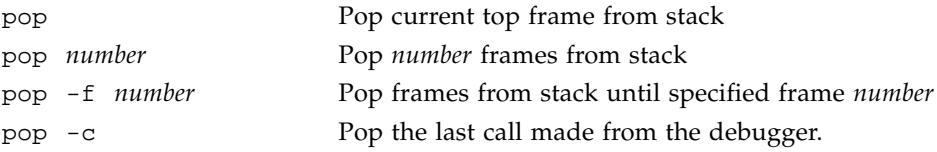

where:

*number* is the number of frames to pop from the stack.

# <span id="page-319-0"></span>print Command

The print command prints the value of an expression.

### Syntax

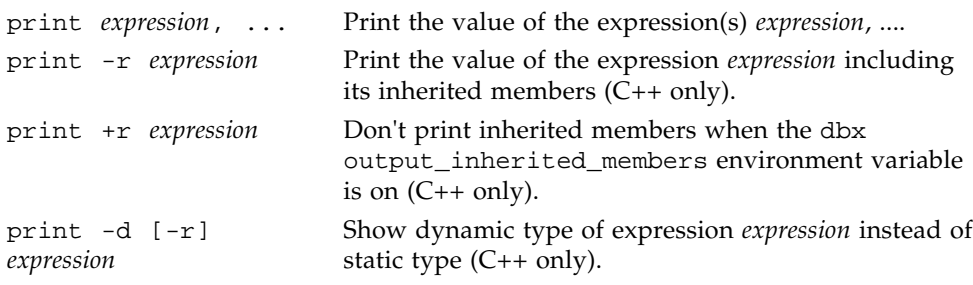

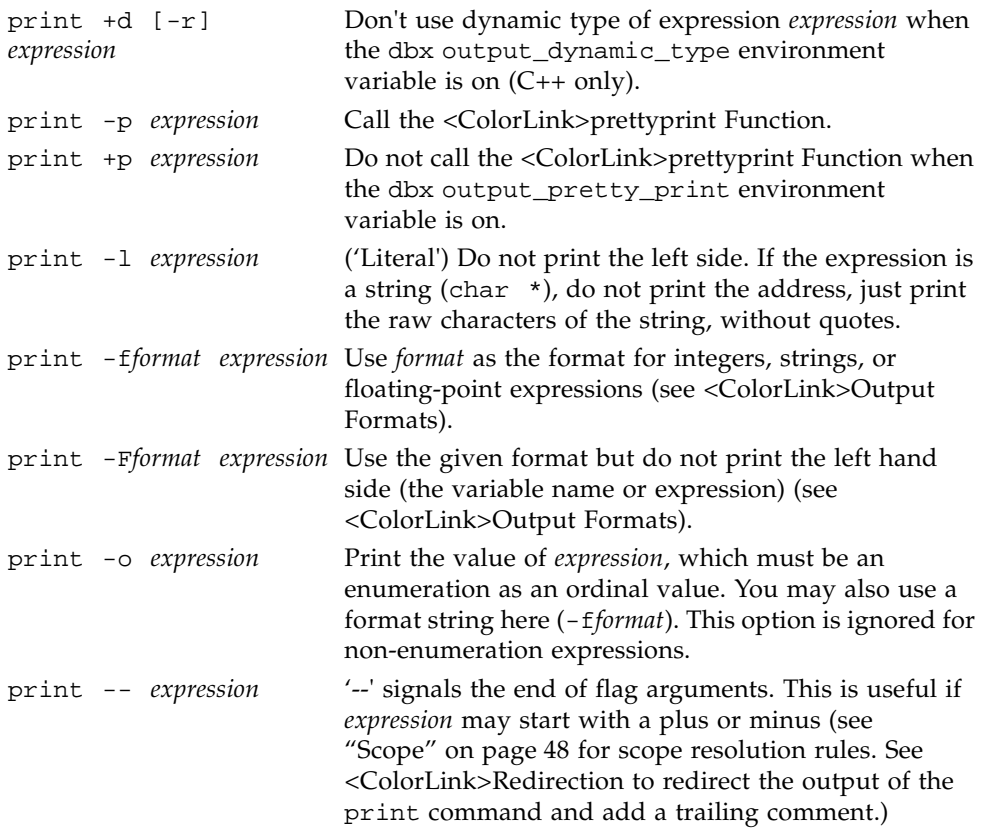

where:

*expression* is the expression whose value you want to print.

*format* is the output format you want used to print the expression.

# prog Command

The prog command manages programs being debugged and their attributes.

### Syntax

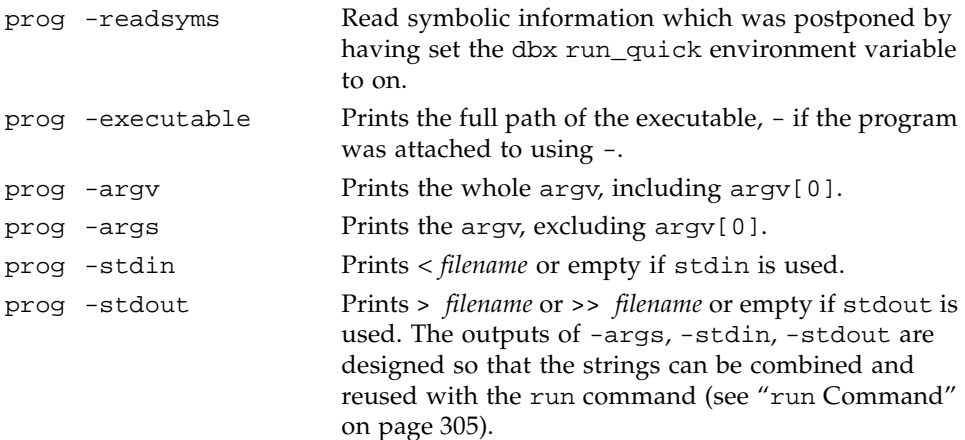

### quit Command

The quit command exits dbx.

If dbx is attached to a process, the process is detached from before exiting. If there are pending signals, they are cancelled. Use the detach command (see "[detach](#page-297-0) [Command" on page 278\)](#page-297-0) for fine control.

#### Syntax

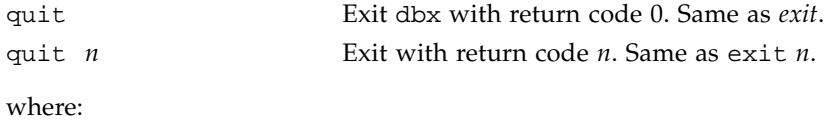

*n* is a return code.

## regs Command

The regs command prints the current value of registers.

### Syntax

regs [-f] [-F]

where:

-f includes floating-point registers (single precision) (SPARC platform only)

-F includes floating-point registers (double precision) (SPARC platform only)

### Example (SPARC platform)

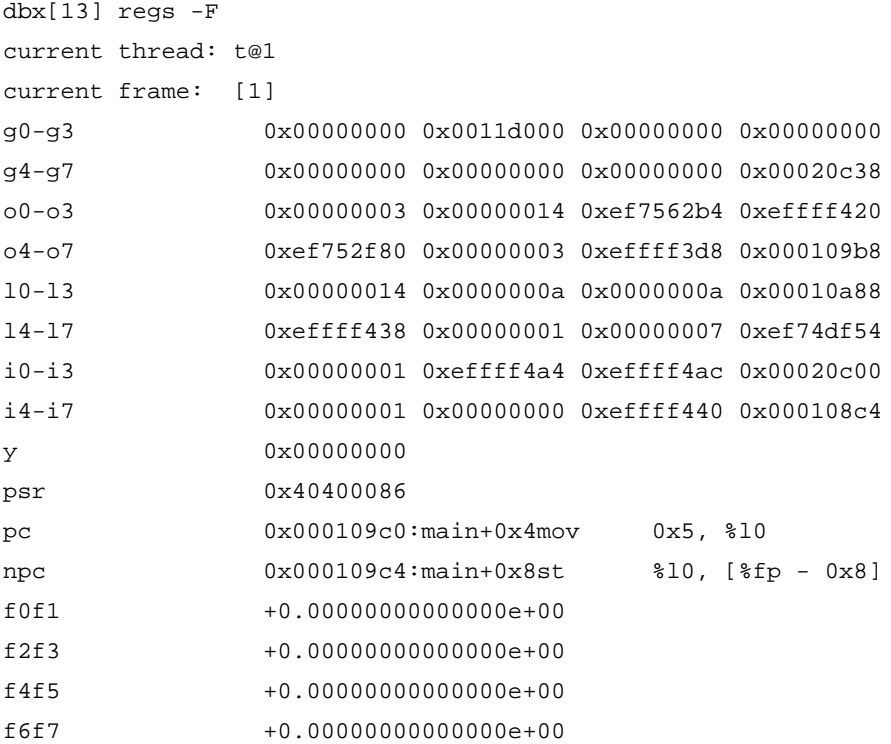

### replay Command

The replay command replays debugging commands since the last run, rerun, or debug command.

#### Syntax

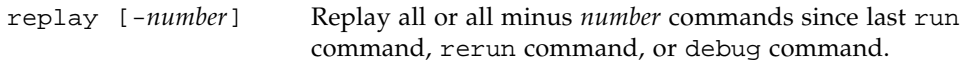

where:

*number* is the number of commands not to replay.

### rerun Command

The rerun command runs the program with no arguments.

#### Syntax

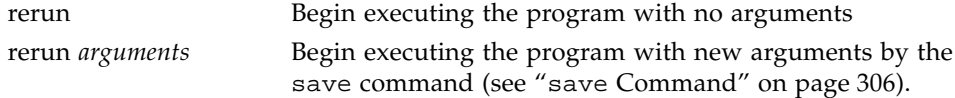

### restore Command

The restore command restores dbx to a previously saved state.

#### Syntax

restore [*filename*] Restore dbx to the state it was in when it was saved.

where:

*filename* is the name of the file to which the dbx commands executed since the last run, rerun, or debug command were saved.
### rprint Command

The rprint command prints an expression using shell quoting rules.

#### Syntax

```
rprint [-r]+r|-d|+d|-p|+p|-l|-fformat|
-Fformat|--] expression
```
Print the value of the expression. No special quoting rules apply, so rprint  $a > b$  puts the value of a (if it exists) into file b (see "print [Command" on](#page-319-0) [page 300](#page-319-0) for the meanings of the flags).

<span id="page-324-1"></span>where:

*expression* is the expression whose value you want to print. *format* is the output format you want used to print the expression.

### <span id="page-324-0"></span>run Command

The run command runs the program with arguments.

Use Control-C to stop executing the program.

### Syntax

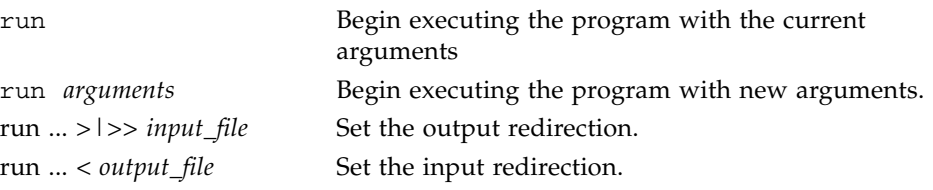

where:

*arguments* are the arguments to be used in running the target process. *input\_file* is the file name of the file from which input is to be redirected. *output\_file* is the file name of the file to which output is to be redirected.

**Note –** There is currently no way to redirect stderr using the run or runargs command.

# <span id="page-325-0"></span>runargs Command

The runargs command changes the arguments of the target process.

Use the debug command (see "debug [Command" on page 276\)](#page-295-0) with no arguments to inspect the current arguments of the target process.

### Syntax

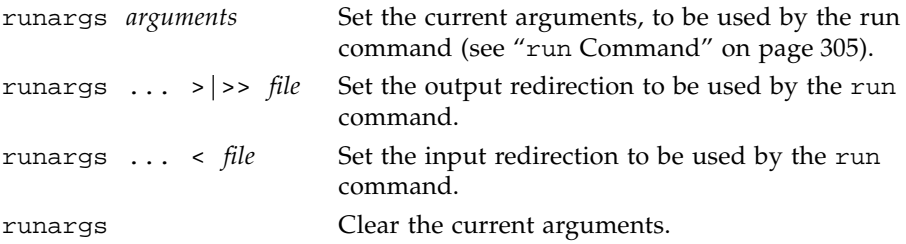

#### where:

<span id="page-325-1"></span>*arguments* are the arguments to be used in running the target process.

*file* is the file to which output from the target process or input to the target process is to be redirected.

# save Command

The save command saves commands to a file.

### Syntax

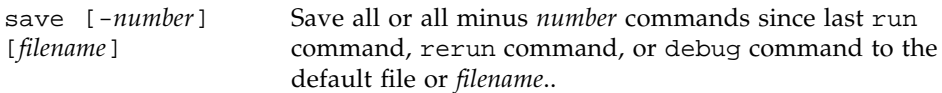

#### where:

*number* is the number of commands not to save.

*filename* is the name of the file to save the dbx commands executed since the last run, rerun, or debug command.

### <span id="page-326-1"></span><span id="page-326-0"></span>scopes Command

The scopes command prints a list of active scopes.

#### Syntax

scopes

## search Command

<span id="page-326-2"></span>The search command searches forward in the current source file

#### Syntax

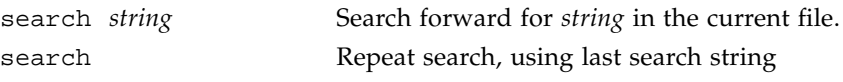

where:

*string* is the character string for which you wish to search.

### showblock Command

The showblock command shows where the particular heap block was allocated from runtime checking.

When memory use checking or memory leak checking is turned on, the showblock command shows the details about the heap block at the specified address. The details include the location of the blocks' allocation and its size. See "[check](#page-283-0) [Command" on page 264.](#page-283-0)

<span id="page-327-1"></span>Syntax

showblock -a *address*

where:

*address* is the address of a heap block.

# <span id="page-327-0"></span>showleaks Command

The showleaks command reports new memory leaks since last showleaks command. In the default non-verbose case, a one line report per leak record is printed. Actual leaks are reported followed by the possible leaks. Reports are sorted according to the combined size of the leaks.

### Syntax

showleaks [-a] [-m *m*] [-n *number*] [-v]

where:

-a shows all the leaks generated so far (not just the leaks since the last showleaks command).

-m *m* combines leaks; if the call stack at the time of allocation for two or more leaks matches *m* frames, then these leaks are reported in a single combined leak report. If the -m option is given, it overrides the global value of *m* specified with the check command (see "check [Command" on page 264\)](#page-283-0). The default value of *m* is 2 or (if specified) the global value last given with the check command.

-n *number* shows up to *number* records in the report. The default is to show all records.

-v Generate verbose output. The default is to show non-verbose output.

### <span id="page-328-1"></span>showmemuse Command

The showmemuse command shows memory used since last showmemuse command. A one line report per "block in use" record is printed. The commands sorts the reports according to the combined size of the blocks. Any leaked blocks since the last showleaks command (see "showleaks [Command" on page 308](#page-327-0)) are also included in the report.

#### Syntax

showmemuse [-a] [-m <m>] [-n *number*] [-v]

where:

-a shows all the blocks in use (not just the blocks since the last showmemuse command).

<span id="page-328-2"></span>-m *m* combines the blocks in use reports. The default value of *m* is 2 or the global value last given with the check command (see "check [Command" on page 264\)](#page-283-0). If the call stack at the time of allocation for two or more blocks matches *m* frames then these blocks are reported in a single combined report. If the -m option is given, it overrides the global value of *m*.

-n *number* shows up to *number* records in the report. The default is 20.-v generates verbose output. The default is to show non-verbose output.

### <span id="page-328-0"></span>source Command

The source command executes commands from a given file.

### Syntax

source *filename* Execute commands from file *filename*. \$PATH is not searched.

# <span id="page-329-0"></span>status Command

The status command lists event handlers (breakpoints, etc.).

### Syntax

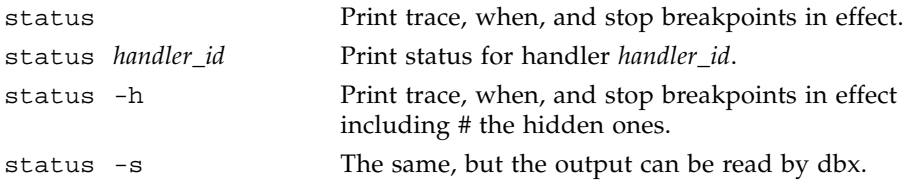

#### where:

<span id="page-329-1"></span>*handler\_id* is the identifier of an event handler.

### Example

```
(dbx) status -s > bpts
...
(dbx) source bpts
```
# step Command

The step command steps one source line or statement (stepping into calls). The dbx step\_events environment variable controls whether breakpoints are enabled during a step.

#### Syntax

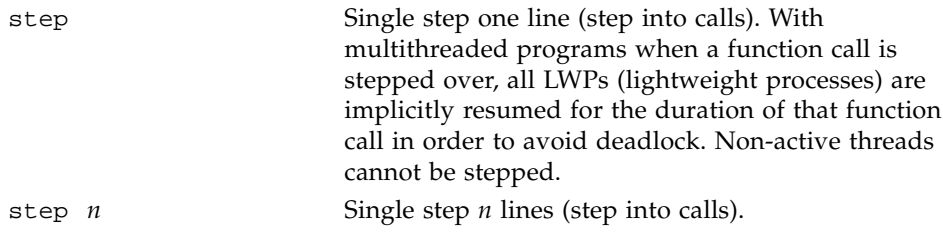

<span id="page-330-1"></span>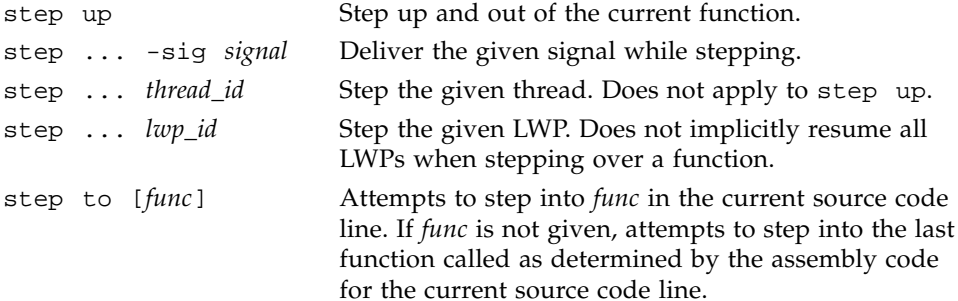

<span id="page-330-0"></span>*n* is the number of lines to step. *signal* is the name of a signal. *thread\_id* is a thread ID. *lwp\_id* is an LWP ID. *func* is a function name.

When an explicit *thread\_id* or *lwp\_id* is given, the deadlock avoidance measure of the generic step command is defeated.

When executing the step to command, while an attempt is made to step into the last assemble call instruction or step into a function (if specified) in the current source code line, the call may not be taken due to a conditional branch. In a case where the call is not taken or there is no function call in the current source code line, the step to command steps over the current source code line. Take special consideration on user-defined operators when using the step to command.

See also "stepi [Command" on page 312](#page-331-0) for machine-level stepping.

## <span id="page-331-1"></span><span id="page-331-0"></span>stepi Command

The stepi command steps one machine instruction (stepping into calls).

### Syntax

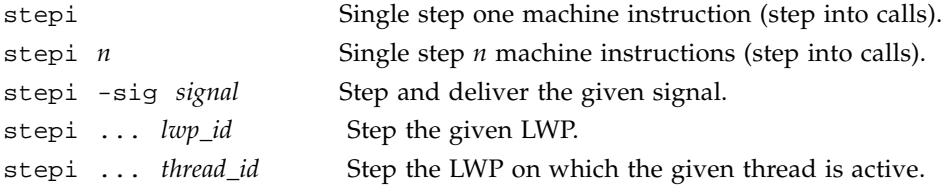

#### where:

<span id="page-331-2"></span>*n* is the number of instructions to step. *signal* is the name of a signal. *lwp\_id* is an LWP ID. *tread\_id* is a thread ID.

# stop Command

The stop command sets a source-level breakpoint.

### Syntax

The stop command has the following general syntax:

stop *event-specification* [ *modifier* ]

When the specified event occurs, the process is stopped.

The following are the most commonly used valid syntaxes:

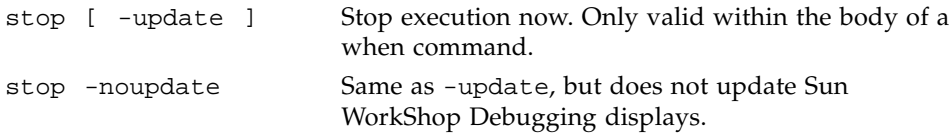

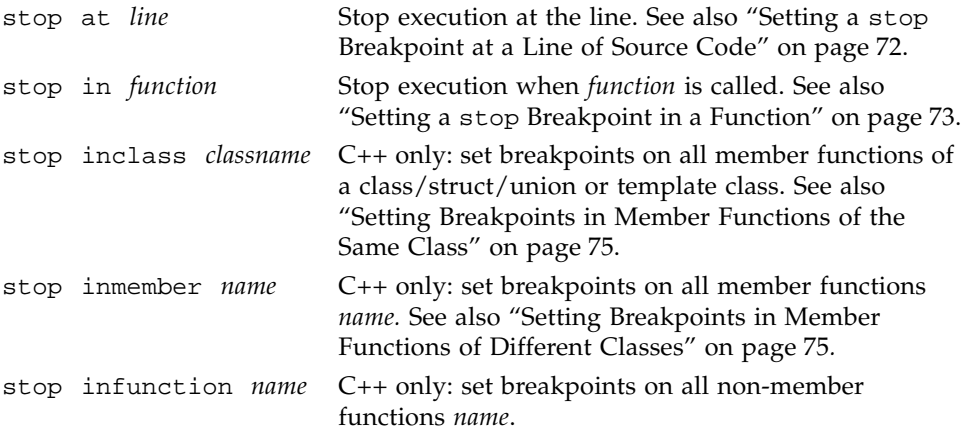

<span id="page-332-1"></span>*line* is the number of a source code line.

*function* is the name of a function.

*classname* is the name of a C++ class, struct, union, or template class.

*name* is the name of a C++ function.

See also "stopi [Command" on page 313](#page-332-0) for setting a machine-level breakpoint.

For a list and the syntax of all events see ["Setting Event Specifications" on page 240.](#page-259-0)

### <span id="page-332-0"></span>stopi Command

The stopi command sets a machine-level breakpoint.

#### Syntax

The stopi command has the following general syntax:

stopi *event-specification* [ *modifier* ]

When the specified event occurs, the process is stopped.

The following specific syntaxes are valid:

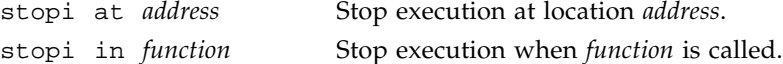

<span id="page-333-1"></span>*address* is any expression resulting in or usable as an address.

*function* is the name of a function.

For a list and the syntax of all events see ["Setting Event Specifications" on page 240.](#page-259-0)

# <span id="page-333-0"></span>suppress Command

The suppress command suppresses reporting of memory errors during runtime checking. If the dbx rtc\_auto\_suppress environment variable is on, the memory error at a given location is reported only once.

#### Syntax

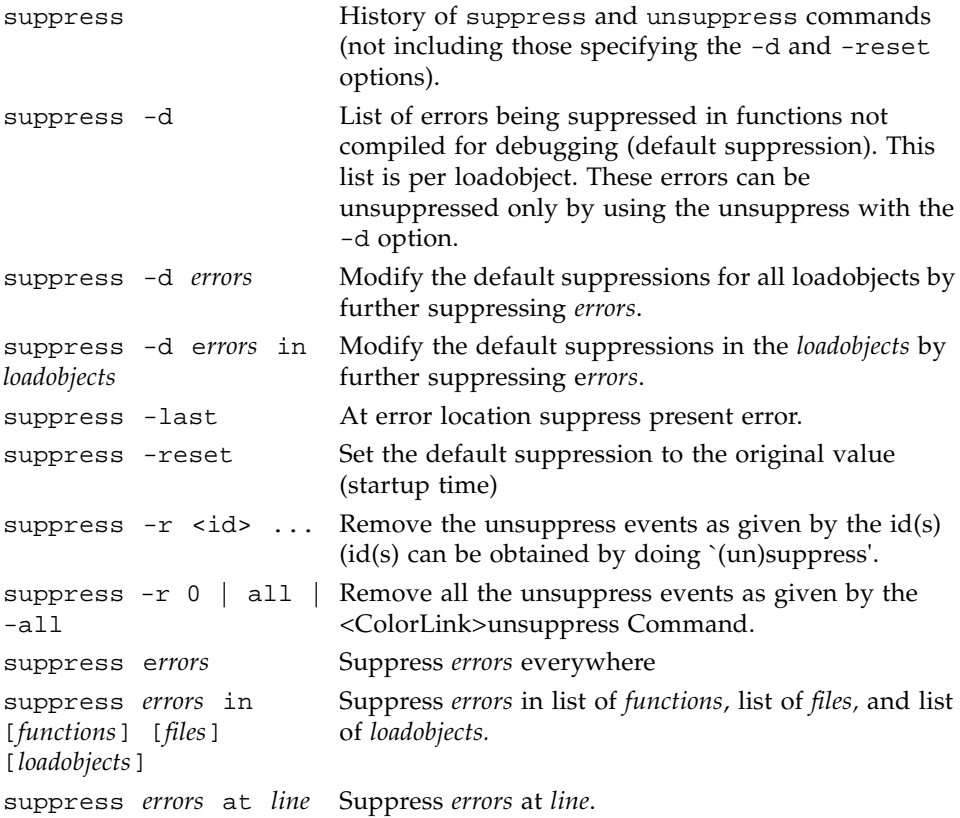

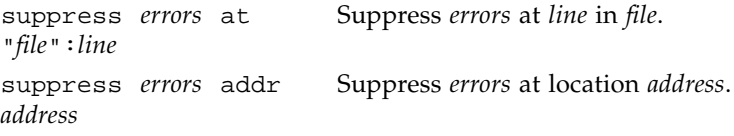

*address* is a memory address.

*errors* are blank separated and can be any combination of:

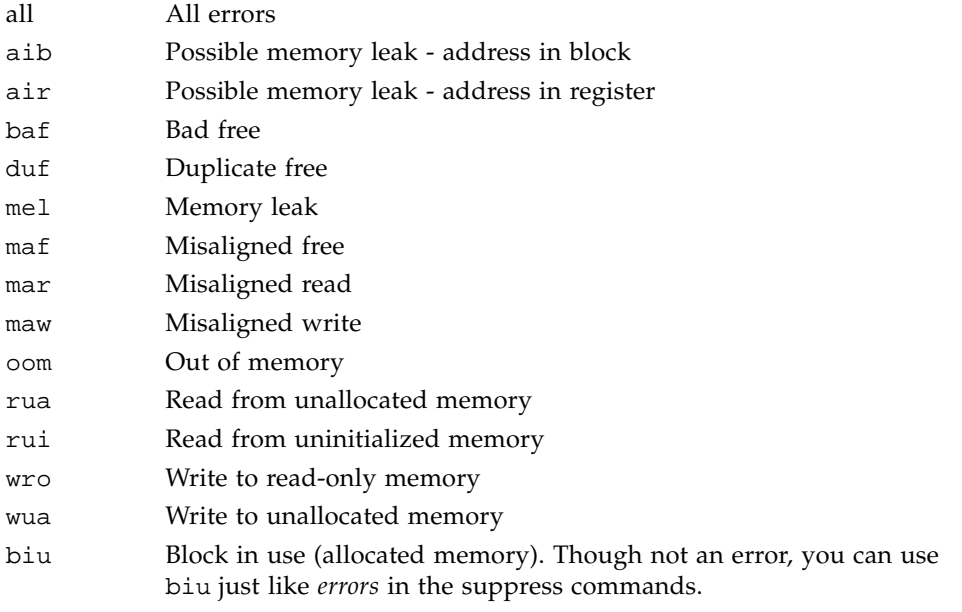

*file* is the name of a file.

*files* is the names of one or more files.

*functions* is one or more function names.

*line* is the number of a source code line.

*loadobjects* is one or more loadobject names.

See the "unsuppress [Command" on page 322](#page-341-0) for information on unsuppressing errors.

# <span id="page-335-0"></span>sync Command

<span id="page-335-1"></span>The sync command shows information about a given synchronization object.

#### Syntax

sync -info *address* Show information about the synchronization object at address.

#### where:

<span id="page-335-2"></span>*address* is the address of the synchronization object.

### syncs Command

The syncs command lists all synchronization objects (locks).

#### Syntax

syncs

# thread Command

The thread command lists or changes the current thread.

#### Syntax

thread Display current thread thread *tid* Switch to thread *tid*.

In the following variations, a missing *tid* implies the current thread.

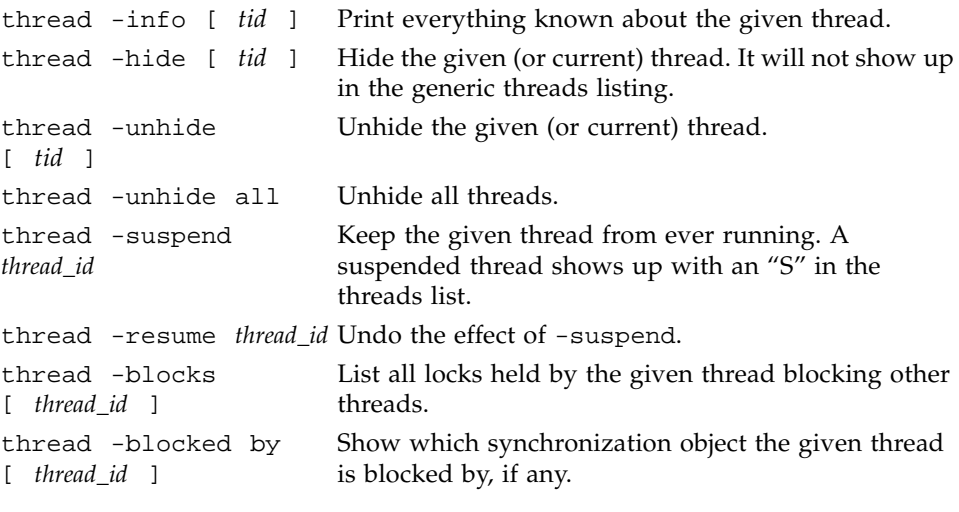

where:

<span id="page-336-0"></span>*thread\_id* is a thread ID.

## threads Command

The threads command lists all threads.

### Syntax

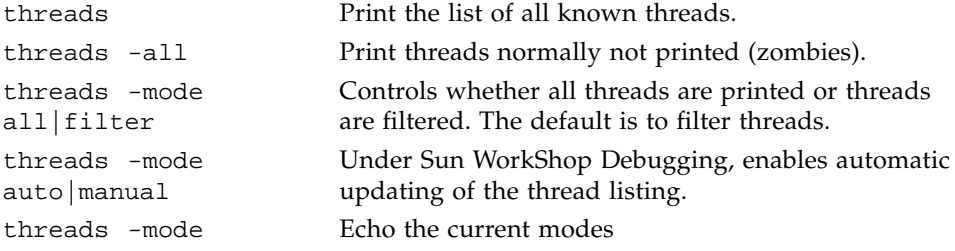

# <span id="page-337-1"></span><span id="page-337-0"></span>trace Command

The trace command shows executed source lines, function calls, or variable changes. The speed of a trace is set using the dbx trace\_speed environment variable.

#### Syntax

The trace command has the following general syntax:

trace *event-specification* [ *modifier*]

When the specified event occurs, a trace is printed.

The following specific syntaxes are valid:

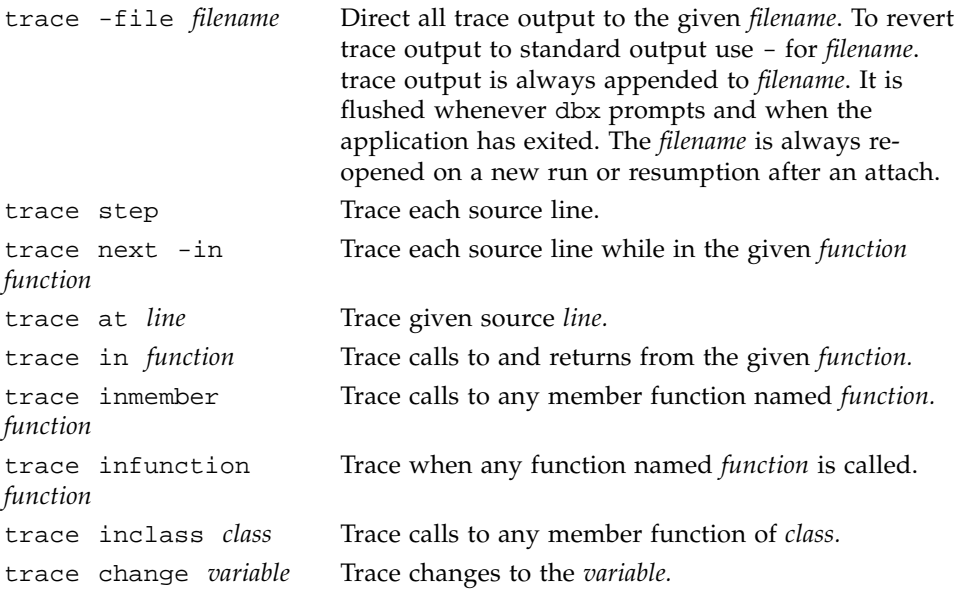

#### where:

*filename* is the name of the file to which you want trace output sent.

*function* is the name of a function.

*line* is the number of a source code line.

*class* is the name of a class.

*variable* is the name of a variable.

For a list and the syntax of all events see ["Setting Event Specifications" on page 240.](#page-259-0)

### <span id="page-338-0"></span>tracei Command

The tracei command shows machine instructions, function calls, or variable changes.

tracei is really a shorthand for trace *event-specification* -instr where the -instr modifier causes tracing to happen at instruction granularity instead of source line granularity.

### Syntax

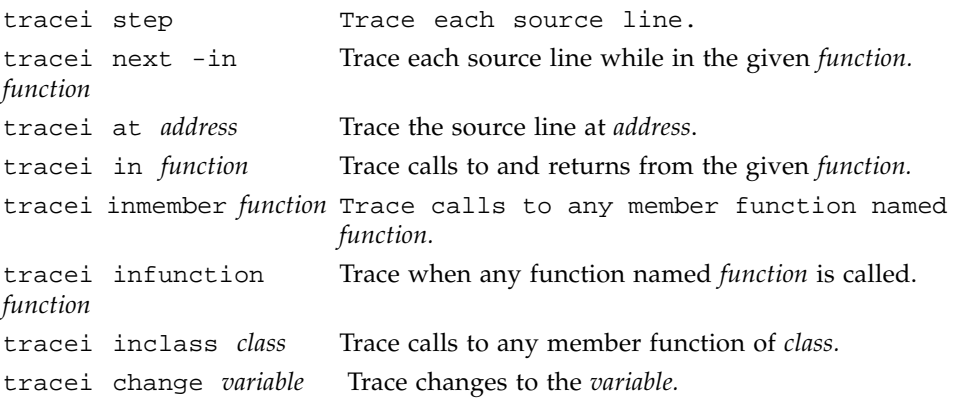

where:

*filename* is the name of the file to which you want trace output sent.

*function* is the name of a function.

*line* is the number of a source code line.

*class* is the name of a class.

*variable* is the name of a variable.

See "trace [Command" on page 318](#page-337-0) for more information.

# <span id="page-339-0"></span>uncheck Command

The uncheck command disables checking of memory access, leaks, or usage.

### Syntax

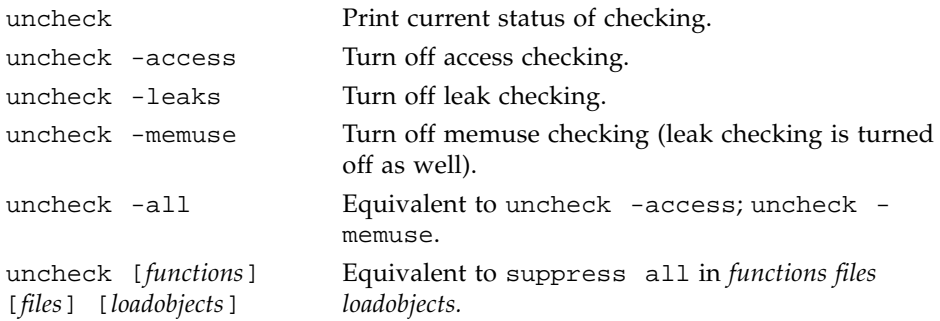

#### where:

*functions* is one or more function names.

*files* is one or more file names.

*loadobjects* is one or more loadobject names

See "check [Command" on page 264](#page-283-0) for information to turn on checking.

See "suppress [Command" on page 314](#page-333-0) for information on suppressing of errors.

See for ["Capabilities of Runtime Checking" on page 108](#page-127-0) an introduction to runtime checking.

# <span id="page-340-0"></span>undisplay Command

The undisplay command undoes display commands.

### Syntax

<span id="page-340-1"></span>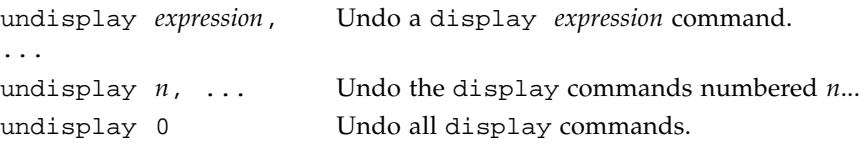

where:

*expression* is a valid expression.

# unhide Command

The unhide command undoes hide commands.

### Syntax

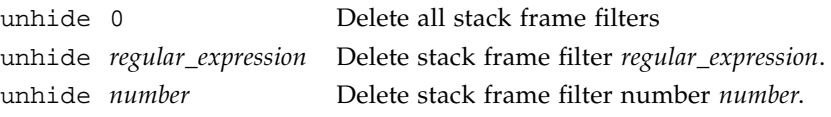

where:

*regular\_expression* is a regular expression.

*number* is the number of a stack frame filter.

The hide command (see "hide [Command" on page 287](#page-306-0)) lists the filters with numbers.

# <span id="page-341-1"></span>unintercept Command

The unintercept command undoes intercept commands (C++ only).

### Syntax

<span id="page-341-2"></span>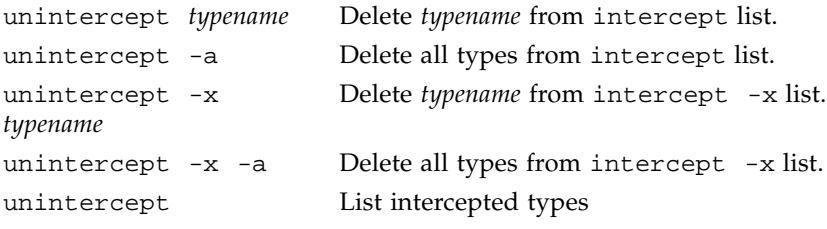

where:

*typename* may be either -unhandled or -unexpected.

# <span id="page-341-0"></span>unsuppress Command

The unsuppress command undoes suppress commands.

### Syntax

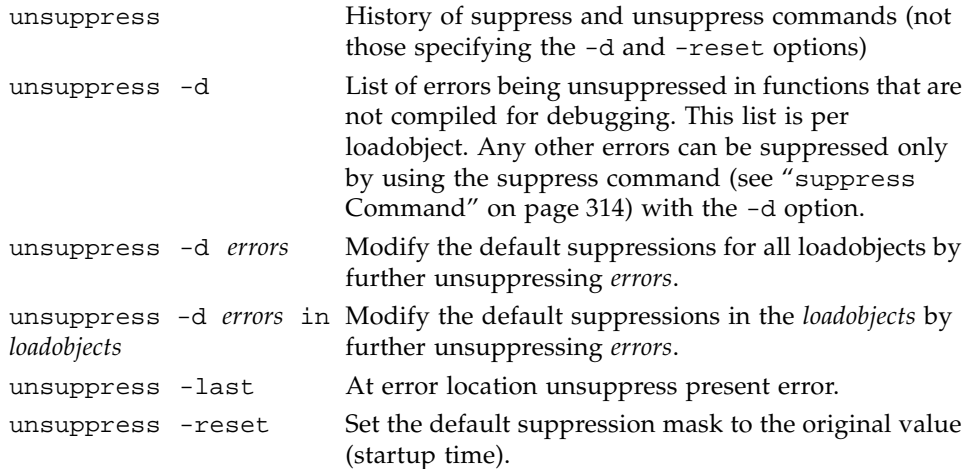

<span id="page-342-0"></span>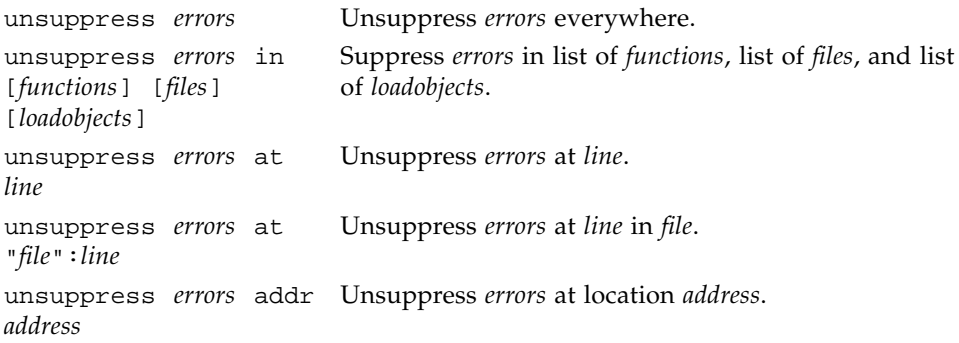

# up Command

The up command moves up the call stack (toward main).

### <span id="page-342-1"></span>Syntax

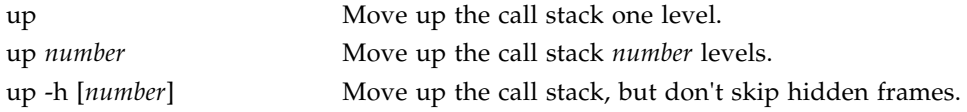

where:

*number* is a number of call stack levels.

# use Command

The use command lists or changes the directory search path.

This command is an anachronism and usage of this command is mapped to the following pathmap commands:

use is equivalent to pathmap -s

use *directory* is equivalent to pathmap *directory*.

# <span id="page-343-0"></span>vitem Command

The vitem command is the interface to the Data Visualizer in Sun Workshop.

### Syntax

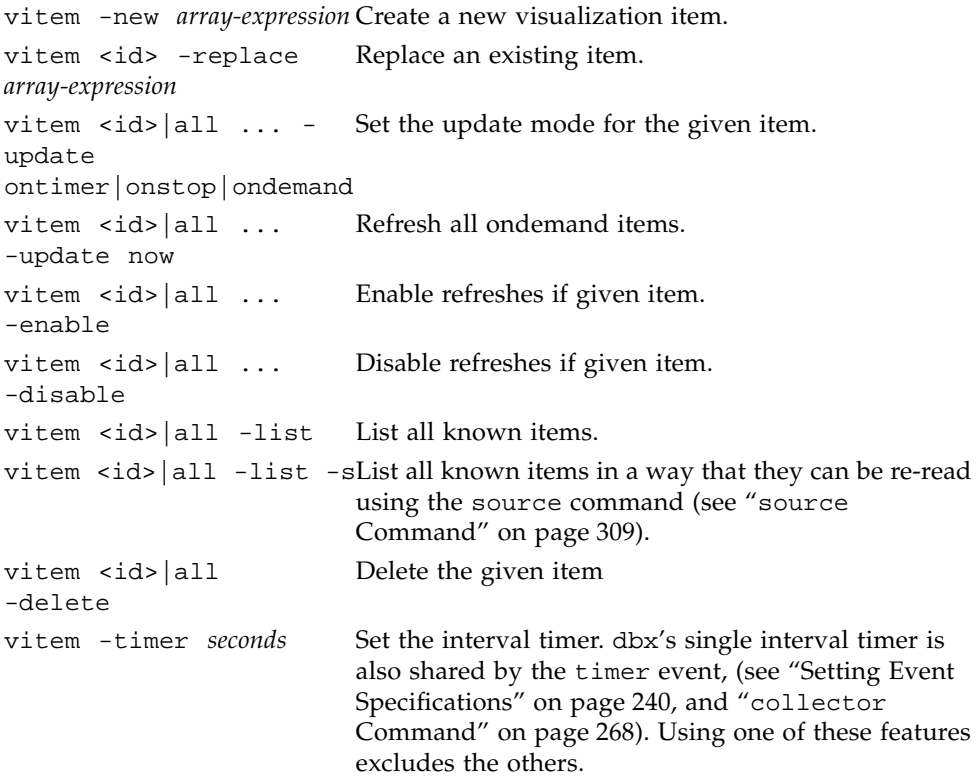

where:

*array-expression* is an expression that can be depicted graphically. *seconds* is a number of seconds.

### <span id="page-344-0"></span>whatis Command

The whatis command prints the type of expression or declaration of type.

### Syntax

whatis [-n] [-r] *name* Print the declaration of the non-type *name*. whatis -t [-r] *type* Print the declaration of the type *type* whatis  $-e^{-r}$  [-d] *expression* Print the type of the expression *expression*.

where:

*name* is the name of a non-type.

*type* is the name of a type.

*expression* is a valid expression.

-d shows dynamic type instead of static type (C++ only).

-e displays the type of an expression.

-n displays the declaration of a non-type. It is not necessary to specify -n; this is the default if you type the whatis command with no options.

-r prints information about base classes (C++ only).

-t displays the declaration of a type.

The whatis command, when run on a C++ class or structure, provides you with a list of all the defined member functions (undefined member functions are not listed), the static data members, the class friends, and the data members that are defined explicitly within that class.

Specifying the -r (recursive) option adds information from the inherited classes.

The -d flag, when used with the -e flag, uses the dynamic type of the expression.

For C++, template-related identifiers are displayed as follows:

- $\blacksquare$  All template definitions are listed with whatis -t.
- Function template instantiations are listed with whatis.
- Class template instantiations are listed with whatis -t.

### <span id="page-345-1"></span>when Command

The when command executes commands on given event.

#### Syntax

The when command has the following general syntax:

```
when event-specification [ modifier ]{ command ... ; }
```
When the specified event occurs, the commands are executed.

The following specific syntaxes are valid:

```
when at line { command; } Execute command(s) when line is reached.
when in procedure { command; } Execute command(s) when procedure is called.
```
where:

<span id="page-345-2"></span>*line* is the number of a source code line.

*command* is the name of a command.

*procedure* is the name of a procedure.

For a list and the syntax of all events see ["Setting Event Specifications" on page 240.](#page-259-0)

See "wheni [Command" on page 326](#page-345-0) for executing commands on given low-level event.

# <span id="page-345-0"></span>wheni Command

The wheni command executes commands on a given low-level event.

The wheni command has the following general syntax:

#### Syntax

wheni *event-specification* [ *modifier* ]{ *command* ... ; } When the specified event occurs, the commands are executed.

The following specific syntax is valid:

wheni at *address* { *command*; } Execute *command*(s) when *address* is reached.

where:

<span id="page-346-0"></span>*address* is any expression resulting in or usable as an address. *command* is the name of a command.

For a list and the syntax of all events see ["Setting Event Specifications" on page 240.](#page-259-0)

## where Command

The where command prints the call stack.

### Syntax

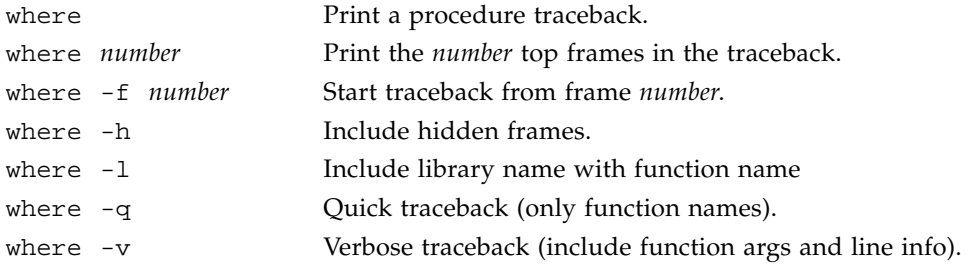

where:

*number* is a number of call stack frames.

Any of the above forms may be followed by a thread or LWP ID to obtain the traceback for the specified entity.

# <span id="page-347-0"></span>whereami Command

<span id="page-347-1"></span>The whereami command displays the current source line.

#### Syntax

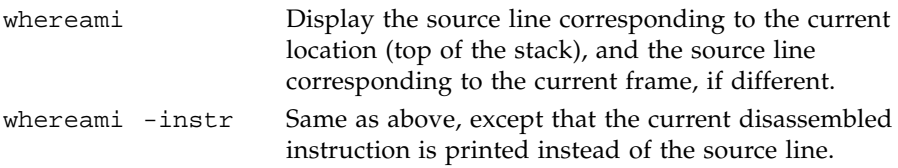

# whereis Command

The whereis command prints all uses of a given name, or symbolic name of an address.

### Syntax

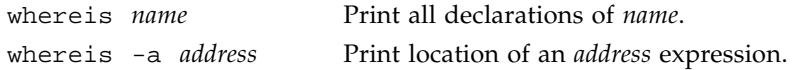

where:

*name* is the name of a loadable object that is in scope; for example, a variable, function, class template, or function template.

*address* is any expression resulting in or usable as an address.

## <span id="page-348-0"></span>which Command

The which command prints the full qualification of a given name.

#### Syntax

which *name* Print full qualification of *name*.

where:

<span id="page-348-1"></span>*name* is the name of something that is in scope; for example, a variable, function, class template, or function template.

### whocatches Command

The whocatches command tells where a C++ exception would be caught.

### Syntax

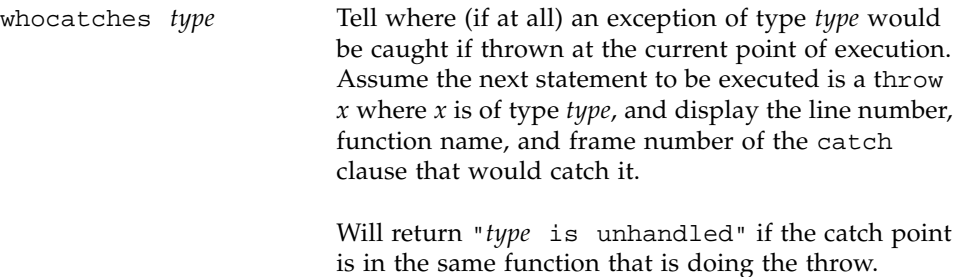

where:

*type* is the type of an exception.

### Index

#### **SYMBOLS**

:: [\(double-colon\) C++ operator, 52](#page-71-0)

### **A**

[access checking, 113](#page-132-0) adb [command, 221,](#page-240-0) [261](#page-280-0) adb [mode, 221](#page-240-1) address [display format, 215](#page-234-0) [examining contents at, 213](#page-232-0) adjusting default dbx [settings, 37](#page-56-0) alias [command, 29](#page-48-0) allow\_critical\_exclusion [environment](#page-60-0) [variable, 41](#page-60-0) [analyzing visualized data, 153](#page-172-0) aout\_cache\_size [environment variable, 41](#page-60-1) [array expressions, 145](#page-164-0) array\_bounds\_check [environment variable, 41](#page-60-2) arrays [automatic updating of displays, 148](#page-167-0) [bounds, exceeding, 198](#page-217-0) [changing perspective depth of displays, 149](#page-168-0) [changing the display of, 149](#page-168-1) Contour graph type [displaying in color, 152](#page-171-0) [displaying in lines, 152](#page-171-0) [evaluating, 100](#page-119-0) [Fortran, 201](#page-220-0) [Fortran 95 allocatable, 202](#page-221-0)

[graphing, 147](#page-166-0) [preparing to graph, 147](#page-166-1) [rotating display of, 149](#page-168-0) [single-dimensional, how graphed, 145](#page-164-1) [slicing, 100,](#page-119-1) [104](#page-123-0) [graph examples, 146](#page-165-0) [syntax for C and C++, 100](#page-119-2) [syntax for Fortran, 101](#page-120-0) [striding, 100,](#page-119-3) [104](#page-123-1) [Surface graph type, 150](#page-169-0) [shading choices for, 151](#page-170-0) [texture choices for, 150](#page-169-1) [syntax for slicing, striding, 100](#page-119-4) [two-dimensional, how graphed, 145](#page-164-2) [ways to graph, 148](#page-167-1) [with a range of values, graph examples, 146](#page-165-1) [assembly language debugging, 213](#page-232-1) assign [command, 99,](#page-118-0) [163,](#page-182-0) [164,](#page-183-0) [234,](#page-253-0) [261](#page-280-1) [assigning a value to a variable, 99,](#page-118-1) [234](#page-253-1) attach [command, 262](#page-281-0) [attached process, using runtime checking on, 131](#page-150-0) attaching dbx [to a running child process, 173](#page-192-0) dbx [to a running process, 27,](#page-46-0) [64](#page-83-0) when dbx [is not already running, 65](#page-84-0) Auto-Read facility and .o [files, 59](#page-78-0) [and archive files, 59](#page-78-1) [and executable file, 60](#page-79-0) [default behavior, 59](#page-78-0)

#### **B**

[backquote operator, 52](#page-71-1) bcheck [command, 134](#page-153-0) [examples, 135](#page-154-0) [syntax, 134](#page-153-0) [block local operator, 53](#page-72-0) breakpoints [clearing, 84](#page-103-0) [defined, 16,](#page-35-0) [71](#page-90-0) [deleting, using handler ID, 84](#page-103-1) [disabling, 85](#page-104-0) [enabling, 85](#page-104-0) [enabling after event occurs, 258](#page-277-0) [event efficiency, 85](#page-104-1) [event specifications, 240](#page-259-1) [In Function, 73,](#page-92-1) [76](#page-95-0) [In Member, 75](#page-94-2) [In Object, 76](#page-95-1) [listing, 84](#page-103-0) [multiple, setting in nonmember functions, 76](#page-95-2) [On Condition, 79](#page-98-0) [On Value Change, 78](#page-97-0) [overview, 72](#page-91-1) [restrictions on, 83](#page-102-0) setting [at a line, 16,](#page-35-1) [72](#page-91-2) [at a member function of a template class or at](#page-210-0) a template function, 191 [at all instances of a function template, 191](#page-210-1) [at an address, 221](#page-240-2) [at class template instantiations, 186,](#page-205-0) [190](#page-209-0) [at function template instantiations, 186,](#page-205-0) [190](#page-209-0) [in a dynamically linked library, 231](#page-250-0) [in a function, 16,](#page-35-2) [73](#page-92-2) [in a shared library, 83](#page-102-1) [in member functions of different classes, 75](#page-94-3) [in member functions of the same class, 75](#page-94-4) [in objects, 76](#page-95-3) [in preloaded shared objects, 230](#page-249-0) [machine level, 220](#page-239-0) [multiple breaks in C++ code, 75](#page-94-3) [setting filters on, 80](#page-99-0) stop [type, 72](#page-91-3) [determining when to set, 49](#page-68-0) trace [type, 72](#page-91-4) when [type, 72](#page-91-5) [setting at a line, 83](#page-102-2)

bsearch [command, 262](#page-281-1) button [command, 40](#page-59-0)

#### **C**

[C array example program, 157](#page-176-0)  $C_{++}$ [ambiguous or overloaded functions, 50](#page-69-0) [backquote operator, 52](#page-71-1) class [declarations, looking up, 56](#page-75-0) [definition, looking up, 57](#page-76-0) [displaying all the data members directly](#page-116-0) defined by, 97 [displaying all the data members inherited](#page-116-0) from, 97 [printing the declaration of, 57](#page-76-1) [seeing inherited members, 58](#page-77-0) [viewing, 56](#page-75-1) compiling with the -g [option, 30](#page-49-0) compiling with the -g0 [option, 30](#page-49-0) [double-colon scope resolution operator, 52](#page-71-2) [exception handling, 182](#page-201-0) [function template instantiations, listing, 56](#page-75-2) [inherited members, 58](#page-77-0) [mangled names, 53](#page-72-1) [object pointer types, 96](#page-115-0) [printing, 96](#page-115-0) [setting multiple breakpoints, 75](#page-94-5) [template debugging, 186](#page-205-1) template definitions [displaying, 56](#page-75-3) [fixing, 165](#page-184-0) [tracing member functions, 82](#page-101-0) [unnamed arguments, 97](#page-116-1) [using dbx with, 181](#page-200-0) call [command, 68,](#page-87-0) [192,](#page-211-0) [235,](#page-254-0) [263](#page-282-0) [call stack, 87](#page-106-0) [defined, 87](#page-106-1) deleting [all frame filters, 91](#page-110-0) [frames, 90](#page-109-0) [finding your place on, 87](#page-106-2) [frame, defined, 87](#page-106-3) [hiding frames, 90](#page-109-0) [looking at, 18](#page-37-0)

moving [down, 89](#page-108-0) [to a specific frame in, 89](#page-108-1) [up, 88](#page-107-0) [popping, 90,](#page-109-1) [162,](#page-181-0) [235](#page-254-1) [one frame of, 164](#page-183-1) [removing the stopped in function from, 90](#page-109-2) [walking, 51,](#page-70-0) [88](#page-107-1) calling [a function, 68](#page-87-1) [a function instantiation or a member function of](#page-211-1) a class template, 192 [a procedure, 235](#page-254-2) [member template functions, 186](#page-205-2) cancel [command, 263](#page-282-1) [case sensitivity, Fortran, 194](#page-213-0) [catch blocks, 182](#page-201-1) catch [command, 177,](#page-196-0) [178,](#page-197-0) [264](#page-283-1) [catch signal list, 177](#page-196-1) [catching exceptions of a specific type, 183](#page-202-0) changing [a function not yet called, 162](#page-181-1) [an executed function, 162](#page-181-2) [array display perspective, 149](#page-168-0) [default signal lists, 177](#page-196-2) [function currently being executed, 162](#page-181-3) [function presently on the stack, 162](#page-181-4) [number of data value ranges shown in Contour](#page-171-1) graph type, 152 [variables after fixing, 163](#page-182-1) check [command, 20,](#page-39-0) [109,](#page-128-0) [110,](#page-129-0) [264](#page-283-2) [checkpoints, saving a series of debugging runs](#page-54-0) as, 35 child process attaching dbx [to, 173](#page-192-0) [debugging, 173](#page-192-1) [interacting with events, 174](#page-193-0) [using runtime checking on, 127](#page-146-0) [choosing among multiple occurrences of a](#page-69-1) symbol, 50 [class template instantiations, printing a list of, 186,](#page-205-3) [188](#page-207-0) classes [displaying all the data members directly defined](#page-116-2) by, 97 [displaying all the data members inherited](#page-116-2) from, 97

[looking up declarations of, 56](#page-75-4) [looking up definitions of, 57](#page-76-0) [printing the declarations of, 57](#page-76-1) [seeing inherited members, 58](#page-77-0) [viewing, 56](#page-75-1) clear [command, 267](#page-286-0) [clearing breakpoints, 84](#page-103-0) code compiled without -g [option, 31](#page-50-0) collector address\_space [command, 269](#page-288-0) collector [command, 268](#page-287-1) collector disable [command, 269](#page-288-1) collector enable [command, 269](#page-288-2) collector hw\_profile [command, 269](#page-289-0) collector pause [command, 270](#page-289-1) collector profile [command, 271](#page-290-0) collector resume [command, 271](#page-290-1) collector sample [command, 271](#page-290-2) collector show [command, 272](#page-291-0) collector status[, 272](#page-291-1) collector store [command, 273](#page-292-0) collector synctrace [command, 273](#page-292-1) commands adb[, 221,](#page-240-0) [261](#page-280-0) alias[, 29](#page-48-0) assign[, 99,](#page-118-0) [163,](#page-182-0) [164,](#page-183-0) [234,](#page-253-0) [261](#page-280-1) attach[, 262](#page-281-0) bcheck[, 134](#page-153-0) bsearch[, 262](#page-281-1) button[, 40](#page-59-0) call[, 68,](#page-87-0) [192,](#page-211-0) [235,](#page-254-0) [263](#page-282-0) cancel[, 263](#page-282-1) catch[, 177,](#page-196-0) [178,](#page-197-0) [264](#page-283-1) check[, 20,](#page-39-0) [109,](#page-128-0) [110,](#page-129-0) [264](#page-283-2) clear[, 267](#page-286-0) collector[, 268](#page-287-1) collector address\_space[, 269](#page-288-0) collector disable[, 269](#page-288-1) collector enable[, 269](#page-288-2) collector hw\_profile[, 269](#page-289-0) collector pause[, 270](#page-289-1) collector profile[, 271](#page-290-0) collector resume[, 271](#page-290-1) collector sample[, 271](#page-290-2) collector show[, 272](#page-291-0) [collector status](#page-37-0)[, 272](#page-291-1) collector store[, 273](#page-292-0)

collector synctrace[, 273](#page-292-1) cont[, 67,](#page-86-0) [111,](#page-130-0) [161,](#page-180-0) [162,](#page-181-5) [164,](#page-183-2) [170,](#page-189-0) [236,](#page-255-0) [267](#page-286-1) [limitations for files compiled without](#page-179-0) debugging information, 160 dalias[, 274](#page-293-0) dbx[, 274](#page-293-1) dbxenv[, 29,](#page-48-1) [41,](#page-60-3) [276](#page-295-1) debug[, 173,](#page-192-2) [276](#page-295-2) delete[, 277](#page-296-0) detach[, 32,](#page-51-0) [65,](#page-84-1) [278](#page-297-0) dis[, 217,](#page-236-0) [278](#page-297-1) display[, 98,](#page-117-0) [279](#page-298-0) down[, 89,](#page-108-2) [279](#page-298-1) dump[, 280](#page-299-0) edit[, 280](#page-299-1) entering in adb(1) [syntax, 221](#page-240-1) examine[, 214,](#page-233-0) [281](#page-300-0) exception[, 182,](#page-201-2) [281](#page-300-1) exists[, 282](#page-301-0) file[, 49,](#page-68-1) [282](#page-301-1) files[, 282](#page-301-2) fix[, 160,](#page-179-2) [161,](#page-180-2) [236,](#page-255-1) [283](#page-302-0) [effects of, 161](#page-180-1) [limitations for files compiled without](#page-179-1) debugging information, 160 fixed[, 283](#page-302-1) frame[, 89,](#page-108-3) [284](#page-303-0) func[, 50,](#page-69-2) [284](#page-303-1) funcs[, 285](#page-304-0) gdb[, 285](#page-304-1) handler[, 239,](#page-258-0) [286](#page-305-0) hide[, 90,](#page-109-3) [287](#page-306-1) ignore[, 176,](#page-195-0) [177,](#page-196-3) [287](#page-306-2) import[, 288](#page-307-0) intercept[, 183,](#page-202-1) [288](#page-307-1) kill[, 33,](#page-52-0) [118,](#page-137-0) [289](#page-308-0) language[, 289](#page-308-1) line[, 290](#page-309-0) list[, 51,](#page-70-1) [192,](#page-211-2) [290](#page-309-1) listi[, 217,](#page-236-1) [292](#page-311-0) loadobject[, 292](#page-311-1) loadobjects[, 292](#page-311-2) lwp[, 294](#page-313-0) lwps[, 171,](#page-190-0) [294](#page-313-1) mmapfile[, 294](#page-313-2) module[, 61,](#page-80-0) [295](#page-314-0) modules[, 61,](#page-80-1) [296](#page-315-0) next[, 66,](#page-85-0) [297](#page-316-0) nexti[, 218,](#page-237-0) [298](#page-317-0)

pathmap[, 28,](#page-47-0) [47,](#page-66-0) [161,](#page-180-3) [298](#page-317-1) pop[, 90,](#page-109-4) [164,](#page-183-3) [235,](#page-254-3) [300](#page-319-1) print[, 96,](#page-115-1) [98,](#page-117-1) [100,](#page-119-5) [101,](#page-120-1) [192,](#page-211-3) [235,](#page-254-4) [300](#page-319-2) [process control, 63](#page-82-0) prog[, 302](#page-321-0) quit[, 302](#page-321-1) regs[, 222,](#page-241-0) [303](#page-322-0) replay[, 33,](#page-52-1) [36,](#page-55-0) [304](#page-323-0) rerun[, 304](#page-323-1) restore[, 33,](#page-52-2) [36,](#page-55-1) [304](#page-323-2) run[, 63,](#page-82-1) [305](#page-324-1) runargs[, 306](#page-325-0) save[, 33,](#page-52-3) [306](#page-325-1) scopes[, 307](#page-326-0) search[, 307](#page-326-1) showblock[, 110,](#page-129-1) [307](#page-326-2) showleaks[, 117,](#page-136-0) [121,](#page-140-0) [122,](#page-141-0) [125,](#page-144-0) [308](#page-327-1) showmemuse[, 122,](#page-141-1) [309](#page-328-1) source[, 309](#page-328-2) status[, 310](#page-329-0) step[, 66,](#page-85-1) [182,](#page-201-3) [310](#page-329-1) step to[, 66,](#page-85-2) [311](#page-330-0) step up[, 66,](#page-85-3) [311](#page-330-1) stepi[, 218,](#page-237-1) [312](#page-331-1) stop[, 190,](#page-209-1) [191,](#page-210-2) [312](#page-331-2) stop change[, 78](#page-97-1) stop inclass[, 75](#page-94-6) stop inmember[, 75](#page-94-7) stopi[, 221,](#page-240-3) [313](#page-332-1) suppress[, 111,](#page-130-1) [124,](#page-143-0) [126,](#page-145-0) [314](#page-333-1) sync[, 316](#page-335-0) syncs[, 316](#page-335-1) [that alter the state of your program, 234](#page-253-2) thread[, 169,](#page-188-0) [316](#page-335-2) threads[, 317](#page-336-0) threads[, 170](#page-189-1) trace[, 82,](#page-101-1) [318](#page-337-1) tracei[, 219,](#page-238-0) [319](#page-338-0) uncheck[, 110,](#page-129-2) [320](#page-339-0) undisplay[, 99,](#page-118-2) [321](#page-340-0) unhide[, 91,](#page-110-1) [321](#page-340-1) unintercept[, 183,](#page-202-2) [322](#page-341-1) unsuppress[, 124,](#page-143-1) [126,](#page-145-1) [322](#page-341-2) up[, 88,](#page-107-2) [323](#page-342-0) use[, 323](#page-342-1) vitem[, 148,](#page-167-2) [324](#page-343-0) whatis[, 56,](#page-75-5) [57,](#page-76-2) [97,](#page-116-3) [189,](#page-208-0) [325](#page-344-0) when[, 83,](#page-102-3) [236,](#page-255-2) [238,](#page-257-0) [326](#page-345-1) wheni[, 326](#page-345-2)

where[, 88,](#page-107-3) [200,](#page-219-0) [327](#page-346-0) whereami[, 328](#page-347-0) whereis[, 54,](#page-73-0) [95,](#page-114-0) [188,](#page-207-1) [328](#page-347-1) which[, 51,](#page-70-2) [55,](#page-74-0) [95,](#page-114-1) [329](#page-348-0) whocatches[, 183,](#page-202-3) [329](#page-348-1) x[, 214](#page-233-1) comparing data graphs [at different point in a program, 155](#page-174-0) [from different runs of the same program, 155](#page-174-1) [different views of the same data, 153](#page-172-1) [compilers, accessing, 4](#page-23-0) compiling [optimized code, 30](#page-49-1) with the -g [option, 29](#page-48-2) with the -O [option, 29](#page-48-2) [your code for debugging, 11](#page-30-0) cont [command, 67,](#page-86-0) [111,](#page-130-0) [161,](#page-180-0) [162,](#page-181-5) [164,](#page-183-2) [170,](#page-189-0) [236,](#page-255-0) [267](#page-286-1) [limitations for files compiled without debugging](#page-179-0) information, 160 [continuing execution of a program, 67](#page-86-1) [after fixing, 161](#page-180-4) [at a specified line, 67,](#page-86-2) [236](#page-255-3) Contour graph type for array displays [changing the number of data value ranges](#page-171-1) shown, 152 [displaying in color, 152](#page-171-0) [displaying in lines, 152](#page-171-0) [controlling the speed of a trace, 82](#page-101-2) core file [debugging, 14,](#page-33-0) [24](#page-43-0) [debugging mismatched, 24](#page-43-1) [examining, 14](#page-33-1) core\_lo\_pathmap [environment variable, 42](#page-61-0) creating a .dbxrc file[, 38](#page-57-0) [event handlers, 238](#page-257-1) [current procedure and file, 193](#page-212-0) [custom buttons, storing, 40](#page-59-1) customizing [array display, 149](#page-168-1) [dbx, 37](#page-56-1) [in Sun WorkShop, 39](#page-58-0)

### **D**

dalias [command, 274](#page-293-0)

data [comparing different views of, 153](#page-172-1) [comparing graphs at different points in a](#page-174-0) program, 155 [updating graphs of automatically, 154](#page-173-0) [visualized, analyzing, 153](#page-172-0) [data change event specifications, 241](#page-260-0) [Data Graph window, 145](#page-164-3) [data member, printing, 56](#page-75-6) [data visualization, 145](#page-164-4) dbx [command, 274](#page-293-1) dbx [environment variables, 41](#page-60-4) allow\_critical\_exclusion[, 41](#page-60-0) [and the Korn shell, 39](#page-58-1) aout\_cache\_size[, 41](#page-60-1) array\_bounds\_check[, 41](#page-60-2) core\_lo\_pathmap[, 42](#page-61-0) delay\_xs[, 42,](#page-61-1) [60](#page-71-0) disassembler\_version[, 42](#page-61-2) fix\_verbose[, 42](#page-61-3) follow\_fork\_inherit[, 42,](#page-61-4) [174](#page-193-1) follow\_fork\_mode[, 42,](#page-61-5) [127,](#page-146-1) [174](#page-193-2) follow\_fork\_mode\_inner[, 42](#page-61-6) input\_case\_sensitive[, 42,](#page-61-7) [194](#page-213-1) language\_mode[, 42](#page-61-8) locache\_enable[, 43](#page-62-0) mt\_scalable[, 43](#page-62-1) output\_auto\_flush[, 43](#page-62-2) output\_base[, 43](#page-62-3) output\_derived\_type[, 97](#page-116-4) output\_dynamic\_type[, 43,](#page-62-4) [182](#page-201-4) output\_inherited\_members[, 43](#page-62-5) output\_list\_size[, 43](#page-62-6) output\_log\_file\_name[, 43](#page-62-7) output\_max\_string\_length[, 43](#page-62-8) output\_pretty\_print[, 43](#page-62-9) output\_short\_file\_name[, 43](#page-62-10) overload\_function[, 43](#page-62-11) overload\_operator[, 43](#page-62-12) pop\_auto\_destruct[, 43](#page-62-13) proc\_exclusive\_attach[, 43](#page-62-14) rtc\_auto\_continue[, 43,](#page-62-15) [111,](#page-130-2) [136](#page-155-0) rtc\_auto\_suppress[, 44,](#page-63-0) [125](#page-144-1) rtc\_biu\_at\_exit[, 44,](#page-63-1) [122](#page-141-2) rtc\_error\_limit[, 44,](#page-63-2) [125](#page-144-2) rtc\_error\_log\_file\_name[, 44,](#page-63-3) [111,](#page-130-3) [136](#page-155-0) rtc\_error\_stack[, 44](#page-63-4) [rtc\\_inherit](#page-345-2)[, 44](#page-63-5) rtc\_mel\_at\_exit[, 44](#page-63-6)

run\_autostart[, 44](#page-63-7) run\_io[, 44](#page-63-8) run\_pty[, 44](#page-63-9) run\_quick[, 44](#page-63-10) run\_savetty[, 45](#page-64-0) run\_setpgrp[, 45](#page-64-1) scope\_global\_enums[, 45](#page-64-2) scope\_look\_aside[, 45,](#page-64-3) [48](#page-67-0) session\_log\_file\_name[, 45](#page-64-4) setting with the dbxenv [command, 41](#page-60-5) stack\_find\_source[, 45](#page-64-5) stack\_max\_size[, 45](#page-64-6) stack\_verbose[, 45](#page-64-7) step\_events[, 45,](#page-64-8) [85](#page-104-2) step\_granularity[, 45,](#page-64-9) [67](#page-86-3) suppress\_startup\_message[, 46](#page-65-0) symbol\_info\_compression[, 46](#page-65-1) trace\_speed[, 46,](#page-65-2) [82](#page-101-3) dbx[, starting, 23](#page-42-0) [with core file name, 24](#page-43-0) with *process ID* [only, 27](#page-46-1) dbxenv [command, 29,](#page-48-1) [41,](#page-60-3) [276](#page-295-1) .dbxrc [file, 37,](#page-56-2) [40](#page-59-2) [creating, 38](#page-57-0) [sample, 38](#page-57-1) debug [command, 173,](#page-192-2) [276](#page-295-2) debugging [assembly language, 213](#page-232-1) [child processes, 173](#page-192-1) code compiled without -g [option, 31](#page-50-0) [core file, 14,](#page-33-0) [24](#page-43-0) [machine-instruction level, 213,](#page-232-2) [218](#page-237-2) [mismatched core file, 24](#page-43-1) [multithreaded programs, 167](#page-186-0) [optimized code, 30](#page-49-2) [optimized programs, 194](#page-213-2) debugging information [for a module, reading in, 61](#page-80-2) [for all modules, reading in, 61](#page-80-3) debugging options [maintaining a unified set of, 39](#page-58-2) [maintaining two sets of, 40](#page-59-3) debugging run saved [replaying, 36](#page-55-2) [restoring, 35](#page-54-1) [saving, 33](#page-52-4) [declarations, looking up \(displaying\), 56](#page-75-1) delay\_xs [environment variable, 42,](#page-61-1) [60](#page-71-0) delete [command, 277](#page-296-0) deleting [all call stack frame filters, 91](#page-110-0) [call stack frames, 90](#page-109-0) [specific breakpoints using handler IDs, 84](#page-103-1) [dereferencing a pointer, 98](#page-117-2) detach [command, 32,](#page-51-0) [65,](#page-84-1) [278](#page-297-0) detaching a process from dbx[, 32,](#page-51-1) [65](#page-84-2) determining [cause of floating point exception \(FPE\), 178](#page-197-1) [location of floating point exception \(FPE\), 178](#page-197-2) [number of instructions executed, 257](#page-276-0) [number of lines executed, 257](#page-276-1) [the granularity of source line stepping, 67](#page-86-4) [where your program is crashing, 14](#page-33-2) [which symbol dbx uses, 55](#page-74-0) differences between Korn shell and dbx [commands, 227](#page-246-0) dis [command, 217,](#page-236-0) [278](#page-297-1) disassembler\_version [environment](#page-61-2) [variable, 42](#page-61-2) display [command, 98,](#page-117-0) [279](#page-298-0) displaying [a stack trace, 91](#page-110-2) [all the data members directly defined by a](#page-116-2) class, 97 [all the data members inherited from a base](#page-116-2) class, 97 [an unnamed function argument, 98](#page-117-3) [declarations, 56](#page-75-1) [definitions of templates and instances, 186](#page-205-4) [inherited members, 57](#page-76-3) [source code for function template](#page-205-5) instantiations, 186 [symbols, occurrences of, 54](#page-73-1) [template definitions, 56](#page-75-3) [the definitions of templates and instances, 189](#page-208-1) [type of an exception, 182](#page-201-5) [variable type, 57](#page-76-4) [variables and expressions, 98](#page-117-4) dlopen() [restrictions on breakpoints, 83](#page-102-0) [setting a breakpoint, 83](#page-102-0) [documentation index, 6](#page-25-0) [documentation, accessing, 6](#page-25-1) down [command, 89,](#page-108-2) [279](#page-298-1)

dump [command, 280](#page-299-0) [dynamic linker, 229](#page-248-0)

#### **E**

edit [command, 280](#page-299-1) [enabling a breakpoint after an event occurs, 258](#page-277-0) [error suppression, 124,](#page-143-2) [125](#page-144-3) [default, 126](#page-145-2) [examples, 125](#page-144-4) [types, 124](#page-143-3) [establishing a new mapping from directory to](#page-47-1) [directory, 28,](#page-47-1) [48](#page-67-1) evaluating [a function instantiation or a member function of](#page-211-4) a class template, 192 [an unnamed function argument, 98](#page-117-3) [arrays, 100](#page-119-0) [event counters, 239](#page-258-1) event handlers [creating, 238](#page-257-1) [manipulating, 239](#page-258-2) [setting, examples, 256](#page-275-0) [event specifications, 220,](#page-239-1) [237,](#page-256-0) [238,](#page-257-2) [240](#page-259-2) [for breakpoint events, 240](#page-259-1) [for data change events, 241](#page-260-0) [for execution progress events, 246](#page-265-0) [for other types of events, 247](#page-266-0) [for system events, 243](#page-262-0) [keywords, defined, 240](#page-259-3) [modifiers, 249](#page-268-0) [setting, 240](#page-259-4) [using predefined variables, 252](#page-271-0) events [ambiguity, 252](#page-271-1) [child process interaction with, 174](#page-193-0) [parsing, 252](#page-271-1) [event-specific variables, 254](#page-273-0) examine [command, 214,](#page-233-0) [281](#page-300-0) [examining the contents of memory, 213](#page-232-0) exception [command, 182,](#page-201-2) [281](#page-300-1) [exception handling, 182](#page-201-0) [examples, 184](#page-203-0) exceptions [floating point, determining cause of, 178](#page-197-1) [floating point, determining location of, 178](#page-197-2)

[in Fortran programs, locating, 199](#page-218-0) [of a specific type, catching, 183](#page-202-0) [removing types from intercept list, 183](#page-202-4) [reporting where type would be caught, 183](#page-202-5) [type of, displaying, 182](#page-201-5) exec [function, following, 174](#page-193-3) [execution progress event specifications, 246](#page-265-0) exists [command, 282](#page-301-0) expressions [complex, Fortran, 206](#page-225-0) [displaying, 98](#page-117-4) [monitoring changes, 98](#page-117-4) [monitoring the value of, 98](#page-117-5) [printing the value of, 96,](#page-115-2) [235](#page-254-4) [turning off the display of, 99](#page-118-3)

#### **F**

fflush(stdout)[, after dbx calls, 69](#page-88-0) field type [displaying, 57](#page-76-5) [printing, 57](#page-76-5) file [command, 49,](#page-68-1) [282](#page-301-1) files [archive, and Auto-Read facility, 59](#page-78-1) [finding, 28](#page-47-0) [location of, 47](#page-66-1) [navigating through, 49](#page-68-2) [qualifying name, 51](#page-70-3) files [command, 282](#page-301-2) finding [object files, 28](#page-47-0) [source files, 28](#page-47-0) [your place on the call stack, 87](#page-106-2) [fix and continue, 159](#page-178-0) [how it operates, 160](#page-179-3) [modifying source code using, 160](#page-179-4) [restrictions, 160](#page-179-5) [using with runtime checking, 132](#page-151-0) [using with shared objects, 231](#page-250-1) fix [command, 160,](#page-179-2) [161,](#page-180-2) [236,](#page-255-1) [283](#page-302-0) [effects of, 161](#page-180-1) [limitations for files compiled without debugging](#page-179-1) information, 160 fix\_verbose [environment variable, 42](#page-61-3) fixed [command,](#page-302-1)[283](#page-302-1)

fixing [C++ template definitions, 165](#page-184-0) [shared objects, 160](#page-179-6) [your program, 161,](#page-180-5) [236](#page-255-4) floating point exception (FPE) [catching, 259](#page-278-0) [determining cause of, 178](#page-197-1) [determining location of, 178](#page-197-2) follow\_fork\_inherit [environment](#page-61-4) [variable, 42,](#page-61-4) [174](#page-193-1) follow\_fork\_mode [environment variable, 42,](#page-61-5) [127,](#page-146-1) [174](#page-193-2) follow\_fork\_mode\_inner [environment](#page-61-6) [variable, 42](#page-61-6) following the exec [function, 174](#page-193-3) the fork [function, 174](#page-193-4) fork [function, following, 174](#page-193-4) Fortran [allocatable arrays, 202](#page-221-1) [array example program, 156](#page-175-0) [array slicing syntax for, 101](#page-120-0) [case sensitivity, 194](#page-213-0) [complex expressions, 206](#page-225-0) [derived types, 208](#page-227-0) [intrinsic functions, 205](#page-224-0) [logical operators, 207](#page-226-0) [structures, 208](#page-227-0) [FPE signal, trapping, 177](#page-196-4) frame [command, 89,](#page-108-3) [284](#page-303-0) [frame, defined, 87](#page-106-3) func [command, 50,](#page-69-2) [284](#page-303-1) funcs [command, 285](#page-304-0) function argument, unnamed [displaying, 98](#page-117-3) [evaluating, 98](#page-117-3) function template instantiations [displaying the source code for, 186](#page-205-5) [printing a list of, 186,](#page-205-3) [188](#page-207-0) [printing the values of, 186](#page-205-6) functions [ambiguous or overloaded, 50](#page-69-0) [calling, 68](#page-87-1) [currently being executed, changing, 162](#page-181-3) [executed, changing, 162](#page-181-2) instantiation [calling, 192](#page-211-1)

[evaluating, 192](#page-211-4) [printing source listing for, 192](#page-211-5) [intrinsic, Fortran, 205](#page-224-0) [looking up definitions of, 56](#page-75-7) [member of a class template, calling, 192](#page-211-1) [member of class template, evaluating, 192](#page-211-4) [navigating through, 50](#page-69-2) [not yet called, changing, 162](#page-181-1) [obtaining names assigned by the compiler, 97](#page-116-5) [presently on the stack, changing, 162](#page-181-4) [qualifying name, 51](#page-70-3) [setting breakpoints in, 73](#page-92-2) [setting breakpoints in C++ code, 75](#page-94-4)

#### **G**

-g [compiler option, 29](#page-48-2) gdb [command, 285](#page-304-1) [graphing an array, 147,](#page-166-0) [148](#page-167-1) from dbx [command line, 148](#page-167-2)

### **H**

handler [command, 239,](#page-258-0) [286](#page-305-0) [handler id, defined, 238](#page-257-3) [handlers, 237](#page-256-1) [creating, 238](#page-257-4) [enabling while within a function, 256](#page-275-1) [header file, modifying, 164](#page-183-4) hide [command, 90,](#page-109-3) [287](#page-306-1) [hiding call stack frames, 90](#page-109-0)

#### **I**

ignore [command, 176,](#page-195-0) [177,](#page-196-3) [287](#page-306-2) [ignore signal list, 177](#page-196-5) import [command, 288](#page-307-0) [In Function breakpoint, 73,](#page-92-1) [76](#page-95-0) [In Member breakpoint, 75](#page-94-2) [In Object breakpoint, 76](#page-95-1) inherited members [displaying, 57](#page-76-3) [seeing, 58](#page-77-0)

input\_case\_sensitive [environment](#page-61-7) [variable, 42,](#page-61-7) [194](#page-213-1) [instances, displaying the definitions of, 186,](#page-205-4) [189](#page-208-1) [Intel registers, 224](#page-243-0) intercept [command, 183,](#page-202-6) [288](#page-307-1)

### **K**

kill [command, 33,](#page-52-5) [118,](#page-137-0) [289](#page-308-0) killing [program, 33](#page-52-6) [program only, 33](#page-52-7) Korn shell differences from dbx[, 227](#page-246-0) [extensions, 228](#page-247-0) [features not implemented, 227](#page-246-1) [renamed commands, 228](#page-247-1)

### **L**

language [command, 289](#page-308-1) language\_mode [environment variable, 42](#page-61-8) LD\_PRELOAD[, 132](#page-151-1) libraries [dynamically linked, setting breakpoints in, 83](#page-102-4) [shared, compiling for dbx, 31](#page-50-1) librtc.so[, preloading, 131](#page-150-1) librtld\_db.so[, 229](#page-248-1) libthread.so[, 167](#page-186-1) libthread\_db.so[, 167](#page-186-2) line [command, 290](#page-309-0) [link map, 229](#page-248-2) [linker names, 53](#page-72-1) list [command, 51,](#page-70-1) [192,](#page-211-2) [290](#page-309-1) listi [command, 217,](#page-236-1) [292](#page-311-0) listing [all program modules that contain debugging](#page-81-0) information, 62 [breakpoints, 84](#page-103-0) [C++ function template instantiations, 56](#page-75-2) [debugging information for modules, 61](#page-80-1) [names of all program modules, 62](#page-81-1) names of modules containing debugging [information that have already been read into](#page-80-4) dbx, 61

[signals currently being ignored, 177](#page-196-6) [signals currently being trapped, 177](#page-196-7) [traces, 84](#page-103-2) [loading your program, 11](#page-30-1) loadobject [command, 292](#page-311-1) [loadobject, defined, 54,](#page-73-2) [229](#page-248-3) loadobjects [command, 292](#page-311-2) locache\_enable [environment variable, 43](#page-62-0) locating [object files, 28](#page-47-0) [source files, 28](#page-47-0) looking up [definitions of classes, 57](#page-76-0) [definitions of functions, 56](#page-75-7) [definitions of members, 56](#page-75-7) [definitions of types, 57](#page-76-0) [definitions of variables, 56](#page-75-7) the this [pointer, 57](#page-76-6) lwp [command, 294](#page-313-0) [LWPs \(lightweight processes\), 167](#page-186-3) [information displayed for, 171](#page-190-1) [showing information about, 171](#page-190-2) lwps [command, 171,](#page-190-0) [294](#page-313-1)

#### **M**

machine-instruction level [address, setting breakpoint at, 221](#page-240-2) [debugging, 213](#page-232-2) [Intel registers, 224](#page-243-0) [printing the value of all the registers, 222](#page-241-1) [setting breakpoint at address, 220](#page-239-0) [single stepping, 218](#page-237-3) [SPARC registers, 223](#page-242-0) [tracing, 219](#page-238-1) maintaining [a unified set of debugging options, 39](#page-58-2) [two sets of debugging options, 40](#page-59-3) [man pages, accessing, 4](#page-23-1) [manipulating event handlers, 239](#page-258-2) MANPATH [environment variable, setting, 5](#page-24-0) member functions [printing, 56](#page-75-8) [setting multiple breakpoints in, 75](#page-94-5) [tracing, 82](#page-101-0) [member template functions, 186](#page-205-2)

members [declarations, looking up, 56](#page-75-0) [looking up declarations of, 56](#page-75-4) [looking up definitions of, 56](#page-75-7) [viewing, 56](#page-75-1) memory [address display formats, 215](#page-234-1) [display modes, 213](#page-232-0) [examining contents at address, 213](#page-232-0) [states, 114](#page-133-0) memory access [checking, 113](#page-132-0) [turning on, 20,](#page-39-1) [110](#page-129-3) [error report, 114](#page-133-1) [errors, 115,](#page-134-0) [138](#page-157-0) memory leak [checking, 116,](#page-135-0) [118](#page-137-1) [turning on, 20,](#page-39-2) [109,](#page-128-1) [110](#page-129-4) [errors, 117,](#page-136-1) [142](#page-161-0) [fixing, 122](#page-141-3) [report, 119](#page-138-0) [memory use checking, 122](#page-141-4) [turning on, 20,](#page-39-2) [109,](#page-128-1) [110](#page-129-4) mmapfile [command, 294](#page-313-2) [modifying a header file, 164](#page-183-4) module [command, 61,](#page-80-0) [295](#page-314-0) modules [all program, listing, 62](#page-81-1) [containing debugging information that have](#page-80-4) already been read into dbx, listing, 61 [current, printing the name of, 61](#page-71-2) [listing debugging information for, 61](#page-80-1) [that contain debugging information, listing, 62](#page-81-0) modules [command, 61,](#page-80-1) [296](#page-315-0) [monitoring the value of an expression, 98](#page-117-5) moving [down the call stack, 89](#page-108-0) [to a specific frame in the call stack, 89](#page-108-1) [up the call stack, 88](#page-107-0) mt\_scalable [environment variable, 43](#page-62-1) [multithreaded programs, debugging, 167](#page-186-0)

#### **N**

navigating [through a file, 49](#page-68-2) [through functions, 50](#page-69-2)

[through functions by walking the call stack, 51](#page-70-4) next [command, 66,](#page-85-0) [297](#page-316-0) nexti [command, 218,](#page-237-0) [298](#page-317-0)

#### **O**

[object pointer types, 96](#page-115-0) [obtaining the function name assigned by the](#page-116-5) compiler, 97 [On Condition breakpoint, 79](#page-98-0) operators [backquote, 52](#page-71-1) [block local, 53](#page-72-0) [C++ double colon scope resolution, 52](#page-71-0) optimized code [compiling, 30](#page-49-1) [debugging, 30](#page-49-2) output\_auto\_flush [environment variable, 43](#page-62-2) output\_base [environment variable, 43](#page-62-3) output\_derived\_type [environment](#page-116-4) [variable, 97](#page-116-4) output\_dynamic\_type [environment](#page-62-4) [variable, 43,](#page-62-4) [182](#page-201-4) output\_inherited\_members [environment](#page-62-5) [variable, 43](#page-62-5) output\_list\_size [environment variable, 43](#page-62-6) output\_log\_file\_name [environment](#page-62-7) [variable, 43](#page-62-7) output\_max\_string\_length [environment](#page-62-8) [variable, 43](#page-62-8) output\_pretty\_print [environment](#page-62-9) [variable, 43](#page-62-9) output\_short\_file\_name [environment](#page-62-10) [variable, 43](#page-62-10) overload\_function [environment variable, 43](#page-62-11) overload\_operator [environment variable, 43](#page-62-12)

#### **P**

PATH [environment variable, setting, 5](#page-24-1) pathmap [command, 28,](#page-47-0) [47,](#page-66-0) [161,](#page-180-3) [298](#page-317-1) pointers [dereferencing, 98](#page-117-2) [printing,](#page-230-0)[211](#page-230-0)
pop [command, 90,](#page-109-0) [164,](#page-183-0) [235,](#page-254-0) [300](#page-319-0) pop\_auto\_destruct [environment variable, 43](#page-62-0) popping [one frame of the call stack, 164](#page-183-1) [the call stack, 90,](#page-109-1) [162,](#page-181-0) [235](#page-254-1) [predefined variables for event specification, 252](#page-271-0) preloading librtc.so[, 131](#page-150-0) print [command, 96,](#page-115-0) [98,](#page-117-0) [100,](#page-119-0) [101,](#page-120-0) [192,](#page-211-0) [235,](#page-254-2) [300](#page-319-1) printing [a list of all class and function template](#page-205-0) [instantiations, 186,](#page-205-0) [188](#page-207-0) [a list of occurrences of a symbol, 54](#page-73-0) [a pointer, 211](#page-230-0) [a source listing, 51](#page-70-0) [arrays, 100](#page-119-1) [data member, 56](#page-75-0) [field type, 57](#page-76-0) [list of all known threads, 170](#page-189-0) [list of threads normally not printed](#page-189-1) (zombies), 170 [member functions, 56](#page-75-1) [the declaration of a type or C++ class, 57](#page-76-1) [the name of the current module, 61](#page-71-0) [the source listing for the specified function](#page-211-1) instantiation, 192 [the value of a variable or expression, 96](#page-115-1) [the value of all the machine-level registers, 222](#page-241-0) [the value of an expression, 235](#page-254-2) [values of function template instantiations, 186](#page-205-1) [variable type, 57](#page-76-2) proc\_exclusive\_attach [environment](#page-62-1) [variable, 43](#page-62-1) [procedure linkage tables, 230](#page-249-0) [procedure, calling, 235](#page-254-3) process [attached, using runtime checking on, 131](#page-150-1) child attaching dbx [to, 173](#page-192-0) [using runtime checking on, 127](#page-146-0) detaching from dbx[, 32,](#page-51-0) [65](#page-84-0) running, attaching dbx [to, 64,](#page-83-0) [65](#page-84-1) [stopping execution, 32](#page-51-1) [stopping with Ctrl+C, 69](#page-88-0) [process control commands, definition, 63](#page-82-0) prog [command, 302](#page-321-0)

program [continuing execution of, 67](#page-86-0) [after fixing, 161](#page-180-0) [at a specified line, 236](#page-255-0) [fixing, 161,](#page-180-1) [236](#page-255-1) [killing, 33](#page-52-0) multithreaded [debugging, 167](#page-186-0) [resuming execution of, 170](#page-189-2) [optimized, debugging, 194](#page-213-0) [resuming execution of at a specific line, 67](#page-86-1) [running, 63](#page-82-1) [under dbx, impacts of, 233](#page-252-0) [with runtime checking turned on, 111](#page-130-0) [single stepping through, 66](#page-85-0) [status, checking, 258](#page-277-0) [stepping through, 66](#page-85-1) stopping execution [if a conditional statement evaluates to true, 79](#page-98-0) [if the value of a specified variable has](#page-97-0) changed, 78 [stripped, 31](#page-50-0)

## **Q**

[qualifying symbol names, 51](#page-70-1) quit [command, 302](#page-321-1) quitting a dbx [session, 32](#page-51-2) quitting dbx[, 21](#page-40-0)

#### **R**

[reading a stack trace, 91](#page-110-0) reading in [debugging information for a module, 61](#page-80-0) [debugging information for all modules, 61](#page-80-1) registers [Intel, 224](#page-243-0) [printing the value of, 222](#page-241-0) [SPARC, 223](#page-242-0) regs [command, 222,](#page-241-1) [303](#page-322-0) removing [exception types from intercept list, 183](#page-202-0) [the stopped in function from the call stack, 90](#page-109-2) replay [command, 33,](#page-52-1) [36,](#page-55-0)[304](#page-323-0)

[replaying a saved debugging run, 36](#page-55-1) [reporting where an exception type would be](#page-202-1) caught, 183 rerun [command, 304](#page-323-1) [resetting application files for replay, 258](#page-277-1) restore [command, 33,](#page-52-2) [36,](#page-55-2) [304](#page-323-2) [restoring a saved debugging run, 35](#page-54-0) resuming [execution of a multithreaded program, 170](#page-189-3) [program execution at a specific line, 67](#page-86-1) [rotating array display, 149](#page-168-0) rtc\_auto\_continue [environment variable, 43,](#page-62-2) [111,](#page-130-1) [136](#page-155-0) rtc\_auto\_suppress [environment variable, 44,](#page-63-0) [125](#page-144-0) rtc\_biu\_at\_exit [environment variable, 44](#page-63-1) rtc\_error\_limit [environment variable, 44,](#page-63-2) [125](#page-144-1) rtc\_error\_log\_file\_name [environment](#page-63-3) [variable, 44,](#page-63-3) [111,](#page-130-2) [136](#page-155-1) rtc\_error\_stack [environment variable, 44](#page-63-4) rtc\_inherit [environment variable, 44](#page-63-5) rtc\_mel\_at\_exit [environment variable, 44](#page-63-6) rtld[, 229](#page-248-0) run [command, 63,](#page-82-2) [305](#page-324-0) run\_autostart [environment variable, 44](#page-63-7) run\_io [environment variable, 44](#page-63-8) run\_pty [environment variable, 44](#page-63-9) run\_quick [environment variable, 44](#page-63-10) run\_savetty [environment variable, 45](#page-64-0) run\_setpgrp [environment variable, 45](#page-64-1) runargs [command, 306](#page-325-0) [running a program, 13,](#page-32-0) [63](#page-82-1) in dbx [without arguments, 13,](#page-32-1) [63](#page-82-3) [with runtime checking turned on, 111](#page-130-0) runtime checking [8 megabyte limit on non-UltraSPARC](#page-156-0) processors, 137 [a child process, 127](#page-146-0) [access checking, 113](#page-132-0) [an attached process, 131](#page-150-1) [application programming interface, 134](#page-153-0) [error suppression, 124](#page-143-0) [errors, 138](#page-157-0) [fixing memory leaks, 122](#page-141-0) [limitations, 109](#page-128-0)

memory access [checking, 113](#page-132-1) [error report, 114](#page-133-0) [errors, 115,](#page-134-0) [138](#page-157-1) memory leak [checking, 116,](#page-135-0) [118](#page-137-0) [error report, 119](#page-138-0) [errors, 117,](#page-136-0) [142](#page-161-0) [memory use checking, 122](#page-141-1) [possible leaks, 117](#page-136-1) [requirements, 109](#page-128-1) [suppressing errors, 124](#page-143-1) [default, 126](#page-145-0) [examples, 125](#page-144-2) [suppression of last error, 125](#page-144-3) [troubleshooting tips, 136](#page-155-2) [turning off, 110](#page-129-0) [types of error suppression, 124](#page-143-2) [using fix and continue with, 132](#page-151-0) [using in batch mode, 134](#page-153-1) directly from dbx[, 136](#page-155-3) [when to use, 108](#page-127-0)

#### **S**

sample .dbxrc [file, 38](#page-57-0) save [command, 33,](#page-52-3) [306](#page-325-1) saving [debugging run to a file, 33,](#page-52-4) [35](#page-54-1) [series of debugging runs as checkpoints, 35](#page-54-1) scope [changing the current, 48](#page-67-0) [defined, 48](#page-67-1) [lookup rules, relaxing, 48](#page-67-2) [setting current, 49](#page-68-0) [scope resolution operators, 51](#page-70-2) [scope resolution search path, 53](#page-72-0) scope\_global\_enums [environment variable, 45](#page-64-2) scope\_look\_aside [environment variable, 45,](#page-64-3) [48](#page-67-3) scopes [command, 307](#page-326-0) search [command, 307](#page-326-1) [search order for symbols, 53](#page-72-1) segmentation fault [finding line number of, 199](#page-218-0) [Fortran, causes, 198](#page-217-0) [generating, 198](#page-217-1)

[selecting from a list of C++ ambiguous function](#page-69-0) names, 50 session, dbx [quitting, 32](#page-51-2) [starting, 23](#page-42-0) session\_log\_file\_name [environment](#page-64-4) [variable, 45](#page-64-4) setting [a trace, 82](#page-101-0) breakpoints [at a member function of a template class or at](#page-210-0) a template function, 191 [at all instances of a function template, 191](#page-210-1) [in member functions of different classes, 75](#page-94-0) [in member functions of the same class, 75](#page-94-1) [in objects, 76](#page-95-0) dbx environment variables with the dbxenv [command, 41](#page-60-0) [filters on breakpoints, 80](#page-99-0) [multiple breakpoints in nonmember](#page-95-1) functions, 76 [shared libraries, compiling for dbx, 31](#page-50-1) shared objects [debugging support, 230](#page-249-1) [fixing, 160](#page-179-0) [setting breakpoints in, 230](#page-249-2) [using fix and continue with, 231](#page-250-0) [shell prompts, 3](#page-22-0) showblock [command, 110,](#page-129-1) [307](#page-326-2) showleaks [command, 117,](#page-136-2) [121,](#page-140-0) [122,](#page-141-2) [125,](#page-144-4) [308](#page-327-0) showmemuse [command, 122,](#page-141-3) [309](#page-328-0) signals [cancelling, 175](#page-194-0) [catching, 176](#page-195-0) [changing default lists, 177](#page-196-0) [forwarding, 176](#page-195-1) [FPE, trapping, 177](#page-196-1) [handling automatically, 179](#page-198-0) [ignoring, 177](#page-196-2) [listing those currently being ignored, 177](#page-196-3) [listing those currently being trapped, 177](#page-196-4) [sending in a program, 179](#page-198-1) single stepping [at the machine-instruction level, 218](#page-237-0) [through a program, 66](#page-85-0)

slicing [arrays, 104](#page-123-0) [C and C++ arrays, 100](#page-119-2) [Fortran arrays, 101](#page-120-1) [Solaris versions supported, 3](#page-22-1) source [command, 309](#page-328-1) [source listing, printing, 51](#page-70-0) [SPARC registers, 223](#page-242-0) [specifying, 145](#page-164-0) [stack frame, defined, 87](#page-106-0) [stack trace, 200](#page-219-0) [displaying, 91](#page-110-1) [example, 92,](#page-111-0) [93](#page-112-0) [reading, 91](#page-110-0) stack\_find\_source [environment variable, 45](#page-64-5) stack\_max\_size [environment variable, 45](#page-64-6) stack\_verbose [environment variable, 45](#page-64-7) starting dbx[, 11](#page-30-0) status [command, 310](#page-329-0) step [command, 66,](#page-85-2) [182,](#page-201-0) [310](#page-329-1) step to [command, 66,](#page-85-3) [311](#page-330-0) step up [command, 66,](#page-85-4) [311](#page-330-1) step\_events [environment variable, 45,](#page-64-8) [85](#page-104-0) step\_granularity [environment variable, 45,](#page-64-9) [67](#page-86-2) stepi [command, 218,](#page-237-1) [312](#page-331-0) [stepping through a program, 17,](#page-36-0) [66](#page-85-1) stop at [command, 72,](#page-91-0) [73](#page-92-0) stop change [command, 78](#page-97-1) stop [command, 190,](#page-209-0) [191,](#page-210-2) [312](#page-331-1) stop inclass [command, 75](#page-94-2) stop inmember [command, 75](#page-94-3) stopi [command, 221,](#page-240-0) [313](#page-332-0) stopping [a process with Ctrl+C, 69](#page-88-0) [in all member functions of a template class, 190](#page-209-1) [process execution, 32](#page-51-1) program execution [if a conditional statement evaluates to true, 79](#page-98-0) [if the value of a specified variable has](#page-97-0) changed, 78 [storing custom buttons, 40](#page-59-0) [striding across slices of arrays, 104](#page-123-1) [stripped programs, 31](#page-50-0) [Sun WorkShop Button Editor,](#page-59-1)[40](#page-59-1) [Sun WorkShop Custom Buttons window, 40](#page-59-2)

[Sun WorkShop Debugging Options dialog box, 39](#page-58-0) suppress [command, 111,](#page-130-3) [124,](#page-143-3) [126,](#page-145-1) [314](#page-333-0) suppress\_startup\_message [environment](#page-65-0) [variable, 46](#page-65-0) [suppression of last error, 125](#page-144-3) [Surface graph type for array displays, 150](#page-169-0) [shading choices for, 151](#page-170-0) [texture choices for, 150](#page-169-1) [symbol names, qualifying scope, 51](#page-70-1) symbol\_info\_compression [environment](#page-65-1) [variable, 46](#page-65-1) symbols [choosing among multiple occurrences of, 50](#page-69-1) [determining which dbx uses, 55](#page-74-0) [printing a list of occurrences, 54](#page-73-0) sync [command, 316](#page-335-0) syncs [command, 316](#page-335-1) [system event specifications, 243](#page-262-0)

### **T**

templates [class, 186](#page-205-2) [stopping in all member functions of, 190](#page-209-1) [displaying the definitions of, 186,](#page-205-3) [189](#page-208-0) [function, 186](#page-205-2) [instantiations, 186](#page-205-2) [printing a list of, 186,](#page-205-0) [188](#page-207-0) [looking up declarations of, 57](#page-76-3) thread [command, 169,](#page-188-0) [316](#page-335-2) threads [current, displaying, 169](#page-188-1) [information displayed for, 168](#page-187-0) [list, viewing, 170](#page-189-4) [other, switching viewing context to, 169](#page-188-2) [printing list of all known, 170](#page-189-0) [printing list of normally not printed](#page-189-1) (zombies), 170 [switching to by thread id, 170](#page-189-5) threads [command, 170,](#page-189-6) [317](#page-336-0) trace [command, 82,](#page-101-1) [318](#page-337-0) [trace output, directing to a file, 82](#page-101-2) trace\_speed [environment variable, 46,](#page-65-2) [82](#page-101-3) tracei [command, 219,](#page-238-0) [319](#page-338-0)

traces [controlling speed of, 82](#page-101-4) [implementing, 256](#page-275-0) [listing, 84](#page-103-0) [setting, 82](#page-101-0) [tracing at the machine-instruction level, 219](#page-238-1) [trip counters, 239](#page-258-0) [troubleshooting tips, runtime checking, 136](#page-155-4) turning off [runtime checking, 110](#page-129-0) [the display of a particular variable or](#page-118-0) expression, 99 [the display of all currently monitored](#page-118-1) variables, 99 turning on [memory access checking, 20,](#page-39-0) [110](#page-129-2) [memory leak checking, 110](#page-129-3) [memory use checking, 20,](#page-39-1) [109,](#page-128-2) [110](#page-129-3) types [declarations, looking up, 56](#page-75-2) [derived, Fortran, 208](#page-227-0) [looking up declarations of, 56](#page-75-3) [looking up definitions of, 57](#page-76-4) [printing the declaration of, 57](#page-76-1) [viewing, 56](#page-75-4) [typographic conventions, 3](#page-22-2)

#### **U**

uncheck [command, 110,](#page-129-4) [320](#page-339-0) undisplay [command, 99,](#page-118-2) [321](#page-340-0) unhide [command, 91,](#page-110-2) [321](#page-340-1) unintercept [command, 183,](#page-202-2) [322](#page-341-0) unsuppress [command, 124,](#page-143-4) [126,](#page-145-2) [322](#page-341-1) up [command, 88,](#page-107-0) [323](#page-342-0) [updating graphs of data automatically, 154](#page-173-0) use [command, 323](#page-342-1)

## **V**

[variable type, displaying, 57](#page-76-2) variables [assigning values to, 99,](#page-118-3) [234](#page-253-0) [changing after fixing, 163](#page-182-0) [declarations, looking up,](#page-75-2)[56](#page-75-2)

determining which dbx [is evaluating, 95](#page-114-0) [displaying functions and files in which](#page-114-0) defined, 95 [event specific, 254](#page-273-0) [examining, 19](#page-38-0) [looking up declarations of, 56](#page-75-3) [looking up definitions of, 56](#page-75-5) [monitoring changes, 98](#page-117-1) [outside of scope, 96](#page-115-2) [printing the value of, 96](#page-115-1) [qualifying names, 51](#page-70-1) [turning off the display of, 99](#page-118-0) [viewing, 56](#page-75-4) verifying which variable dbx [is evaluating, 95](#page-114-0) viewing [classes, 56](#page-75-4) [members, 56](#page-75-4) [the context of another thread, 169](#page-188-3) [the threads list, 170](#page-189-4) [types, 56](#page-75-4) [variables, 56](#page-75-4) vitem [command, 148,](#page-167-0) [324](#page-343-0)

#### **W**

[walking the call stack, 51,](#page-70-3) [88](#page-107-1) whatis [command, 56,](#page-75-6) [57,](#page-76-5) [97,](#page-116-0) [189,](#page-208-1) [325](#page-344-0) when [breakpoint at a line, setting, 83](#page-102-0) when [command, 83,](#page-102-1) [236,](#page-255-2) [238,](#page-257-0) [326](#page-345-0) wheni [command, 326](#page-345-1) where [command, 88,](#page-107-2) [200,](#page-219-1) [327](#page-346-0) whereami [command, 328](#page-347-0) whereis [command, 54,](#page-73-1) [95,](#page-114-1) [188,](#page-207-1) [328](#page-347-1) which [command, 51,](#page-70-4) [55,](#page-74-0) [95,](#page-114-2) [329](#page-348-0) whocatches [command, 183,](#page-202-3) [329](#page-348-1) .workshoprc [file, 39](#page-58-1)

# **X**

x [command, 214](#page-233-0)